# HP ACMS for OpenVMS Writing Server Procedures

Order Number: AA–N691K-TE

### **January 2006**

This manual describes how to write programs to use with tasks and how to debug tasks and programs. This manual also describes how *HP ACMS for OpenVMS* (ACMS) transaction processing (TP) software works with third-party database managers. It also describes how ACMS TP software works with HP's APPC/LU6.2 programming interface software to communicate with an IBM CICS application on an IBM system.

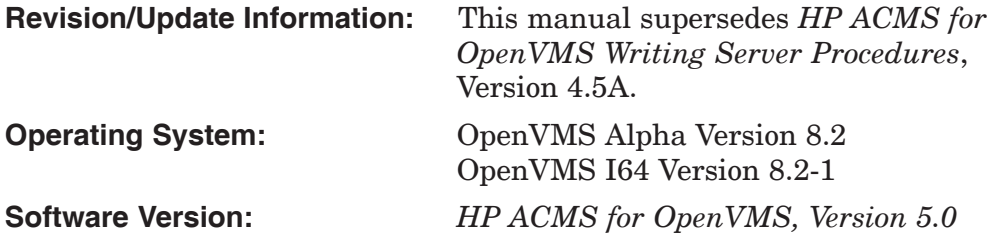

**Hewlett-Packard Company Palo Alto, California**

© Copyright 2006 Hewlett-Packard Development Company, L.P.

Confidential Computer Software. Valid license from HP required for possession, use or copying. Consistent with FAR 12.211 and 12.212, Commercial Computer Software, Computer Software Documentation and Technical Data for Commercial Items are licenced to the U.S. Government under vendor's standard commercial license.

The information contained herein is subject to change without notice. The only warranties for HP products and services are set forth in the express warranty statements accompanying such products and services. Nothing herein should be construed as constituting an additional warranty. HP shall not be liable for technical or editorial errors or omissions contained here in.

Motif is a registered trademark of The Open Group.

Oracle is a registered US trademark of Oracle Corporation, Redwood City, California.

Oracle CODASYL DBMS, Oracle CDD/Administrator, Oracle CDD/Repository, Oracle Rdb, Oracle SQL/Services, Oracle Trace, and Oracle Trace Collector are registered US trademarks of Oracle Corporation, Redwood City, California.

Printed in the US

This document was prepared using VAX DOCUMENT Version 2.1.

# **Contents**

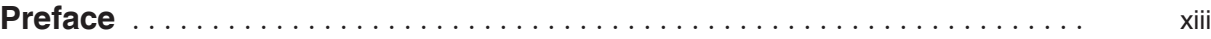

# **Part I User Information**

### **1 Introduction to Server Procedures**

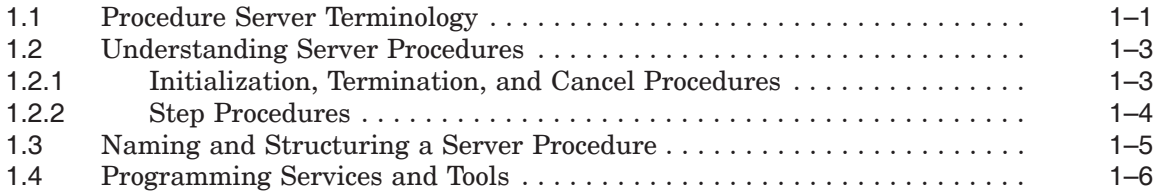

# **2 Writing Initialization, Termination, and Cancel Procedures**

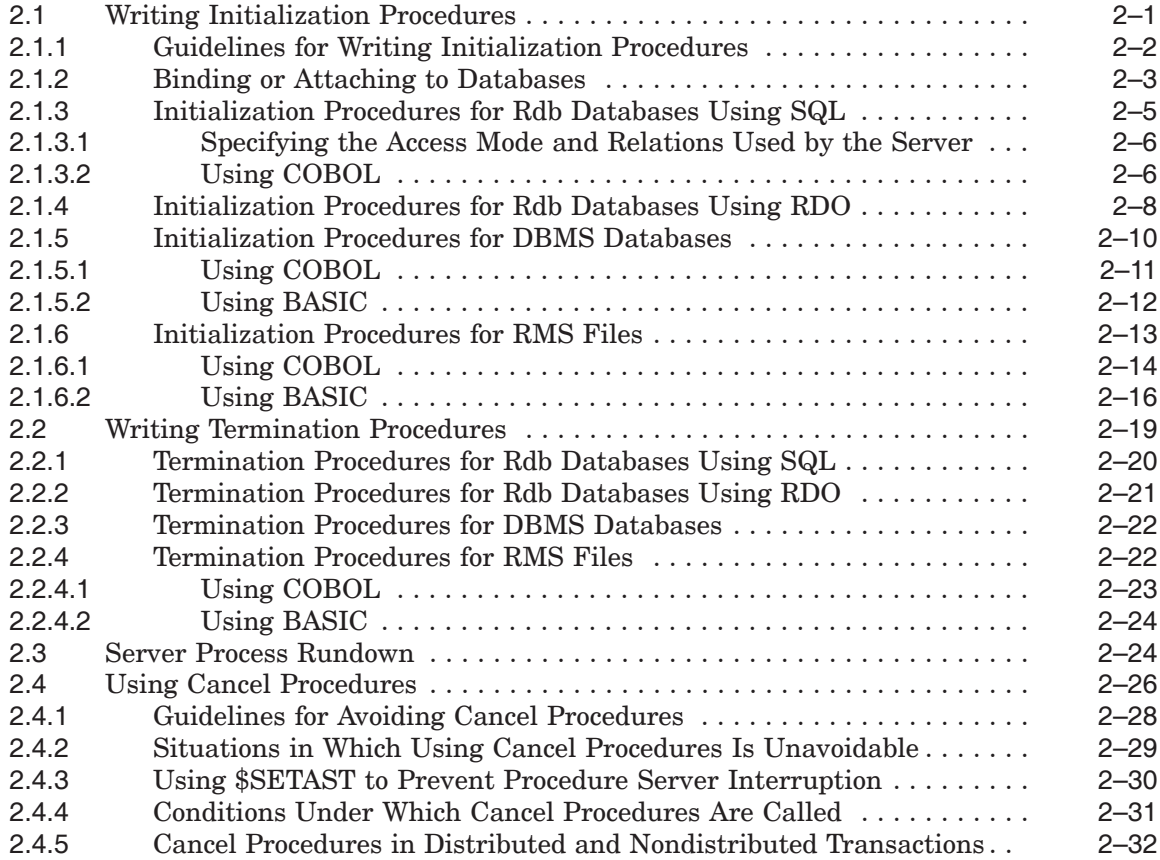

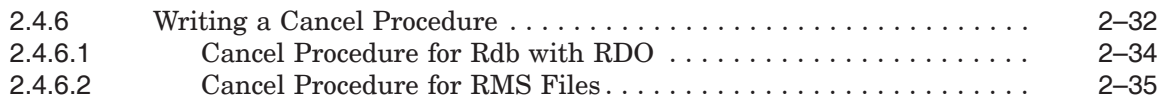

# **3 Writing Step Procedures**

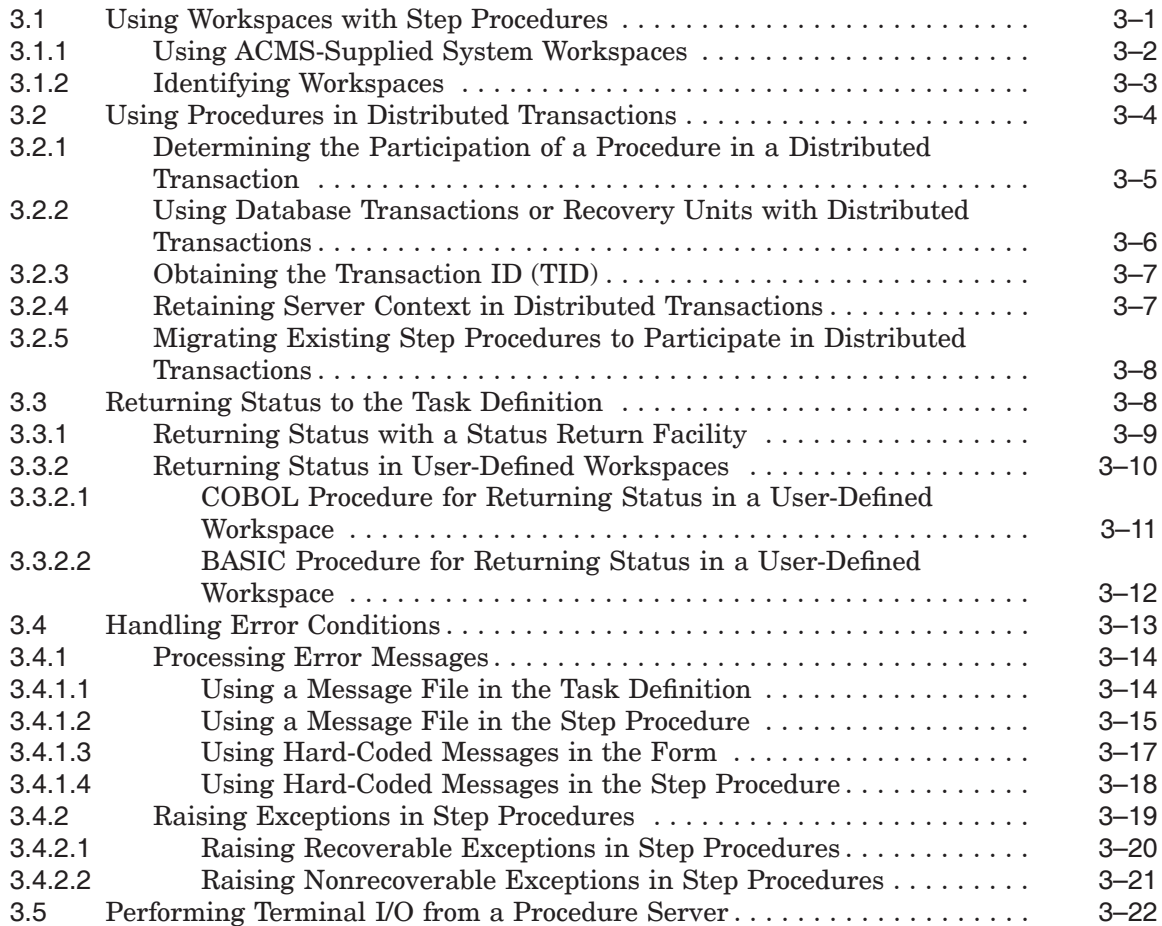

# **4 Accessing Resource Managers**

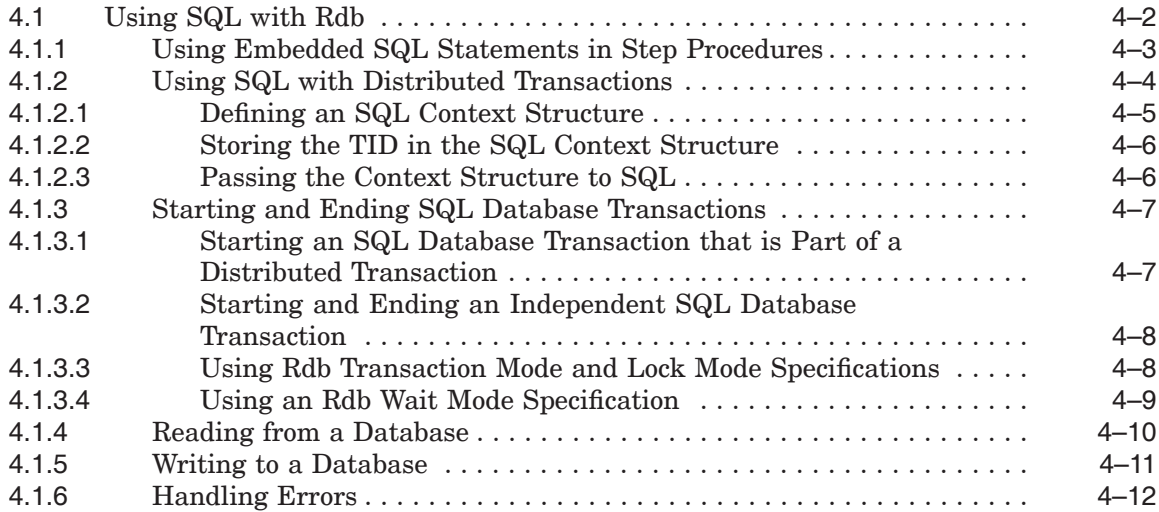

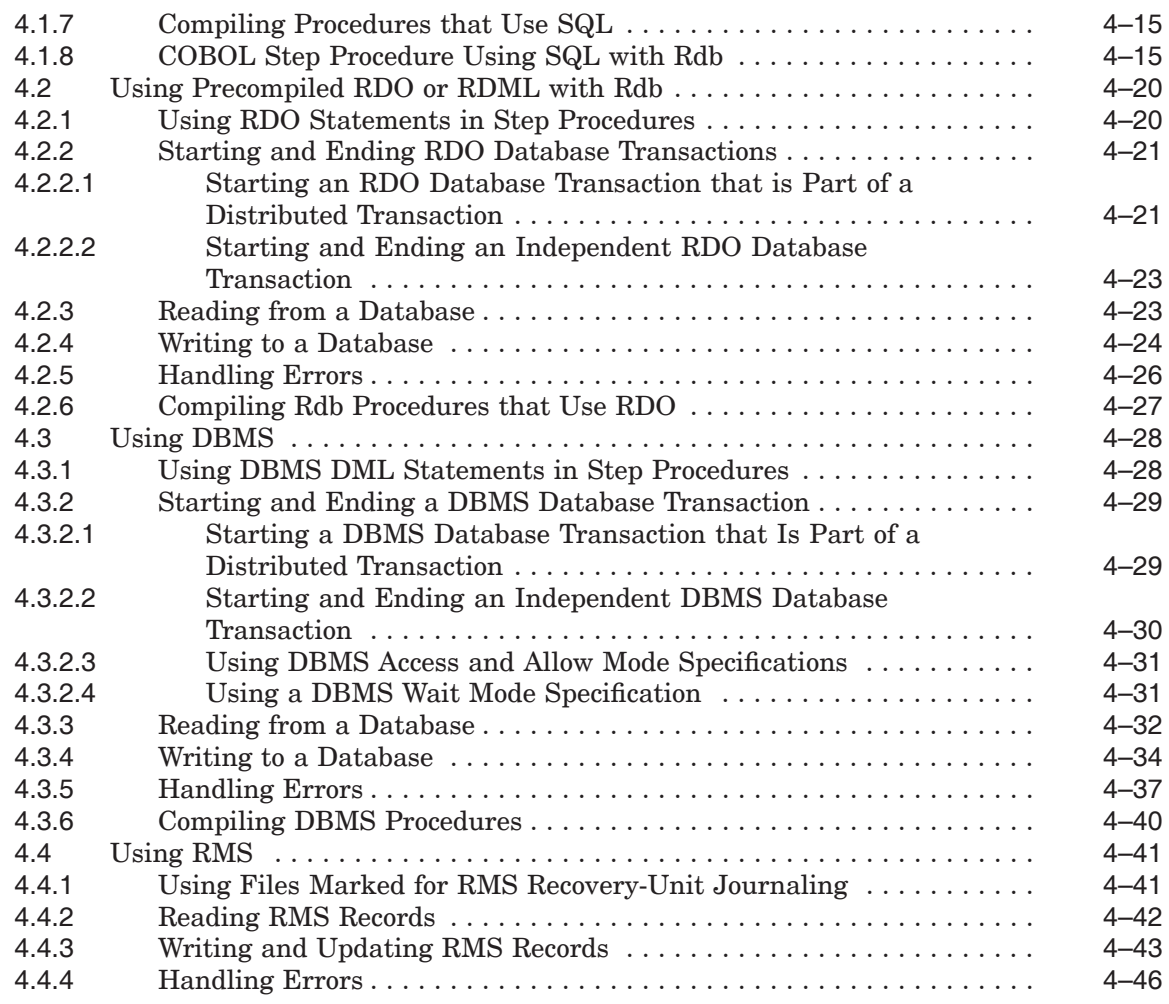

# **5 Using Message Files with ACMS Tasks and Procedures**

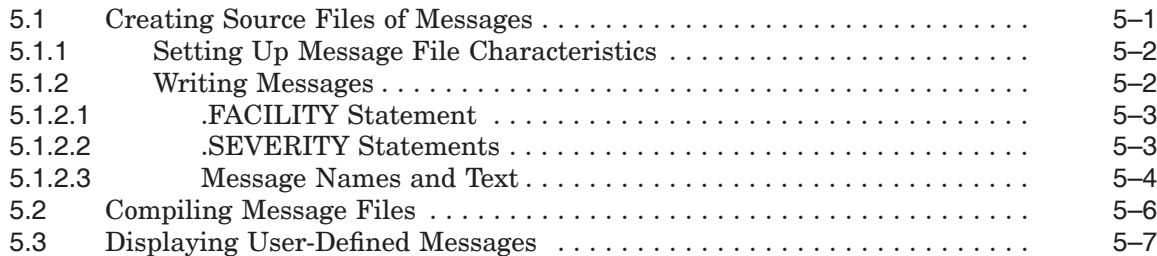

# **6 Building Procedure Server Images**

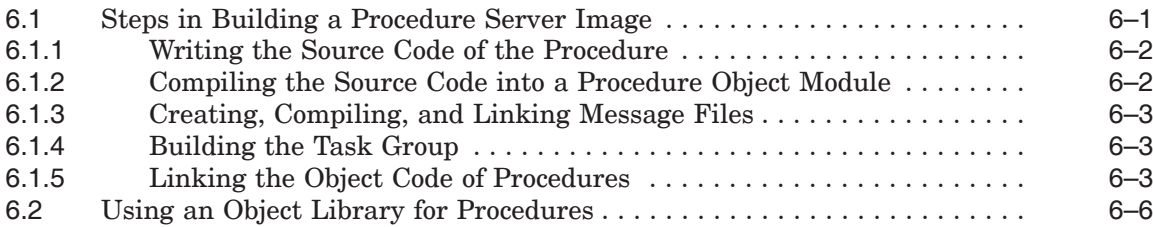

# **7 Debugging Tasks and Procedures**

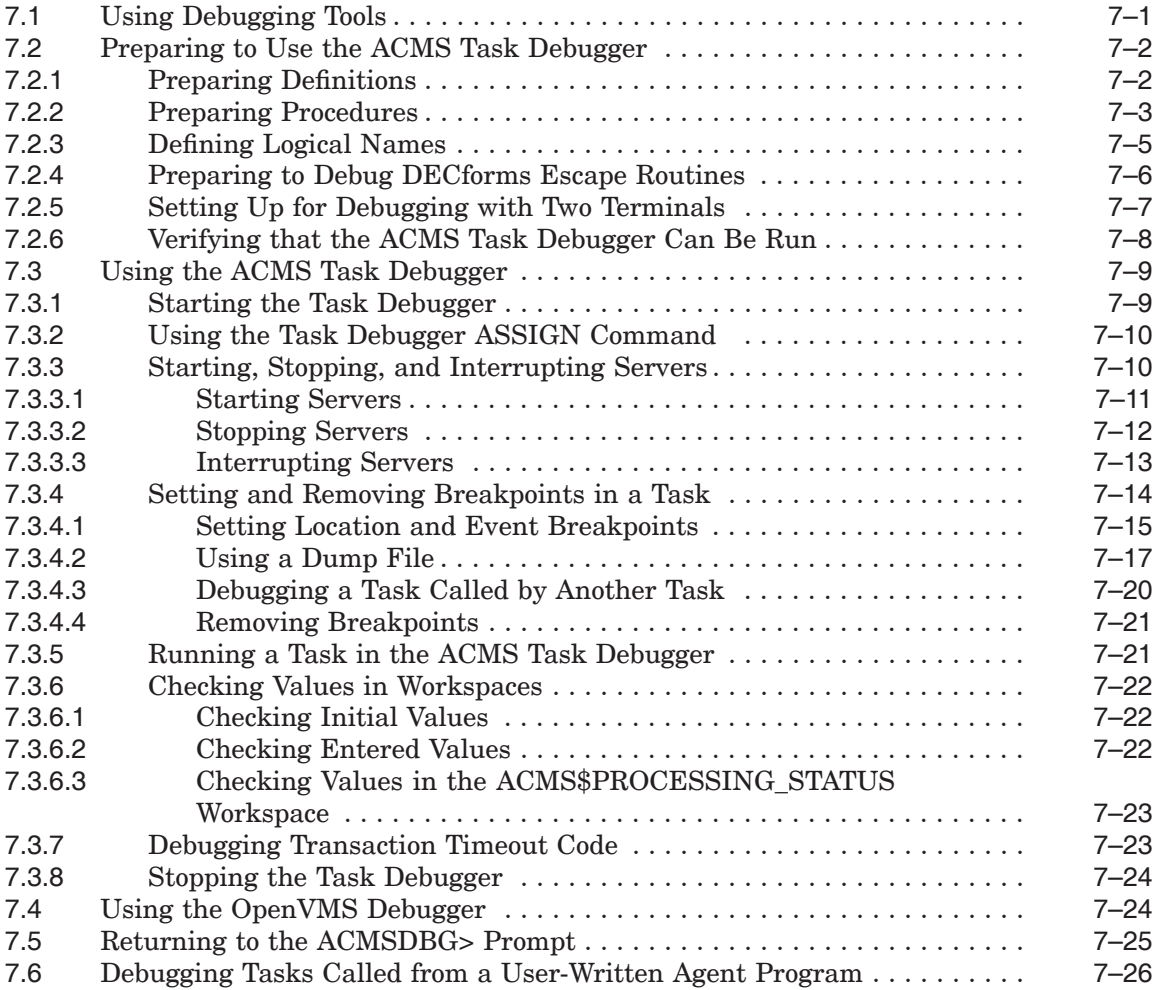

# **8 Debugging an Application in an ACMS Run-Time Environment**

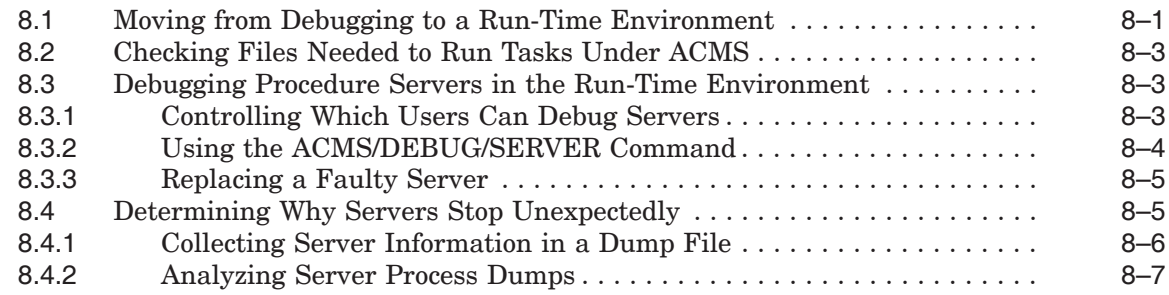

# **Part II Reference Material**

# **9 ACMS Programming Services**

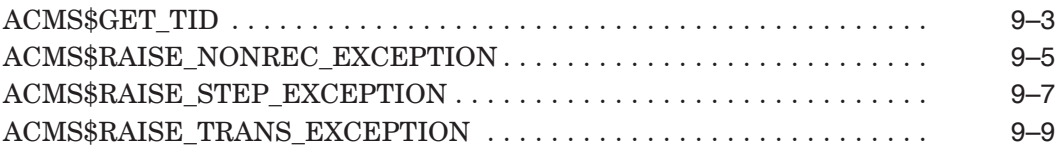

# **10 ACMS Task Debugger Commands**

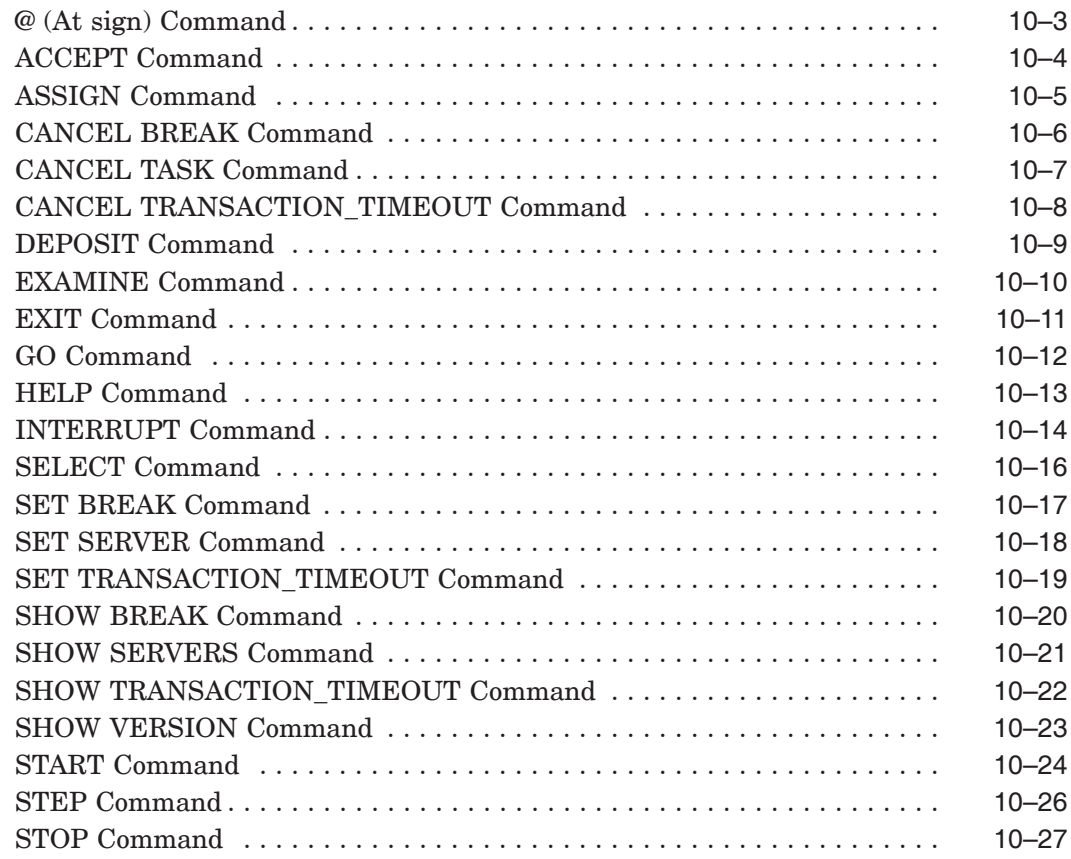

# **Part III Interoperability with Third-Party Databases: Oracle Case Study**

# **11 Overview of ACMS and Oracle**

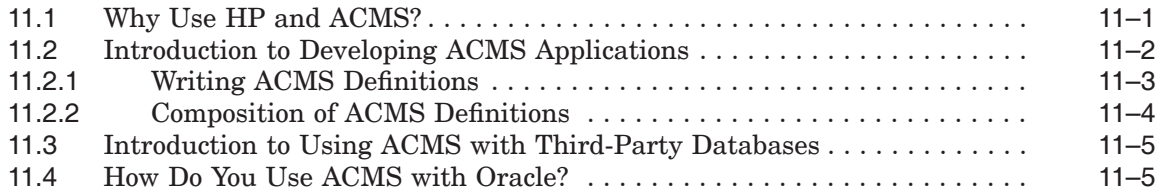

### **12 Implementation Details of the Sample Application**

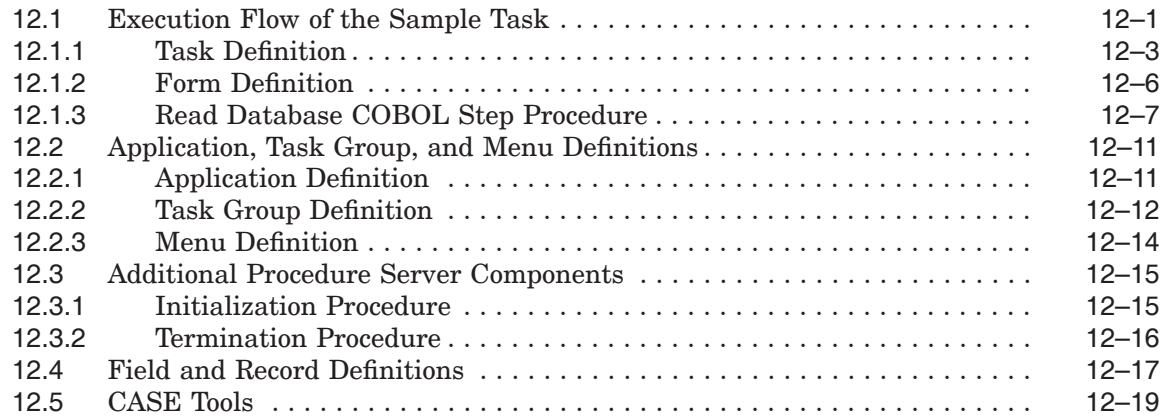

### **Part IV Interoperability with IBM LU6.2 and CICS**

## **13 Overview of ACMS and APPC/LU6.2**

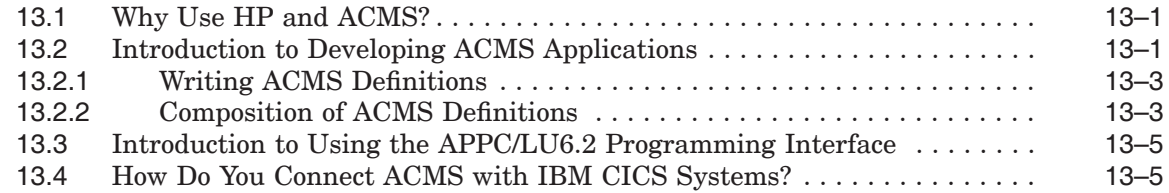

# **14 Implementation Details of the Sample Application**

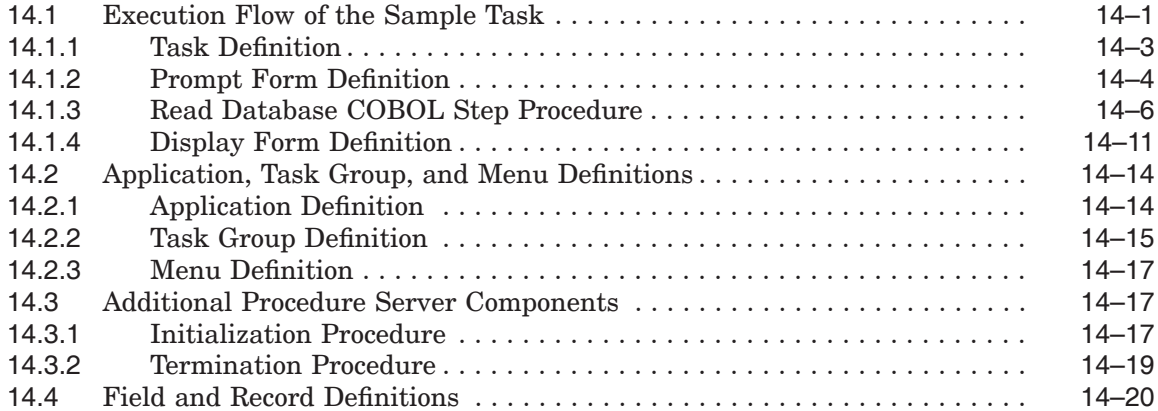

### **Part V Appendixes**

### **A Summary of ACMS System Workspaces**

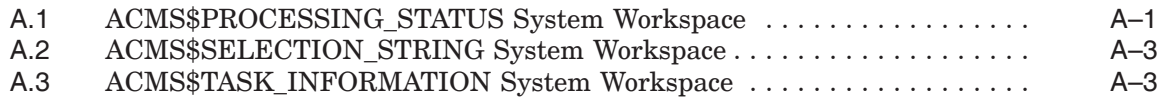

# **B Libraries Included in AVERTZ Sample Procedures**

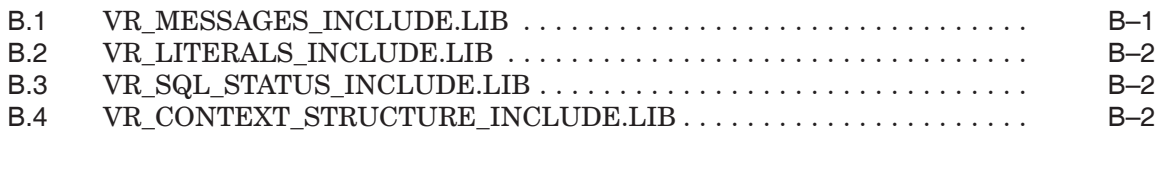

# **C Superseded Features**

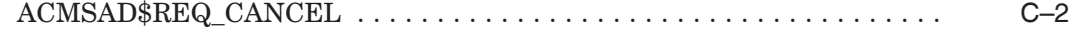

# **Index**

# **Examples**

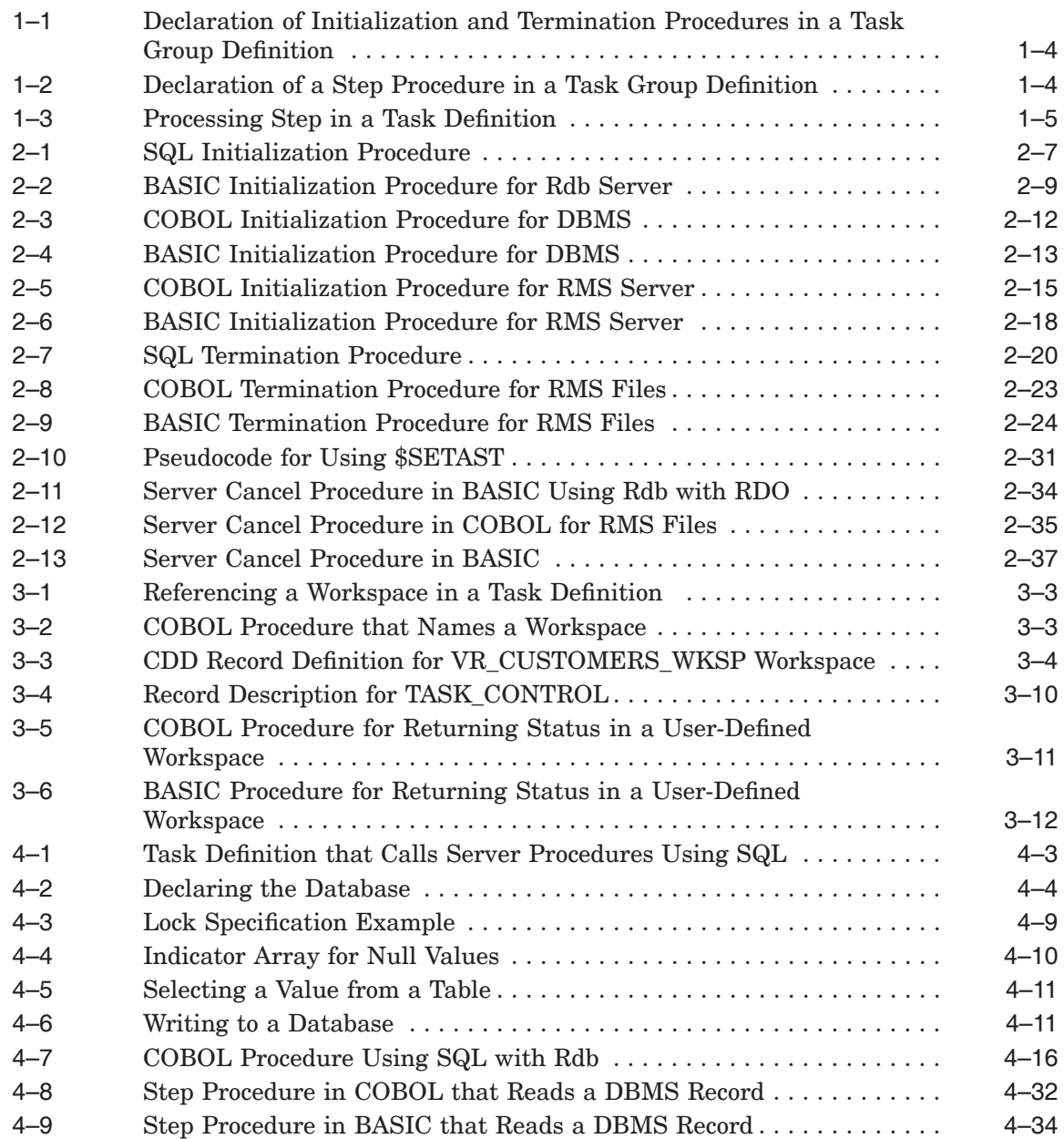

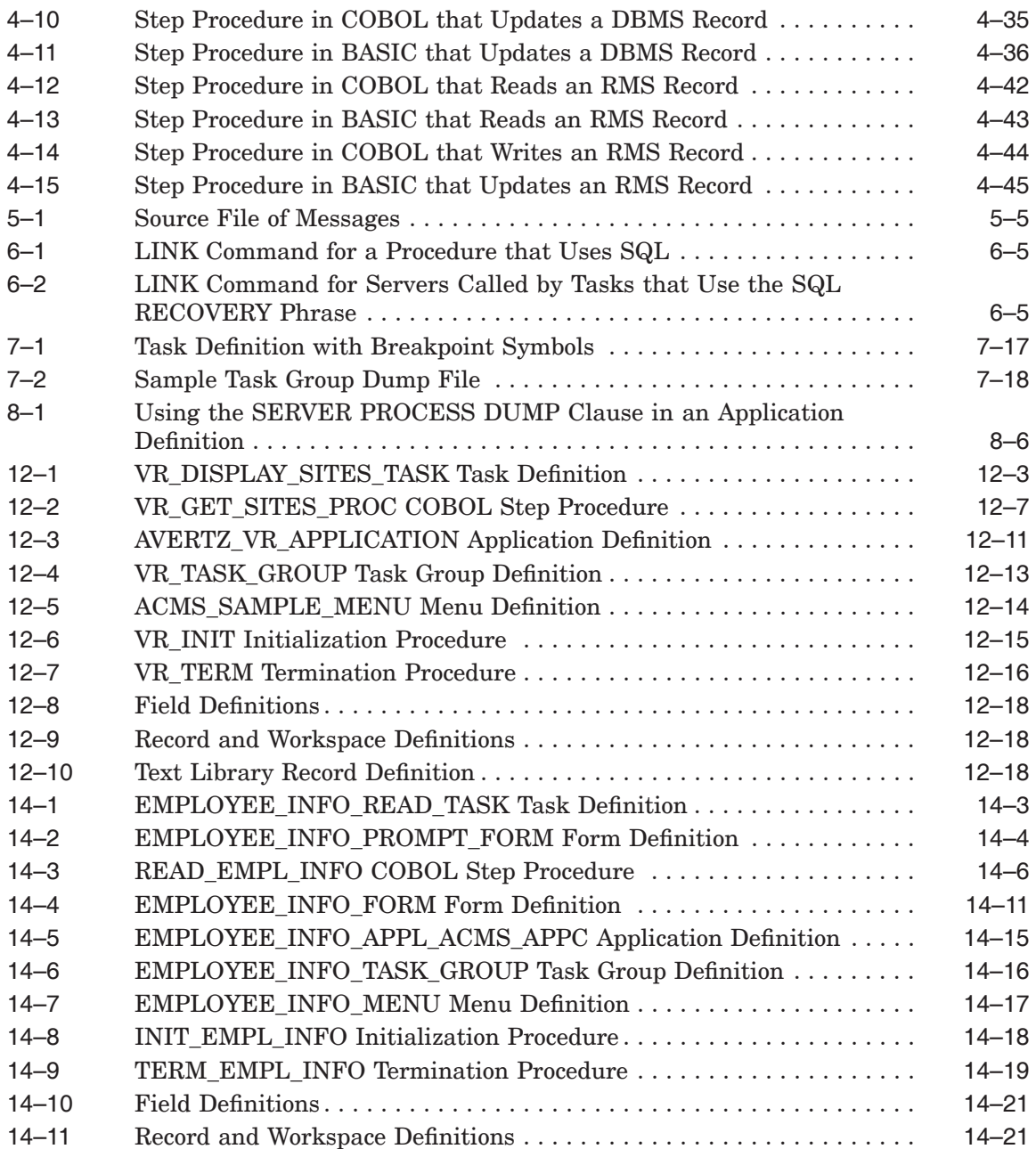

# **Figures**

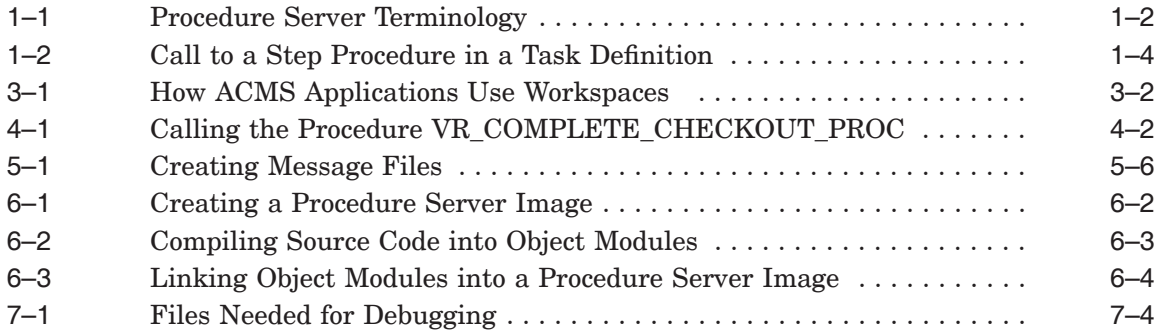

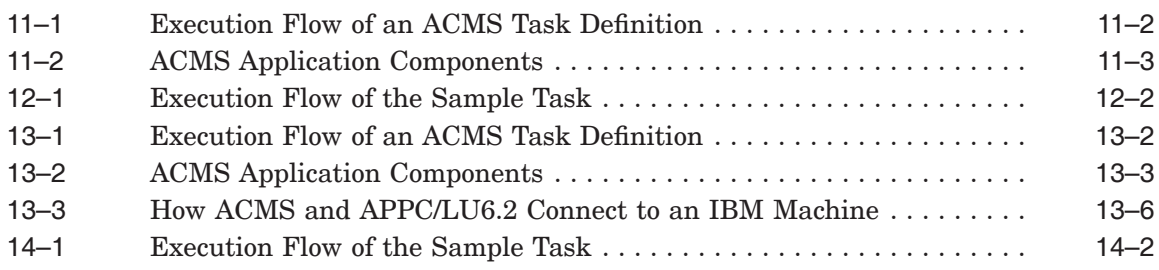

# **Tables**

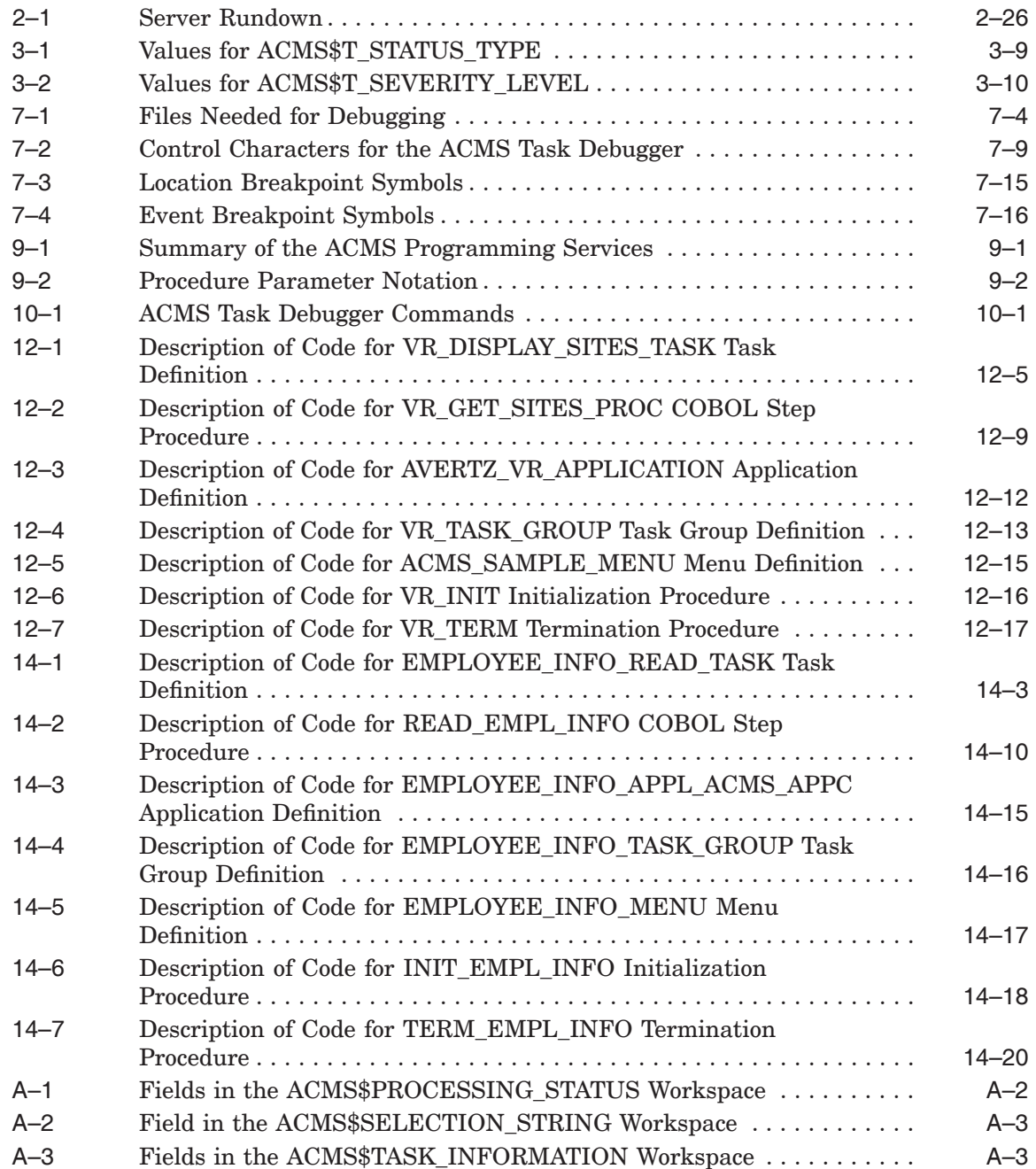

# **Preface**

This manual explains how to write and debug procedures for *HP ACMS for OpenVMS* (ACMS) applications. It also provides reference information for the ACMS programming services and debugger commands.

In addition, HP is commited to maximizing a customer's use of existing hardware and software by offering interoperable, flexible, and reliable software such as ACMS, which can interoperate with third-party database products such as Oracle, and and interconnect products such as APPC/LU6.2. In keeping with this commitment, this manual contains guidelines for integrating *HP ACMS for OpenVMS* with third-party databases such as Oracle. In addition, this manual provides guidelines for tying together *HP ACMS for OpenVMS* and IBM® systems.

### **Intended Audience**

This document is intended for persons who will:

- Write step procedures for ACMS tasks
- Write ACMS initialization, termination, and cancellation procedures
- Debug ACMS tasks and procedures
- Integrate ACMS with a third-party database, such as Oracle
- Tie ACMS together with an IBM system

To program the ACMS system, you need a beginner's knowledge of a programming language that conforms to the OpenVMS Calling Standard— COBOL or BASIC, for example. If you are using Oracle CODASYL DBMS or Oracle Rdb, you also need a beginner's knowledge of database programming. You do not need extensive experience with OpenVMS programming tools or system programming.

For Part III, this manual assumes that the reader has a working knowledge of Oracle databases (especially readers who are programming-level personnel). This section does not attempt to illustrate the creation or maintenance of an Oracle database. The approach that is taken assumes that there is an existing Oracle database on the OpenVMS system. Also, the Oracle example is for illustration purposes only; is is not meant to be the definitive way to create an ACMS application that accesses an Oracle database.

For Part IV, this manual assumes that the reader has a working knowledge of LU6.2 and DECnet/SNA concepts (especially readers who are programminglevel personnel). This section does not attempt to illustrate the creation or maintenance of an LU6.2 gateway between an OpenVMS system and an IBM system or a CICS® application on an IBM system. The approach that is taken in the detailed sections of the guide assumes that there is an existing CICS application on the IBM system and an existing LU6.2 gateway between the

systems. Also, the LU6.2 example is for illustration purposes only; it is not meant to be the definitive way to create an ACMS application that interfaces with a CICS application.

### **Document Structure**

This manual contains tutorial information for ACMS application programming, followed by reference information for ACMS programming tools and debugging commands, and guidelines for integrating ACMS with third-party databases and IBM systems. Following the guidelines are appendixes and an index.

#### **Part I — User Information**

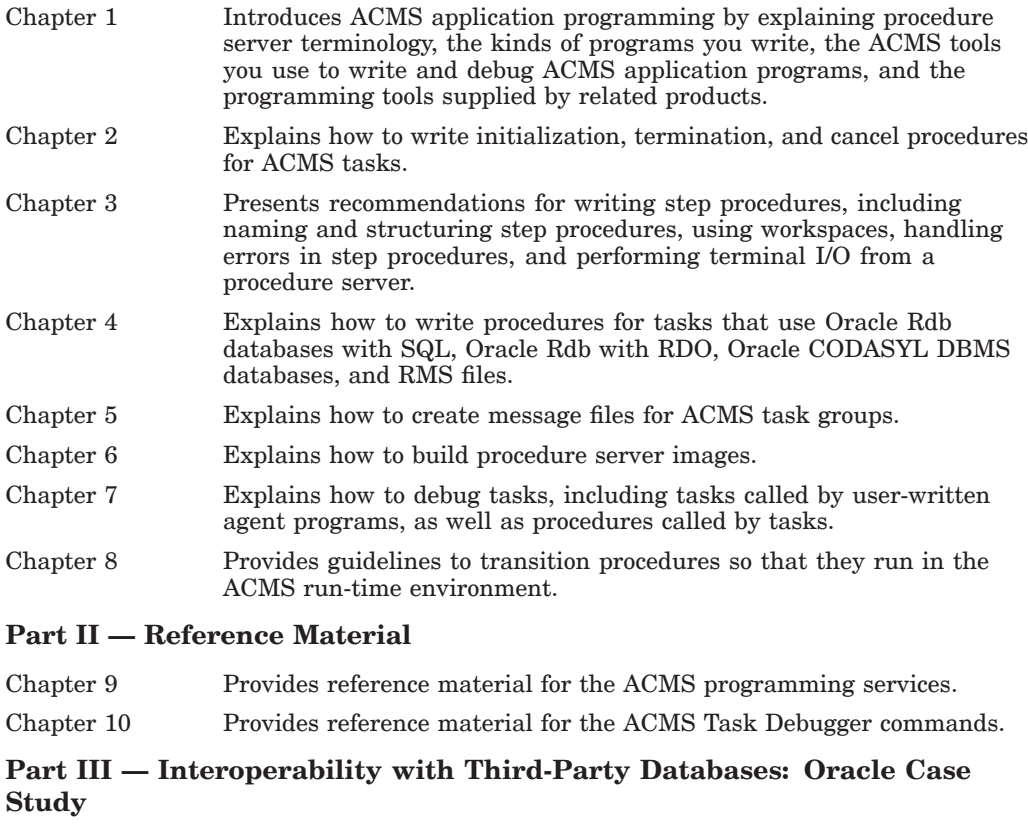

- Chapter 11 Describes key ACMS and Oracle interoperability concepts.
- Chapter 12 Walks you through a sample application that uses ACMS in conjunction with Oracle.

### **Part IV — Interoperability with IBM LU6.2 and CICS**

- Chapter 13 Describes key ACMS and APPC/LU6.2 technical concepts.
- Chapter 14 Walks you through a sample program that uses ACMS and APPC/LU6.2 products to interoperate with an IBM CICS system and database.

### **Part V — Appendixes**

Appendix A Describes the ACMS system workspaces.

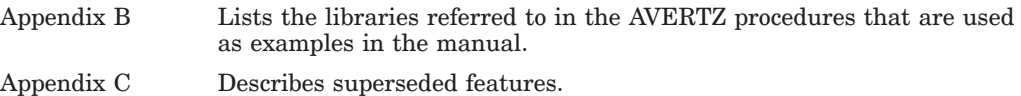

# **Related Documents**

Read *HP ACMS for OpenVMS Getting Started* before using this guide; this book provides an introduction to developing applications with ACMS and HP DECforms software. It explains the basic concepts and facilities of ACMS and other products needed for developing ACMS applications. The collection of examples in this book shows the development of a complete ACMS application and explains how to install and run the application. The following table lists the documents in the ACMS documentation set.

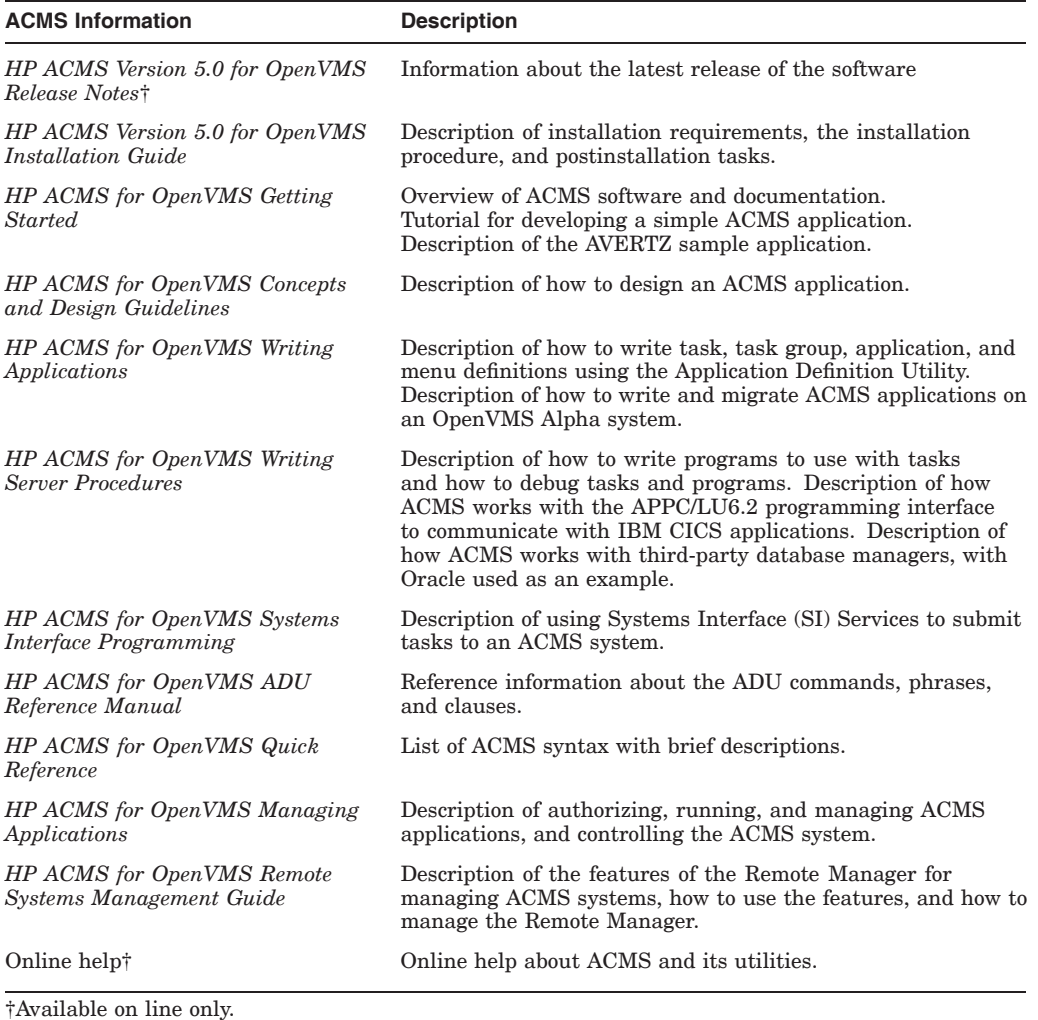

The following documentation is also useful:

• *DECforms Guide to Commands and Utilities*

Explains how to create HP DECforms forms and design HP DECforms panels.

• Oracle CDD/Repository documentation Describes how to store record definitions in Oracle CDD/Repository. • Oracle CODASYL DBMS documentation

Explains how to use DML statements and callable DBQ in programs using an Oracle CODASYL DBMS database.

• Oracle Rdb documentation

Provides Oracle Rdb language elements and statements, and provides information about using Oracle Rdb data manipulation statements in application programs.

• Documentation for the SQL interface to Oracle Rdb

Describes the SQL interface to Oracle Rdb, including the statements and compiler used to write ACMS application programs.

• *OpenVMS Debugger Manual* and *VMS Message Utility Manual*

Describe how to use the OpenVMS Debugger and the Message Utility. *DEC COBOL User Manual* and *DEC COBOL Reference Manual*

Explain the COBOL statements and compiler used to write ACMS application programs.

*BASIC for OpenVMS Systems User's Manual* and *BASIC for OpenVMS Systems Reference Manual*

Explain the BASIC statements and compiler used to write ACMS application programs.

For additional information on the compatibility of other software products with this version of ACMS, refer to the *HP ACMS for OpenVMS Software Product Description* (SPD 25.50.xx).

For additional information about the Open Systems Software Group (OSSG) products and services, access the following OpenVMS World Wide Web address:

http://h71000.www7.hp.com/openvms

### **Reader's Comments**

HP welcomes your comments on this manual.

Print or edit the online form SYS\$HELP:OPENVMSDOC\_COMMENTS.TXT and send us your comments by:

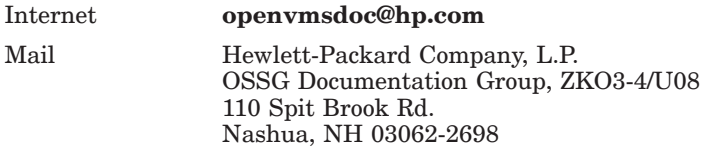

### **How To Order Additional Documentation**

Use the following World Wide Web address for information about how to order additional documentation:

http://www.hp.com/go/openvms/doc/

To reach the OpenVMS documentation website, click the Documentation link.

If you need help deciding which documentation best meets your needs, call 1–800–ATCOMPA.

# **Conventions**

The following conventions are used in this manual:

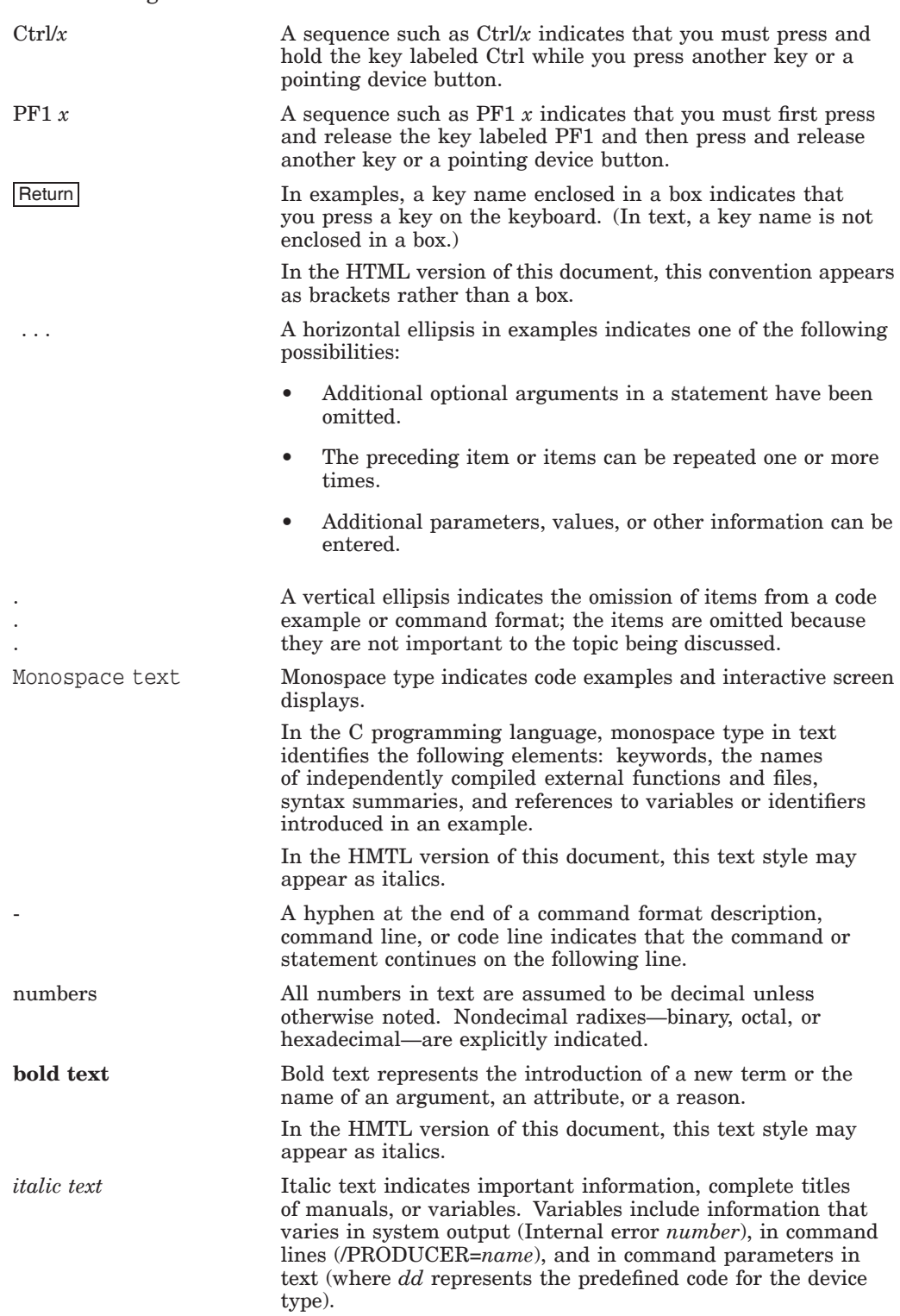

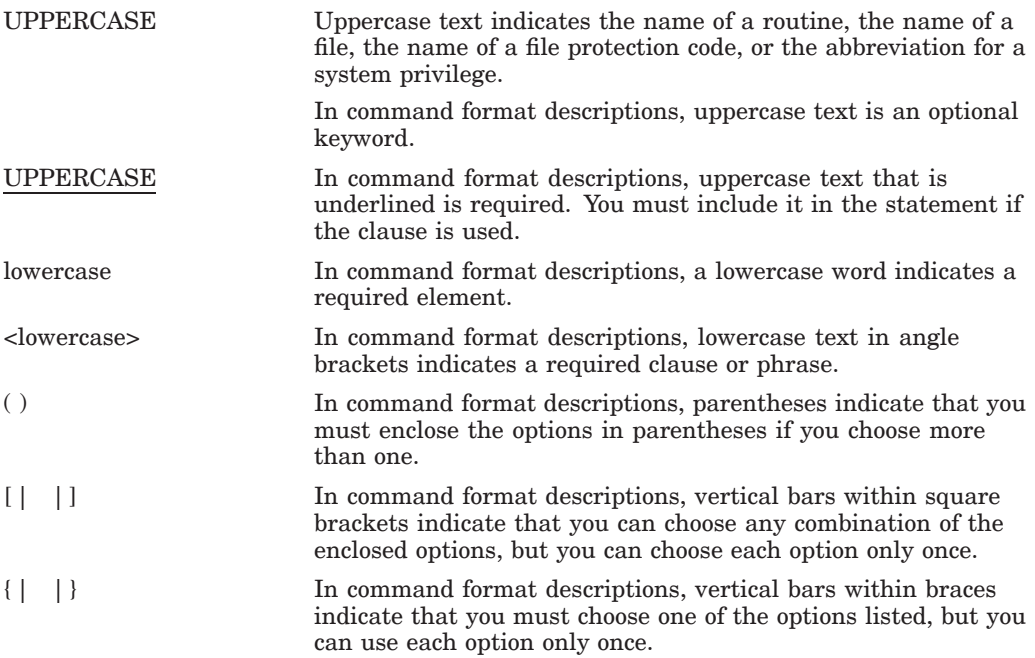

# **References to Products**

The ACMS documentation set often refers to products by abbreviated names. The following product abbreviations are used in this documentation set:

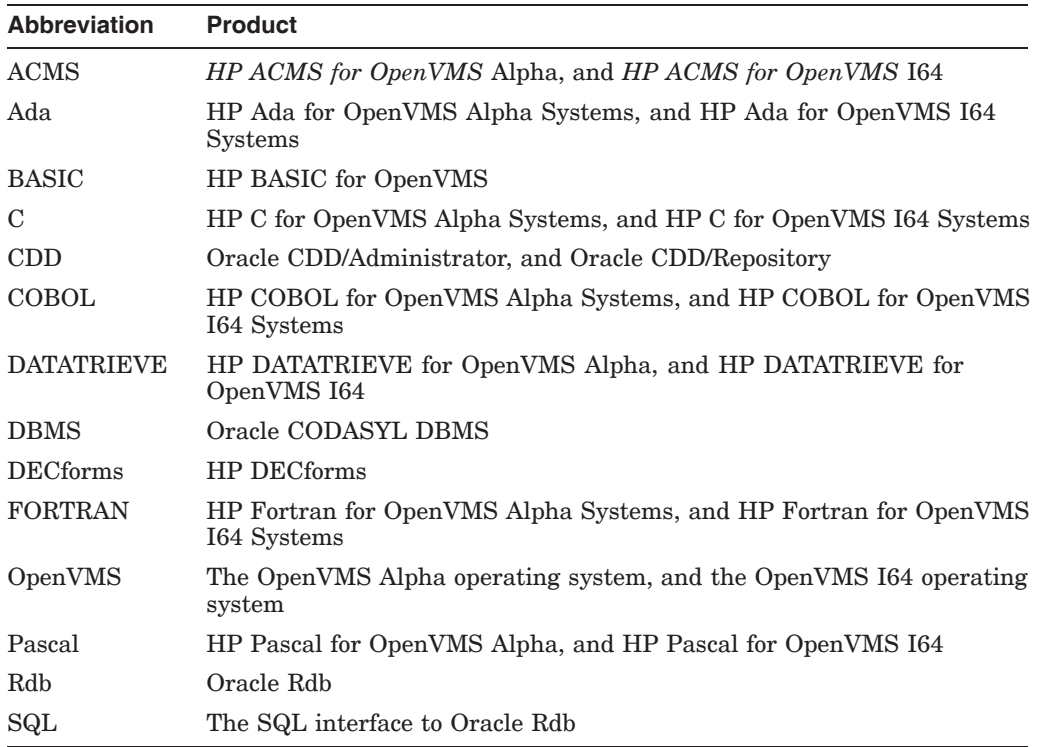

# **Part I User Information**

Part I contains tutorial information about writing procedures and creating message files for ACMS servers. This part also contains information about building procedure server images, debugging tasks and server procedures, and running tasks in the ACMS run-time environment.

**1**

# **Introduction to Server Procedures**

This chapter defines procedure server terminology, including server procedures, procedure server images, server processes, and procedure server transfer modules. The chapter also explains the similarities and differences between the different types of procedures used in ACMS applications:

- Step procedures
- Specialized procedures: initialization, termination, and cancel procedures

Each section in the chapter includes references to other chapters or manuals where you can find more detailed information about these topics.

### **1.1 Procedure Server Terminology**

A number of terms used in this chapter can be confusing because they all contain the word *server*, and they are similar-sounding. Because these terms are used throughout this and other ACMS manuals, it is important to understand the differences among them.

A **procedure server** is a term used in ACMS to describe a number of the specific concepts, which are represented in Figure 1–1.

### **Introduction to Server Procedures 1.1 Procedure Server Terminology**

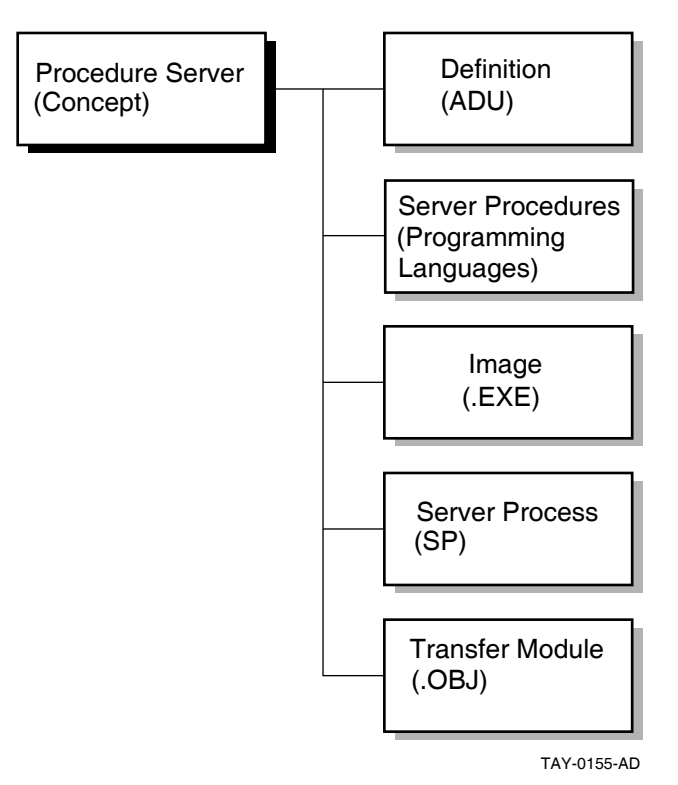

### **Figure 1–1 Procedure Server Terminology**

To the right of Procedure Server (Concept) in Figure 1–1 are five procedure server-related terms:

- A **procedure server definition** is ADU syntax used to describe the server procedures and the server image. A procedure server definition is a part of a task group definition.
- **Server procedures** are programs or subroutines written in 3GL languages that conform to the OpenVMS calling standard. A procedure performs a particular kind of work for an ACMS task. The two kinds of server procedures used in ACMS tasks are the following:
	- Initialization, termination, and cancel procedures
	- Step procedures

These two types of server procedures are explained in the next section.

- A **procedure server image** (.EXE) is the executable code that actually does the work for an ACMS processing step; it is, in fact, an OpenVMS image. A procedure server image runs in a procedure server process.
- A **procedure server process** (SP) is an OpenVMS process created according to the characteristics defined for a server in ACMS task group and application definitions. Server processes are started and stopped, as needed, by the Application Execution Controller (EXC) process.

When the EXC starts a procedure server, it creates a server process, activates and loads the procedure server image, and runs any initialization procedure defined for the server.

### **Introduction to Server Procedures 1.1 Procedure Server Terminology**

• A **procedure server transfer module** is an object module created for a procedure server as a result of building an ACMS task group definition. When you build a task group, ADU produces a procedure server transfer module for each server defined in the task group.

**Note** 2008

The two types of servers in an ACMS environment are procedure servers and DCL servers. See *HP ACMS for OpenVMS Writing Applications* for information about DCL servers.

### **1.2 Understanding Server Procedures**

A server procedure is a program written in a 3GL programming language, such as COBOL, that conforms to the OpenVMS calling standard. A procedure performs a particular kind of work for an ACMS task. The two types of procedures in ACMS are described in the next two sections.

### **1.2.1 Initialization, Termination, and Cancel Procedures**

**Initialization, termination,** and **cancel procedures** make up one type of server procedure. These procedures open files, bind databases, close files, and do cleanup work when an ACMS task is canceled.

Initialization, termination, and cancel procedures do work related to a server process rather than work related to a specific task. The Application Execution Controller (EXC) calls each of them at various times:

- An initialization procedure is called when a server process starts.
- A termination procedure is called when a server process stops.
- A cancel procedure is called when a task is canceled.

Initialization, termination, and cancel procedures for a server are declared in a task group definition. You can have only one initialization, termination, and cancel procedure in each server definition.

Example 1–1 shows the task group server declaration of the initialization procedure VR\_INIT and the termination procedure VR\_TERM in the AVERTZ Vehicle Rental Task Group Definition, VR\_TASK\_GROUP.

### **Example 1–1 Declaration of Initialization and Termination Procedures in a Task Group Definition**

```
REPLACE GROUP VR_TASK_GROUP
 .
 .
 .
SERVER IS VR_SERVER:
     INITIALIZATION PROCEDURE IS VR_INIT;
     TERMINATION PROCEDURE IS VR_TERM;
     PROCEDURES ARE
     .
     .
     . END SERVER;
END DEFINITION;
```
The declaration of a cancel procedure, if included in the example, would follow the identification of the initialization and termination procedures and would be similar to them.

Chapter 2 contains more information and examples of initialization, termination, and cancel procedures.

### **1.2.2 Step Procedures**

A **step procedure** is a second type of server procedure. A step procedure is a subroutine that does the computational and database access work for a processing step in an ACMS task. It is invoked by means of a call statement in a processing step, and it returns control to the calling task when it completes.

Figure 1–2 shows a call to a step procedure in a processing step of a task definition. The step procedure in the example is VR\_GET\_CUSTOMER\_PROC.

### **Figure 1–2 Call to a Step Procedure in a Task Definition**

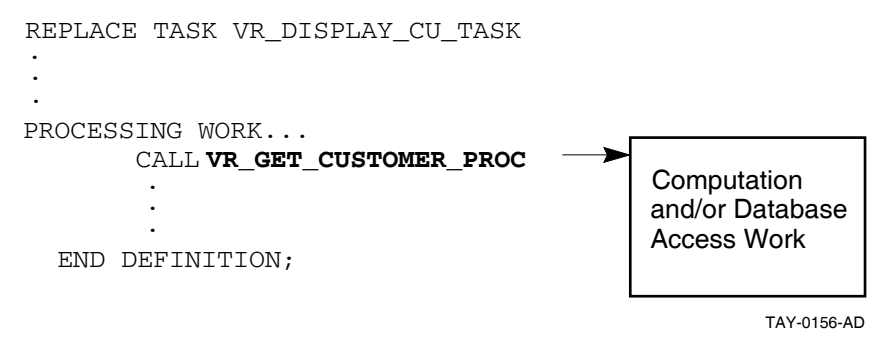

The names of the step procedures called by the tasks in the task group are declared in the PROCEDURES ARE clause of the SERVER IS statement. Example 1–2 shows an example of the procedure VR\_GET\_CUSTOMER\_PROC declared in the task group VR\_TASK\_GROUP.

### **Example 1–2 Declaration of a Step Procedure in a Task Group Definition**

(continued on next page)

### **Example 1–2 (Cont.) Declaration of a Step Procedure in a Task Group Definition**

```
REPLACE GROUP VR_TASK_GROUP
 .
 .
 .
SERVER IS VR_SERVER:
     INITIALIZATION PROCEDURE IS VR_INIT;
     TERMINATION PROCEDURE IS VR_TERM;
     PROCEDURES ARE
                     VR_GET_CUSTOMER_PROC, .
     .
     . END SERVER;
END DEFINITION;
```
# **1.3 Naming and Structuring a Server Procedure**

.

Two rules apply to naming and structuring a server procedure:

• Assign a unique name to a server procedure.

The name or entry point used for each procedure must be unique among all procedures in a procedure server. You must use the same name to call the procedure in the processing step in the task definition.

Example 1–3 shows a simplified example of a task definition with a processing step that calls a step procedure.

### **Example 1–3 Processing Step in a Task Definition**

```
REPLACE TASK VR_DISPLAY_CU_TASK .
                .
                .
GET_CUSTOMERS:
 PROCESSING
     CALL VR GET CUSTOMER PROC USING VR CUSTOMER WKSP,
                                VR_CU_ARRAY_WKSP; .
                .
```
The CALL clause shows that you want to run a procedure named VR\_GET\_ CUSTOMER\_PROC. The USING keyword names two workspaces that the procedure uses: VR\_CUSTOMER\_WKSP and VR\_CU\_ARRAY\_WSKP. The task definition does not change regardless of the language you use to write the procedure.

For a more detailed explanation of the processing step, see *HP ACMS for OpenVMS Writing Applications*.

• Structure a step procedure as an externally callable subprogram or function.

For example, in COBOL you write step procedures as subprograms. Like any other COBOL subprogram, a step procedure begins with an Identification Division that gives the 1- to 31-character name of the procedure. The name of the procedure corresponding to the GET\_CUSTOMERS processing step definition shown in Example 1–3 is VR\_GET\_CUSTOMER\_PROC. For example:

IDENTIFICATION DIVISION. PROGRAM-ID. **VR\_GET\_CUSTOMER\_PROC.**

# **1.4 Programming Services and Tools**

ACMS provides programming services and tools to assist you in writing procedures. Chapter 3 explains how to use programming services in writing step procedures. Chapter 9 contains reference information about all ACMS programming services.

ACMS tools that you can use to debug tasks and server procedures include the ACMS Task Debugger, online server debugging, and server process dumps. Chapter 7 and Chapter 8 contain information about debugging ACMS tasks and server procedures.

The OpenVMS operating system also provides tools used to create procedure servers: the OpenVMS Message Facility, the OpenVMS Linker, and the OpenVMS Debugger. Chapter 5, Chapter 6, and Chapter 7 explain the use of these tools.

**2**

# **Writing Initialization, Termination, and Cancel Procedures**

The three types of specialized optional ACMS procedures are the following:

• Initialization procedures

Initialization procedures can open the files and bind to the databases that step procedures in the server use.

• Termination procedures

Termination procedures can perform application-specific server termination processing, such as unmapping a global section. Note that Rdb, DBMS, and RMS automatically release databases and close files when a process runs down.

Cancel procedures

Cancel procedures can perform a variety of functions with ACMS tasks, such as freeing non-transaction-based resources and rolling back active database transactions or recovery units. In most cases, their use is discouraged and can be avoided by following the guidelines that are discussed in Section 2.4.1. However, in some situations they are required; see Section 2.4.2 for more information.

# **2.1 Writing Initialization Procedures**

Use initialization procedures to open the files or bind to the databases that are subsequently used by the step procedures running in the server. Files and databases are most frequently opened by initialization procedures with shared access so that other processes on the system, including other server processes, can also access the data. However, it is more efficient to use exclusive access in those cases where only a single server process needs to access a file or database.

Binding or attaching to a database in an initialization procedure has the following advantages:

- By forcing the server to bind to the database in the initialization procedure, you ensure that the database is accessible, that is, that the database file or files exist and can be accessed by the application.
- The overhead of binding to a database or opening a file is incurred at initialization time rather than at task execution time.
- Any database recovery can be performed as part of application startup.

If the application is being restarted after a system crash, the database may need to be recovered because of that crash. By forcing the server to bind to the database in the initialization procedure, you force the database recovery to be performed as part of the application startup processing, rather than as part of the first task that uses that server process.

• The initialization procedure can report any errors encountered while binding to the database.

If the database is not accessible, or for some reason cannot be recovered after a crash, then you can ensure that the application startup fails because the database is unusable.

The use of an initialization procedure for a server is optional. If you do specify an initialization procedure, ACMS calls the procedure every time it starts a new process for the server. ACMS can start server processes when an application is first started and also while an application is running if additional server processes are required to handle the load placed on the application by the users. If you do not specify an initialization procedure, ACMS starts the server process without performing any application-specific initialization processing.

The processing that is performed in an initialization procedure depends on which database you are using. See the database-specific sections in this chapter for more information.

### **2.1.1 Guidelines for Writing Initialization Procedures**

Initialization procedures do the same kind of work for server processes that use Rdb or DBMS databases or RMS files. Follow these guidelines when writing initialization procedure for databases and files:

• An initialization procedure must return a status value to the server process to indicate whether the initialization procedure completed successfully.

All languages that follow the OpenVMS calling standard supply a method of returning a status value from a subprogram or function. For example, in COBOL, use the GIVING clause of the Procedure Division header to return a status value to ACMS. Include the status-result definition in the Working Storage Section and in the Procedure Division header:

```
WORKING-STORAGE SECTION.
01 status-result PIC S9(9) COMP.
PROCEDURE DIVISION GIVING status-result.
```
With BASIC, specify the data type returned with the FUNCTION statement, and assign a value to the function name. This example shows that the status value returned to ACMS has a longword data type:

FUNCTION LONG pers upd server init proc

If the server initialization procedure completes successfully, return a success status indicating that the server process is ready to use. If the procedure detects an error condition, return a failure status indicating that the server process cannot be used. If you open more than one file or database, return a success value only if the initialization procedure opened all the files and databases successfully.

• In an initialization procedure, signal errors detected during initialization processing.

When an initialization procedure signals an error, ACMS writes additional information about the error condition to the ACMS audit trail log. Use the following services to signal the error condition:

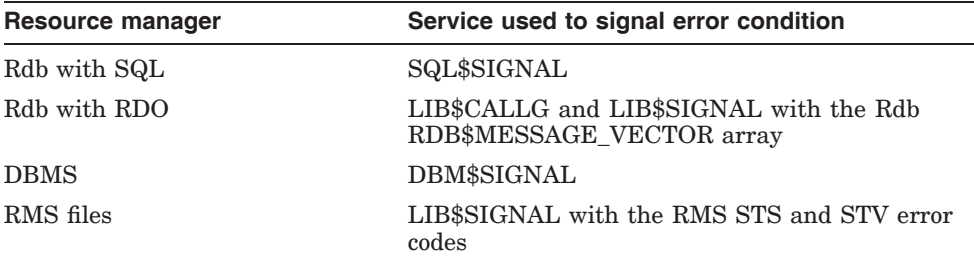

If the initialization procedure signals a fatal OpenVMS status, ACMS writes the error to the audit trail log and stops the server process. However, if the procedure signals an error or warning OpenVMS status, then ACMS continues executing the initialization procedure after writing the error to the audit trail log. Therefore, an initialization procedure should always return a failure status when it detects an error, even if it signals the error condition.

• An initialization procedure cannot assign initial values to fields in group or user workspaces.

Because ACMS does not pass workspaces to initialization procedures, there is no way to assign initial values to fields in workspaces.

### **2.1.2 Binding or Attaching to Databases**

In an initialization procedure, you can bind or attach to a database in three ways. The following sections describe these methods and explain how to decide which of them is appropriate to your application.

To bind to a database, start and end a dummy database transaction in the initialization procedure. The examples below illustrate attaching to an Rdb database using SQL; however, the same techniques also apply when accessing an Rdb database using RDO and when accessing a DBMS database.

The options are:

• Bind to the database

The following COBOL code extract causes a simple bind to the database:

```
EXEC SQL
                WHENEVER SQLERROR GO TO sql-error-handler
        END-EXEC.
        EXEC SQL
                SET TRANSACTION READ WRITE
        END-EXEC.
        EXEC SQL
                COMMIT
        END-EXEC.
        SET ret-stat TO SUCCESS.
        EXIT PROGRAM.
sql-error-handler.
            MOVE Rdb$LU_STATUS TO ret-stat
            CALL "SQL$SIGNAL"
            EXIT PROGRAM.
```
• Start a transaction and, additionally, reserve the relations that will be used by the step procedures in the server.

Using this method, you also force Rdb to read in the metadata associated with those relations, in addition to just binding to the database. Doing this at application startup time means that this overhead is incurred once — when the application starts — rather than each time a step procedure in a server process first accesses a relation.

**Note**

If the procedures in the server perform only read-access transactions against the database, specify READ ONLY access when you start the transaction.

The following code extract causes the process to bind to the database and causes the metadata for the named relations to be read in.

```
EXEC SQL
                WHENEVER SQLERROR GO TO sql-error-handler
        END-EXEC.
        EXEC SQL
                SET TRANSACTION READ WRITE
                RESERVING
                   reservations, vehicles, vehicle_rental_history
                       FOR SHARED WRITE,
                    sites, regions
                        FOR SHARED READ
        END-EXEC.
        EXEC SQL
                COMMIT
        END-EXEC.
        SET ret-stat TO SUCCESS.
       EXIT PROGRAM.
sql-error-handler.
           MOVE Rdb$LU_STATUS TO ret-stat
            CALL "SQL$SIGNAL"
            EXIT PROGRAM.
```
• Store a dummy record in a relation and then delete it by rolling back the database transaction or recovery unit.

When you use this method, you force Rdb to create the recovery-unit journal file (.RUJ) during application startup rather than as part of the first task that uses the server process. Furthermore, if the .RUJ file cannot be created for some reason, then the application does not start.

**Note**

Rdb and DBMS do not use an .RUJ file for read-only transactions. Therefore, this step is not necessary if the procedures in the server perform only read-access transactions against the database.

The following code extract forces Rdb to create the .RUJ file for the process:

EXEC SQL WHENEVER SQLERROR GO TO sql-error-handler END-EXEC.

```
EXEC SOL
                SET TRANSACTION READ WRITE
                RESERVING
                    reservations, vehicles, vehicle_rental_history
                        FOR SHARED WRITE,
                    sites, regions
                        FOR SHARED READ
        END-EXEC.
        EXEC SQL
                INSERT INTO reservations
                      (
                       reservation_id
                      )
               VALUES (
                       :zero_reservation_id
                      )
        END-EXEC.
        EXEC SQL
               ROLLBACK
        END-EXEC.
        SET ret-stat TO SUCCESS.
        EXIT PROGRAM.
sql-error-handler.
           MOVE Rdb$LU_STATUS TO ret-stat
           CALL "SQL$SIGNAL"
           EXIT PROGRAM.
```
The following sections contain examples of initialization procedures and explanations of how to write code for Rdb and DBMS databases and for RMS files. See the Rdb, DBMS, and RMS documentation for further information on accessing a database or file.

### **2.1.3 Initialization Procedures for Rdb Databases Using SQL**

The initialization procedure for a server that uses an Rdb database attaches to the database by starting and ending a dummy transaction. Note that to attach fully to the database, you must start a transaction, store a dummy record, and roll back the transaction, as explained in Section 2.1.2.

The initialization procedure for a server using an Rdb database must declare the database accessed by the step procedures in the server. The database declaration in the initialization procedure must be the same as the database declarations in the step procedures in the server. To declare the database using SQL, use the DECLARE SCHEMA statement. Always use the DECLARE SCHEMA statement to name the database you are using before you use other statements that access the database.

In SQL, you start a transaction using the SET TRANSACTION statement. Section 2.1.3.1 describes how to specify the access mode and relations used by the step procedures in the server. If the database transaction cannot be started, log the failure in the ACMS audit trail log by calling SQL\$SIGNAL, and then return the failure status to ensure that ACMS stops the server process.

Section 2.1.3.2 illustrates an initialization procedure written in COBOL that uses SQL. See the SQL documentation for more information about using SQL to access Rdb databases.

### **2.1.3.1 Specifying the Access Mode and Relations Used by the Server**

When you start the dummy transaction in the initialization procedure, specify the access mode used by the step procedures in the server. If the procedures in the server perform only read-access transactions against the database, specify READ ONLY access when you start the transaction. Specify READ WRITE access if any step procedures also write or update records in the database.

Name all the relations used by the step procedures in the server to cause Rdb to read in the metadata for those relations when you start the transaction. For each relation, specify READ access if the procedures only read information from the relation. Otherwise, specify WRITE access if any of the procedures write or update records in the relation.

The following example illustrates starting a dummy transaction in an initialization procedure using COBOL and SQL. The step procedures used in the server both read and write information in the database, so the transaction is started using READ WRITE mode. The step procedures in the server access records in the RESERVATIONS, VEHICLES, VEHICLE\_RENTAL\_HISTORY, SITES, and REGIONS relations. The procedures both read and write records in the RESERVATIONS, VEHICLES and VEHICLE\_RENTAL\_HISTORY relations, so they are accessed using WRITE mode. However, the procedures only read records in the SITES and REGIONS relations, so they are accessed using READ mode.

```
EXEC SQL
       SET TRANSACTION READ WRITE
       RESERVING
          reservations, vehicles, vehicle_rental_history
              FOR SHARED WRITE,
           sites, regions
              FOR SHARED READ
END-EXEC.
```
The following example illustrates how to start the same dummy transaction using BASIC and RDO.

```
&RDB& START_TRANSACTION READ_WRITE
&RDB& RESERVING
&RDB& reservations, vehicles, vehicle_rental_history<br>&RDB& FOR SHARED WRITE,<br>&RDB& sites, regions
               FOR SHARED WRITE,
&RDB& sites, regions
                 FOR SHARED READ
```
#### **2.1.3.2 Using COBOL**

Example 2–1 shows the initialization procedure for the AVERTZ Vehicle Rental Application Update Server. The procedure names the database used by the server using the DECLARE SCHEMA statement in the Working-Storage Section:

DATA DIVISION. WORKING-STORAGE SECTION. . . EXEC SQL DECLARE EXTERNAL SCHEMA FILENAME AVERTZ\_DATABASE:VEHICLE\_RENTALS END-EXEC.

The procedure uses the SET TRANSACTION statement to start the dummy transaction. READ WRITE access is used because the server read, writes, and updates records in the VEHICLE\_RENTALS database. The procedure names each relation used by the server in the RESERVING clause. A dummy record is stored in the RESERVATIONS relation using the INSERT statement. Finally,

the procedure uses the ROLLBACK statement to end the dummy transaction and delete the dummy record. If an error occurs, the procedure sets the return status to the error status returned by Rdb, logs an error in the ACMS audit trail log by calling SQL\$SIGNAL, and then returns.

#### **Example 2–1 SQL Initialization Procedure**

IDENTIFICATION DIVISION. \*\*\*\*\*\*\*\*\*\*\*\*\*\*\*\*\*\*\*\*\*\*\*\*\*\*\*\*\*\*\*\*\*\*\*\*\*\*\*\*\*\*\*\*\*\*\*\*\*\*\*\*\*\*\*\*\*\*\*\*\*\* PROGRAM-ID. VR-UPDATE-INIT. \* \* \* Version: 01 \*  $\star$  Edit: 00  $\star$ \* Authors: HP \*  $\star$ \*\*\*\*\*\*\*\*\*\*\*\*\*\*\*\*\*\*\*\*\*\*\*\*\*\*\*\*\*\*\*\*\*\*\*\*\*\*\*\*\*\*\*\*\*\*\*\*\*\*\*\*\*\*\*\*\*\*\*\*\*\* \*\*\*\*\*\*\*\*\*\*\*\*\*\*\*\*\*\*\*\*\*\*\*\*\*\*\*\*\*\*\*\*\*\*\*\*\*\*\*\*\*\*\*\*\*\*\*\*\*\*\*\*\*\*\*\*\*\*\*\*\*\* FUNCTIONAL DESCRIPTION \* \* \* This procedure is the initialization procedure for the \* \* AVERTZ update server. It is used to the open the \* \* vehicle rental database. \* \* \* \*\*\*\*\*\*\*\*\*\*\*\*\*\*\*\*\*\*\*\*\*\*\*\*\*\*\*\*\*\*\*\*\*\*\*\*\*\*\*\*\*\*\*\*\*\*\*\*\*\*\*\*\*\*\*\*\*\*\*\*\*\* ENVIRONMENT DIVISION. CONFIGURATION SECTION. \*\*\*\*\*\*\*\*\*\*\*\*\*\*\*\*\*\*\*\*\*\*\*\*\*\*\*\*\*\*\*\*\*\*\*\*\*\*\*\*\*\*\*\*\*\*\*\*\*\*\*\*\*\*\*\*\*\*\*\*\*\* DATA DIVISION. \*\*\*\*\*\*\*\*\*\*\*\*\*\*\*\*\*\*\*\*\*\*\*\*\*\*\*\*\*\*\*\*\*\*\*\*\*\*\*\*\*\*\*\*\*\*\*\*\*\*\*\*\*\*\*\*\*\*\*\*\*\* WORKING-STORAGE SECTION. \* \* Return status to pass to ACMS \* 01 RET-STAT PIC S9(9) COMP. 01 ZERO\_RESERVATION\_ID PIC S9(9) VALUE 0. \* \* Define the SQL return status \* 01 SQLCODE PIC S9(9) COMP. 01 RDB\$MESSAGE\_VECTOR EXTERNAL. 03 Rdb\$LU\_NUM\_ARGUMENTS PIC S9(9) COMP. 03 Rdb\$LU\_STATUS PIC S9(9) COMP. 03 Rdb\$ALU\_ARGUMENTS OCCURS 18 TIMES. 05 Rdb\$LU\_ARGUMENTS PIC S9(9) COMP. \* \* Declare the database. \* EXEC SOL DECLARE EXTERNAL SCHEMA FILENAME AVERTZ\_DATABASE:VEHICLE\_RENTALS END-EXEC. \*\*\*\*\*\*\*\*\*\*\*\*\*\*\*\*\*\*\*\*\*\*\*\*\*\*\*\*\*\*\*\*\*\*\*\*\*\*\*\*\*\*\*\*\*\*\*\*\*\*\*\*\*\*\*\*\*\*\* PROCEDURE DIVISION GIVING RET-STAT. \*\*\*\*\*\*\*\*\*\*\*\*\*\*\*\*\*\*\*\*\*\*\*\*\*\*\*\*\*\*\*\*\*\*\*\*\*\*\*\*\*\*\*\*\*\*\*\*\*\*\*\*\*\*\*\*\*\*\* MAIN SECTION.

000-OPEN\_DB.

(continued on next page)

```
Example 2–1 (Cont.) SQL Initialization Procedure
*
* Start a recovery unit to force Rdb to bind to the database and read
* in the metadata for the specified relations used by this server.
* EXEC SQL
               SET TRANSACTION READ WRITE
               RESERVING
                  RESERVATIONS, VEHICLES, VEHICLE_RENTAL_HISTORY
                       FOR SHARED WRITE,
                  SITES, REGIONS
                      FOR SHARED READ
       END-EXEC.
       IF SQLCODE < ZERO
       THEN
           MOVE RDB$LU_STATUS TO RET-STAT
           CALL "SQL$SIGNAL"
           GO TO 100-EXIT-PROGRAM
       END-IF.
*
* Force Rdb to create the .RUJ file for this server by inserting a
* dummy record into the reservations relation.
* EXEC SQL
               INSERT INTO RESERVATIONS
                     \sqrt{2}RESERVATION_ID
                     )
               VALUES (
                       :ZERO_RESERVATION_ID
                      )
       END-EXEC.
       IF SQLCODE < ZERO
       THEN
           MOVE RDB$LU_STATUS TO RET-STAT
           CALL "SQL$SIGNAL"
           GO TO 100-EXIT-PROGRAM
       END-IF.
*
* Roll back the recovery unit, deleting the dummy record.
* EXEC SQL
               ROLLBACK
       END-EXEC.
       IF SQLCODE < ZERO
       THEN
           MOVE RDB$LU_STATUS TO RET-STAT
           CALL "SQL$SIGNAL"
           GO TO 100-EXIT-PROGRAM
       END-IF.
       SET RET-STAT TO SUCCESS.
100-EXIT-PROGRAM.
       EXIT PROGRAM.
```
### **2.1.4 Initialization Procedures for Rdb Databases Using RDO**

The initialization procedure for a server that uses an Rdb database attaches to the database by starting and ending a dummy transaction. Note that to attach fully to the database, you must start a transaction, store a dummy record, and roll back the transaction, as explained in Section 2.1.2.

The initialization procedure for a server using an Rdb database must name the database accessed by the step procedures in the server. The database declaration in the initialization procedure must be the same as the database declarations in the step procedures in the server. To declare the database using RDO, use the INVOKE DATABASE statement. For example:

&RDB& INVOKE DATABASE FILENAME "avertz\_database:vehicle\_rentals"

Start the dummy database transaction by using the START\_TRANSACTION statement, which causes Rdb to attach to the database. See Section 2.1.3.1 for information on how to specify the access mode and relations that are used by the server when you start the transaction. If the step procedures in the server write or modify records in the database, use the STORE statement to write a dummy record to the database to force Rdb to create an .RUJ file. Finally, use the ROLLBACK statement to end the dummy transaction and delete the dummy record.

If an error occurs, log the failure in the ACMS audit trail log by signaling the error information in the RDB\$MESSAGE\_VECTOR array using the LIB\$CALLG and LIB\$SIGNAL OpenVMS RTL services; then return the failure status to ensure that ACMS stops the server process. For more information on signaling Rdb errors, refer to the Rdb documentation.

Example 2–2 shows the complete BASIC version of the initialization procedure for a server that uses an Rdb database with RDO. This example also illustrates how storing a dummy record forces RDB to create the .RUJ file for the server process. In this case, the ROLLBACK statement is used to end the database transaction and delete the dummy record.

#### **Example 2–2 BASIC Initialization Procedure for Rdb Server**

```
FUNCTION LONG vr_update_init
+! Update server initialization procedure.
!-
+! Declare database.
!-
&RDB& INVOKE DATABASE FILENAME "avertz_database:vehicle_rentals"
+! Declare OpenVMS RTL routines.
!-
EXTERNAL LONG FUNCTION LIB$SIGNAL,
                      LIB$CALLG
!+
! Start a database transaction to force Rdb to attach to
! the database and read in the metadata for the specified
! relations used by this server.
!-
```
(continued on next page)

```
&RDB& START_TRANSACTION READ_WRITE
&RDB& RESERVING
&RDB& reservations, vehicles, vehicle_rental_history
&RDB& FOR SHARED WRITE,<br>&RDB& sites, regions
&RDB& sites, regions<br>&RDB& FOR SHARED
           FOR SHARED READ
&RDB& ON ERROR
          CALL LIB$CALLG( Rdb$MESSAGE VECTOR, \&LOC( LIB$SIGNAL ) BY VALUE )
          EXIT FUNCTION Rdb$LU_STATUS
&RDB& END_ERROR
+! Force Rdb to create the .RUJ file for this server by
! inserting a dummy record into the RESERVATIONS relation.
!-
&RDB& STORE r IN reservations USING
&RDB& ON ERROR
          CALL LIB$CALLG( Rdb$MESSAGE_VECTOR, &
                           LOC( LIB$SIGNAL ) BY VALUE )
           EXIT FUNCTION Rdb$LU_STATUS
&RDB& END_ERROR
&RDB& r.RESERVATION_ID = "00000000"
&RDB& END_STORE
+! Roll back the database transaction, deleting the dummy record.
!-
&RDB& ROLLBACK
&RDB& ON ERROR
           CALL LIB$CALLG( Rdb$MESSAGE_VECTOR, &
                           LOC( LIB$SIGNAL ) BY VALUE )
           EXIT FUNCTION Rdb$LU_STATUS
&RDB& END_ERROR
+! Set return status to success and return.
!-
vr_update_init = 1%
END FUNCTION
```
**Example 2–2 (Cont.) BASIC Initialization Procedure for Rdb Server**

### **2.1.5 Initialization Procedures for DBMS Databases**

The initialization procedure for a server that uses a DBMS database binds to the database by starting and ending a dummy transaction. Note that to bind fully to the database, you must start a transaction, store a dummy record, and roll back the transaction, as explained in Section 2.1.2.

The initialization procedure for a server using a DBMS database must name the database accessed by the step procedures in the server. The database declaration in the initialization procedure must be the same as the database declarations in the step procedures in the server.

Start the dummy database transaction by using the READY statement, which causes DBMS to attach to the database. If the step procedures in the server write or modify records in the database, use the STORE statement to write a dummy record to the database to force DBMS to create an .RUJ file. Finally, use the ROLLBACK statement to end the dummy transaction and delete the dummy record. If an error occurs, log the failure in the ACMS audit trail log by signaling
## **Writing Initialization, Termination, and Cancel Procedures 2.1 Writing Initialization Procedures**

the error information using DBM\$SIGNAL; then return the failure status to ensure that ACMS stops the server process.

**Note**

If you create the database with the OPEN=MANUAL attribute, you must open the database manually using the DBO/OPEN command before a server process can access it. Opening a database manually may also be more efficient even if you create the database with the OPEN=AUTOMATIC attribute. For more information on the DBO/OPEN command, refer to the DBMS documentation.

#### **2.1.5.1 Using COBOL**

The initialization procedure for a server using a DBMS database must identify the database the server uses. You do this by naming the schema and subschema in the database in the Data Division. For example:

DATA DIVISION.

SUB-SCHEMA SECTION.

```
DB DEFAULT SUBSCHEMA
   WITHIN "PERS_CDD.PERSONNEL_SCHEMA"
   FOR "PERS DB: PERSONNEL".
```
The subschema named—in this case, the default subschema for the PERSONNEL database—must be the same used by the step procedures in the server. You can use more than one database or subschema at a time. However, this manual discusses the use of only one subschema for a server.

If any errors occur in binding to the database, trap the error in the Declaratives section, and use the DBM\$SIGNAL routine to return a fatal error status to the server process:

WORKING-STORAGE SECTION.

01 status\_result PIC S9(5) COMP.

PROCEDURE DIVISION GIVING status\_result.

```
DECLARATIVES.
DML-FAILURE SECTION.
   USE FOR DB-EXCEPTION.
010-DBM-FAILURE.
   MOVE DB-CONDITION TO status_result.
   CALL "DBM$SIGNAL".
   EXIT PROGRAM.
END DECLARATIVES.
```
Start the dummy database transaction by using the READY statement, which causes DBMS to bind to the database. If the step procedures in the server write or modify records in the database, use the STORE statement to write a dummy record to the database to force DBMS to create an .RUJ file. Finally, use the ROLLBACK statement to end the dummy transaction and delete the dummy record. For example:

## **Writing Initialization, Termination, and Cancel Procedures 2.1 Writing Initialization Procedures**

```
MAIN SECTION.
000 - \text{start}.
   SET status_result TO SUCCESS.
    READY CONCURRENT UPDATE.
    MOVE "000000" TO emp_badge_number.
    STORE employee_record.
    ROLLBACK.
```
If you do not end the database transaction in the initialization procedure, the first procedure that uses this server fails with a DBM\$\_ALLREADY error.

Example 2–3 shows the complete COBOL version of the initialization procedure for a server that accesses a DBMS database. This example also illustrates how storing a dummy record forces DBMS to create the .RUJ file for the server process. In this case, the ROLLBACK statement is used to end the database transaction and delete the dummy record.

#### **Example 2–3 COBOL Initialization Procedure for DBMS**

```
IDENTIFICATION DIVISION.
PROGRAM-ID. pers_upd_server_init_proc.
ENVIRONMENT DIVISION.
DATA DIVISION.
SUB-SCHEMA SECTION.
DB DEFAULT SUBSCHEMA
   WITHIN "PERS CDD. PERSONNEL SCHEMA"
   FOR "PERS DB: PERSONNEL".
WORKING-STORAGE SECTION.
01 status result PIC S9(5) COMP.
PROCEDURE DIVISION GIVING status_result.
DECLARATIVES.
DML-FAILURE SECTION.
   USE FOR DB-EXCEPTION.
010-DBM-FAILURE.
   MOVE DB-CONDITION TO status result.
   CALL "DBM$SIGNAL".
   EXIT PROGRAM.
END DECLARATIVES.
MAIN SECTION.
000-start.
   SET status_result TO SUCCESS.
   READY CONCURRENT UPDATE.
   MOVE "000000" TO emp badge number.
   STORE employee record.
   ROLLBACK.
999-end.
   EXIT PROGRAM.
```
#### **2.1.5.2 Using BASIC**

The initialization procedure for a server using a database using DBMS DML must identify the database the server uses. You do this by naming the schema and subschema in the database using the INVOKE statement. For example:

```
# INVOKE DEFAULT SUBSCHEMA -
        WITHIN PERS CDD.PERSONNEL SCHEMA -
        FOR PERS DB: PERSONNEL -
         ( RECORDS )
```
Start the dummy transaction using the READY statement. Use the STORE statement to write a dummy record to the database, and then end the transaction using a ROLLBACK statement to delete the dummy record. For example:

```
# READY CONCURRENT UPDATE
employee_record::emp_badge_number = "000000"
# STORE employee_record
# ROLLBACK
```
Example 2–4 illustrates a complete BASIC initialization procedure for a server that accesses a DBMS database. No error handling is necessary in this procedure because DBMS DML always signals a fatal OpenVMS error status when it detects an error condition.

#### **Example 2–4 BASIC Initialization Procedure for DBMS**

```
FUNCTION LONG pers upd server init proc
%INCLUDE "pers_files:pers_common_defns"
# INVOKE DEFAULT_SUBSCHEMA -
         WITHIN PERS CDD. PERSONNEL SCHEMA -
         FOR PERS DB: PERSONNEL -
         ( RECORDS )
pers_upd_server_init_proc = persmsg_success
# READY CONCURRENT UPDATE
employee_record::emp_badge_number = "000000"
# STORE employee_record
# ROLLBACK
END FUNCTION
```
## **2.1.6 Initialization Procedures for RMS Files**

An initialization procedure for a server process using RMS opens the files used by the step procedures in the server. The file definitions used in the initialization procedure must be the same as the definitions used in other procedures using those files. If you use a language that assigns channels, the channel number must also be the same in the initialization and step procedures.

If the step procedures in the server require only read access to a file, then open the file for read access only. If the step procedures in the server write to a file, then open the file for read/write access. Specify shared access if more than one server process needs access to the file.

If your step procedures need to lock multiple records in a single record stream or retain record locks after writing or updating a record, you must specify explicit lock control when you open a file.

#### **2.1.6.1 Using COBOL**

You name the files used by the procedures in the server in the Environment and Data Divisions. For example, the procedures that run in server PERS UPD SERVER use the Employee and History files:

ENVIRONMENT DIVISION. INPUT-OUTPUT SECTION. FILE-CONTROL. SELECT emp\_file ORGANIZATION INDEXED ACCESS RANDOM ASSIGN TO "emp\_file:employee.dat". SELECT hist\_file ORGANIZATION INDEXED ACCESS RANDOM ASSIGN TO "hist\_file:history.dat". I-O-CONTROL. APPLY LOCK-HOLDING ON emp\_file, hist\_file. DATA DIVISION. FILE SECTION. FD emp file EXTERNAL DATA RECORD IS employee\_record RECORD KEY emp\_badge\_number OF employee record. COPY "pers\_cdd.employee\_record" FROM DICTIONARY. FD hist\_file EXTERNAL DATA RECORD IS history record RECORD KEY hist\_badge\_number OF history\_record. COPY "pers\_cdd.history\_record" FROM DICTIONARY.

The step procedures in the server PERS\_UPD\_SERVER use explicit record locking; therefore, the initialization procedure specifies the LOCK-HOLDING statement:

I-O-CONTROL. APPLY LOCK-HOLDING ON emp\_file, hist file.

If you declare a file-status variable using the FILE-STAT clause in the SELECT statement, define the variable in the Working-Storage Section. For example:

WORKING-STORAGE SECTION. 01 file-status PIC XX IS EXTERNAL.

In the following example, the GIVING clause of the Procedure Division header specifies STATUS\_RESULT as the procedure's return-status variable. If the initialization procedure traps any errors while trying to open the Employee and History files, it signals the RMS STS and STV error codes, moves the RMS error status into the STATUS\_RESULT variable, and exits.

WORKING-STORAGE SECTION.

01 status result PIC S9(5) COMP. PROCEDURE DIVISION GIVING status\_result.

```
DECLARATIVES.
employee_file SECTION.
   USE AFTER STANDARD ERROR PROCEDURE ON emp_file.
employee_file_handler.
       CALL "LIB$SIGNAL" USING BY VALUE RMS-STS OF emp_file,
                         BY VALUE RMS-STV OF emp_file.
       MOVE RMS-STS OF emp_file TO status_result.
       EXIT PROGRAM.
history_file SECTION.
   USE AFTER STANDARD ERROR PROCEDURE ON hist_file.
history_file_handler.
       CALL "LIB$SIGNAL" USING BY VALUE RMS-STS OF hist_file,
                               BY VALUE RMS-STV OF hist file.
       MOVE RMS-STS OF hist_file TO status_result.
       EXIT PROGRAM.
END DECLARATIVES.
```
The initialization procedure initializes the STATUS\_RESULT variable to success, and then opens the Employee and History files. Because other processes need to access the files, the procedure specifies the ALLOWING ALL clause.

```
MAIN SECTION.
000-start.
    SET status_result TO SUCCESS.
    OPEN I-O emp_file ALLOWING ALL.
    OPEN I-O hist_file ALLOWING ALL.
999-end.
    EXIT PROGRAM.
```
See the COBOL documentation for more information on using RMS files with COBOL.

Example 2–5 shows the complete COBOL initialization procedure.

#### **Example 2–5 COBOL Initialization Procedure for RMS Server**

```
IDENTIFICATION DIVISION.
PROGRAM-ID. pers_upd_server_init_proc.
ENVIRONMENT DIVISION.
INPUT-OUTPUT SECTION.
FILE-CONTROL.
SELECT emp_file
       ORGANIZATION INDEXED
       ACCESS RANDOM
       ASSIGN TO "emp_file:employee.dat".
SELECT hist_file
       ORGANIZATION INDEXED
       ACCESS RANDOM
       ASSIGN TO "hist_file:history.dat".
```
I-O-CONTROL. APPLY LOCK-HOLDING ON emp\_file, hist\_file. DATA DIVISION. FILE SECTION. FD emp\_file EXTERNAL DATA RECORD IS employee\_record RECORD KEY emp badge number OF employee record. COPY "pers\_cdd.employee\_record" FROM DICTIONARY. FD hist\_file EXTERNAL DATA RECORD IS history record RECORD KEY hist badge number OF history record. COPY "pers\_cdd.history\_record" FROM DICTIONARY. WORKING-STORAGE SECTION. 01 status result PIC S9(5) COMP. PROCEDURE DIVISION GIVING status result. DECLARATIVES. employee\_file SECTION. USE AFTER STANDARD ERROR PROCEDURE ON emp file. employee file handler. CALL "LIB\$SIGNAL" USING BY VALUE RMS-STS OF emp\_file, BY VALUE RMS-STV OF emp\_file. MOVE RMS-STS OF emp\_file TO status\_result. EXIT PROGRAM. history\_file SECTION. USE AFTER STANDARD ERROR PROCEDURE ON hist\_file. history file handler. CALL "LIB\$SIGNAL" USING BY VALUE RMS-STS OF hist\_file, BY VALUE RMS-STV OF hist file. MOVE RMS-STS OF hist\_file TO status\_result. EXIT PROGRAM. END DECLARATIVES. MAIN SECTION. 000-start. SET status result TO SUCCESS. OPEN I-O emp\_file ALLOWING ALL. OPEN I-O hist\_file ALLOWING ALL. 999-end. EXIT PROGRAM.

**Example 2–5 (Cont.) COBOL Initialization Procedure for RMS Server**

#### **2.1.6.2 Using BASIC**

The examples in this section show a BASIC initialization procedure that opens an Employee file and a History file.

The procedure PERS\_UPD\_SERVER\_INIT\_PROC first includes some common definitions used by the Personnel application and the record layouts for the Employee and History files:

```
%INCLUDE "pers_files:pers_common_defns"
%INCLUDE %FROM %CDD "pers_cdd.employee_record"
%INCLUDE %FROM %CDD "pers_cdd.history_record"
```
The PERS\_COMMON\_DEFNS.BAS file includes definitions for the channel numbers used for the Employee and History files, together with frequently used BASIC errors, error message symbols, system services, and ACMS, OpenVMS, and RMS errors:

```
+! Common definitions for the PERSONNEL application.
!-
!+
! Channel numbers.
\perpDECLARE LONG CONSTANT emp_file = 1%
DECLARE LONG CONSTANT hist_file = 2%
!+
! Frequently used BASIC error codes.
!-
DECLARE LONG CONSTANT basicerr wait exhausted = 15%
DECLARE LONG CONSTANT basicerr_duplicate_key = 134%
DECLARE LONG CONSTANT basicerr_record_locked = 154%
DECLARE LONG CONSTANT basicerr record not found = 155%
DECLARE LONG CONSTANT basicerr_deadlock = 193%
+! Personnel application messages
!-
EXTERNAL LONG CONSTANT persmsg_success
EXTERNAL LONG CONSTANT persmsg_empexists
EXTERNAL LONG CONSTANT persmsg_empnotfound
EXTERNAL LONG CONSTANT persmsg_emplocked
EXTERNAL LONG CONSTANT persmsg_empchanged
EXTERNAL LONG CONSTANT persmsg_empdeleted
!+
! Frequently used system services
\mathbf{I} =EXTERNAL LONG FUNCTION SYS$GETTIM
!+
! ACMS, OpenVMS system and RMS status codes
!-
EXTERNAL LONG CONSTANT ACMS$_TRANSTIMEDOUT
EXTERNAL LONG CONSTANT RMS$_NRU
EXTERNAL LONG CONSTANT RMS$_DDTM_ERR
```
The initialization procedure then specifies the MAP statements for the Employee and History files:

MAP ( emp map ) employee record emp rec MAP ( hist\_map ) history\_record hist\_rec

Next, using an error handler, the procedure initializes the return status to success and opens the Employee and History files. If both files are opened successfully, the procedure returns the success status, indicating that the server process is now ready for use. If an error occurs, the error handler sets the return status to the RMS error status, indicating that the initialization processing failed. The EXIT HANDLER statement causes BASIC to resignal the error, which ACMS then writes to the ACMS audit trail log. Note that the built-in RMSSTATUS function can be used only after BASIC has successfully opened a file.

## **Writing Initialization, Termination, and Cancel Procedures 2.1 Writing Initialization Procedures**

```
WHEN ERROR IN
 pers_upd_server_init_proc = persmsg_success
  OPEN "emp_file:employee.dat" &
         FOR INPUT AS FILE # emp_file, &
         ORGANIZATION INDEXED FIXED, &
         ALLOW MODIFY, &
         ACCESS MODIFY, &
         UNLOCK EXPLICIT, &
         MAP emp_map, &
         PRIMARY KEY emp_rec::emp_badge_number
  OPEN "hist_file:history.dat" &
         FOR INPUT AS FILE # hist_file, \&ORGANIZATION INDEXED FIXED, &
         ALLOW MODIFY, &
         ACCESS MODIFY, &
         UNLOCK EXPLICIT, &
        MAP hist_map, &
        PRIMARY KEY hist rec::hist badge number
USE
  pers_upd_server_init_proc = VMSSTATUS
  EXIT HANDLER
END WHEN
```
The procedures that run in PERS\_UPD\_SERVER use explicit lock control to handle record locks to ensure the consistency of the Employee and History files. For this reason, the OPEN statement contains an UNLOCK EXPLICIT clause. Any record accessed by any procedure in the task group remains locked until it is explicitly unlocked with an UNLOCK or FREE statement.

Example 2–6 contains a complete BASIC initialization procedure.

#### **Example 2–6 BASIC Initialization Procedure for RMS Server**

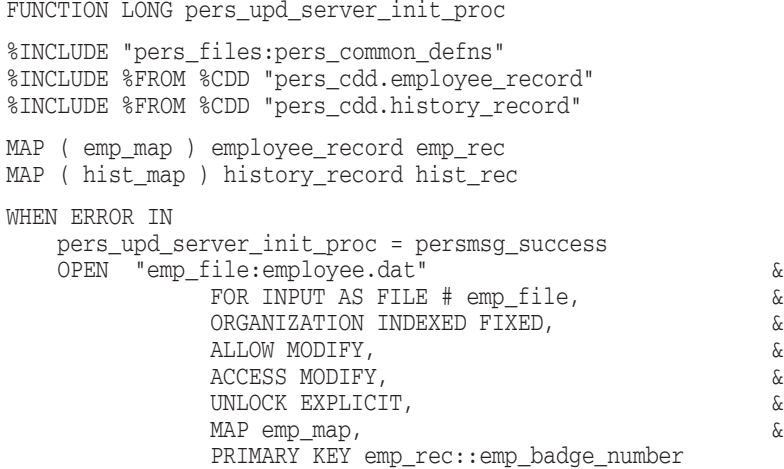

## **Writing Initialization, Termination, and Cancel Procedures 2.1 Writing Initialization Procedures**

```
OPEN "hist file:history.dat" \&FOR INPUT AS FILE # hist_file, \&ORGANIZATION INDEXED FIXED, &
          ALLOW MODIFY, &
          ACCESS MODIFY, &
          UNLOCK EXPLICIT, &
         MAP hist map, \&PRIMARY KEY hist_rec::hist_badge_number
USE
  pers upd server init proc = VMSSTATUS
  EXIT HANDLER
END WHEN
END FUNCTION
```
#### **Example 2–6 (Cont.) BASIC Initialization Procedure for RMS Server**

# **2.2 Writing Termination Procedures**

Termination procedures perform application-specific cleanup work for a server process. Note that Rdb, DBMS, and RMS automatically release databases and close files when a process runs down.

The use of a termination procedure for a server is optional. If you do specify a termination procedure for a server, ACMS calls the termination procedure whenever a server process runs down. The only exception is when a server process is forced to run down as the result of a task cancellation; in that case, by default, ACMS does not call the termination procedure. However, by using the ALWAYS EXECUTE TERMINATION PROCEDURE ON CANCEL clause when you define the server in the task group definition, you can force ACMS to call the termination procedure when a server is run down due to a task cancellation. If you do not specify a termination procedure, ACMS runs down the server process without performing any application-specific termination processing.

ACMS runs down server processes when an application is stopped and when more processes than the minimum defined for the server have been started and the extra processes are not needed to handle users' demands. As with initialization procedures, have termination procedures do work specific to the server process rather than task-related work. Termination procedures do the same kind of work for server processes that use Rdb and DBMS databases and RMS files.

Follow these guidelines when writing a termination procedure for files and databases:

• Have termination procedures return a status value to the server process to indicate whether the termination procedure completed successfully.

If you do not return a status value, the termination continues, but a message that the termination routine has failed is logged in the audit trail log.

• A termination procedure cannot assign values to fields in group or user workspaces.

Because ACMS does not pass workspaces to termination procedures, there is no way to move data to fields in workspaces.

The following sections contain examples of termination procedures. They describe how to write code for Rdb and DBMS databases, and for RMS files.

## **2.2.1 Termination Procedures for Rdb Databases Using SQL**

You do not need to write a termination procedure for a server that uses an Rdb database. When a server process stops, Rdb automatically releases the database used by the process, rolling back a database transaction if one is still active.

If you decide that you need a termination procedure to perform applicationspecific processing when the server stops, you must be careful. If you explicitly include a FINISH statement in a server termination procedure, Rdb commits an outstanding database transaction. However, typically you do not want to commit an outstanding transaction in a termination procedure. For example, you normally want to roll back an existing database transaction if:

- An incorrectly coded step procedure does not perform all necessary updates and does not commit a database transaction.
- There is an outstanding database transaction when a task is canceled and you specify that termination procedures be called for cancels.

In general, if there is a chance that your termination procedure will be called when there is an outstanding database transaction and you are going to use the FINISH verb, include a ROLLBACK verb before the FINISH verb.

Because a transaction is not usually active when the termination procedure runs, the termination procedure should ignore any error from the ROLLBACK verb. Any error returned by the FINISH verb is used as the return status of the termination procedure.

Example 2–7 shows a sample termination procedure for a fictional database.

#### **Example 2–7 SQL Termination Procedure**

```
IDENTIFICATION DIVISION.
************************************************************** PROGRAM-ID. PERS-TERM-PROC.
************************************************************** FUNCTIONAL DESCRIPTION
\star* This procedure is used to close the PERSONNEL database. *
\star************************************************************** ENVIRONMENT DIVISION.
CONFIGURATION SECTION.
************************************************************** DATA DIVISION.
**************************************************************
WORKING-STORAGE SECTION.
*
* return status
*
01 RET-STAT PIC S9(9) COMP.
*
* Define the SQL return status
*
01 SOLCODE PIC S9(9) COMP.
*
EXEC SOL
DECLARE EXTERNAL SCHEMA FILENAME personnel_database:employees
END-EXEC.
```
#### **Example 2–7 (Cont.) SQL Termination Procedure**

```
************************************************************** PROCEDURE DIVISION GIVING RET-STAT.
************************************************************** MAIN SECTION.
000-CLOSE_DB.
        SET RET-STAT TO SUCCESS. *
 * <<<<Insert application-specific cleanup here>>>>
* EXEC SQL ROLLBACK END-EXEC.
        EXEC SQL FINISH END-EXEC.
        IF SQLCODE < ZERO
       THEN
           MOVE RDB$LU_STATUS TO RET-STAT
            CALL "SQL$SIGNAL"
   END-IF.
100-EXIT-PROGRAM.
       EXIT PROGRAM.
```
For more information about SQL, refer to the SQL documentation.

## **2.2.2 Termination Procedures for Rdb Databases Using RDO**

You do not need to write a termination procedure for a server that uses an Rdb database. When a server process stops, Rdb automatically releases the database used by the process, rolling back a database transaction if one is still active.

If you decide that you need a termination procedure to perform applicationspecific processing when the server stops, you must be careful. If you explicitly include a FINISH statement in a server termination procedure, Rdb commits an outstanding database transaction. However, typically you do not want to commit an outstanding transaction in a termination procedure. For example, you normally want to roll back an existing database transaction if:

- An incorrectly coded step procedure does not perform all necessary updates and does not commit a database transaction.
- There is an outstanding database transaction when a task is canceled and you specify that termination procedures be called for cancellations.

In general, if there is a chance that your termination procedure will be called when there is an outstanding database transaction, and you are going to use the FINISH verb, include a ROLLBACK verb before the FINISH verb.

Because a transaction is usually not active when the termination procedure runs, any error from the ROLLBACK verb is ignored. Any error returned by the FINISH verb is used as the return status of the termination procedure. For example:

## **Writing Initialization, Termination, and Cancel Procedures 2.2 Writing Termination Procedures**

```
!
! <<<<Insert application-specific cleanup here>>>>
!
&RDB& ROLLBACK
&RDB& ON ERROR
         personnel_term_proc = persmsg_success
&RDB& END_ERROR
&RDB& FINISH
&RDB& ON ERROR
          personnel_term_proc = RDB$LU_STATUS
&RDB& END_ERROR
```
## **2.2.3 Termination Procedures for DBMS Databases**

You do not need to write a termination procedure for a server that uses a DBMS database. When a server process stops, DBMS automatically unbinds the database used by the process, rolling back a database transaction if one is still active. This section illustrates how to unbind from a DBMS database using the DBMS UNBIND embedded DML statement. Note that there is no UNBIND statement in the COBOL language.

The following example illustrates a termination procedure for a DBMS database written in BASIC:

```
FUNCTION LONG pers upd server term proc
%INCLUDE "pers_files:pers_common_defns"
!
! <<<<Insert application-specific cleanup here>>>>
!
# INVOKE DEFAULT_SUBSCHEMA -
        WITHIN PERS CDD.PERSONNEL SCHEMA -
        FOR PERS_DB:PERSONNEL -
        ( RECORDS )
# ROLLBACK ( TRAP ERROR )
# UNBIND
pers_upd_server_term_proc = persmsg_success
END FUNCTION
```
If a database transaction is active when a step procedure explicitly unbinds from a database, DBMS returns an error. Therefore, use the ROLLBACK statement to roll back an outstanding transaction. Because there is not usually a transaction active when a termination procedure is executed, ignore any error returned by the ROLLBACK statement. Finally, use the UNBIND statement to unbind from the database.

## **2.2.4 Termination Procedures for RMS Files**

You do not need to write a termination procedure for a server that uses RMS files. When a server process stops, RMS automatically closes any files that the process has opened. A termination procedure for an RMS server simply closes each open file used by the server, returning a failure status if an error is detected.

## **Writing Initialization, Termination, and Cancel Procedures 2.2 Writing Termination Procedures**

#### **2.2.4.1 Using COBOL**

The termination procedure in Example 2–8 closes the Employee and History files. Any error is signaled and returned as the procedure's return status.

#### **Example 2–8 COBOL Termination Procedure for RMS Files**

IDENTIFICATION DIVISION. PROGRAM-ID. pers\_upd\_server\_term\_proc.

ENVIRONMENT DIVISION.

INPUT-OUTPUT SECTION. FILE-CONTROL. SELECT emp\_file ORGANIZATION INDEXED ACCESS RANDOM ASSIGN TO "emp\_file:employee.dat". SELECT hist\_file ORGANIZATION INDEXED ACCESS RANDOM ASSIGN TO "hist file:history.dat". I-O-CONTROL. APPLY LOCK-HOLDING ON emp\_file, hist\_file. DATA DIVISION. FILE SECTION. FD emp\_file EXTERNAL DATA RECORD IS employee record RECORD KEY emp\_badge\_number OF employee\_record. COPY "pers\_cdd.employee\_record" FROM DICTIONARY. FD hist file EXTERNAL DATA RECORD IS history\_record RECORD KEY hist\_badge\_number OF history\_record. COPY "pers\_cdd.history\_record" FROM DICTIONARY. WORKING-STORAGE SECTION. 01 status\_result PIC S9(5) COMP. PROCEDURE DIVISION GIVING status result. DECLARATIVES. employee\_file SECTION. USE AFTER STANDARD ERROR PROCEDURE ON emp\_file. employee file handler. CALL "LIB\$SIGNAL" USING BY VALUE RMS-STS OF emp\_file, BY VALUE RMS-STV OF emp\_file. MOVE RMS-STS OF emp\_file TO status\_result. history\_file SECTION. USE AFTER STANDARD ERROR PROCEDURE ON hist\_file. history\_file\_handler. CALL "LIB\$SIGNAL" USING BY VALUE RMS-STS OF hist\_file, BY VALUE RMS-STV OF hist\_file. MOVE RMS-STS OF hist\_file TO status\_result. END DECLARATIVES.

#### **Example 2–8 (Cont.) COBOL Termination Procedure for RMS Files**

```
MAIN SECTION.
000 - \text{start}.
    SET status_result TO SUCCESS. *
* <<<<Insert application-specific cleanup here>>>>
* CLOSE emp_file.
    CLOSE hist_file.
999-end.
   EXIT PROGRAM.
```
#### **2.2.4.2 Using BASIC**

The termination procedure in Example 2–9 closes the Employee and History files. Any error is signaled and returned as the procedure's return status.

**Example 2–9 BASIC Termination Procedure for RMS Files**

```
FUNCTION LONG pers_upd_server_term_proc
%INCLUDE "pers_files:pers_common_defns"
!
! <<<<Insert application-specific cleanup here>>>>
!
WHEN ERROR IN
   pers_upd_server_term_proc = persmsg_success
    CLOSE # emp_file
   CLOSE # hist_file
IISE
   pers_upd_server_term_proc = VMSSTATUS
   EXIT HANDLER
END WHEN
END FUNCTION
```
# **2.3 Server Process Rundown**

One way to achieve high system performance is to avoid stopping and restarting servers. In addition to the overhead of OpenVMS process creation, starting a server also involves running the server initialization procedure that binds to databases and opens files. Perform these operations as infrequently as possible.

On the other hand, if your server is interrupted and left in an unpredictable state as a result of a task cancellation, it is best to run down the server process and start a new one.

In order to balance these two needs, ACMS allows you to control whether a server process is run down when the execution of a server procedure is interrupted due to a task cancel. ACMS provides the following three options:

• Run down on cancel only if the cancel caused the server to be interrupted

## **Writing Initialization, Termination, and Cancel Procedures 2.3 Server Process Rundown**

With this option, ACMS runs down the server process only if the execution of a server procedure was interrupted due to the task cancellation. For example, if a task is retaining context in a server, but the server is not actually executing a procedure at the time of the cancel, ACMS does not run down the server.

• Always run down on cancel

With this option, ACMS always runs down the server process if the task is canceled while it has context in the server. This option can cause unnecessary server process rundowns. For example, if a task is retaining context in a server when it is canceled, ACMS always runs down the server process, even if the task was not actually executing a server procedure at the time of the cancel. Running down a server in this situation is not necessary because a server procedure was not actually interrupted; therefore, the server is in a predictable state.

• Do not run down on cancel

With this option, under normal conditions ACMS never runs down the server process if the task is canceled while it has context in the server. However, note that under certain conditions, such as when a server procedure generates a fatal OpenVMS exception, ACMS always runs down a server process. Use this option only when you can guarantee that all context in the server can be cleaned up. Failure to clean up all server context can result in the failure of a subsequent task that uses the server process.

In most cases, the recommended option is to run down down on cancel only if the cancel caused a server procedure to be interrupted. This option balances the need for good performance with the need to run down servers that are in an unpredictable state.

You can specify the rundown option for your servers in the following ways:

• Define the rundown option as a server subclause in your task group definition. The choices of syntax are:

RUNDOWN ON CANCEL IF INTERRUPTED RUNDOWN ON CANCEL NO RUNDOWN ON CANCEL

If you do not specify a rundown attribute, the default is RUNDOWN ON CANCEL.

• Override the rundown attribute that you specified in your task group definition by returning a status from a cancel procedure. In two instances, ACMS overrides the option that you specify. If a fatal error is generated in procedure code, or if a channel is left open to a device when a procedure finishes, ACMS always runs down the server process. See Section 2.4 for more information on writing server cancel procedures.

Table 2–1 shows whether or not ACMS runs down a server during a cancel operation. The table assumes that a task has context in the server at the time the cancellation occurs. In cancel processing, ACMS never runs down a server if the task does not have context in any servers when the cancellation occurs.

#### **Table 2–1 Server Rundown**

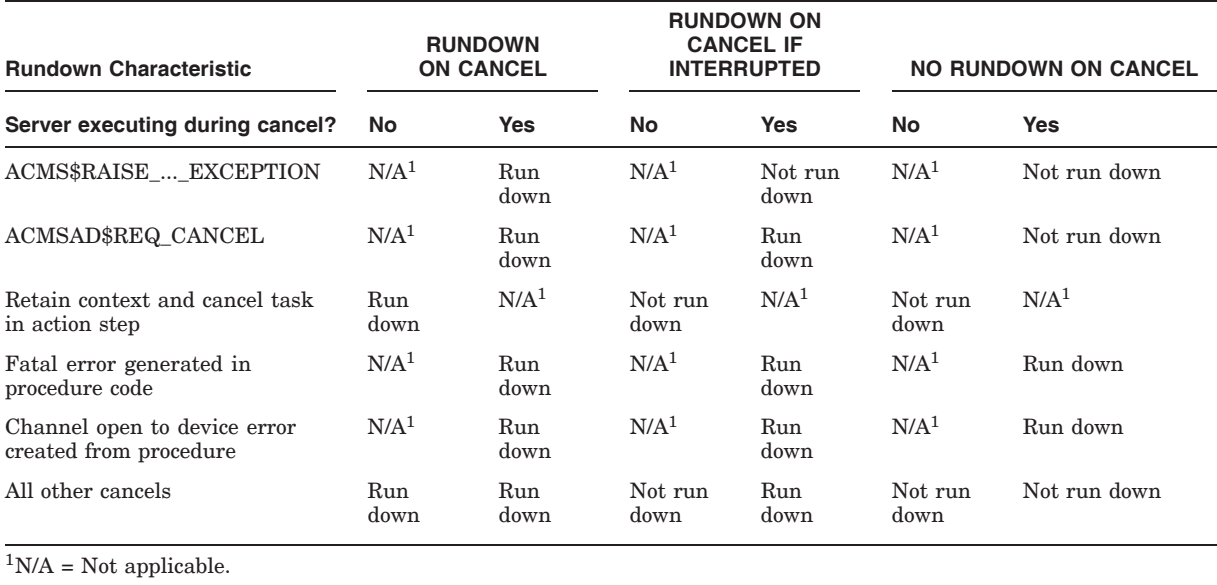

# **2.4 Using Cancel Procedures**

This section first discusses the traditional reasons for using cancel procedures. The section then provides guidelines for writing procedures to avoid using cancel procedures, describes situations in which cancel procedures are unavoidable, and explains how to use the \$SETAST system service to avoid canceling a task during critical portions of a procedure. This section also describes the conditions under which cancel procedures are called and explains how to write a cancel procedure.

The traditional reasons for using cancel procedures are:

• Cleaning up procedure execution

This might involve closing a channel that was opened to a terminal or to a temporary work file.

• Freeing non-transaction-based resources

Any transaction-based resources, such as record locks, that a procedure acquires are automatically freed when a transaction ends, whether the transaction commits or aborts. However, if a procedure acquires resources outside a distributed transaction, then the server process must release those resources if the server is to remain active (and not run down) following an exception. Following are examples of situations in which you need to release resources:

Releasing locks

For example, if a step procedure takes out a lock on a resource by calling the OpenVMS \$ENQ lock manager service directly, then that lock must subsequently be released by a call to the \$DEQ service. If a task executes to completion normally, then the step procedure that acquired the lock can release it; if the task retains context in the server, another step procedure called later can release the lock. However, if the task is canceled, then the server cancel procedure must free the lock if the server process is to remain active and if other task instances need to acquire the lock.

## **Writing Initialization, Termination, and Cancel Procedures 2.4 Using Cancel Procedures**

Freeing memory

Another example is when a step procedure calls LIB\$GET\_VM to allocate memory for a task instance. Because the memory is required to execute only the current task instance, it must subsequently be freed by a call to LIB\$FREE VM. If a task executes to completion normally, then the step procedure that allocated memory can free memory; if the task retains context in the server, another step procedure called later on can free the allocated memory. However, if the task is canceled, then the server cancel procedure must free memory if the server process is to remain active. Failure to free memory eventually results in the server running out of virtual memory.

Closing channels

As a third example, you might need to open a channel to a terminal in a step procedure. Although generally not recommended, some applications require a procedure running in a procedure server to perform terminal I/O. However, if the task is canceled while the procedure has a channel open to the terminal, ACMS cannot close the channel. For this reason, if a task uses a processing step that does terminal I/O from a procedure server, ACMS always runs down the server process if the task is canceled and the server still has channels open to the terminal device.

To avoid ACMS running down the server, you can use a cancel procedure to close the channel to the terminal. Note that if any channels are left open to the terminal, then ACMS overrides both the return status of the cancel procedure and the NO RUNDOWN clause of the server definition. ACMS also cancels the task and runs down the server if a step procedure ends normally but leaves a channel still open to the terminal.

• Rolling back an active database transaction or a recovery unit

A cancel procedure is needed to roll back active database transactions or recovery units under the following conditions:

- If the step procedures in the server directly control Rdb or DBMS database transactions or RMS recovery units
- If the database transactions or recovery units do not participate in a distributed transaction controlled from the task definition
- If a task is canceled while retaining context in the server between processing steps
- If the server is not run down as a result of the task being canceled

A cancel procedure is not necessary if the server is run down as a result of the task being canceled. This is because the database transaction or recovery unit is automatically rolled back as a result of the server process running down. However, it is more efficient to allow a server to remain active if a task is canceled while retaining context but not executing in the server. In this case, it is advantageous to use a cancel procedure to roll back the database transaction or recovery unit so that the server can then be used by another task instance. Note that the recommended option is to allow a server process to run down if ACMS is forced to interrupt a step procedure in order to process a task cancellation.

## **2.4.1 Guidelines for Avoiding Cancel Procedures**

There are two important reasons for avoiding cancel procedures. First, cancel procedures can adversely affect application performance. Also, it is often difficult to write a cancel procedure that performs the necessary cleanup operations, chiefly because an exception can be raised at any time while a task is executing. Therefore, it is recommended that wherever possible you avoid designing and writing tasks and step procedures that require server cancel procedures to clean up server processes following an exception.

To avoid writing cancel procedures, keep the following guidelines in mind as you design and write tasks and step procedures:

• Control database transactions and recovery units with transaction steps in the task definition.

Resource managers automatically roll back active database transactions and recovery units participating in a distributed transaction if that transaction rolls back. Therefore, you do not need to write a cancel procedure to do this if all database transactions and recovery units participate in distributed transactions that are controlled by the task definition.

**Note**

When using Rdb with RDO, or RMS, you must use a cancel procedure if you allow a server process to remain active after a task cancellation. See Section 2.4.2 for more information.

• Allow server processes to run down following an exception.

In most cases, if an exception requires ACMS to interrupt a step procedure while it is executing, allowing the server process to run down as part of the exception-handling sequence has the advantage that OpenVMS automatically performs most, if not all, of the necessary cleanup operations. For example, when a process is run down, OpenVMS automatically closes any channels that are still open. Also, any locks currently owned by the process are freed.

• Avoid operations that require cleanup.

For example, if you use task workspaces to store data rather than allocate memory using LIB\$GET VM, then you do not need a cancel procedure to free memory allocated in this way.

However, some applications may require that a step procedure acquire a nondistributed-transaction-based resource. For example, a step procedure may need to acquire an OpenVMS lock using the \$ENQ service before performing a critical operation. Using the \$DEQ service, the step procedure releases the lock as soon as the operation has been completed.

When an exception is raised, ACMS immediately interrupts a server process. If the code is interrupted during the time that the server process has acquired the lock, the server may not have the opportunity to call the \$DEQ service. Since the server is using an OpenVMS lock, OpenVMS automatically releases the lock when the server process runs down. However, if the server is using an application-specific mechanism to maintain locks on resources, then running down a server process on an exception does not solve the problem; the resource is still locked.

## **Writing Initialization, Termination, and Cancel Procedures 2.4 Using Cancel Procedures**

Section 2.4.3, discusses how to prevent the interruption of a procedure server while it is executing. Section 2.3 explains the conditions under which a procedure is run down.

## **2.4.2 Situations in Which Using Cancel Procedures Is Unavoidable**

As mentioned earlier, whenever possible avoid designing and writing step procedures that require server cancel procedures. However, in certain circumstances, using a cancel procedure is unavoidable.

If you are using RDO in a distributed transaction, use a cancel procedure to roll back the default database transaction that Rdb starts automatically if the distributed transaction aborts between two RDO verbs. For example, the following segment of a BASIC step procedure reads and updates a control record in a database. If the distributed transaction times out and aborts immediately after the GET statement, then Rdb starts a default read-only transaction when it executes the next RDO statement (in this case, the MODIFY statement). See Chapter 4 for information on accessing an Rdb database using RDO statements.

```
&RDB& START_TRANSACTION
&RDB& DISTRIBUTED_TRANSACTION DISTRIBUTED_TID dist_tid
&RDB& READ_WRITE RESERVING cust_control FOR SHARED WRITE
&RDB& FOR FIRST 1% c IN cust_control
&RDB& GET
         cust num = c.next cust num
&RDB& END_GET
       next_cust_num = cust_num + 1%
&RDB& MODIFY c USING
&RDB& c.next_cust_num = next_cust_num
&RDB& END_MODIFY
&RDB& END_FOR
```
If you are using RMS in a distributed transaction, use a cancel procedure to unlock any records that a step procedure locks after the distributed transaction aborts. For example, the following segment of a BASIC step procedure reads and updates a control record in a file. If the distributed transaction times out and aborts immediately before the GET statement, then RMS is able to read the record successfully but returns an error when the step procedure executes the UPDATE operation. See Chapter 4 for information on accessing RMS files in distributed transactions.

```
GET # emp_file,<br>KEY # 0 EO emp wksp::emp badge number.
   KEY # 0 EQ emp wksp::emp badge number,
   ALLOW NONE
MOVE TO # emp_file, emp_wksp
UPDATE # emp_file
```
You must write a cancel procedure in other situations as well. If you are not using distributed transactions and you allow a server to remain active when a task is canceled between two processing steps while retaining context in a server, then:

• If the first processing step starts a database transaction or a recovery unit that is ended in the second processing step, you must write a cancel procedure to roll back the database transaction or recovery unit before the server can be used by another task.

## **Writing Initialization, Termination, and Cancel Procedures 2.4 Using Cancel Procedures**

• If the first processing step locks records in an RMS file outside a recovery unit and those records are unlocked by the second processing step, you must write a cancel procedure to unlock the records before the server can be used by another task.

See Section 2.4.6 for information on writing server cancel procedures.

## **2.4.3 Using \$SETAST to Prevent Procedure Server Interruption**

At times, procedures perform operations that, if interrupted, require cleanup. One way to avoid interrupting procedures (and avoid using cancel procedures) is to prevent ACMS from interrupting a step procedure during a critical section of code. To do this, you can use the \$SETAST system service to disable delivery of asynchronous system traps (ASTs) at the beginning of the critical code. You can then reenable the delivery of ASTs at the end of the critical code. By using \$SETAST, you can set a window in which ACMS cannot interrupt the step procedure if an exception is raised in the task.

**Note**

If you call the \$SETAST system service to disable AST delivery in order to prevent ACMS from interrupting a step procedure, then you must ensure that you call the \$SETAST system service to reenable AST delivery before the end of the step procedure. If you leave AST delivery disabled after the end of a step procedure, the server process can hang.

However, setting this window does not guarantee that an event such as a system crash does not interrupt the critical code. Also, this solution does not apply to programs running in DCL servers because the DCL server process handles all cancel requests in supervisor mode.

You must also be careful to avoid creating a situation in which a task cannot be canceled unless the server process is deleted. For example, if a step procedure disables AST delivery before acquiring an OpenVMS lock using the \$ENQ service, ACMS cannot cancel the task until all of the following conditions are met:

- A lock is granted to the server process.
- The step procedure completes the critical operation.
- The \$DEQ service releases the lock.
- AST delivery is reenabled.

In this example, if the process is never able to acquire the lock, then the task cancellation sequence can never complete because ACMS can never interrupt the server process. The only way to complete the task cancellation sequence is to delete the server process manually using the DCL STOP command.

To solve the problem of task cancellation, design the code in the step procedure carefully so that the procedure cannot stall indefinitely. You can, for example, use a timer to control how long the step procedure waits for the OpenVMS lock, as shown in Example 2–10.

#### **Example 2–10 Pseudocode for Using \$SETAST**

```
Disable AST delivery
Call $ENQ service in order to acquire an OpenVMS lock using an
event flag and using an IOSB.
If $ENQ returns SS$_NORMAL (we are waiting for the lock to be granted),
then
      Call the $SETIMR service to set a timer. Pass the same event
      flag that was passed to the $ENQ service.
      Call the $WAITFR service to wait for the event flag passed to
      the two services. When this service finishes, it means that
      either the $ENQ service has completed or the timer has expired.
      To determine which has occurred, check the IOSB passed to the
      $ENQ service. If the status in the IOSB is non-zero, the $ENQ
      service completed.
If $ENQ service completed
then
      Cancel the timer
else
      Cancel lock request by calling $DEQ
      Enable ASTs
      Call ACMS$RAISE_NONREC_EXCEPTION to cancel the task
If the $ENQ service completed unsuccessfully,
then
      Enable ASTs
      Call ACMS$RAISE NONREC EXCEPTION to cancel the task
else
      Execute the critical code
      Release the locking by calling the $DEQ service
      Enable ASTs
```
## **2.4.4 Conditions Under Which Cancel Procedures Are Called**

Stated simply, ACMS calls the cancel procedure defined for each server in which a task is retaining context if either a transaction exception or a nonrecoverable exception is raised while a task is executing. ACMS does *not* call a server cancel procedure if a step exception is raised while a task is executing and the task handles the exception. If, however, a task does not handle a step exception, and a transaction exception or a nonrecoverable exception is raised as a result, ACMS calls a server cancel procedure, as stated. *HP ACMS for OpenVMS Writing Applications*, in its discussion of these conditions as they affect ADU syntax, includes specific examples of task definition syntax.

ACMS cancels procedures under the following conditions:

• A step exception is raised that is not handled by the task.

ACMS does not call cancel procedures if a step exception is raised while a task is executing and the exception is handled by the task. However, if the step exception is not handled by the task, then a transaction or nonrecoverable exception is raised, and ACMS calls server cancel procedures.

• A task is canceled from an action clause in a task definition.

ACMS conditionally calls cancel procedures if a nonrecoverable exception is raised due to a task executing a CANCEL TASK clause. ACMS calls cancel procedures only if the task is maintaining context in one or more server processes when the nonrecoverable exception is raised.

## **Writing Initialization, Termination, and Cancel Procedures 2.4 Using Cancel Procedures**

ACMS processes the server context action before it processes the CANCEL TASK clause. Therefore, if the server context action in the action clause is RELEASE SERVER CONTEXT [IF ACTIVE SERVER CONTEXT], the task will no longer have context in the server, so ACMS does not call server cancel procedures. However, if the server context action is RETAIN SERVER CONTEXT [IF ACTIVE SERVER CONTEXT] or NO SERVER CONTEXT ACTION, and the task has context in one or more servers, then ACMS calls cancel procedures.

• A distributed transaction fails to prepare successfully.

This transaction exception can occur only while a task is executing a COMMIT TRANSACTION clause. Because the server context action of a transaction step must be RELEASE SERVER CONTEXT [IF ACTIVE SERVER CONTEXT], ACMS does not call cancel procedures in this case.

• Other transaction or nonrecoverable exceptions are raised.

Excluding the exception conditions already described, ACMS always calls cancel procedures when a transaction or nonrecoverable exception is raised. For example, ACMS calls cancel procedures in any server in which the task is maintaining context:

- If the transaction timeout specified for a task expires before a distributed transaction completes and a step procedure does not complete before ACMS interrupts it
- $-$  If a user presses  $\boxed{\text{Ctrl/Y}}$  to cancel a task
- If an operator uses the ACMS/CANCEL TASK command to cancel the task

## **2.4.5 Cancel Procedures in Distributed and Nondistributed Transactions**

ACMS calls server cancel procedures in a different order depending on whether a task uses distributed transactions, or a task uses either independent database transactions or RMS recovery units, or both.

• In nondistributed transactions

The server cancel procedure defined for the server is called *before* executing a database transaction or recovery-unit action, such as COMMIT or ROLLBACK, as specified in the task definition.

• In distributed transactions

Due to the asynchronous nature of transaction aborts, you cannot predict when cancel procedures are called.

Section 2.3 discusses the conditions under which ACMS runs down a server process.

## **2.4.6 Writing a Cancel Procedure**

You declare a cancel procedure for a server in the ACMS procedure server definition within a task group. For example:

```
.
           .
           . SERVER IS
  pers_upd_server: .
     .
    CANCEL PROCEDURE IS pers_upd_server_can_proc;
     .
     .
     . END SERVER;
```
ACMS calls the cancel procedure PERS\_UPD\_SERVER\_CAN\_PROC under the conditions discussed in Section 2.4.4.

The RUNDOWN ON CANCEL, RUNDOWN ON CANCEL IF INTERRUPTED, or NO RUNDOWN ON CANCEL clause in a server definition determines whether ACMS runs down the server process if a task is canceled while it has context in the server process. The default is RUNDOWN ON CANCEL. If a server definition declares RUNDOWN ON CANCEL, a cancel procedure is usually not necessary. However, if a server definition declares NO RUNDOWN ON CANCEL, then it is often necessary to use a cancel procedure. A cancel procedure may also be necessary if a server definition declares RUNDOWN ON CANCEL IF INTERRUPTED. For example:

CANCEL PROCEDURE IS pers\_upd\_server\_can\_proc; NO RUNDOWN ON CANCEL;

The server definition initially determines whether or not the server process is run down on cancels. However, the return status of a cancel procedure overrides the server definition. ACMS provides three symbols that a cancel procedure can return:

• ACMS\$\_RNDWN

If the cancel procedure returns ACMS\$\_RNDWN, ACMS runs down the server process even if the server definition declared NO RUNDOWN. If a cancel procedure cannot release the resources allocated to the server, it can return ACMS\$\_RNDWN to ensure that ACMS runs down the process and releases the resources.

• ACMS\$\_NRNDWN

If the cancel procedure returns ACMS\$\_NRNDWN, under normal conditions ACMS does not run down a server, regardless of whether or not the task is executing in the server process at the time an exception is raised. However, ACMS always runs down a server process if a step procedure signals a fatal OpenVMS exception or leaves channels open to a terminal device.

#### • ACMS\$\_RNDWNIFINT

If a cancel procedure returns ACMS\$\_RNDWNIFINT, ACMS runs down the server process only if the task is executing in the server process at the time an exception is raised. If the task is only maintaining context in the server at the time an exception is raised, then the server process remains active.

Cancel procedures do not have access to workspaces. Store any information that might be needed by the cancel procedure in global variables while a step procedure is executing. The information is then available to the cancel procedure when it executes.

The following sections illustrate cancel procedures for a server accessing an Rdb database using RDO and for a server accessing an RMS file.

#### **2.4.6.1 Cancel Procedure for Rdb with RDO**

Write a server cancel procedure when you use Rdb with RDO in the following situations:

• If you access an Rdb database using RDO in a distributed transaction

If you allow the server to remain active when a task is canceled, you must use a cancel procedure to roll back the default database transaction that Rdb starts if a step procedure accesses the database after a distributed transaction aborts.

• If you write a task that retains context in a server between two processing steps

If you allow the server to remain active when a task is canceled between two processing steps, you must use a cancel procedure to roll back the database transaction started in the first processing step.

In Example 2–11, the procedure uses the ROLLBACK statement to roll back an active database transaction. Because there might not be a database transaction active every time the cancel procedure is called, the procedure ignores a transaction-not-active (RDB\$\_BAD\_TRANS\_HANDLE) error from the ROLLBACK statement. If any other error occurs, the procedure logs the error in the ACMS audit trail log by calling LIB\$SIGNAL and returns the ACMS\$\_ RNDWN status to force ACMS to run down the server process. If no errors are detected, the procedure returns the ACMS\$\_RNDWNIFINT status; in this case, ACMS runs down the server process only if the execution of a step procedure was interrupted due to the cancel.

#### **Example 2–11 Server Cancel Procedure in BASIC Using Rdb with RDO**

```
FUNCTION LONG vr_update_cancel
!+
! Invoke database.
!-
&RDB& INVOKE DATABASE FILENAME "avertz_database:vehicle_rentals"
+! Cancel procedure return status.
!-
EXTERNAL LONG CONSTANT ACMS$_RNDWNIFINT
EXTERNAL LONG CONSTANT ACMS$ RNDWN
!+
! Rdb error ROLLBACK status code.
\mathbf{I}EXTERNAL LONG CONSTANT RDB$_BAD_TRANS_HANDLE
!+
! Error logging routines
!-
EXTERNAL LONG FUNCTION LIB$SIGNAL
EXTERNAL LONG FUNCTION LIB$CALLG
!+
! Assume success.
!-
vr_update_cancel = ACMS$_RNDWNIFINT
```
**Example 2–11 (Cont.) Server Cancel Procedure in BASIC Using Rdb with RDO**

```
+! ROLLBACK an outstanding database transaction. Ignore a
! transaction-not-active error. For all other errors, log
! the error and return ACMS$_RNDWN to ensure the server
! runs down.
\pm&RDB& ROLLBACK
&RDB& ON ERROR
           IF Rdb$LU_STATUS <> RDB$_BAD_TRANS_HANDLE
           THEN
               CALL LIB$CALLG( Rdb$MESSAGE_VECTOR, &
                             LOC( LIB$SIGNAL ) BY VALUE )
               vr_update_cancel = ACMS$_RNDWN
           END IF
&RDB& END_ERROR
END FUNCTION
```
#### **2.4.6.2 Cancel Procedure for RMS Files**

Write a server cancel procedure when you use RMS in the following situations:

If you access an RMS file in a distributed transaction

If you allow the server to remain active when a task is canceled, you must use a cancel procedure to unlock any records that a step procedure locks after a distributed transaction aborts.

• If you write a task that retains context in a server between two processing steps

If you allow the server to remain active when a task is canceled between two processing steps, you must use a cancel procedure to unlock any records locked by the first processing step.

Example 2–12 illustrates a server cancel procedure written in COBOL that uses the UNLOCK statement to release any records locked in the Employee and History files. If an error occurs, the procedure logs the error in the ACMS audit trail log by calling LIB\$SIGNAL and returns the ACMS\$\_RNDWN status to force ACMS to run down the server process. If no errors are detected, the procedure returns the ACMS\$\_RNDWNIFINT status; in this case, ACMS runs down the server process only if the execution of a step procedure was interrupted due to the cancel.

#### **Example 2–12 Server Cancel Procedure in COBOL for RMS Files**

IDENTIFICATION DIVISION. PROGRAM-ID. pers upd server can proc. ENVIRONMENT DIVISION. INPUT-OUTPUT SECTION. FILE-CONTROL. SELECT emp\_file ORGANIZATION INDEXED ACCESS RANDOM ASSIGN TO "emp\_file:employee\_file.dat".

SELECT hist\_file ORGANIZATION INDEXED ACCESS RANDOM ASSIGN TO "hist\_file:history\_file.dat". I-O-CONTROL. APPLY LOCK-HOLDING ON emp\_file, hist file. DATA DIVISION. FILE SECTION. FD emp file EXTERNAL DATA RECORD IS employee\_record RECORD KEY emp\_badge\_number OF employee\_record. COPY "pers\_cdd.employee\_record" FROM DICTIONARY. FD hist\_file EXTERNAL DATA RECORD IS history\_record RECORD KEY hist\_badge\_number OF history\_record. COPY "pers\_cdd.history\_record" FROM DICTIONARY. WORKING-STORAGE SECTION. 01 status result PIC S9(5) COMP. 01 ACMS\$\_RNDWNIFINT PIC S9(5) COMP VALUE IS EXTERNAL ACMS\$\_RNDWNIFINT. 01 ACMS\$\_RNDWN VALUE IS EXTERNAL ACMS\$\_RNDWN. PROCEDURE DIVISION GIVING status\_result. DECLARATIVES. employee\_file SECTION. USE AFTER STANDARD ERROR PROCEDURE ON emp\_file. employee\_file\_handler. CALL "LIB\$SIGNAL" USING BY VALUE RMS-STS OF emp\_file, BY VALUE RMS-STV OF emp\_file MOVE ACMS\$ RNDWN TO status result. EXIT PROGRAM. history\_file SECTION. USE AFTER STANDARD ERROR PROCEDURE ON hist\_file. history\_file\_handler. CALL "LIB\$SIGNAL" USING BY VALUE RMS-STS OF hist\_file, BY VALUE RMS-STV OF hist\_file MOVE ACMS\$\_RNDWN TO status\_result. EXIT PROGRAM. END DECLARATIVES.

**Example 2–12 (Cont.) Server Cancel Procedure in COBOL for RMS Files**

#### **Example 2–12 (Cont.) Server Cancel Procedure in COBOL for RMS Files**

```
MAIN SECTION.
000-start.
    UNLOCK emp_file ALL RECORDS.
    UNLOCK hist_file ALL RECORDS.
    MOVE ACMS$ RNDWNIFINT TO status result.
999-end.
    EXIT PROGRAM.
```
Example 2–13 illustrates a server cancel procedure written in BASIC that uses the FREE statement to release any records locked in the Employee and History files. If an error occurs, the procedure returns the ACMS\$\_RNDWN status to force ACMS to run down the server process. The EXIT HANDLER statement is used to resignal the error so that ACMS writes it to the audit trail log. If no errors are detected, the procedure returns the ACMS\$\_RNDWNIFINT status; in this case, ACMS runs down the server process only if the execution of a step procedure was interrupted due to the cancel.

#### **Example 2–13 Server Cancel Procedure in BASIC**

```
FUNCTION LONG pers_upd_server_can_proc
%INCLUDE "pers_files:pers_common_defns"
EXTERNAL LONG CONSTANT ACMS$_RNDWNIFINT
EXTERNAL LONG CONSTANT ACMS$_RNDWN
WHEN ERROR IN
   FREE # emp_file
   FREE # hist_file
   pers_upd_server_can_proc = ACMS$_RNDWNIFINT
USE
   pers_upd_server_can_proc = ACMS$_RNDWN
   EXIT HANDLER
END WHEN
END FUNCTION
```
# **Writing Step Procedures**

This chapter discusses writing step procedures for ACMS tasks. The suggestions in this chapter apply to users of all languages and all data management systems. The material in this chapter provides a basis for Chapter 4, which contains information and examples specific to Rdb software using SQL, Rdb using RDO, DBMS software, and RMS software.

This chapter discusses the following topics:

• Using workspaces with step procedures

Explains how tasks use workspaces to pass data between processing steps and exchange steps, and describes the ACMS-supplied system workspaces.

Using procedures in distributed transactions

Tells how to write new step procedures and how to migrate existing procedures to participate in distributed transactions.

• Returning status to the task definition

Discusses how to return status to the task definition using a status return facility or a user-defined workspace.

• Handling error conditions

Discusses how step procedures handle error conditions by processing error messages and raising recoverable and nonrecoverable exceptions.

• Performing terminal I/O from a procedure server

Explains how programs that run in procedure servers can perform I/O directly to a terminal, which is useful for preexisting programs that you convert to single-step tasks.

## **3.1 Using Workspaces with Step Procedures**

An ACMS task uses workspaces to pass information between the task definition and step procedures and HP DECforms forms. Workspaces are temporary data storage areas, which are passed to step procedures as parameters. Workspaces are passed by reference (that is, the address is passed), with write access.

Figure 3–1 illustrates the way a task uses workspaces to pass data between a form and a step procedure. Once a workspace and its fields have been declared (in CDD, for example), you can use a form to input data and store it in workspace fields. You can then pass that data to a database or RMS file for storage.

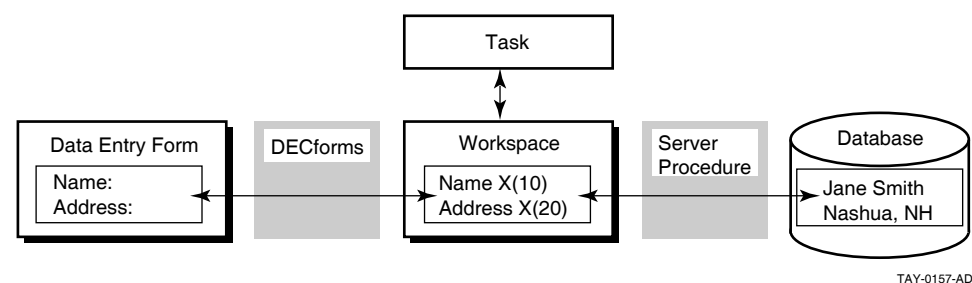

#### **Figure 3–1 How ACMS Applications Use Workspaces**

## **3.1.1 Using ACMS-Supplied System Workspaces**

ACMS provides special-purpose task workspaces, called **system workspaces**, which contain information about the state of a task. This information might be useful to the step procedures called by the task.

ACMS supplies the following system workspaces:

• ACMS\$SELECTION\_STRING

This workspace makes information from an ACMS menu available to the task, forms, and step procedures. You can also use this workspace to pass parameters to DCL command procedures.

Appendix A and *HP ACMS for OpenVMS Writing Applications* contain more information about this workspace.

• ACMS\$PROCESSING STATUS

A task can use the fields of this workspace to determine the completion status of a step procedure. In addition, ACMS stores information about exceptions in this workspace.

Section 3.3, Chapter 5, and Appendix A contain more information about using this workspace.

## • ACMS\$TASK\_INFORMATION

ACMS stores task execution information such as task ID, sequence number, and task name in this workspace. You can use this workspace, for example, to determine the name of the device from which a task was submitted (for security reasons) or to ascertain whether the task was submitted from a remote node.

Appendix A contains reference information about this workspace.

System workspaces are always available to ACMS tasks. ACMS gives each task its own copy of all three workspaces and initializes each workspace when a task is selected.

**Note**

Step procedures must not modify the contents of the ACMS\$PROCESSING\_STATUS or ACMS\$TASK\_INFORMATION workspaces. Step procedures can, however, modify the contents of the ACMS\$SELECTION\_STRING workspace.

## **3.1.2 Identifying Workspaces**

You must define record definitions for all the workspaces used by your task. A step procedure reads from or writes to the workspaces using the record names and field names from the record definitions. ACMS takes its workspace definitions from CDD record definitions.

**Note** 

If the programming language you use does not support CDD, you must also define the workspace records in the step procedure.

Example 3–1 shows part of a task definition that declares the VR\_CUSTOMERS\_ WKSP in the USE WORKSPACES clause and passes it to the procedure VR GET CUSTOMER PROC in the CALL statement.

#### **Example 3–1 Referencing a Workspace in a Task Definition**

```
REPLACE TASK VR_DISPLAY_CU_TASK
USE WORKSPACES VR_CUSTOMERS_WKSP,
                       .
                       .
                       . BLOCK WORK WITH FORM I/O IS
```
. .

GET\_CUSTOMERS: PROCESSING **CALL VR\_GET\_CUSTOMER\_PROC USING VR\_CUSTOMERS\_WKSP**, .

END DEFINITION;

To receive the contents of the workspace named in the task definition, the programming language you use must be able to receive parameters from the calling program. For example, in COBOL, the parameters used to pass information are defined in the Linkage Section and are named in the Procedure Division header.

Example 3–2 shows part of a COBOL procedure that also refers to VR\_ CUSTOMERS\_WKSP.

#### **Example 3–2 COBOL Procedure that Names a Workspace**

```
IDENTIFICATION DIVISION.
*********************************************************** PROGRAM-ID. VR-GET-CUSTOMER-PROC IS INITIAL.
.
.
.
LINKAGE SECTION.
*
* Copy CUSTOMERS record from the CDD
*
```
**Example 3–2 (Cont.) COBOL Procedure that Names a Workspace**

```
EXEC SQL INCLUDE FROM DICTIONARY
            'AVERTZ_CDD_WKSP:VR_CUSTOMERS_WKSP' END-EXEC.
.
.
.
PROCEDURE DIVISION USING VR_CUSTOMERS_WKSP, .
                            .
                            . GIVING RET-STAT.
```
Example 3–3 shows part of the CDD record definition of VR\_CUSTOMERS\_ WKSP.

#### **Example 3–3 CDD Record Definition for VR\_CUSTOMERS\_WKSP Workspace**

```
DEFINE RECORD VR_CUSTOMERS_WKSP. .
.
.
CUSTOMER_ID.
CU_LAST_NAME.
CU_FIRST_NAME.
CU_MIDDLE_INITIAL.
CU_FIRST_ADDRESS_LINE.
.
.
.
END RECORD.
```
Assign an initial value to any non-binary fields for testing in DECforms. For example, set the initial value of each character field in the record definition to blanks, as shown in this CDD field definition:

```
DEFINE FIELD CU LAST NAME DATATYPE TEXT SIZE IS 20
     INITIAL VALUE IS " \qquad".
```
See the CDD documentation for additional information on assigning initial values.

# **3.2 Using Procedures in Distributed Transactions**

This section discusses the considerations to keep in mind when you write a procedure that accesses a resource manager in a distributed transaction.

A **resource manager** controls shared access to a set of recoverable resources on behalf of application programs. A **resource** is a set of one or more data items in a database or an RMS file. The term **recoverable** means that all updates to the resources either can be made permanent or can be undone, and that the integrity of the resources can be recovered after a failure such as a system crash.

The following sections discuss:

- Participation of a procedure in a distributed transaction
- Use of database transactions or recovery units with distributed transactions
- Obtaining the Transaction ID
- Retaining context in distributed transactions
- Migrating existing step procedures to participate in distributed transactions

## **3.2.1 Determining the Participation of a Procedure in a Distributed Transaction**

The following rules determine the participation of a procedure in a distributed transaction:

• When a processing step that executes within a block delimiting a distributed transaction calls a procedure, that procedure automatically participates in the distributed transaction. For example:

```
BLOCK WITH TRANSACTION
   PROCESSING
        CALL vr_store_cu_proc
        IN vr_cu_update_server
       USING vr_control_wksp,
               vr_customers_wksp,
               vr trans wksp;
           .
           .
           . END BLOCK WORK; .
     .
      .
```
Because the processing step executes within the bounds of a distributed transaction, the server automatically participates in the distributed transaction.

• When a processing step that delimits a distributed transaction calls a procedure, that procedure automatically participates in the distributed transaction. For example:

```
PROCESSING WITH TRANSACTION
    CALL vr_store_cu_proc
    IN vr_cu_update_server
   USING vr_control_wksp,
          vr_customers_wksp,
          vr trans wksp;
         .
         .
         .
```
Use this method if a single step procedure needs to update multiple resources. For example, you might choose this method for a procedure that updates an RMS file as well as an Rdb database. You can also use this method if a task has only one step, which is a processing step.

• You can explicitly exclude a procedure server from a distributed transaction by using the WITH NONPARTICIPATING SERVER phrase on the processing step of a task definition:

PROCESSING WITH NONPARTICIPATING SERVER

See *HP ACMS for OpenVMS Writing Applications* for more information on writing definitions of tasks that use distributed transactions.

In ACMS, you can start a distributed transaction in either an agent program, a task, or a step procedure. *HP ACMS for OpenVMS Concepts and Design Guidelines* explains the relative advantages and disadvantages of starting a distributed transaction in each of these locations.

You can also start a distributed transaction in a task and, from that task, call a procedure that acts as an agent. The agent program can call a task on a remote node, and the called task can access databases locally on that node, thus reducing network traffic and increasing the efficiency of the application.

See *HP ACMS for OpenVMS Concepts and Design Guidelines* for more information about using a task to update a remote database. See *HP ACMS for OpenVMS Systems Interface Programming* for detailed information about using a step procedure as an agent program.

\_ Note \_

Do not call the \$START\_TRANS, \$END\_TRANS, or \$ABORT\_TRANS system services from a step procedure that is participating in a distributed transaction started by a task or an agent program. If you do call these services under these conditions, they either return an error status or hang until the task is canceled by the terminal user or system operator.

# **3.2.2 Using Database Transactions or Recovery Units with Distributed Transactions**

The unit of interaction with a database that begins with a start-transaction statement is called a database transaction. The Rdb and DBMS documentation refer to this unit as a transaction. A set of RMS recoverable operations is referred to as a recovery unit. To avoid possible confusion with the term distributed transactions, this manual uses the term **database transaction** when referring to this unit for Rdb and DBMS database products and **recovery unit** when referring to this unit for RMS files. The term database transaction is used whether transactions are distributed or nondistributed.

Depending on the database you are using, you start a database transaction with one of the following statements:

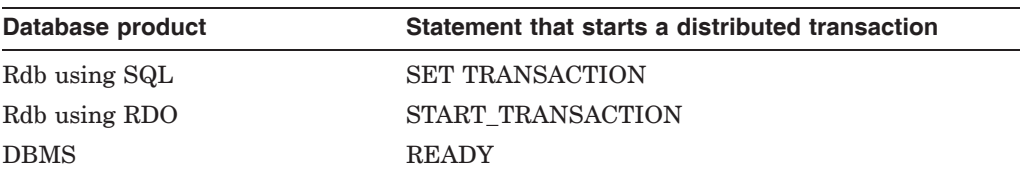

Instructions for starting database transactions are in Chapter 4.

Note that RMS files that are marked for recovery participate automatically in a distributed transaction; in other words, no special syntax is necessary.

The DML verbs COMMIT or ROLLBACK commit or roll back an independent database transaction or a recovery unit that is not participating in a distributed transaction. However, a database transaction that participates in a distributed transaction is automatically committed or rolled back when the distributed transaction ends. Therefore, you cannot use the COMMIT or ROLLBACK DML verbs to end a database transaction that participates in a distributed transaction. The COMMIT and ROLLBACK verbs fail and return an error if you try to use them to end a database transaction that is participating in a distributed transaction.

If a processing step participates in a distributed transaction, you must start the database transaction in the step procedure. You cannot use databasespecific or RMS-specific recovery declarations in task definitions in conjunction with distributed transactions. ADU does not allow the use of the WITH SQL/RDB/DBMS/RMS RECOVERY phrase in the definition of a task that is within the bounds of a distributed transaction. These phrases are declining functionality.

**Important** 

Always specify a lock timeout interval when you use Rdb or DBMS in a distributed transaction. This ensures that ACMS can successfully cancel a task that is waiting for a database lock. By specifying a lock timeout interval, you ensure that the task is canceled as soon as the timeout interval expires. If you do not specify a lock timeout interval, ACMS cannot cancel the task until the lock is granted. See Chapter 4 for more information on specifying a lock timeout interval.

## **3.2.3 Obtaining the Transaction ID (TID)**

ACMS automatically obtains a transaction ID (TID) when you start a distributed transaction. Whenever a step procedure is called as part of a distributed transaction, ACMS establishes the TID as the default TID of the server process.

For an Rdb or DBMS database transaction to participate in a distributed transaction, you must explicitly pass the TID to Rdb or DBMS when you start the database transaction. In contrast, RMS automatically accesses the TID for files that are marked for recovery-unit journaling. Therefore, no special action is necessary; a step procedure does not need to obtain the TID when using RMS with distributed transactions.

ACMS provides a service, called ACMS\$GET\_TID, that a step procedure can call to obtain the TID before using the database. For example:

CALL "ACMS\$GET\_TID" USING CS-TID GIVING RET\_STAT.

See Chapter 9 for full details on the ACMS\$GET\_TID service. See Chapter 4 for information on how to pass the TID to Rdb and DBMS.

## **3.2.4 Retaining Server Context in Distributed Transactions**

The following rules apply to retaining server context in a distributed transaction:

• Context must be retained in a server that participates in a distributed transaction until the end of the transaction. At the end of the distributed transaction, the task must release context in all the servers that participated in the transaction. ADU automatically supplies default server context actions for transaction steps and steps that participate in distributed transactions. (See *HP ACMS for OpenVMS Writing Applications* for more information about server context.)

## **Writing Step Procedures 3.2 Using Procedures in Distributed Transactions**

• A task definition can contain multiple processing steps that call one or more server procedures in the same server within a single distributed transaction. Within a single task, a single server process is used for all the processing steps that call step procedures in the same server. In this case, the first step procedure called within a distributed transaction must ready a database for the current procedure and any subsequent step procedures called by the task. For example, if the first step procedure accesses an Rdb database, the procedure must reserve those relations that are required by the current procedure as well as those relations that are required by subsequent step procedures.

A different situation occurs when a task calls another task as part of a distributed transaction. The called task does not share server context with the parent task; the parent and called tasks use different server processes. Therefore, the first procedure called by the called task must ready a database for the current and any subsequent server procedures used by the called task.

• Both the Rdb and DBMS database products support only a single active database transaction in one process at a time. Therefore, once a server participates in a distributed transaction, the server must remain reserved to the distributed transaction until the transaction ends. See *HP ACMS for OpenVMS Writing Applications* for more information about retaining server context.

## **3.2.5 Migrating Existing Step Procedures to Participate in Distributed Transactions**

If you modify existing step procedures to participate in distributed transactions that start in calling tasks, you must:

- Pass the TID to Rdb or DBMS when you access the database.
- Remove any COMMIT or ROLLBACK syntax in the step procedure.

The distributed transaction must start and end in the same place, that is, in the action clause of the task step that starts the distributed transaction.

If you perform neither of the above steps, the task appears to execute correctly; however, the end of the distributed transaction is not coordinated with the end of the database transaction. This occurs because Rdb or DBMS does not know that you want the database operation to participate in the transaction if you do not pass the TID. Therefore, the database transaction starts and ends as it did before the task was changed to use distributed transactions.

If you perform the first step but not the second, the COMMIT or ROLLBACK statement returns an error. By specifying the TID, you include your database operation in the distributed transaction. You cannot use the COMMIT or ROLLBACK verbs to end a database transaction that is participating in a distributed transaction.

# **3.3 Returning Status to the Task Definition**

In most situations, a task needs to know whether or not the work done in a processing step is successful so that it can determine what to do next. This means that the step procedure must pass this information back to the task. You can pass this information back to the task in one of two ways:

• Use the status return facility provided for subprograms or functions in the language used. This is the most common method.
• Place status information directly in a user-defined workspace that is passed as a parameter to the procedure.

The following sections describe these methods.

**Note** 

ACMS requires initialization, termination, and cancel procedures to return a status. If they do not return status, results are unpredictable.

# **3.3.1 Returning Status with a Status Return Facility**

All OpenVMS programming languages that follow the OpenVMS calling standard supply a mechanism for returning status from a subprogram or function. For example, in COBOL you can return status by specifying a variable in the GIVING clause of a Procedure Division statement and assigning a status value to this variable:

PROCEDURE DIVISION GIVING status-result.

The return status from the subprogram or function is automatically returned to the task in the system workspace ACMS\$PROCESSING\_STATUS. ACMS moves the return status value to the ACMS\$L\_STATUS field, which is one of four fields in the ACMS\$PROCESSING\_STATUS workspace. The four fields are the following:

ACMS\$L\_STATUS ACMS\$T\_SEVERITY\_LEVEL ACMS\$T\_STATUS\_TYPE ACMS\$T\_STATUS\_MESSAGE

ACMS then sets the values of the fields ACMS\$T\_SEVERITY\_LEVEL and ACMS\$T\_STATUS\_TYPE to correspond to the return status value in ACMS\$L\_ STATUS.

Table 3–1 show the values of the ACMS\$T\_STATUS\_TYPE field. The binary value in the table refers to the value of the low-order bit in ACMS\$L\_STATUS.

| <b>Status Type</b> | <b>Binary Value</b> | <b>Meaning</b>                                                |
|--------------------|---------------------|---------------------------------------------------------------|
|                    |                     | GOOD<br>Represents successful completion of a step procedure. |
|                    | 0                   | <b>BAD</b><br>Represents the failure of a step procedure.     |

**Table 3–1 Values for ACMS\$T\_STATUS\_TYPE**

Table 3–2 lists the values for the ACMS\$T\_SEVERITY\_LEVEL field. The binary value in the table refers to the value of the three low-order bits in ACMS\$L\_ STATUS.

| <b>Severity</b> |                     |                        |
|-----------------|---------------------|------------------------|
| Level           | <b>Binary Value</b> | <b>Meaning</b>         |
| S               | 001                 | <b>SUCCESS</b>         |
| T               | 011                 | <b>INFORMATION</b>     |
| W               | 000                 | <b>WARNING</b>         |
| E               | 010                 | <b>ERROR</b>           |
| $_{\rm F}$      | 100                 | <b>FATAL</b>           |
| $\ddot{?}$      | Other               | Invalid severity level |

**Table 3–2 Values for ACMS\$T\_SEVERITY\_LEVEL**

A task can check the ACMS\$T\_STATUS\_TYPE or the ACMS\$T\_SEVERITY\_ LEVEL field to determine what action to take.

ACMS sets initial values for the fields in the ACMS\$PROCESSING\_STATUS workspace as follows:

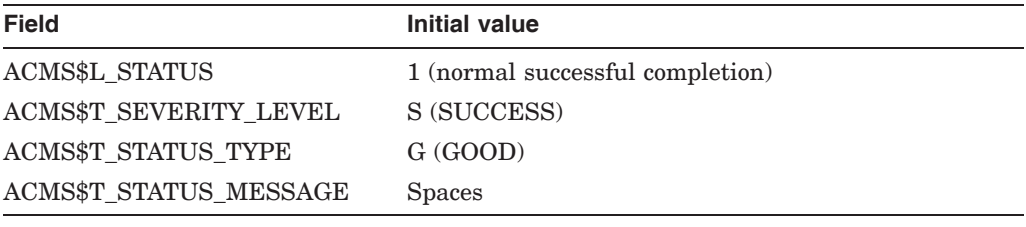

\_ Note \_

ACMS puts information into the ACMS\$PROCESSING\_STATUS workspace whether or not your procedure explicitly returns a status. You must be careful to use this workspace in a task definition only when your procedure returns a status. Otherwise, the results are unpredictable.

# **3.3.2 Returning Status in User-Defined Workspaces**

Returning status to a task in a user-defined workspace is useful if you return a value to HP DECforms that determines what message HP DECforms displays.

To return status from a step procedure to a task in a user-defined workspace, define a status field in a workspace used by the task. Example 3–4 shows the CDD definition for a workspace called TASK\_CONTROL.

# **Example 3–4 Record Description for TASK\_CONTROL**

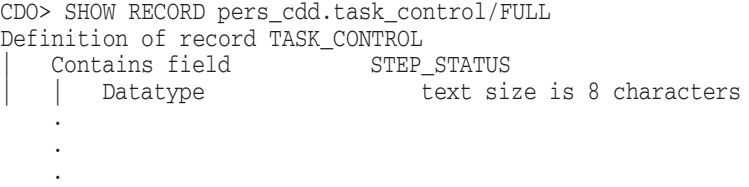

In Example 3–4, STEP STATUS is an 8-character text field into which the step procedure writes a character string indicating whether or not it has completed successfully. The task uses the step status field to determine the completion

status of the step procedure. The task uses the contents of the workspace field to determine what to do next.

Example 3–5 and Example 3–6 illustrate how to return status in a user-defined workspace. The step procedure first initializes the status field to SUCCESS; it then writes a new record to an employee master file. If a record with the same key already exists, the procedure stores the error text DUPLICAT in the status field. The task uses the contents of the status field to determine if the step procedure successfully stored the new employee record.

**Note**

ACMS does not initialize workspaces every time it begins a step procedure. Therefore, you must ensure that a step procedure stores the correct status before it completes. For example, the step procedure illustrated in Example 3–5 always initializes the status to SUCCESS at the beginning. This is necessary if a user incorrectly enters a badge number that is already on file for an employee. After the user corrects the mistake, the step procedure is called again, and the WRITE operation succeeds. In this case, the step procedure must return a success status to ensure that the task continues normally when the step procedure completes.

#### **3.3.2.1 COBOL Procedure for Returning Status in a User-Defined Workspace**

Example 3–5 illustrates a complete step procedure for a simple data entry task. In this example, the step procedure first initializes the STEP\_STATUS field to SUCCESS. If the write operation fails with a duplicate-key error, the step procedure stores DUPLICAT in the STEP\_STATUS field using the INVALID KEY clause.

#### **Example 3–5 COBOL Procedure for Returning Status in a User-Defined Workspace**

IDENTIFICATION DIVISION. PROGRAM-ID. pers\_add\_employee\_proc. ENVIRONMENT DIVISION. INPUT-OUTPUT SECTION. FILE-CONTROL. SELECT emp\_file ORGANIZATION INDEXED ACCESS RANDOM ASSIGN TO "emp\_file:employee.dat". I-O-CONTROL. APPLY LOCK-HOLDING ON emp\_file. DATA DIVISION. FILE SECTION.<br>FD emp\_f emp\_file EXTERNAL DATA RECORD IS employee\_record RECORD KEY emp\_badge\_number OF employee\_record. COPY "pers\_cdd.employee\_record" FROM DICTIONARY. WORKING-STORAGE SECTION.

#### **Example 3–5 (Cont.) COBOL Procedure for Returning Status in a User-Defined Workspace**

```
LINKAGE SECTION.
COPY "pers_cdd.task_control" FROM DICTIONARY.
COPY "pers_cdd.employee_record" FROM DICTIONARY
   REPLACING ==employee_record== BY ==emp_wksp_record==.
PROCEDURE DIVISION USING task_control, emp_wksp_record.
MAIN SECTION.
000-start.
   MOVE "SUCCESS" TO step_status OF task_control.
    WRITE employee_record FROM emp_wksp_record
       ALLOWING NO OTHERS
       INVALID KEY
           MOVE "DUPLICAT" TO step_status OF task_control
       NOT INVALID KEY
           UNLOCK emp_file ALL RECORDS
    END-WRITE.
999-end.
   EXIT PROGRAM.
```
#### **3.3.2.2 BASIC Procedure for Returning Status in a User-Defined Workspace**

Example 3–6 illustrates a complete step procedure for a simple data entry task. In this example, the step procedure first initializes the STEP\_STATUS field to SUCCESS. If the write operation fails with a duplicate-key error, the step procedure uses an error handler to store DUPLICAT in the STEP\_STATUS field.

#### **Example 3–6 BASIC Procedure for Returning Status in a User-Defined Workspace**

```
FUNCTION LONG pers_add_employee_proc( \&task_control task_ctrl_wksp, &
                          employee_record emp_wksp )
%INCLUDE "pers_files:pers_common_defns"
%INCLUDE %FROM %CDD "pers_cdd.employee_record"
%INCLUDE %FROM %CDD "pers_cdd.task_control"
MAP ( emp_map ) employee_record emp_rec
WHEN ERROR IN
   task_ctrl_wksp::step_status = "SUCCESS"
   MOVE TO # emp_file, emp_wksp
   PUT # emp_file
   UNLOCK # emp_file
IISE
   SELECT ERR
       CASE basicerr_duplicate_key
          task_ctrl_wksp::step_status = "DUPLICAT"
       CASE ELSE
          CALL ACMS$RAISE_NONREC_EXCEPTION( RMSSTATUS( emp_file ) )
           EXIT HANDLER
   END SELECT
END WHEN
END FUNCTION
```
# **3.4 Handling Error Conditions**

When you design a task and its components, include logic that checks the status of steps for their successful completion. For example, a task definition for an employee update task includes these steps:

- 1. Display a form that asks the user for an employee number.
- 2. Call a procedure to read the data for that employee.

The step procedure reads the record; it then checks the status of the read operation and performs one of the following:

- If the read operation succeeds, returns a success status.
- If a recoverable error occurs, returns a failure status.
- If a nonrecoverable error occurs, cancels the task.
- 3. Check the status from the step procedure:
	- If the step procedure succeeds, execute the next exchange step.
	- If the step procedure fails, repeat the first exchange step.
- 4. Display a form that shows the employee's record and asks the user for changes to the record information.
- 5. Call a procedure to rewrite the changed employee information.

The step procedure rewrites the record; it then checks the status of the rewrite operation and performs one of the following:

- If the rewrite operation succeeds, returns a success status.
- If a recoverable error occurs, returns a failure status.
- If a nonrecoverable error occurs, cancels the task.
- 6. Check the status from step procedure:
	- If the step procedure succeeds, exit the task with a success status.
	- If the step procedure fails, repeat the second exchange step.

See *HP ACMS for OpenVMS Writing Applications* for information about how to write task definitions.

A step procedure can use a number of alternative methods for returning information about recoverable error conditions to the task:

- For recoverable errors that are handled by the action part of the processing step, return a failure status using a status return facility or a status field in a user-defined workspace. See Section 3.3.1 and Section 3.3.2 for information on returning status from a step procedure to a task.
- For recoverable errors that are handled by the exception handler part of the processing step or an outer-block step in the task, raise a transaction or step exception.
- For recoverable transaction errors that are handled by an exception handler on the transaction step or an outer-block step in the task, raise a transaction exception.

The following sections discuss processing error messages in step procedures and raising exceptions in step procedures.

# **3.4.1 Processing Error Messages**

If a step procedure detects a recoverable error, you must inform users of the problem. With this information, they can then decide how to continue.

In ACMS, you can choose among several methods of returning error messages to users. These methods are distinguished by where the message text is obtained and processed:

- In the task
- In the form
- In the step procedure

#### **3.4.1.1 Using a Message File in the Task Definition**

Using this method, you retrieve the error message text from a message file in the task definition based on the OpenVMS return status from the step procedure. You use a return status facility to return the status from the step procedure to the task, as discussed in section Section 3.3.1.

ACMS stores the return status in the ACMS\$PROCESSING\_STATUS workspace, which the task can check and then retrieve error message text from the message file, as explained in Chapter 5. This is the most common method for returning information about a recoverable error condition from the step procedure to the task.

The advantages of this method are that it is simple to use in both the step procedure and the task definition, and you can change messages without recompiling the procedure. A disadvantage of this method is that you cannot use more informative error messages containing additional information; you can use only simple literal error messages. For example, you cannot include a specific employee number in this message:

"Employee ID already exists on file"

To use a message file in a task definition, follow these steps:

1. In the step procedure, return the failure status associated with the error condition.

For example, in COBOL:

MOVE persmsq empexists TO return status. GO TO 999-end.

For example, in BASIC:

EXIT FUNCTION persmsg\_empexists

2. In the task definition, check the return status from the procedure in the ACMS\$PROCESSING\_STATUS workspace.

If the step procedure returns an error status, retrieve the error message text based on the return status and go to an exchange step that displays the error message on the form. For example:

```
PROCESSING
   WORK IS
       CALL pers_add_employee_proc USING
                task_control,
                   employee_record
   ACTION IS
       IF ( ACMS$T_STATUS_TYPE = "B" )
       THEN
           GET ERROR MESSAGE;
           GOTO STEP get_new_employee_data;
       END IF;
```
#### **3.4.1.2 Using a Message File in the Step Procedure**

Using this method, you retrieve the error message text from a message file in the step procedure.

Use OpenVMS system services or run-time library (RTL) routines to retrieve and process the error message text in the step procedure. See *OpenVMS System Services Reference Manual* and *OpenVMS RTL Library (LIB\$) Manual* for more information on using the OpenVMS Formatted ASCII Output (FAO) facility.

An advantage to this method is that you can return more informative error messages to the user by including additional information in the error message text. For example:

"Employee ID: 123456, last name: SMITH, already exists on file"

A disadvantage of this method is that you might have to modify a step procedure if you need to change the error message text. If the order of FAO arguments does not change when you modify the error message, then you do not need to modify the step procedure. However, if the order of the FAO arguments does change, then you must modify and recompile the step procedure, and relink the procedure server image.

To use a message file in a step procedure, follow these steps:

1. Define a field in a user-defined workspace to hold the error message text. For example:

task\_status\_msg DATATYPE TEXT 80.

2. In the step procedure, use the SYS\$GETMSG and SYS\$FAO system services, or the LIB\$SYS\_GETMSG and LIB\$SYS\_FAO RTL routines to obtain and process the error message text.

For example, in COBOL:

.

.

```
.
        . DATA DIVISION.
WORKING-STORAGE SECTION.
01 persmsg_empexists PIC S9(5) COMP
                            VALUE IS EXTERNAL persmsg_empexists.<br>PIC X(80).
01 msg_format_string PIC X(80).<br>01 text_only_flag PIC S9(5) COMP
01 text_only_flag
                              VALUE IS 1.
01 sts PIC S9(5) COMP.
01 return_status PIC S9(5) COMP.
        .
       .
```

```
PROCEDURE DIVISION ... GIVING return_status. .
       .
        .
*
* Call LIB$SYS_GETMSG to get error message text associated with
* the 'employee already exists' error. Note that we use 1 as the
* message text flag since we want only the message text, not the
* facility code or severity level.
* CALL "LIB$SYS_GETMSG" USING
              BY REFERENCE persmsg_empexists
              OMITTED,
              BY DESCRIPTOR msg_format_string,
              BY REFERENCE text_only_flag
       GIVING sts.
   IF sts IS FAILURE
   THEN
      CALL "LIB$STOP" USING BY VALUE sts
   END-IF.
*
* Call LIB$SYS_FAO to format the 'employee already exists' error
* message text to include the employee's badge number and last
* name, using the message text as the FAO control string.
* CALL "LIB$SYS_FAO" USING
              BY DESCRIPTOR msg_format_string,
               OMITTED,
              BY DESCRIPTOR task_status_msg,
              BY DESCRIPTOR emp_badge_number,
              BY DESCRIPTOR emp_last_name
      GIVING sts.
   IF sts IS FAILURE
   THEN
       CALL "LIB$STOP" USING BY VALUE sts
   END-IF.
*
* Return failure status to task. Note that the task simply uses
* the return status as a success/failure indicator; it does not
* use the value of the return status to process the message text.
* MOVE persmsg_empexists TO return_status.
   GO TO 999-end.
For example, in BASIC:
        .
       .
        . EXTERNAL LONG FUNCTION LIB$SYS_GETMSG, &
                        LIB$SYS_FAO
   EXTERNAL LONG CONSTANT persmsg_empexists
   DECLARE STRING msg format string, \&LONG sts .
       .
       .
   !+
   ! Call LIB$SYS_MSGMSG to error message text associated with the
   ! 'employee already exists" error. Note that we use 1 as the
   ! message text flag since we only want the message text, not the
   ! facility code or severity level.
   | -sts = LIB$SYS_GETMSG( persmsg_empexists, &
                        0% BY VALUE,
                        msg_format_string, &
                        1% )
```

```
IF ( sts AND 1% ) = 0%
THEN
        CALL LIB$STOP( sts BY VALUE )
END IF
!+
! Call LIB$SYS_FAO to format the 'employee already exists' error
! message text to include the employee's badge number and last
! name, using the message text as the FAO control string.
\perpsts = LIB$SYS_FAO( msg\_format\_string, <br/> 0 0 8 BY VALUE.
                   0% BY VALUE, &
                   task_ctl_rec::task_status_msg, \& emp rec::emp badge number. \&emp_rec::emp_badge_number,
                   TRM$( emp_rec::emp_last_name ) )
IF ( sts AND 1% ) = 0%
THEN
   CALL LIB$STOP( sts BY VALUE )
END IF
\pm! Return failure status indicator to task. Note that the task
! simply uses the return status as a success/failure indicator,
! it does not use the value of the return status to process the
! message text.
\perpEXIT FUNCTION persmsg_empexists
```
3. In the task definition, check the return status from the procedure in the ACMS\$PROCESSING\_STATUS workspace.

If the step procedure returns a failure status, then go to an exchange step that displays the error message from the step procedure on the form. For example:

```
PROCESSING
   WORK IS
       CALL pers_add_employee_proc USING
                   task_control,
                   employee_record
    ACTION IS
       IF ( ACMS$T_STATUS_TYPE = "B" )
       THEN
           GOTO STEP get_new_employee_data;
        END IF;
```
#### **3.4.1.3 Using Hard-Coded Messages in the Form**

Using this method, you return a status indicator that is processed by the form in a field in a user-defined workspace. See Section 3.3.2 for more information on returning status in a field in a user-defined workspace.

The advantage of this method is that you do not need to use message files or OpenVMS system services or RTL routines to return error messages to users. The disadvantage is that you must always modify the form if you need to change the format of an error message.

To use hard-coded messages in the form, follow these steps:

1. Define a field in a user-defined workspace to hold the status indicator. For example:

step status DATATYPE TEXT 8.

2. In the step procedure, return a status indicator in the STEP\_STATUS field in the user-defined workspace.

For example, in COBOL:

MOVE "DUPLICAT" TO step status OF task control. GO TO 999-end.

For example, in BASIC:

task\_ctrl\_wksp::step\_status = "DUPLICAT" EXIT FUNCTION

3. In the task definition, check the status indicator field in the user-defined workspace.

If the step procedure returns a failure indicator, then go to an exchange step that uses a form to display an error message based on the status indicator returned by the step procedure. For example:

```
PROCESSING
   WORK IS
       CALL pers_add_employee_proc USING
                   task_control,
                   employee_record
   ACTION IS
       IF ( task_control.step_status <> "SUCCESS" )
       THEN
           GOTO STEP get_new_employee_data;
       END IF;
```
#### **3.4.1.4 Using Hard-Coded Messages in the Step Procedure**

Using this method, you construct the complete error message directly in the step procedure. You use literal message text stored in the procedure, formatting variable error messages, if necessary.

The advantage of this method is that you do not need to use message files or OpenVMS system services or RTL routines to return error messages to users. The disadvantage is that you must always modify and recompile the step procedure and relink the procedure server image if you need to change the format of an error message.

To use hard-coded messages in a step procedure, follow these steps:

1. Define a field in a user-defined workspace to hold the error message text. For example:

task\_status\_msg DATATYPE TEXT 80.

2. In the step procedure, construct the error message in the message text field.

The following example in COBOL formats an error message and then returns a failure status to the task:

```
*
* Format 'Employee already exists' error message.
* MOVE SPACES TO task_status_msg.
   STRING "Employee ID: " DELIMITED BY SIZE
           emp_badge_number DELIMITED BY " "
           " (last name: " DELIMITED BY SIZE
           emp_last_name DELIMITED BY " "
           ") already exists on file" DELIMITED BY SIZE
   INTO task_status_msg.
   SET status-result TO FAILURE.
   GO TO 999-end.
```
The following example in BASIC formats an error message and then returns a failure status to the task:

```
!
! Format 'Employee already exists' error message.
!
task ctl rec::task status msg = \&"Employee ID: " + &
     emp_rec::emp_badge_number + &
     \frac{1}{x} (last name: \frac{1}{x} +
     TRM$( emp rec::emp last name ) + \&") already exists on file"
EXIT FUNCTION 0
```
3. In the task definition call to the procedure, test the ACMS\$PROCESSING\_ STATUS workspace, and go to an exchange step that displays the error message on the form if an error occurs. For example:

```
PROCESSING
   WORK IS
       CALL pers_add_employee_proc USING
                  task_control,
                   employee_record
   ACTION IS
       IF ( ACMS$T_STATUS_TYPE = "B" )
       THEN
           GOTO STEP get_new_employee_data;
        END IF;
```
# **3.4.2 Raising Exceptions in Step Procedures**

In some cases, rather than returning errors for the action part of a step to handle, you can let the exception handler part of a step deal with errors. If your task is designed in this way, you need to raise an exception from your step procedure. ACMS supplies three services that raise different kinds of exceptions:

- ACMS\$RAISE STEP EXCEPTION
- ACMS\$RAISE TRANS EXCEPTION
- ACMS\$RAISE\_NONREC\_EXCEPTION

The ACMS exception services differ in an important way from the superseded ACMSAD\$REQ\_CANCEL service. Whereas the ACMSAD\$REQ\_CANCEL service immediately cancels the current task and does not return control to the step procedure, the ACMS exception services all return control to the step procedure after setting the appropriate exception condition. This allows the step procedure to clean up any context in the server and to complete normally.

Allowing the step procedure to complete before raising the exception in the task means that ACMS does not have to interrupt the server process. Therefore, if a step procedure uses one of the exception services to raise an exception, and you have specified that your server is to be run down on cancel only if it is interrupted, ACMS does not need to run down the server process. See Section 2.3 for details on how to specify when ACMS should run down your server.

Because step exceptions, transaction exceptions, and nonrecoverable exceptions are not raised in the task until the step procedure completes, have the step procedure return as soon as possible after raising an exception.

#### **Note**

For all servers, HP recommends specifying that ACMS run down the server only if it is interrupted. Using this attribute does not, however, change the effect of using the ACMSAD\$REQ\_CANCEL service. Because the ACMSAD\$REQ\_CANCEL service causes the server to be interrupted, ACMS runs down the server in this situation. For this reason, use ACMS\$RAISE\_NONREC\_EXCEPTION instead of ACMSAD\$REQ\_ CANCEL.

#### **3.4.2.1 Raising Recoverable Exceptions in Step Procedures**

You can handle task execution errors in the exception handler part of a step, as explained in *HP ACMS for OpenVMS Writing Applications*. This manual discusses how to raise exceptions only in step procedures.

Step procedures can raise the following recoverable exceptions:

- Step exception
- Transaction exception

Following are explanations and examples of the two ACMS services that step procedures use to raise recoverable exceptions.

• ACMS\$RAISE\_STEP\_EXCEPTION

A step procedure raises a step exception by calling this service. You call this service to raise an exception that can be handled by the exception handler part of the processing step or an outer-block step. A step procedure might raise a step exception if, for example, a procedure called from a processing step in a nested block detects an error condition that must be handled by the exception handler on the outer block step.

The following example shows the COBOL code in the error-handling section of a procedure.

CALL "ACMS\$RAISE\_STEP\_EXCEPTION" USING BY REFERENCE RET-STAT.

• ACMS\$RAISE\_TRANS\_EXCEPTION

A step procedure that is participating in a distributed transaction can use the ACMS\$RAISE\_TRANS\_EXCEPTION service to raise a transaction exception if a resource manager returns a recoverable error—for example, a dead-lock error condition. Note that you cannot call the ACMS\$RAISE\_ TRANS\_EXCEPTION service in a step procedure that is not participating in a distributed transaction.

When a step procedure raises a transaction exception, the exception falls under the control of the exception handler part of the transaction step or outer-block step, if one exists. The following example shows the COBOL code in a procedure that raises a transaction exception:

```
SQL_ERROR_HANDLER.
   IF (RDB$LU_STATUS = RDB$_DEADLOCK) OR
       (RDB$LU_STATUS = RDMS$_DEADLOCK) OR
       (RDB$LU_STATUS = RDB$_LOCK_CONFLICT) OR
       (RDB$LU_STATUS = RDMS$_LCKCNFLCT) OR
       (RDB$LU_STATUS = RDMS$_TIMEOUT)
   THEN
       CALL "ACMS$RAISE_TRANS_EXCEPTION" USING
                            BY REFERENCE ACMS$_TRANSTIMEDOUT
   ELSE
       CALL "LIB$CALLG" USING
                   BY REFERENCE ROBSMESSAGE VECTOR,
                    BY VALUE LIB$SIGNAL
        CALL "ACMS$RAISE_NONREC_EXCEPTION" USING
                           BY REFERENCE RDB$LU_STATUS
   END-IF.
```
Chapter 9 contains reference information regarding recoverable exception services.

#### **3.4.2.2 Raising Nonrecoverable Exceptions in Step Procedures**

ACMS raises a nonrecoverable exception under the following conditions:

• A fatal OpenVMS exception condition generated by the procedure

ACMS raises a nonrecoverable exception if a step procedure generates a fatal exception. For example, if you use the the OpenVMS RTL service LIB\$STOP to signal an error, or if an exception is raised by the hardware (perhaps as the result of an access violation), then ACMS raises a nonrecoverable exception and cancels the task.

#### **Note**

ACMS always runs down a server process if a step procedure generates a fatal OpenVMS exception condition.

• A call to ACMS\$RAISE\_NONREC\_EXCEPTION

A step procedure calls this programming service when an error occurs from which neither the step procedure nor the task can recover. When a step procedure calls this service, ACMS raises a nonrecoverable exception and unconditionally cancels the current task.

You call the ACMS\$RAISE\_NONREC\_EXCEPTION service as you do any OpenVMS run-time service, by using a CALL statement in COBOL, for example. No arguments are required in the call. You can, however, include an optional argument describing the reason for the cancellation. The argument is a read-only longword, passed by reference.

The following example shows the COBOL code in a procedure that raises a nonrecoverable exception.

```
CALL "ACMS$GET TID" USING CS-TID GIVING ret-stat.
IF ret-stat IS NOT SUCCESS
THEN
    CALL "ACMS$RAISE_NONREC_EXCEPTION" USING ret-stat.
    GO TO 999-end.
```
Chapter 9 contains reference information regarding the nonrecoverable exception service.

# **3.5 Performing Terminal I/O from a Procedure Server**

One of the major advantages of implementing an application with ACMS is that you can easily separate your terminal I/O from your database I/O by performing all terminal I/O in exchange steps and all database I/O in processing steps. Following these guidelines has many advantages; two of the major ones are better performance and the ability to distribute tasks over multiple nodes.

Application developers find, however, that some situations require them to do terminal I/O in a processing step—for example, if they are incorporating an existing program into an application. Sometimes it is simpler to make an existing program a single-step task that does terminal I/O than to convert the program to a multiple-step task, which requires removing the terminal I/O from the program and placing it in exchange steps. For this reason, although it is not recommended, ACMS supports doing terminal I/O from processing steps. This section describes the limitations and restrictions involved.

ACMS does not automatically associate a terminal channel with the server process. If a procedure is to do terminal I/O, it must open and close the channel it uses each time it is called. The terminal channel cannot be retained across processing steps, even if the task retains server context. If the procedure does not close the channel before it completes, ACMS cancels the task and runs down the server process.

For a server process to perform terminal I/O, the task must pass the terminal to that process. In single-step tasks, the default is to pass the terminal to the server process. In multiple-step tasks, however, the default is not to pass the terminal to the server process, regardless of whether the server is a DCL server or a procedure server.

In multiple-step tasks, therefore, the task definition must use the TERMINAL I/O phrase for any processing step that does terminal I/O. (When used as an attribute on a processing step, TERMINAL I/O and REQUEST I/O are equivalent; however, REQUEST I/O as a processing step attribute is a declining feature and is, therefore, discouraged.)

**Note**

Because distributed tasks cannot perform terminal I/O in processing steps, you cannot distribute a task that contains TERMINAL I/O (or REQUEST I/O) syntax in a processing step of the task definition.

Because the procedure must open and close the terminal channel, there are several restrictions on the kinds of statements used for terminal I/O from a procedure server. Keep in mind the following considerations:

- A procedure that does terminal I/O must open the terminal channel it uses; the channel cannot be opened in the initialization procedure.
- You can use any terminal I/O calls that allow you to open a terminal channel explicitly. Two examples of these are the DECforms FORMS\$ENABLE and the TDMS TSS\$OPEN services.
- Do not use programming statements such as DISPLAY and ACCEPT in COBOL, or INPUT and PRINT in BASIC.
- Do not use the OpenVMS LIB\$GET\_INPUT and LIB\$PUT\_OUTPUT services.
- Do not use the RTL screen management services.
- Provide a cancel procedure for the server handling the procedure. It is recommended that the cancel procedure either close any open terminal channel when the task is canceled or allow the server process to run down when the task is canceled.

**4**

# **Accessing Resource Managers**

This chapter explains how to write step procedures that access several of the resource managers you can use with ACMS applications: Rdb using SQL, and Rdb using RDO, DBMS, and RMS.

The primary example in the chapter shows how to access an Rdb database using SQL with a procedure that participates in a distributed transaction. Examples showing how to access other resource managers supported by ACMS with distributed transactions are partial; they contain only syntax that is different from the SQL example.

The COBOL step procedure that is the principal example in this chapter is part of the AVERTZ Sample Application. The step procedure VR\_COMPLETE\_ CHECKOUT\_PROC participates in a distributed transaction that starts and ends in the parent task. Figure 4–1 shows where VR COMPLETE CHECKOUT PROC fits into the AVERTZ Sample Application. The figure shows the ACMS menu, from which users can select the Reservation Task or the Checkout Task as two of three tasks displayed on the menu. Both the Reservation Task and the Checkout Task can call the Complete Checkout Task, which, in turn, calls the procedure VR\_COMPLETE\_CHECKOUT\_PROC.

See *HP ACMS for OpenVMS Concepts and Design Guidelines* for a description of the AVERTZ sample application and *HP ACMS for OpenVMS Writing Applications* for a description of VR\_COMPLETE\_CHECKOUT\_TASK. For further explanation of VR\_COMPLETE\_CHECKOUT\_PROC. see Section 4.1.

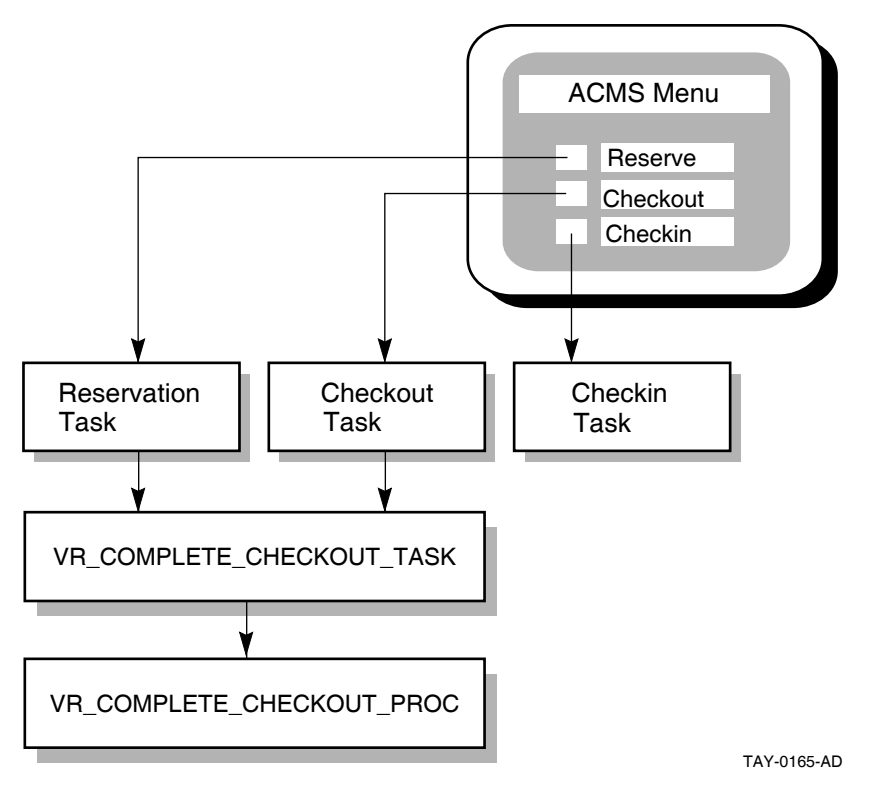

**Figure 4–1 Calling the Procedure VR\_COMPLETE\_CHECKOUT\_PROC**

# **4.1 Using SQL with Rdb**

This section describes how to write step procedures using the Structured Query Language (SQL) interface to Rdb. The techniques used with SQL are similar to those used in developing tasks and server procedures using Relational Data Manipulation Language (RDML), developed by HP Equipment Corporation.

See the SQL documentation for general information regarding SQL.

The main example in this chapter, shown in Example 4–7, is a COBOL step procedure called VR\_COMPLETE\_CHECKOUT\_PROC, which accesses an Rdb database using SQL. The procedure is part of the AVERTZ sample application.

Example 4–1 is part of the Complete Checkout Task, which calls the procedure VR\_COMPLETE\_CHECKOUT\_PROC in the AVERTZ Sample Application. When checking out a car, the customer has the option of canceling the reservation. If the customer chooses to cancel the reservation, the task calls a procedure to perform the cancel processing. Otherwise, the task calls a procedure to complete the reservation. The task definition, in a simplified version, performs the following steps, which are also numbered in the example.

- **1** If the customer chooses to check out the car, the task calls the procedure VR\_COMPLETE\_CHECKOUT\_PROC to complete the checkout process.
- **2** If the customer cancels the reservation, the task calls the procedure VR\_ CANCEL\_RS\_PROC to cancel the reservation.
- **3** The task calls another procedure, VR\_WRITE\_HIST\_RECORD\_PROC, which writes the completion of the checkout or the cancellation to the database.

# **Example 4–1 Task Definition that Calls Server Procedures Using SQL**

```
REPLACE TASK avertz_cdd_task:vr_complete_checkout_task
USE WORKSPACES vr_control_wksp,
.
.
.
TASK ARGUMENTS ARE vr_sendctrl_wksp WITH ACCESS READ,
.
.
.
BLOCK WORK WITH TRANSACTION
                    NO I/O
!
perform:
!+
!-
! Perform the checkout process or cancel the reservation depending
! on the user's choice.
!
     PROCESSING
        SELECT FIRST TRUE
                (vr_control_wksp.ctrl_key = "OK"):
                      1 CALL PROCEDURE vr_complete_checkout_proc
                        IN vr_update_server
                        USING vr_reservations_wksp,
                               vr_vehicles_wksp,
                               vr_control_wksp;
                (vr_control_wksp.ctrl_key = "CANCL"):
                      2 CALL PROCEDURE vr_cancel_rs_proc
                         IN vr_update_server
                         USING vr_reservations_wksp,
                               vr_control_wksp;
        END SELECT;
  .
  .
  . ! Write to the history record to record the completion of the checkout or the
! the cancellation of the reservation.
!
     PROCESSING<br>3 CALL PROCEDURE
                            3 CALL PROCEDURE vr_write_hist_record_proc
       IN vr_log_server
        USING vr_hist_wksp,
               vr_reservations_wksp;
      .
      .
      . !
END BLOCK;
!
END DEFINITION;
```
# **4.1.1 Using Embedded SQL Statements in Step Procedures**

When using embedded SQL statements in step procedures, follow these guidelines:

- Begin each statement with the EXEC SQL flag.
- Remember that the EXEC SQL flag can occur at the beginning of only the first line of a multiline SQL statement. Follow the rules of the programming language you are using to continue SQL statements from one line to the next.

# **Accessing Resource Managers 4.1 Using SQL with Rdb**

- Regardless of the rules of the language you are using for parameter names, specify underscores rather than hyphens when entering names of database entities.
- In COBOL, flag the end of an SQL statement with the END-EXEC keyword. Place a period after END-EXEC if a COBOL statement in the same position requires a period.

Example 4–2 contains examples illustrating each of these guidelines.

For other high-level languages, the rules for beginning and ending SQL statements in step procedures vary. See the SQL documentation for more information about beginning and ending SQL statements in step procedures.

Before you can use SQL to access a database, you must declare the database. You do this in each server procedure that accesses the database. If you are using COBOL, name the Rdb database in the Working-Storage Section of the Data Division of your procedure using the DECLARE SCHEMA statement. This must appear in the procedure before you can use other SQL statements to reference data in the database.

Example 4–2 shows the DECLARE SCHEMA statement used in the procedure VR\_COMPLETE\_CHECKOUT\_PROC to declare the database. (Example 4–7) contains the complete procedure.)

#### **Example 4–2 Declaring the Database**

```
************************************************************
DATA DIVISION.
************************************************************
WORKING-STORAGE SECTION.
*
* Return status to pass to ACMS
*
01 RET-STAT PIC S9(9) COMP.
01 RSTAT PIC S9(9) COMP.
.
.
.
*
* Declare the database schema.
*
EXEC SQL
  DECLARE EXTERNAL SCHEMA FILENAME AVERTZ_DATABASE:VEHICLE_RENTALS
END-EXEC.
```
# **4.1.2 Using SQL with Distributed Transactions**

When you use SQL with a distributed transaction, you must pass the transaction ID (TID) to SQL on each executable DML verb using an SQL context structure.

This section describes how to:

- Define an SQL context structure
- Obtain the TID and store it in the context structure
- Pass the context structure to SQL using embedded SQL and SQL module language.

See Example 4–7 for a complete example of using precompiled SQL in a distributed transaction using COBOL. See the SQL documentation for information on how to define and use an SQL context structure.

#### **4.1.2.1 Defining an SQL Context Structure**

In your procedure, you must define a context structure that holds the TID associated with the distributed transaction.

The following code segment illustrates how to define an SQL context structure using COBOL:

```
WORKING-STORAGE SECTION. .
         .
         . 01 context-structure.
       02 cs-version PIC S9(9) COMP VALUE 1.
       02 cs-type PIC S9(9) COMP VALUE 1.
       02 cs-length PIC S9(9) COMP VALUE 16.
       02 \text{ cs-tid} PIC X(16).
       02 cs-end PIC S9(9) COMP VALUE 0. .
         .
         .
```
Alternatively, you can use a library to hold the context structure and refer to this library in your procedure. For example:

WORKING-STORAGE SECTION. . . . EXEC SQL INCLUDE 'AVERTZ\_SOURCE:VR\_CONTEXT\_STRUCTURE\_INCLUDE.LIB' END-EXEC. . . .

Appendix B contains the contents of the libraries referred to in examples from the AVERTZ sample application in this manual.

The following code segment illustrates how to define an SQL context structure using BASIC:

```
RECORD sql_context_structure
   LONG sqlctx_version
   LONG sqlctx_type
   LONG sqlctx_length
   STRING sqlctx_tid = 16
   LONG sqlctx_end
END RECORD sqlctx_structure
DECLARE sql_context_structure sqlcs
sqlcs::sqlctx_version = 1%
sqlcs::sqlctx_type = 1%
sqlcs::sqlctx_length = 16%
sqlcs::sqlctx_end = 0%
```
Alternatively, you can use a BASIC INCLUDE file to define and initialize the context structure and then include this file in your procedure. For example:

```
%INCLUDE "pers_files:pers_sqlctx"
```
#### **4.1.2.2 Storing the TID in the SQL Context Structure**

You must call the ACMS\$GET TID service to obtain the TID and store it in the SQL context structure before you access the database.

The following code segment illustrates how to call the ACMS\$GET\_TID service to obtain the TID and store it in the SQL context structure using COBOL. If the ACMS\$GET TID service returns an error, the step procedure raises a nonrecoverable exception and exits.

```
CALL "ACMS$GET_TID" USING BY REFERENCE cs-tid
                    GIVING ret-stat.
IF ret-stat IS NOT SUCCESS
THEN
   CALL "ACMS$RAISE_NONREC_EXCEPTION"
                    USING BY REFERENCE ret-stat
   GO TO 999-end
END-IF.
```
The following code segment illustrates how to call the ACMS\$GET\_TID service to obtain the TID and store it in the SQL context structure using BASIC. If the ACMS\$GET\_TID service returns an error, the step procedure raises a nonrecoverable exception and exits.

```
sts = ACMS$GET TID( sqlcs::sqlctx tid BY REF )
IF (sts AND 1\% ) = 0% THEN
   CALL ACMS$RAISE_NONREC_EXCEPTION( sts )
   EXIT FUNCTION
END IF
```
#### **4.1.2.3 Passing the Context Structure to SQL**

You must pass the context structure to SQL whenever you use SQL within a distributed transaction. This section describes how you pass the context structure to SQL when you are using precompiled SQL and SQL module language.

• Using precompiled SQL

When you use precompiled SQL, the context structure is passed using the CONTEXT parameter on the EXEC SQL phrase.

The following code segment illustrates how to pass the context structure using precompiled SQL:

```
EXEC SQL USING CONTEXT :context-structure
    SET TRANSACTION READ WRITE
    RESERVING reservations FOR SHARED WRITE,
              rental_classes,sites,regions FOR SHARED READ
END-EXEC.
```
• Using SQL module language

When you use SQL module language, you must pass the context structure as an argument on the call to the SQL procedure. When you compile the SQL module, you must use the /CONTEXT switch to generate an implicit context parameter for each procedure that participates in a distributed transaction. The context argument is always generated as the last argument in the argument list; therefore, always pass the context structure as the last argument when you call the SQL procedure.

The following code segment illustrates the module header and the first procedure in an SQL module language program for use by a BASIC program:

```
-- Header section
MODULE pers_appl_procs<br>LANGUAGE BASIC
LANGUAGE
AUTHORIZATION RDB$DBHANDLE
-- Declare schema
DECLARE PARTS SCHEMA FOR FILENAME 'pers_db:personnel'
-- Start transaction procedure
PROCEDURE start new employee trans
   SQLCODE;
        Start the transaction
        SET TRANSACTION READ_WRITE
           RESERVING employees FOR SHARED WRITE,
                      history FOR SHARED WRITE;
-- Additional procedures .
         .
```
The following code segment illustrates how to call the START\_NEW\_ EMPLOYEE\_TRANS SQL procedure from a BASIC program. Note that the SQL context structure is passed as the last argument in the call to the SQL procedure.

```
.
             . CALL start_new_employee_trans( sqlsts, sqlcs ) .
             .
             .
```
# **4.1.3 Starting and Ending SQL Database Transactions**

.

.

You start an SQL database transaction by using a SET TRANSACTION statement. However, the way in which you start the database transaction depends on whether the database transaction is part of a distributed transaction.

This section describes how to start a database transaction that is part of a distributed transaction and how to start and end an independent database transaction. In addition, this section discusses various access modes that you can specify when starting a database transaction.

#### **4.1.3.1 Starting an SQL Database Transaction that is Part of a Distributed Transaction**

You must specify the SQL context structure when you start a database transaction that is part of a distributed transaction. For example:

```
EXEC SQL USING CONTEXT :context-structure
    SET TRANSACTION READ WRITE
   RESERVING reservations FOR SHARED WRITE,
            rental_classes,sites,regions FOR SHARED READ
END-EXEC.
```
**Note**

You must specify the SQL context structure on every SQL verb that is executed within the distributed transaction. The step procedure does not function correctly if you omit the SQL context structure on an SQL statement.

Because the SQL database transaction is participating in a distributed transaction, Rdb automatically commits or rolls back the database transaction when the distributed transaction ends. Therefore, you must not use the COMMIT or ROLLBACK verbs to end the database transaction.

#### **4.1.3.2 Starting and Ending an Independent SQL Database Transaction**

You start an independent database transaction by using a SET TRANSACTION statement. For example:

```
EXEC SQL USING CONTEXT
   SET TRANSACTION READ WRITE
   RESERVING reservations FOR SHARED WRITE,
             rental_classes,sites,regions FOR SHARED READ
END-EXEC.
```
Because the SQL database transaction is not participating in a distributed transaction, you must commit or roll back the database transaction in the procedure. For example:

```
IF step-proc-status IS SUCCESS
THEN
   EXEC SQL
        COMMIT
    END-EXEC
ELSE
    EXEC SQL
       ROLLBACK
    END-EXEC
END-IF.
```
### **4.1.3.3 Using Rdb Transaction Mode and Lock Mode Specifications**

Specify the transaction mode and the lock mode when you start an Rdb database transaction.

The transaction mode specifies how the step procedure accesses the database. If the step procedure only reads records from the database, specify READ ONLY when you start the database transaction. Otherwise, specify READ WRITE in step procedures that read, write, and modify records in the database.

If you do not specify a mode, the SQL default for the SET TRANSACTION statement is READ WRITE, which means that you can both read records from specified tables and write data into them. If you are using RDO, the default is READ ONLY, which means that you can only read records from the database; you cannot update existing records or store new records in the database. Specifying READ ONLY in a procedure that does not write or modify records reduces contention in the database.

\_ Note \_

When you use an Rdb database, any records you access are not locked until you modify them. Once a record has been modified, it remains locked until the end of the transaction.

The lock mode specifies how the step procedure accesses specific relations in the database. To reduce contention in the database, specify explicitly which relations you access in the database when you start an Rdb transaction. For each relation, specify read or write access to the relation depending on the access the server requires. For example, if the step procedure only reads records, specify READ

access. If the server procedure reads, writes, and modifies records in the relation, specify WRITE access.

Refer to the Rdb documentation for an explanation of the Rdb share modes and the defaults for the keywords you use with the SET TRANSACTION statement in SQL and with the START\_TRANSACTION statement in RDO and RDML.

Example 4–3 illustrates how the step procedure VR\_COMPLETE\_CHECKOUT\_ PROC starts the database transaction, specifying the transaction mode and the relations it accesses, along with the lock specifications.

#### **Example 4–3 Lock Specification Example**

EXEC SQL USING CONTEXT :CONTEXT-STRUCTURE SET TRANSACTION READ WRITE . . . RESERVING RESERVATIONS, VEHICLES, VEHICLE\_RENTAL\_HISTORY FOR SHARED WRITE, RENTAL\_CLASSES, SITES, **REGIONS** FOR SHARED READ END-EXEC.

The RESERVATIONS, VEHICLES, and VEHICLE\_RENTAL\_HISTORY relations are reserved for SHARED WRITE, which means that no other user can modify the records you are updating once they have been modified; other users can, however, read records that you are reading or modifying. Until you commit a modification, other users read the original version of the record.

Also shown in Example 4–3, the RENTAL\_CLASSES, SITES, and REGIONS relations are reserved for SHARED READ; this means that other users can read and modify the same records that you are accessing in the relation.

ACMS tasks typically perform a transaction with SHARED access because the database is shared by more than one server process. You might occasionally need to lock an entire relation when you access it; if you need to do so, refer to the SQL documentation on PROTECTED and EXCLUSIVE access.

#### **4.1.3.4 Using an Rdb Wait Mode Specification**

The SQL SET TRANSACTION and RDO START\_TRANSACTION statements also allow you to specify a wait mode. Using the wait mode, you specify how Rdb handles the situation if it encounters a locked relation or record while accessing the database. If you specify WAIT, the default, Rdb waits until the lock can be granted before continuing. If you specify NOWAIT, Rdb immediately returns an error if it encounters a lock.

If you choose to wait for locks, you can specify the maximum time you are prepared to wait until a lock is granted. If the lock is not granted in the specified time limit, Rdb returns the RDMS\$\_TIMEOUT error. Specify the time limit by defining the RDM\$BIND\_LOCK\_TIMEOUT\_INTERVAL logical name in a logical name table that is accessible to the server. Define the RDM\$BIND\_LOCK\_ TIMEOUT\_INTERVAL logical name:

As a server logical name in the application definition

- In an application-specific logical name table
- In the system logical name table
- In a group logical name table

For example, the following server logical name definition specifies that Rdb should wait no more than 10 seconds for a lock to be granted:

```
LOGICAL NAME IS
    RDM$BIND_LOCK_TIMEOUT_INTERVAL = "10";
```
#### **Important**

If you are using distributed transactions, always specify a lock timeout interval to ensure that ACMS can successfully cancel a task that is waiting for a database lock. By specifying a lock timeout interval, you ensure that the task will be canceled as soon as the timeout interval expires. If you do not specify a lock timeout interval, the task cannot be canceled until the lock is granted.

# **4.1.4 Reading from a Database**

The procedure VR\_COMPLETE\_CHECKOUT\_PROC from the AVERTZ Sample Application illustrates the use of SQL statements in reading information from an Rdb database. As part of the processing associated with checking out a car, the procedure must find the current odometer reading for the selected vehicle. It does this by selecting the record with the highest odometer reading from the VEHICLE\_RENTAL\_HISTORY relation. Because the vehicle history record might contain a null value, the procedure uses an indicator parameter to determine whether or not an odometer reading has been retrieved.

Example 4–4 illustrates how the procedure VR\_COMPLETE\_CHECKOUT\_PROC declares an indicator array (for a subsequent STORE operation) and an indicator parameter (for the SELECT operation). You need to include this when a read operation on the database might return a null value. Example 4–4 shows one way this can appear in a COBOL program.

For detailed information and information on step procedures written in other high-level languages, see the SQL documentation.

#### **Example 4–4 Indicator Array for Null Values**

\* \* Indicator array for null values \* 01 VR VRH IND ARRAY. 05 VR VRH IND OCCURS 6 TIMES PIC S9(4) COMP. 01 VR\_VRH\_IND1 PIC S9(4) COMP.

The section of code in Example 4–5 selects the record with the highest odometer reading from the VEHICLE\_RENTAL\_HISTORY relation, specifying an indicator parameter (RH\_VRH\_IND1) that SQL sets when retrieving the data, and places the value in a workspace field.

#### **Example 4–5 Selecting a Value from a Table**

```
GET-ODOMETER-READING.
* Get the last return odometer reading for the vehicle being
* checked out from the database. If not found, ignore it. .
        .
        .
       EXEC SQL USING CONTEXT :CONTEXT-STRUCTURE
          SELECT MAX (RETURN_ODOMETER_READING) INTO
              :VR_VEHICLE_RENTAL_HISTORY_WKSP.CHECKOUT_ODOMETER_READING
                   INDICATOR :VR_VRH_IND1
             FROM VEHICLE_RENTAL_HISTORY
             WHERE VEHICLE ID = :VR VEHICLES WKSP.VEHICLE ID
       END-EXEC.
```
# **4.1.5 Writing to a Database**

Example 4–6 illustrates the use of SQL statements in writing to a database. The procedure updates the car reservation record and the vehicle record in the database. The procedure also writes a new vehicle rental history record to the database. The values of the RETURN\_ODOMETER\_READING and ACTUAL\_ RETURN\_DATE fields are not known at the time the new history record is stored; therefore, the procedure uses an indicator array to store null values in the database for those fields. (Example 4–7 contains the complete procedure.)

#### **Example 4–6 Writing to a Database**

```
.
                      .
                      . MOVE NEG-ONE TO VR_VRH_IND(5).
       MOVE NEG-ONE TO VR_VRH_IND(6). .
                      .
                      .
UPDATE-RESERVATION.
*
* Update the reservation in the database
* EXEC SQL USING CONTEXT :CONTEXT-STRUCTURE
          UPDATE RESERVATIONS
             SET CREDIT CARD NO = : VR_RESERVATIONS_WKSP.CREDIT_CARD_NO,
                 CREDIT_CARD_TYPE_ID =
                    :VR_RESERVATIONS_WKSP.CREDIT_CARD_TYPE_ID,
                  RESERV_STATUS_FLAG = :C-ONE,
                 RESERV_MODIFIC_FLAG =
                    :VR_RESERVATIONS_WKSP.RESERV_MODIFIC_FLAG,
                  BILL RENTAL CLASS ID =
                    :VR_RESERVATIONS_WKSP.BILL_RENTAL_CLASS_ID,
                  VEHICLE_EXPECTED_RETURN_DATE =
                    :VR_RESERVATIONS_WKSP.VEHICLE_EXPECTED_RETURN_DATE
             WHERE RESERVATION_ID = :VR_RESERVATIONS_WKSP.RESERVATION_ID
       END-EXEC.
```
#### **Example 4–6 (Cont.) Writing to a Database**

```
*
* Update the vehicle record in the database
*
UPDATE-VEHICLES.
       EXEC SQL USING CONTEXT :CONTEXT-STRUCTURE
          UPDATE VEHICLES
             SET CURRENT SITE ID =
                    :VR_RESERVATIONS_WKSP.VEHICLE_CHECKOUT_SITE_ID,
                 AVAILABLE_FLAG = :C-ZERO
             WHERE VEHICLE ID = : VR_VEHICLES_WKSP.VEHICLE_ID
       END-EXEC.
*
* Write a new vehicle_rental_history record to the database
* EXEC SQL USING CONTEXT :CONTEXT-STRUCTURE
           INSERT INTO VEHICLE_RENTAL_HISTORY
             VALUES (:VR_VEHICLE_RENTAL_HISTORY_WKSP:VR_VRH_IND)
       END-EXEC.
```
# **4.1.6 Handling Errors**

You typically write an error handler to process errors returned by Rdb when starting and ending a database transaction and when accessing data in the database. When you use Rdb with SQL, you have normal direct access to the same status values as you do when you use Rdb with RDO. The Rdb return status values are inherently compatible with OpenVMS usage.

Some Rdb errors are expected and are handled by resuming normal program execution. For example, Rdb returns an end-of-stream error when the last record in a record stream has been processed. In this case, the program can resume execution and process the records that have been read. Rdb can also return a number of recoverable errors that the program should check for and handle. For example, if Rdb returns a deadlock error, you might want to roll back the transaction and process the transaction again. Finally, Rdb can return a number of nonrecoverable errors. For example, a disk on which one of the database storage areas resides might fail. In this case, the program cannot continue until the problem has been resolved.

A distributed transaction can abort at any time. If a transaction aborts while a step procedure is executing, Rdb automatically rolls back an active database transaction. However, the step procedure will receive an error the next time it executes an SQL statement in a database transaction that was participating in the distributed transaction. Therefore, an error handler for a step procedure should check for and handle the errors that Rdb returns in this situation.

Typically, you want to retry a transaction automatically in the event of a recoverable error condition such as a deadlock, lock-conflict, lock-timeout, or transaction-timeout error. Rdb returns deadlock, lock-conflict, and lock-timeout errors to your step procedure when you access the database. In contrast, if a distributed transaction times out, the distributed transaction is aborted and ACMS raises a transaction exception in the task. In this case, Rdb returns an error if the step procedure accesses the database after the transaction has aborted.

There is an easy technique, illustrated in examples in this section, that allows you to simplify an exception handler that handles recoverable transaction exceptions in a task definition. The following list indicates how the error handler in the step procedure handles each type of error returned by Rdb:

• Handling recoverable errors

If an error handler in a step procedure detects a recoverable error condition, such as a deadlock, lock-conflict or lock-timeout error, it calls the ACMS\$RAISE\_TRANS\_EXCEPTION service to raise a transaction exception using the ACMS\$\_TRANSTIMEDOUT exception code. If a distributed transaction does not complete within the specified time limit, ACMS also raises a transaction exception using the ACMS\$\_TRANSTIMEDOUT exception code. Therefore, using ACMS\$\_TRANSTIMEDOUT as the exception code in the step procedure means that the exception handler in the task definition has to test for only a single exception code in order to handle all recoverable transaction exceptions.

If you detect a recoverable error in a step procedure using an independent database transaction that is not participating in a distributed transaction, you can roll back the database transaction and repeat the transaction in the step procedure.

• Handling transaction aborts

If a distributed transaction aborts while a step procedure is executing, Rdb returns one of a number of error status values. If a step procedure detects one of these errors, it raises a transaction exception using the error status. If the error was due to a distributed transaction aborting, ACMS overrides the exception in the task. However, if Rdb returns the error due to some other problem, the task is canceled with the specified exception code.

• Handling nonrecoverable errors

If an unexpected error occurs, the procedure uses the LIB\$CALLG RTL routine to call LIB\$SIGNAL to signal the error information returned by Rdb. If the procedure signals a fatal OpenVMS status, ACMS writes the error to the audit trail log, cancels the task, and runs down the server process. However, if the procedure signals an error or a warning OpenVMS status, ACMS continues executing the step procedure after writing the error to the audit trail log. The error handler also calls the ACMS\$RAISE\_NONREC\_ EXCEPTION service to ensure that the task is canceled.

The procedure VR\_COMPLETE\_CHECKOUT\_PROC handles errors in the following manner:

1. In the Working-Storage Section, the procedure obtains the structure for SQLCODE and RDB\$MESSAGE\_VECTOR:

EXEC SQL INCLUDE SQLCA END-EXEC.

2. In the Procedure Division, the step procedure instructs SQL to execute the instructions in the SQL ERROR HANDLER paragraph if an error occurs:

```
EXEC SQL
   WHENEVER SQLERROR GO TO SQL-ERROR-HANDLER
END-EXEC.
```
3. In the SQL\_ERROR\_HANDLER paragraph, the procedure checks the error condition. If a recoverable error occurred, the procedure raises a transaction exception using ACMS\$\_TRANSTIMEDOUT as the exception code. If the distributed transaction aborted, the procedure raises a transaction exception using the error status returned by Rdb. If any other error occurred, the procedure signals the error information in the Rdb\$MESSAGE\_VECTOR structure and raises a nonrecoverable exception.

```
SQL-ERROR-HANDLER.
```

```
EVALUATE TRUE
   WHEN ( ( Rdb$LU_STATUS = RDB$_DEADLOCK ) OR
           ( Rdb$LU_STATUS = RDMS$_DEADLOCK ) OR
           ( Rdb$LU_STATUS = RDB$_LOCK_CONFLICT ) OR
          ( Rdb$LU_STATUS = RDMS$_LCKCNFLCT ) OR
           ( Rdb$LU_STATUS = RDMS$_TIMEOUT ) )
        CALL "ACMS$RAISE_TRANS_EXCEPTION" USING
                   BY REFERENCE ACMS$_TRANSTIMEDOUT
    WHEN ( ( RdB$LU_STATUS = RDB$_SYS_REQUEST_CALL ) OR
           ( Rdb$LU_STATUS = RDB$_BAD_TRANS_HANDLE ) OR
           ( Rdb$LU_STATUS = RDB$_DISTABORT ) OR
           ( Rdb$LU_STATUS = RDB$_REQ_SYNC ) OR
           ( Rdb$LU_STATUS = RDB$_READ_ONLY_TRANS ) )
        CALL "ACMS$RAISE_TRANS_EXCEPTION" USING
                   BY REFERENCE Rdb$LU_STATUS
    WHEN OTHER
       CALL "LIB$CALLG" USING
                   BY REFERENCE Rdb$MESSAGE_VECTOR,
                    BY VALUE LIB$SIGNAL
        CALL "ACMS$RAISE_NONREC_EXCEPTION" USING
                   BY REFERENCE Rdb$LU_STATUS
```
END-EVALUATE.

.

4. The task definition uses an exception handler action that repeats the transaction step up to five times if a recoverable transaction error occurs:

```
.
         . EXCEPTION HANDLER
   SELECT FIRST TRUE OF
        ( ACMS$L_STATUS = vr_update_error ):
           MOVE "TRAGN" TO vr_sendctrl_wksp.sendctrl_key;
           GOTO STEP fix_cust_info;
        ( ACMS$L_STATUS = ACMS$_TRANSTIMEDOUT AND
          vr_control_wksp.retry_count < 5 ):
           REPEAT STEP;
        NOMATCH:
           GET MESSAGE INTO vr_control_wksp.messagepanel;
           MOVE "ACTWT" TO vr_sendctrl_wksp.sendctrl_key,
               " " TO vr_control_wksp.ctrl_key;
           GOTO STEP disp_stat;
    END SELECT; .
         .
         .
```
For detailed information on SQL error handling, see the SQL documentation.

# **4.1.7 Compiling Procedures that Use SQL**

You use the SQL precompiler, SQLPRE, when you compile a procedure containing embedded SQL statements. The SQL precompiler processes the embedded SQL statements in your program, producing an intermediate host-language source file, which it then submits to the host-language compiler to produce an object module.

The SQL precompiler command line includes both precompiler and host-language compiler qualifiers. For the precompiler, include a qualifier to specify in which host language the source is written; you can, optionally, include other qualifiers. On the command line, also include any language compiler qualifiers (such as LIST or DEBUG) that you want in effect when the precompiler submits the preprocessed source file to the language compiler. For more information on SQL precompiler qualifiers, see the SQL documentation.

You typically define a symbol to invoke the SQL precompiler. For example:

\$ SCOB == "\$SQLPRE/COBOL"

The following command line precompiles the procedure VR\_COMPLETE\_ CHECKOUT\_PROC:

\$ SCOB/LIST VR\_COMPLETE\_CHECKOUT\_PROC

**Note**

Do not make changes to the language source module created by the SQL precompiler and then use the language compiler directly to compile that source module. This rule applies even if you want to make source changes that do not affect SQL statements because the next precompilation of the original embedded SQL module overwrites the changes you make to the temporary language source module generated by the precompiler.

Chapter 6 explains how to link procedures that use SQL.

# **4.1.8 COBOL Step Procedure Using SQL with Rdb**

Example 4–7 contains a complete COBOL procedure that accesses an Rdb database using SQL.

The Complete Checkout Procedure, VR\_COMPLETE\_CHECKOUT\_PROC, does the following:

- Uses the ACMS\$GET TID service to obtain the TID associated with the transaction
- Starts a database transaction (with the SET TRANSACTION statement)
- For the vehicle being checked out, gets the last odometer reading from the database
- Updates the car rental reservation in the database
- Updates the vehicle record in the database
- Writes a new vehicle rental history record to the database
- Returns a value to the calling task

• Handles any errors encountered in the execution of the procedure

#### **Example 4–7 COBOL Procedure Using SQL with Rdb**

```
IDENTIFICATION DIVISION.
                   ************************************************************** PROGRAM-ID. VR-COMPLETE-CHECKOUT-PROC.
\star* Version: 01 *
* Edit: 00 *
* Authors: HP *
* Called from: VR_COMPLETE_CHECKOUT_TASK *
\star************************************************************** ************************************************************** * FUNCTIONAL DESCRIPTION *
\star* This procedure is called from the VR_COMPLETE_CHECKOUT_ *
  TASK and is used to write a completed reservation record *
  an updated vehicle record and a new vehicle rental his- *
* tory record to the VEHICLE_RENTALS database. *
************************************************************** ENVIRONMENT DIVISION.
************************************************************** DATA DIVISION.
**************************************************************
WORKING-STORAGE SECTION.
*
* Return status to pass to ACMS
*
01 RET-STAT PIC S9(9) COMP.
01 RSTAT PIC S9(9) COMP.
*
* External variables
*
01 RDMS$_DEADLOCK PIC S9(9) COMP VALUE IS EXTERNAL RDMS$_DEADLOCK.
01 RDB$_DEADLOCK PIC S9(9) COMP VALUE IS EXTERNAL RDB$_DEADLOCK.
01 RDMS$_LCKCNFLCT PIC S9(9) COMP VALUE IS EXTERNAL RDMS$_LCKCNFLCT.
01 RDB$_LOCK_CONFLICT PIC S9(9) COMP VALUE IS EXTERNAL RDB$_LOCK_CONFLICT.
01 RDMS$_TIMEOUT PIC S9(9) COMP VALUE IS EXTERNAL RDMS$_TIMEOUT.
01 ACMS$_TRANSTIMEDOUT PIC S9(9) COMP VALUE IS EXTERNAL ACMS$_TRANSTIMEDOUT.
01 RDB$_SYS_REQUEST_CALL PIC S9(9) COMP VALUE IS EXTERNAL RDB$_SYS_REQUEST_CALL.
01 RDB$_BAD_TRANS_HANDLE PIC S9(9) COMP VALUE IS EXTERNAL RDB$_BAD_TRANS_HANDLE.
01 RDB$_DISTABORT PIC S9(9) COMP VALUE IS EXTERNAL RDB$_DISTABORT.
01 LIB$SIGNAL PIC S9(5) COMP VALUE IS EXTERNAL LIB$SIGNAL.
*
* Indicator array for null values
*
01 VR_VRH_IND_ARRAY.
 05 VR_VRH_IND OCCURS 6 TIMES PIC S9(4) COMP.
01 VR VRH IND1 PIC S9(4) COMP.
* External status variables for VR messages.
*
EXEC SQL INCLUDE
     'AVERTZ_SOURCE:VR_MESSAGES_INCLUDE.LIB'
END-EXEC.
```

```
* Literals
*
EXEC SQL INCLUDE
       'AVERTZ_SOURCE:VR_LITERALS_INCLUDE.LIB'
END-EXEC.
*
* Define the SQL return status
*
EXEC SQL INCLUDE
       'AVERTZ_SOURCE:VR_SQL_STATUS_INCLUDE.LIB'
END-EXEC.
*
* Declare the global transaction context structure. This is required for SQLPRE
*
EXEC SQL INCLUDE
        'AVERTZ_SOURCE:VR_CONTEXT_STRUCTURE_INCLUDE.LIB'
END-EXEC.
*
* Get structure for SQLCODE and RDB$MESSAGE_VECTOR.
*
EXEC SQL INCLUDE SQLCA END-EXEC.
*
* Declare the database schema
*
*
* Copy VEHICLE_RENTAL_HISTORY from the CDD
*
EXEC SQL INCLUDE FROM DICTIONARY
           'AVERTZ_CDD_WKSP:VR_VEHICLE_RENTAL_HISTORY_WKSP'
END-EXEC.
*
EXEC SQL
  DECLARE EXTERNAL SCHEMA FILENAME AVERTZ_DATABASE:VEHICLE_RENTALS
END-EXEC.
************************************************************** LINKAGE SECTION.
*
* Copy RESERVATIONS from the CDD
*
EXEC SQL INCLUDE FROM DICTIONARY
            'AVERTZ_CDD_WKSP:VR_RESERVATIONS_WKSP'
END-EXEC.
*
* Copy VEHICLES from the CDD
*
EXEC SQL INCLUDE FROM DICTIONARY
            'AVERTZ_CDD_WKSP:VR_VEHICLES_WKSP'
```
\* Copy CONTROL workspace from the CDD - used to handle DDTM timeout

'AVERTZ\_CDD\_WKSP:VR\_CONTROL\_WKSP'

#### **Example 4–7 (Cont.) COBOL Procedure Using SQL with Rdb**

\*

END-EXEC.

END-EXEC.

EXEC SQL INCLUDE FROM DICTIONARY

\*

**Example 4–7 (Cont.) COBOL Procedure Using SQL with Rdb** \*\*\*\*\*\*\*\*\*\*\*\*\*\*\*\*\*\*\*\*\*\*\*\*\*\*\*\*\*\*\*\*\*\*\*\*\*\*\*\*\*\*\*\*\*\*\*\*\*\*\*\*\*\*\*\*\*\*\*\*\*\* PROCEDURE DIVISION USING VR\_RESERVATIONS\_WKSP, VR\_VEHICLES\_WKSP, VR\_CONTROL\_WKSP GIVING RET-STAT. \*\*\*\*\*\*\*\*\*\*\*\*\*\*\*\*\*\*\*\*\*\*\*\*\*\*\*\*\*\*\*\*\*\*\*\*\*\*\*\*\*\*\*\*\*\*\*\*\*\*\*\*\*\*\*\*\*\*\*\*\*\* MAIN-PROGRAM. SET RET-STAT TO SUCCESS. IF INCREMENT\_RETRY\_COUNT OF VR\_CONTROL\_WKSP = "Y" THEN ADD 1 TO RETRY\_COUNT OF VR\_CONTROL\_WKSP END-IF. CALL "ACMS\$GET\_TID" USING CS-TID GIVING RET-STAT. IF RET-STAT IS NOT SUCCESS THEN CALL "ACMS\$RAISE\_NONREC\_EXCEPTION" USING BY REFERENCE RET-STAT GO TO EXIT-PROGRAM END-IF. \* \* Update the required record fields and DECLARE The appropriate null indicators \* MOVE VEHICLE CHECKOUT SITE ID OF VR RESERVATIONS WKSP TO CHECKOUT\_SITE\_ID OF VR\_VEHICLE\_RENTAL\_HISTORY\_WKSP. MOVE VEHICLE\_ID OF VR\_VEHICLES\_WKSP TO VEHICLE\_ID OF VR\_VEHICLE\_RENTAL\_HISTORY\_WKSP. MOVE RESERVATION\_ID OF VR\_RESERVATIONS\_WKSP TO RESERVATION\_ID OF VR\_VEHICLE\_RENTAL\_HISTORY\_WKSP. MOVE NEG-ONE TO VR\_VRH\_IND(5). MOVE NEG-ONE TO VR\_VRH\_IND(6). \* Set up to trap errors returned by SQL; the precompiler will generate the \* necessary tests \* EXEC SQL WHENEVER SQLERROR GO TO SQL-ERROR-HANDLER END-EXEC. \* Start the database transaction \* EXEC SQL USING CONTEXT: CONTEXT\_STRUCTURE SET TRANSACTION READ WRITE EVALUATING RS\_VALID\_BILL\_RENTAL\_CLASS AT VERB TIME, RS\_VALID\_VEHICL\_CHKOUT\_SITE\_ID AT VERB TIME, VE\_VALID\_CURRENT\_SITE\_ID AT VERB TIME, VRH\_VALID\_VEHICLE\_ID AT VERB TIME, VRH\_VALID\_PRIMARY\_KEY AT VERB TIME RESERVING RESERVATIONS, VEHICLES, VEHICLE RENTAL HISTORY FOR SHARED WRITE, RENTAL CLASSES, SITES, REGIONS FOR SHARED READ END-EXEC.

```
*
*
GET-ODOMETER-READING.
* Get the last return odometer reading for the vehicle being checked out
* from the database. If not found, ignore it.
       EXEC SQL WHENEVER NOT FOUND CONTINUE END-EXEC.
        EXEC SQL USING CONTEXT :CONTEXT-STRUCTURE
           SELECT MAX (RETURN_ODOMETER_READING) INTO
                 :VR_VEHICLE_RENTAL_HISTORY_WKSP.CHECKOUT_ODOMETER_READING
                    INDICATOR :VR_VRH_IND1
              FROM VEHICLE_RENTAL_HISTORY
              WHERE VEHICLE_ID = :VR_VEHICLES_WKSP.VEHICLE_ID
        END-EXEC.
UPDATE-RESERVATION.
* Update the reservation in the database
* EXEC SQL USING CONTEXT :CONTEXT-STRUCTURE
           UPDATE RESERVATIONS
              SET CREDIT CARD NO = :VR_RESERVATIONS_WKSP.CREDIT_CARD_NO,
                  CREDIT_CARD_TYPE_ID =
                     :VR_RESERVATIONS_WKSP.CREDIT_CARD_TYPE_ID,
                  RESERV STATUS FLAG = :C-ONE,
                  RESERV_MODIFIC_FLAG =
                     :VR_RESERVATIONS_WKSP.RESERV_MODIFIC_FLAG,
                  BILL RENTAL CLASS ID =
                     :VR_RESERVATIONS_WKSP.BILL_RENTAL_CLASS_ID,
                  VEHICLE_EXPECTED_RETURN_DATE =
                     :VR_RESERVATIONS_WKSP.VEHICLE_EXPECTED_RETURN_DATE
              WHERE RESERVATION ID = :VR RESERVATIONS WKSP.RESERVATION ID
        END-EXEC.
* Update the vehicle record in the database
*
UPDATE-VEHICLES.
* EXEC SQL USING CONTEXT :CONTEXT-STRUCTURE
          UPDATE VEHICLES
              SET CURRENT_SITE_ID =
                     :VR_RESERVATIONS_WKSP.VEHICLE_CHECKOUT_SITE_ID,
                 AVAILABLE_FLAG = :C-ZERO
              WHERE VEHICLE ID = :VR VEHICLES WKSP.VEHICLE ID
        END-EXEC.
* Write a new vehicle_rental_history record to the database
* EXEC SQL USING CONTEXT :CONTEXT-STRUCTURE
           INSERT INTO VEHICLE_RENTAL_HISTORY
             VALUES (:VR_VEHICLE_RENTAL_HISTORY_WKSP:VR_VRH_IND)
        END-EXEC.
* All database activity was successful; commit the transaction in the task
*
       MOVE CHKOUTCOM TO RET-STAT.
       GO TO EXIT-PROGRAM.
```
**Example 4–7 (Cont.) COBOL Procedure Using SQL with Rdb**

\* Error handling

#### SQL-ERROR-HANDLER. EVALUATE TRUE WHEN ( ( Rdb\$LU STATUS = RDB\$ DEADLOCK ) OR ( Rdb\$LU\_STATUS = RDMS\$\_DEADLOCK ) OR ( Rdb\$LU\_STATUS = RDB\$\_LOCK\_CONFLICT ) OR ( Rdb\$LU\_STATUS = RDMS\$\_LCKCNFLCT ) OR ( Rdb\$LU\_STATUS = RDMS\$\_TIMEOUT ) ) CALL "ACMS\$RAISE\_TRANS\_EXCEPTION" USING BY REFERENCE ACMS\$ TRANSTIMEDOUT WHEN ( ( RdB\$LU\_STATUS = RDB\$\_SYS\_REQUEST\_CALL ) OR ( Rdb\$LU\_STATUS = RDB\$\_BAD\_TRANS\_HANDLE ) OR ( Rdb\$LU\_STATUS = RDB\$\_DISTABORT ) OR ( Rdb\$LU\_STATUS = RDB\$\_REQ\_SYNC ) OR ( Rdb\$LU\_STATUS = RDB\$\_READ\_ONLY\_TRANS ) ) CALL "ACMS\$RAISE\_TRANS\_EXCEPTION" USING BY REFERENCE Rdb\$LU\_STATUS WHEN OTHER CALL "LIB\$CALLG" USING BY REFERENCE Rdb\$MESSAGE\_VECTOR, BY VALUE LIB\$SIGNAL CALL "ACMS\$RAISE\_NONREC\_EXCEPTION" USING BY REFERENCE Rdb\$LU\_STATUS END-EVALUATE. EXIT-PROGRAM. EXIT PROGRAM.

**Example 4–7 (Cont.) COBOL Procedure Using SQL with Rdb**

# **4.2 Using Precompiled RDO or RDML with Rdb**

This section describes how to write step procedures that access an Rdb database using precompiled RDO or RDML.

A step procedure that accesses an Rdb database on behalf of an ACMS task is similar to any Rdb program that accesses a database. This section explains how to start an Rdb database transaction and how to access data in an Rdb database using RDO.

# **4.2.1 Using RDO Statements in Step Procedures**

You use the *&RDB&* flag to distinguish Rdb RDO statements from host language statements. See the Rdb documentation for more information on using RDO and RDML statements in a host language program. You name the Rdb database that your step procedure accesses using the INVOKE DATABASE statement. You must use the INVOKE DATABASE statement before you can use other RDO statements to access data in the database. For example:

&RDB& INVOKE DATABASE FILENAME "avertz\_database:vehicle\_rentals"

The database you name must be the same in all the step procedures, and in the initialization and termination procedures and cancel procedures in the server.
# **4.2.2 Starting and Ending RDO Database Transactions**

You start an RDO database transaction by using a START\_TRANSACTION statement. However, the way in which you start the database transaction depends on whether the database transaction is part of a distributed transaction.

This section describes how to start a database transaction that is part of a distributed transaction and how to start and end an independent database transaction. When you start an Rdb database transaction, you can also specify transaction, lock, and wait modes.

**Important**

See Section 4.1.3.3 for information on transaction and lock mode specifications. See Section 4.1.3.4 for important information on transaction wait modes.

#### **4.2.2.1 Starting an RDO Database Transaction that is Part of a Distributed Transaction**

For an RDO database transaction to participate in a distributed transaction, you must specify the Transaction ID (TID) on the START\_TRANSACTION statement.

\_\_\_\_\_\_\_\_\_\_\_\_\_ Note \_\_\_\_

For a procedure that accesses an Rdb database to participate in a distributed transaction, the database transaction must start in the procedure, not in the task definition.

The following code segment in COBOL illustrates how to start an RDO database transaction that is part of a distributed transaction. The procedure allocates a structure to hold the TID in the Working-Storage Section. In the Procedure Division, the procedure calls ACMS\$GET\_TID to retrieve the TID. If an error occurs, the procedure raises a nonrecoverable exception and exits. If there is no error, the procedure starts the database transaction, specifying the TID using the DISTRIBUTED\_TID phrase. A common error handler, described in Section 4.2.5, is used to check the status from the START\_TRANSACTION statement.

. . WORKING-STORAGE SECTION.

.

&RDB& INVOKE DATABASE FILENAME "avertz\_database:vehicle\_rentals" 01 dist tid.  $03 \text{ tid\_data}$  PIC  $X(16)$ .<br> $01 \text{ sts}$  PIC  $S9(5)$ PIC  $S9(5)$  COMP. . . .

.

.

```
PROCEDURE DIVISION.
MAIN SECTION. .
     .
      . CALL "ACMS$GET_TID" USING BY REFERENCE dist_tid
                      GIVING sts.
   IF sts IS FAILURE
   THEN
       CALL "ACMS$RAISE_NONREC_EXCEPTION" USING BY REFERENCE sts
       GO TO 999_end
   END-IF.
   &RDB& START_TRANSACTION DISTRIBUTED_TRANSACTION
    &RDB& DISTRIBUTED_TID dist_tid READ_WRITE
    &RDB& RESERVING reservations FOR SHARED WRITE,
   &RDB& rental_classes,sites,regions FOR SHARED READ
   &RDB& ON ERROR
           GO TO 900-rdb-error
   &RDB& END_ERROR. .
          .
```
The following code segment in BASIC illustrates how to start an RDO database transaction that is part of a distributed transaction. The procedure first defines and allocates a structure to hold the TID. The procedure next calls ACMS\$GET TID to retrieve the TID. If an error occurs, the procedure raises a nonrecoverable exception and exits. If there is no error, the procedure starts the database transaction, specifying the TID using the DISTRIBUTED\_TID phrase. A common error handler is used to check the status from the START\_TRANSACTION statement.

```
.
.
&RDB& INVOKE DATABASE FILENAME "avertz_database:vehicle_rentals"
RECORD dist tid structure
  STRING tid_data = 16
END RECORD
DECLARE dist tid structure dist tid
sts = ACMS$GET_TID( dist_tid )
IF ( sts AND 1% ) = 0%
THEN
   CALL ACMS$RAISE_NONREC_EXCEPTION( sts )
   EXIT FUNCTION sts
END IF
&RDB& START_TRANSACTION DISTRIBUTED_TRANSACTION
&RDB& DISTRIBUTED_TID dist_tid READ_WRITE
&RDB& RESERVING reservations FOR SHARED WRITE,
                rental_classes, sites, regions FOR SHARED READ
&RDB& ON ERROR
       GOSUB check_rdb_error
          EXIT FUNCTION Rdb$LU_STATUS
&RDB& END_ERROR .
      .
      .
```
Because the RDO database transaction is participating in a distributed transaction, Rdb automatically commits or rolls back the database transaction when the distributed transaction ends. Therefore, you must not use the COMMIT or ROLLBACK verbs to end the database transaction in the step procedure.

#### **4.2.2.2 Starting and Ending an Independent RDO Database Transaction**

You start an independent database transaction by using the START TRANSACTION statement. For example:

```
&RDB& START_TRANSACTION
&RDB& RESERVING reservations FOR SHARED WRITE,
&RDB& rental_classes,sites,regions FOR SHARED READ
&RDB& ON ERROR .
           .
           . &RDB& END_ERROR
```
Because the RDO database transaction is not participating in a distributed transaction, you must commit or roll back the database transaction in the procedure. For example:

```
IF sts IS SUCCESS
THEN
   &RDB& COMMIT
ELSE
   &RDB& ROLLBACK
END-IF.
```
.

# **4.2.3 Reading from a Database**

The examples in this section illustrate how to read a record from a database and retrieve the data from the record.

Each example shows how to read a record from the SITES relation in the AVERTZ database. The procedure first initializes the return status to a failure status; it next uses a FOR statement to locate the target record and a GET statement to retrieve the data from the record. If a record is successfully located, a success value is stored in the procedure's return status. If the record is not found, the return status remains set to the failure status, indicating that the record does not exist. For example, in COBOL:

```
.
        . MOVE vr sirecnotfnd TO return status.
&RDB& FOR s IN sites WITH s.site id = site id
&RDB& ON ERROR
          GO TO 900-rdb-error
&RDB& END_ERROR
&RDB& GET
&RDB& ON ERROR
              GO TO 900-rdb-error
GU TO<br>&RDB& END_ERROR
&RDB& vr_sites_wksp = s.*
&RDB& END_GET
       SET return_status TO SUCCESS
&RDB& END_FOR. .
        .
        .
```
For example, in BASIC:

```
.
       .
       . vr_find_site_proc = vr_sirecnotfnd
&RDB& FOR s IN sites WITH s.site_id = sites::site_id
&RDB& ON ERROR
          GOSUB check_rdb_error
          EXIT FUNCTION Rdb$LU_STATUS
&RDB& END_ERROR
&RDB& GET
&RDB& ON ERROR
            GOSUB check_rdb_error
              EXIT FUNCTION Rdb$LU_STATUS
&RDB& END_ERROR
&RDB& sites = s.*
&RDB& END_GET
       vr_find_site_proc = 1%
&RDB& END_FOR .
       .
       .
```
The error handlers used in these examples are shown in Section 4.2.5.

# **4.2.4 Writing to a Database**

The examples in this section illustrate how to modify an existing record in a database using the MODIFY statement and how to store a new record in a database using the STORE statement.

When new customers are added to the AVERTZ database, each one must be allocated a customer ID number and a new record stored in the CUSTOMERS relation. A relation called CU\_ID\_INC\_CONTROL contains a single control record that holds the next available customer ID number. Each example in this section:

- Reads the customer ID control record
- Saves the next available customer ID number
- Increments the ID number and updates the control record
- Stores the new record in the CUSTOMERS relation

The following code segment shows how a new customer is added to the database using COBOL:

```
.
               . *
* Obtain new customer ID number
* &RDB& FOR i IN cu_id_inc_control
   &RDB& ON ERROR
            GO TO 900-rdb-error
   &RDB& END_ERROR *
* Retrieve next available ID number from control record
* &RDB& GET
   &RDB& ON ERROR
               GO TO 900-rdb-error
   &RDB& END_ERROR
   &RDB& customer_id = i.max_customer_id
   &RDB& END_GET
*
* Increment next available ID number and update control record
* &RDB& MODIFY i USING
   &RDB& ON ERROR
               GO TO 900-rdb-error
   &RDB& END_ERROR
   &RDB& i.max_customer_id = i.max_customer_id + 1
   &RDB& END_MODIFY
   &RDB& END_FOR
*
* Store new customer record
* &RDB& STORE c IN customers USING
   &RDB& ON ERROR
              GO TO 900-rdb-error
   &RDB& END_ERROR
   &RDB& c.last_name = cu_last_name;
   &RDB& c.first_name = cu_first_name;
                    .
                    .
                    . &RDB& c.driver_license_region_id =
           cu_driver_license_region_id;
   &RDB& c.driver_license_country_id =
                           cu_driver_license_country_id
   &RDB& END_STORE .
            .
            .
```
.

The following code segment illustrates how a new customer is added to the database using BASIC:

. . ! ! Obtain new customer ID number ! &RDB& FOR i IN cu\_id\_inc\_control &RDB& ON ERROR GOSUB check\_rdb\_error EXIT FUNCTION Rdb\$LU\_STATUS &RDB& END\_ERROR

.

```
!
       ! Retrieve next available ID number from control record
      !<br>GET
&RDB&&RDB& ON ERROR
             GOSUB check_rdb_error
             EXIT FUNCTION Rdb$LU_STATUS
&RDB& END_ERROR
&RDB& cust::customer_id = i.max_customer_id
&RDB& END_GET
       !
       ! Increment next available ID number and update record
       !
&RDB& MODIFY i USING
&RDB& ON ERROR
            GOSUB check_rdb_error
             EXIT FUNCTION Rdb$LU_STATUS
&RDB& END_ERROR
&RDB& i.max_customer_id = i.max_customer_id + 1%
&RDB& END_MODIFY
&RDB& END_FOR
!
! Store new customer record
!
&RDB& STORE c IN customers USING
&RDB& ON ERROR
          GOSUB check_rdb_error
          EXIT FUNCTION Rdb$LU_STATUS
&RDB& END_ERROR
&RDB& c.last name = cust::cu last name;&RDB& c.first name = cust::cu first name;.
                  .
                  .
&RDB& c.driver_license_region_id =
&rdb& cust::cu_driver_license_region_id;
&RDB& c.driver_license_country_id =
&rdb& cust::cu_driver_license_country_id
&RDB& END_STORE
```
# **4.2.5 Handling Errors**

You typically write an error handler to process errors returned by Rdb when starting and ending a database transaction and when accessing data in the database. Handling error conditions using RDO with Rdb is very similar to using SQL with Rdb. This section describes the differences between RDO and SQL when using distributed transactions. See Section 4.1.6 for information on handling errors using SQL.

A distributed transaction can abort at any time. If a transaction aborts while a step procedure is executing, Rdb automatically rolls back an active database transaction. The next time the step procedure executes an RDO statement, Rdb starts a new, default database transaction with read-only access to the database. The RDO statement completes successfully only if it retrieves information from the database. However, Rdb returns an error if the RDO statement writes to the database. Therefore, the error handler in a procedure using RDO must check for additional Rdb error codes.

**Note**

Chapter 2 discusses how to write a server cancel procedure that is used to roll back the default database transaction that Rdb starts if a procedure executes an RDO statement after a distributed transaction has aborted.

The following example shows how to write an error handler in BASIC for use in a procedure using RDO:

EXTERNAL LONG CONSTANT RDB\$\_LOCK\_CONFLICT . . . EXTERNAL LONG FUNCTION LIB\$SIGNAL . . . check\_rdb\_error: SELECT Rdb\$LU\_STATUS CASE RDB\$\_DEADLOCK, & RDMS\$\_DEADLOCK, & RDB\$\_LOCK\_CONFLICT, & RDMS\$\_LCKCNFLCT, RDMS\$\_TIMEOUT CALL ACMS\$RAISE\_TRANS\_EXCEPTION( ACMS\$\_TRANSTIMEDOUT ) CASE RDB\$ SYS REQUEST CALL, RDB\$\_BAD\_TRANS\_HANDLE, RDB\$\_DISTABORT,  $\&$ RDB\$\_READ\_ONLY\_TRANS, & RDB\$\_REQ\_SYNC CALL ACMS\$RAISE\_TRANS\_EXCEPTION( Rdb\$LU\_STATUS ) CASE ELSE CALL LIB\$CALLG( Rdb\$MESSAGE\_VECTOR, & LOC( LIB\$SIGNAL ) BY VALUE ) CALL ACMS\$RAISE NONREC EXCEPTION( Rdb\$LU STATUS ) END SELECT RETURN . . .

## **4.2.6 Compiling Rdb Procedures that Use RDO**

You use the RDO precompiler, RDBPRE, when you compile a procedure containing embedded RDO statements. The RDO precompiler processes the embedded RDO statements in your program, producing an intermediate host language source file, which it then submits to the host language compiler to produce an object module.

The RDO precompiler command line includes both precompiler and host language compiler qualifiers. For the precompiler, include a qualifier to specify in which host language the source is written; you can, optionally, include other qualifiers. On the command line, also include any language compiler qualifiers (such as LIST or DEBUG) that you want in effect when the precompiler submits the preprocessed source file to the language compiler. For more information on RDO precompiler qualifiers, see the Rdb documentation.

You typically define a symbol to invoke the RDO precompiler. For example:

```
$ RCOB == "$RDBPRE/COBOL"
```
The following command line precompiles a procedure called VR\_FIND\_SITE\_ RDO\_PROC:

\$ RCOB/LIST VR\_FIND\_SITE\_RDO\_PROC

**Note** \_

Do not make changes to the language source module created by the RDO precompiler and then use the language compiler directly to compile that source module. This rule applies even if you want to make source changes that do not affect RDO statements because the next precompilation of the original embedded RDO module overwrites the changes you make to the temporary language source module generated by the precompiler.

Chapter 6 explains how to link procedures that use RDO.

# **4.3 Using DBMS**

A procedure for an ACMS task that accesses a DBMS database is similar to any DBMS program that accesses a database. For example, the procedure uses the same DBMS DML (Data Manipulation Language) statements, such as MOVE and STORE. It handles errors by testing against DBMS error conditions.

## **4.3.1 Using DBMS DML Statements in Step Procedures**

COBOL supports DBMS DML statements as part of the COBOL language. However, if you are using DBMS with another language, such as BASIC, you use the DBMS DML precompiler to process the DML statements in your program in much the same way as you do when you use SQL or RDO with Rdb.

The DBMS DML precompiler uses a prefix character to distinguish DML statements from host language statements. The default prefix character is the pound-sign (#) character. For information on DML statements, refer to the DBMS documentation.

In COBOL, you name the database that your step procedure accesses in the SUBSCHEMA section in the Data Division. The subschema name is required, even if you are using the default subschema. The schema name is also required. For example:

```
DB DEFAULT_SUBSCHEMA
   WITHIN "PERS_CDD.PERS_DBMS_SCHEMA"
   FOR "PERS_DB:PERS_DBMS".
```
In other languages, you name the database that your step procedure accesses using the INVOKE statement. In this BASIC example, the procedure uses record-type structures in the user work area:

```
# INVOKE DEFAULT_SUBSCHEMA -
        WITHIN PERS_CDD.PERS_DBMS_SCHEMA -
        FOR PERS DB: PERSONNEL -
         ( RECORDS )
```
The database and subschema you name must be the same in all the procedures linked into the server.

# **4.3.2 Starting and Ending a DBMS Database Transaction**

You start a DBMS database transaction by using a READY statement. However, the way in which you start the database transaction depends on whether the database transaction is part of a distributed transaction. In the READY statement, you can specify the realms the step procedure accesses in the database. If you do not specify one or more realms, DBMS readies all the realms in the subschema.

This section describes how to start a database transaction that is part of a distributed transaction and how to start and end an independent database transaction. In addition, it discusses various access modes that you can specify when starting a database transaction.

#### **4.3.2.1 Starting a DBMS Database Transaction that Is Part of a Distributed Transaction**

For a DBMS database transaction to participate in a distributed transaction, you must specify the transaction ID (TID) on the READY statement.

**Note**

For a procedure that accesses a DBMS database to participate in a distributed transaction, the database transaction must start in the procedure, not in the task definition.

The following code segment illustrates how to start a DBMS database transaction that is part of a distributed transaction in COBOL. In the Working-Storage Section, the procedure allocates a structure to hold the TID. In the Procedure Division, the procedure calls ACMS\$GET\_TID to retrieve the TID. If an error occurs, the procedure raises a nonrecoverable exception and exits. If there is no error, the procedure starts the database transaction by calling DBQ\$INTERPRET. It specifies the FOR TRANSACTION phrase in the READY statement and passes the TID as an argument to DBQ\$INTERPRET.

```
CALL "DBQ$INTERPRET" USING
        BY DESCRIPTOR "READY CONCURRENT UPDATE FOR TRANSACTION",
       BY REFERENCE dist_tid
       GIVING return_status.
IF return_status IS FAILURE
THEN
   CALL "DBM$SIGNAL"
END-IF
```
See the COBOL and DBMS documentation for more information on starting a database transaction in COBOL.

The following code segment illustrates how to start a DBMS database transaction that is part of a distributed transaction in BASIC. The procedure first defines and allocates a structure to hold the TID. It next calls ACMS\$GET\_TID to retrieve the TID. If an error occurs, the procedure raises a nonrecoverable exception and exits. If there is no error, the procedure starts the database transaction, specifying the TID using the FOR TRANSACTION phrase on the READY statement.

# **Accessing Resource Managers 4.3 Using DBMS**

.

```
.
          . RECORD dist tid structure
   STRING tid_data = 16
END RECORD
DECLARE dist_tid_structure dist_tid .
          .
          . sts = ACMS$GET_TID( dist_tid BY REF )
IF ( sts AND 1\% ) = 0\%THEN
   CALL ACMS$RAISE NONREC EXCEPTION( sts )
END IF
# READY CONCURRENT UPDATE FOR TRANSACTION dist_tid .
            .
            .
```
Because the DBMS database transaction is participating in a distributed transaction, DBMS automatically commits or rolls back the database transaction when the distributed transaction ends. Therefore, you must not use the COMMIT or ROLLBACK verbs to end the database transaction in the step procedure.

**L** Important L

For a DBMS database transaction to participate in a distributed transaction, you must specify the TID in the READY verb. If you omit it, the task does not function correctly.

#### **4.3.2.2 Starting and Ending an Independent DBMS Database Transaction**

You start an independent database transaction by using the READY statement. For example, in COBOL:

READY CONCURRENT RETRIEVAL.

The following example starts an independent, read-only database transaction using BASIC:

# READY CONCURRENT RETRIEVAL

Because the DBMS database transaction is not participating in a distributed transaction, you must commit or roll back the database transaction in the procedure. For example, in COBOL:

```
.
  . IF sts IS SUCCESS
THEN
   COMMIT
ELSE
  ROLLBACK
END-IF. .
  .
  .
```
.

For example, in BASIC:

```
.
   .
   . IF ( sts AND 1% ) = 1%
THEN
    # COMMIT
ELSE
    # ROLLBACK
END IF .
   .
   .
```
## **4.3.2.3 Using DBMS Access and Allow Mode Specifications**

You can specify the access mode and allow mode when you start a DBMS database transaction. The access mode specifies how the step procedure accesses the database. If the step procedure only reads records from the database, specify RETRIEVAL when you start the database transaction. Specify UPDATE in step procedures that read, write, and modify records in the database. If you do not specify an access mode, the default is RETRIEVAL access, which means that you can only read records from the database. Using RETRIEVAL mode in a procedure that does not update records reduces database contention.

The allow mode specifies how you will allow other processes to access the database. The default is PROTECTED, which means that other processes can read records from the database, but they cannot modify existing records or store new records in the database. Specify PROTECTED if a single process only needs write-access to the database. If multiple processes need write-access to the database, specify CONCURRENT mode. (DBMS also supports BATCH and EXCLUSIVE allow modes.)

Refer to the DBMS documentation for more information on database access and allow modes.

#### **4.3.2.4 Using a DBMS Wait Mode Specification**

When you create or modify a database, you can specify how DBMS handles the situation if it encounters a locked record while accessing the database. If you use the /WAIT\_RECORD\_LOCKS qualifier on the DBO/CREATE or DBO/MODIFY command, DBMS waits until the lock can be granted before continuing. If you use the /NOWAIT\_RECORD\_LOCKS qualifier, DBMS immediately returns an error if it encounters a lock. You can override the wait-mode specification at run time by using the DBM\$BIND\_WAIT\_RECORD\_LOCKS logical name.

If you choose to wait for locks, you can specify the maximum time you are prepared to wait until a lock is granted. If the lock is not granted in the specified time limit, DBMS returns the DBM\$\_LCKCNFLCT or DBM\$\_TIMEOUT errors. Specify the time limit by defining the DBM\$BIND\_LOCK\_TIMEOUT\_INTERVAL logical name in a logical name table that is accessible to the server. Define the DBM\$BIND\_LOCK\_TIMEOUT\_INTERVAL logical name in one of the following ways:

- As a server logical name in the application definition
- In an application-specific logical name table
- In the system logical name table
- In a group logical name table

# **Accessing Resource Managers 4.3 Using DBMS**

For example, the following server logical name definition specifies that DBMS should wait no more than 10 seconds for a lock to be granted:

```
LOGICAL NAME IS
    DBM$BIND_LOCK_TIMEOUT_INTERVAL = "10";
```
See the DBMS documentation for more information on specifying the wait mode and lock timeout interval.

**Important** 

If you are using distributed transactions, always specify a lock timeout interval to ensure that ACMS can successfully cancel a task that is waiting for a database lock. By specifying a lock timeout interval, you ensure that the task is canceled as soon as the timeout interval expires. If you do not specify a lock timeout interval, the task cannot be canceled until the lock is granted.

## **4.3.3 Reading from a Database**

The examples in this section illustrate how to read a record from a DBMS database and return the data to the task in a workspace.

Example 4–8 illustrates a simple step procedure written in COBOL that reads a record from a personnel database. The procedure first moves the record key from the task workspace into the user work area (UWA). It next starts a database transaction and reads the record from the database. If the employee's record does not exist or is locked, the procedure returns a failure status. If any other error occurs, the procedure calls DBM\$SIGNAL to signal the error and then calls ACMS\$RAISE\_NONREC\_EXCEPTION to ensure that the task is canceled. If the record is read successfully, the procedure moves the data from the UWA into the task workspaces and returns a success status. Finally, the procedure ends the transaction.

#### **Example 4–8 Step Procedure in COBOL that Reads a DBMS Record**

IDENTIFICATION DIVISION. PROGRAM-ID. pers\_find\_employee\_proc. ENVIRONMENT DIVISION. DATA DIVISION. SUB-SCHEMA SECTION. DB DEFAULT\_SUBSCHEMA WITHIN "PERS\_CDD.PERS\_DBMS\_SCHEMA" FOR "PERS\_DB:PERS\_DBMS". WORKING-STORAGE SECTION.

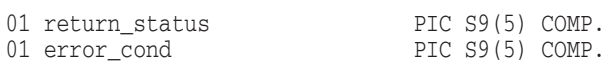

COPY "pers\_files:pers\_common\_defns".

(continued on next page)

#### **Example 4–8 (Cont.) Step Procedure in COBOL that Reads a DBMS Record**

```
LINKAGE SECTION.
COPY "pers_cdd.employee_record" FROM DICTIONARY
   REPLACING ==employee record== BY ==emp wksp record==.
PROCEDURE DIVISION USING emp_wksp_record GIVING return_status.
MAIN SECTION.
000-start.
   MOVE emp_badge_number OF emp_wksp_record TO
         emp_badge_number OF employee_record.
   READY CONCURRENT RETRIEVAL.
    FETCH FIRST WITHIN ALL_EMPLOYEES
               USING emp_badge_number OF employee_record
   ON ERROR
       CALL "LIB$MATCH_COND" USING
               BY REFERENCE DB-CONDITION,
                BY REFERENCE DBM$_END,
                BY REFERENCE DBM$ DEADLOCK,
                BY REFERENCE DBM$ LCKCNFLCT,
               BY REFERENCE DBM$ TIMEOUT
               GIVING error_cond
        EVALUATE error_cond
            WHEN 1
               MOVE persmsg_empnotfound TO return_status
            WHEN 2 THRU 4
               MOVE persmsg_emplocked TO return_status
            WHEN OTHER
               CALL "DBM$SIGNAL"
                CALL "ACMS$RAISE_NONREC_EXCEPTION" USING
                           BY REFERENCE DB-CONDITION
        END-EVALUATE
   NOT ON ERROR
       MOVE employee_record TO emp_wksp_record
       MOVE persmsg_success TO return_status
    END-FETCH.
   COMMIT.
999-end.
   EXIT PROGRAM.
```
Example 4–9 illustrates a simple step procedure written in BASIC that reads a record from a personnel database. The procedure extends the previous COBOL example by including logic to retry the transaction automatically if the employee's record is locked. The procedure first initializes a transaction retry-counter and moves the record key from the task workspace into the user work area (UWA). It then starts a database transaction, reads the record from the database, and ends the transaction. Finally, the procedure moves the employee's record from the UWA into the task workspaces and returns a success status.

The procedure uses an error handler to trap errors signaled by DBMS. Because DBMS always signals severe OpenVMS status codes, the procedure uses the HANDLE=SEVERE option to trap the errors in the handler. If the employee's record does not exist, the error handler returns a failure status. If the error handler detects a record-locked or lock-timeout error, it retries the transaction up to 5 times before return a failure status. If any other error occurs, the error

# **Accessing Resource Managers 4.3 Using DBMS**

handler uses the EXIT HANDLER statement to resignal the error condition. Finally, the error handler ends the current transaction, trapping and ignoring all errors.

#### **Example 4–9 Step Procedure in BASIC that Reads a DBMS Record**

```
FUNCTION LONG pers_find_employee_proc( employee_record emp_wksp )
   OPTION HANDLE=SEVERE
   %INCLUDE "pers_files:pers_common_defns"
   %INCLUDE %FROM %CDD "pers_cdd.employee_record"
   DECLARE LONG retry_count
   # INVOKE DEFAULT_SUBSCHEMA -
           WITHIN PERS_CDD.PERS_DBMS_SCHEMA -
           FOR PERS_DB:PERS_DBMS -
           ( RECORDS )
   WHEN ERROR IN
      retry_count = 0%
       employee_record::emp_badge_number = emp_wksp::emp_badge_number
start_db_trans:
       # READY CONCURRENT RETRIEVAL
       # FETCH FIRST WITHIN ALL_EMPLOYEES USING emp_badge_number
       # COMMIT
      emp_wksp = employee_record
      pers_find_employee_proc = persmsg_success
   USE
       SELECT LIB$MATCH_COND( DBM_COND, DBM$_END, \&DBM$_DEADLOCK, &
                                    DBM$_LCKCNFLCT, &
                                    DBM$_TIMEOUT )
          CASE 1 : DBM$ END
             pers_find_employee_proc = persmsg_empnotfound
          CASE 2, 3, 4 ! DBM$_DEADLOCK, DBM$_LCKCNFLCT, DBM$_TIMEOUT
              IF retry count < 5\%THEN
                retry_count = retry_count + 1%
                  # ROLLBACK ( TRAP ERROR )
                 CONTINUE start_db_trans
              ELSE
                 pers_find_employee_proc = persmsg_emplocked
              END IF
          CASE ELSE
             EXIT HANDLER
       END SELECT
       # ROLLBACK ( TRAP ERROR )
   END WHEN
   END FUNCTION
```
# **4.3.4 Writing to a Database**

This section illustrates how to store a new record in a DBMS database and how to update a record in a DBMS database.

Example 4–10 explains how to store a new record in a DBMS database. The PERS\_ADD\_EMPLOYEE\_PROC procedure stores a new record in the employee set using the information that is entered by the user and passed to the procedure in a task workspace.

The procedure first calls ACMS\$GET\_TID to obtain the current transaction ID (TID). The procedure next calls DBQ\$INTERPRET to start the database transaction. If successful, it copies the new employee record data from the task workspace to the user work area (UWA) and stores the current time in the employee record; the time-stamp field is used for consistency-checking by the update procedure. The procedure then stores the record in the database. If all is successful, the procedure returns a success status to the task. The error handler for this procedure is described in Section 4.3.5.

#### **Example 4–10 Step Procedure in COBOL that Updates a DBMS Record**

```
IDENTIFICATION DIVISION.
PROGRAM-ID. pers add employee proc.
ENVIRONMENT DIVISION.
DATA DIVISION.
SUB-SCHEMA SECTION.
DB DEFAULT_SUBSCHEMA
   WITHIN "PERS_CDD.PERS_DBMS_SCHEMA"
   FOR "PERS_DB:PERS_DBMS".
WORKING-STORAGE SECTION.
01 return_status PIC S9(5) COMP.
01 error_cond PIC S9(5) COMP.
01 dist tid.
  03 tid_data PIC X(16).
COPY "pers files: pers common defns".
LINKAGE SECTION.
COPY "pers_cdd.employee_record" FROM DICTIONARY
   REPLACING ==employee record== BY ==emp wksp record==.
PROCEDURE DIVISION USING emp_wksp_record GIVING return_status.
DECLARATIVES.
dml-failure SECTION.
   USE FOR DB-EXCEPTION.
010-dbm-failure. .
       .
        . EXIT PROGRAM.
END DECLARATIVES.
MAIN SECTION.
000-start.
   CALL "ACMS$GET_TID" USING
            BY REFERENCE dist_tid
              GIVING return_status.
   IF return_status IS FAILURE
   THEN
       CALL "ACMS$RAISE_NONREC_EXCEPTION" USING
             BY REFERENCE return_status
      EXIT PROGRAM
   END-IF.
```
(continued on next page)

#### **Example 4–10 (Cont.) Step Procedure in COBOL that Updates a DBMS Record**

```
CALL "DBQ$INTERPRET" USING
           BY DESCRIPTOR "READY CONCURRENT UPDATE FOR TRANSACTION",
           BY REFERENCE dist tid
           GIVING return_status.
    IF return_status IS FAILURE
   THEN
       CALL "DBM$SIGNAL"
   END-IF
   MOVE emp_wksp_record TO employee_record.
   CALL "SYS$GETTIM" USING
           BY REFERENCE emp last update OF employee record
           GIVING return_status.
   IF return_status IS FAILURE
   THEN
       CALL "LIB$STOP" USING BY VALUE return_status
   END-IF.
   STORE employee_record.
   MOVE persmsq success TO return status.
999-end.
   EXIT PROGRAM.
```
Example 4–11 illustrates how to update a record in a DBMS database. The PERS\_CHANGE\_EMPLOYEE\_PROC procedure updates a record in the employee set using the information that is entered by the user and passed to the procedure in a task workspace. To conserve resources, the task does not retain server context while the user is modifying the employee's information. Therefore, the procedure must ensure that the information in the record has not changed while the user was updating the information on the screen.

The procedure first rereads the original record in the file and then uses a time stamp stored in the record to ensure that the version read in this procedure is the same as the version read previously by the PERS\_FIND\_EMPLOYEE\_PROC procedure. If the record has been updated, the procedure returns an error and unlocks the record. If the record has not been changed, the procedure copies the data from the task workspace record to the user workspace area (UWA), calls SYS\$GETTIM to retrieve the current system time, and updates the current record. The error handling in this procedure is described in Section 4.3.5.

#### **Example 4–11 Step Procedure in BASIC that Updates a DBMS Record**

FUNCTION LONG pers\_change\_employee\_proc( employee\_record emp\_wksp ) OPTION HANDLE=SEVERE %INCLUDE "pers\_files:pers\_common\_defns"

%INCLUDE %FROM %CDD "pers\_cdd.employee\_record"

(continued on next page)

#### **Example 4–11 (Cont.) Step Procedure in BASIC that Updates a DBMS Record**

```
RECORD dist tid structure
   STRING tid_data = 16
END RECORD
DECLARE dist_tid_structure dist_tid
DECLARE LONG sts
# INVOKE DEFAULT_SUBSCHEMA -
       WITHIN PERS CDD.PERS DBMS SCHEMA -
       FOR PERS_DB:PERS_DBMS -
       ( RECORDS )
sts = ACMS$GET TID( dist tid BY REF )
IF ( sts AND 1\% ) = 0% \&THEN
   CALL ACMS$RAISE NONREC EXCEPTION( sts )
END IF
WHEN ERROR IN
   employee_record::emp_badge_number = emp_wksp::emp_badge_number
   # READY CONCURRENT UPDATE FOR TRANSACTION dist_tid
   # FETCH FIRST WITHIN ALL_EMPLOYEES -
               USING emp_badge_number
   IF employee_record::emp_last_update = &
      emp_wksp::emp_last_update &
   THEN
      employee_record = emp_wksp
       sts = SYS$GETTIM( employee_record::emp_last_update BY REF )
      IF ( sts AND 1\% ) = 0\%THEN
         CALL LIB$STOP( sts )
      END IF
       # MODIFY employee_record
      pers_change_employee_proc = persmsg_success
   ELSE
      pers change employee proc = persmsg_empchanged
   END IF
USE
  .
   . END WHEN
END FUNCTION
```
## **4.3.5 Handling Errors**

You typically write an error handler to process errors returned by DBMS when accessing records in a database. The examples in Section 4.3.3 and Section 4.3.4 illustrate how to handle some of the standard errors, such as record-not-found, that DBMS can return when you read, write, or update a record in a database. In addition, also be aware of the error conditions that can occur when you are using DBMS in distributed transactions.

Some DBMS errors are expected and are handled by resuming normal program execution. For example, DBMS returns an end-of-collection error if a procedure reads past the last record in a set. In this case, the program can resume execution and process the records that have been read. DBMS can also return a number of recoverable errors that the program should check for and handle.

For example, if DBMS returns a deadlock error, you might want to roll back the transaction and process the transaction again. Finally, DBMS can return a number of nonrecoverable errors. For example, a disk on which one of the database storage areas resides might fail. In this case, the program cannot continue until the problem has been resolved.

A distributed transaction can abort at any time. If a transaction aborts while a step procedure is executing, DBMS automatically rolls back an active database transaction. However, the step procedure will receive an error the next time it executes a DML statement in a database transaction that was participating in the distributed transaction. Therefore, an error handler for a step procedure should check for and handle the errors that DBMS returns in this situation.

Typically, you want to retry a transaction automatically in the event of a recoverable error condition such as a deadlock, lock-timeout or transaction timeout error. If DBMS detects deadlock or lock-timeout error conditions, it returns an error to your step procedure when you access the database. In contrast, if a distributed transaction times out, the distributed transaction is aborted, and ACMS raises a transaction exception in the task. In this case, DBMS returns an error if the step procedure accesses the file after the transaction has aborted.

There is an easy technique, illustrated in examples in this section, that allows you to simplify an exception handler that handles recoverable transaction exceptions in a task definition. The following list indicates how the error handler in the step procedure handles each type of error returned by DBMS:

• Handling recoverable errors

If an error handler in a step procedure detects a recoverable error condition, such as a deadlock or lock-timeout error, it calls the ACMS\$RAISE\_TRANS\_ EXCEPTION service to raise a transaction exception using the ACMS\$\_ TRANSTIMEDOUT exception code. If a distributed transaction does not complete within the specified time limit, ACMS also raises a transaction exception using the ACMS\$\_TRANSTIMEDOUT exception code. Therefore, using ACMS\$\_TRANSTIMEDOUT as the exception code in the step procedure means that the exception handler in the task definition has to test for only a single exception code in order to handle all recoverable transaction exceptions.

If you detect a recoverable error in a step procedure that is using an independent database transaction that is not participating in a distributed transaction, you can roll back the database transaction and repeat the transaction in the step procedure.

• Handling transaction aborts

If a distributed transaction aborts while a step procedure is executing, DBMS returns one of a number of error status values. If a step procedure detects one of these errors, it raises a transaction exception using the error status. If the error was due to a distributed transaction aborting, ACMS overrides the exception in the task. However, if DBMS returns the error due to some other problem, the task is canceled with the specified exception code.

• Handling nonrecoverable errors

If an unexpected error occurs, the procedure signals the error information returned by DBMS. If the procedure signals a fatal OpenVMS exception, ACMS writes the error to the audit trail log, cancels the task, and runs down the server process. However, if the procedure signals an error or a warning OpenVMS status, ACMS continues executing the step procedure

after writing the error to the audit trail log. The error handler also calls the ACMS\$RAISE\_NONREC\_EXCEPTION service to ensure that the task is canceled.

The following example illustrates the error handler for the COBOL example in Section 4.3.4. If a record with the same badge number already exists in the database, the procedure returns a failure status. If the employee record set is locked, it raises a transaction exception using ACMS\$\_TRANSTIMEDOUT as the exception code. If the distributed transaction has aborted, it raises a transaction exception using the DBMS error status as the exception code. If any other error condition occurred, the procedure calls DBM\$SIGNAL to signal the error and then raises a nonrecoverable exception.

. . . WORKING-STORAGE SECTION. 01 return\_status PIC S9(5) COMP. 01 error\_cond PIC S9(5) COMP. 01 dist\_tid. 03 tid\_data PIC X(16). . . . PROCEDURE DIVISION USING emp\_wksp\_record GIVING return\_status. DECLARATIVES. dml-failure SECTION. USE FOR DB-EXCEPTION. 010-dbm-failure. CALL "LIB\$MATCH\_COND" USING BY REFERENCE DB-CONDITION, BY REFERENCE DBM\$\_DUPNOTALL, BY REFERENCE DBM\$\_DEADLOCK, BY REFERENCE DBM\$\_LCKCNFLCT, BY REFERENCE DBM\$\_TIMEOUT, BY REFERENCE DBM\$\_PARTDTXNERR, BY REFERENCE DBM\$\_NOTIP, BY REFERENCE DBM\$\_DTXNABORTED GIVING error\_cond EVALUATE error\_cond WHEN 1 MOVE persmsg\_empexists TO return\_status WHEN 2 THRU 4 CALL "ACMS\$RAISE\_TRANS\_EXCEPTION" USING BY REFERENCE ACMS\$\_TRANSTIMEDOUT WHEN 5 THRU 7 CALL "ACMS\$RAISE\_TRANS\_EXCEPTION" USING BY REFERENCE DB-CONDITION WHEN OTHER CALL "DBM\$SIGNAL" CALL "ACMS\$RAISE\_NONREC\_EXCEPTION" USING BY REFERENCE DB-CONDITION END-EVALUATE EXIT PROGRAM. END DECLARATIVES. . . .

. .

The following example illustrates the error handler for the BASIC example in Section 4.3.4. If the employee's record has been deleted, the procedure returns a failure status. If the record is locked by another user, it raises a transaction exception using ACMS\$\_TRANSTIMEDOUT as the exception code. If the distributed transaction has aborted, it raises a transaction exception using the DBMS error status as the exception code. If any other error condition occurred, the procedure uses the EXIT HANDLER statement to resignal the error.

```
. WHEN ERROR IN
   employee_record::emp_badge_number = emp_wksp::emp_badge_number
   # READY CONCURRENT UPDATE FOR TRANSACTION dist_tid
   # FETCH FIRST WITHIN ALL_EMPLOYEES -
              USING emp_badge_number
   IF employee_record::emp_last_update = &
     emp_wksp::emp_last_update &
   THEN
      employee_record = emp_wksp
      sts = SYS$GETTIM( employee_record::emp_last_update BY REF )
      IF ( sts AND 1\% ) = 0% \&THEN
         CALL LIB$STOP( sts )
      END IF
      # MODIFY employee_record
      pers_change_employee_proc = persmsg_success
   ELSE
      pers_change_employee_proc = persmsg_empchanged
   END IF
USE
   SELECT LIB$MATCH_COND( DBM_COND, DBM$_END, \&DBM$_DEADLOCK, &
                               DBM$_LCKCNFLCT, &
                               DBM$_TIMEOUT, &
                               DBM$_PARTDTXNERR, &
                               DBM$_NOTIP, &
                               DBM$_DTXNABORTED )
      CASE 1 : DBM$ END
         pers_change_employee_proc = persmsg_empdeleted
      CASE 2, 3, 4 ! DBM$_DEADLOCK, DBM$_LCKCNFLCT, DBM$_TIMEOUT
          CALL ACMS$RAISE_TRANS_EXCEPTION( ACMS$_TRANSTIMEDOUT )
      CASE 5, 6, 7 : DBM$ PARTDTXNERR, DBM$ NOTIP, DBM$ DTXNABORTED
          CALL ACMS$RAISE_TRANS_EXCEPTION( VMSSTATUS )
      CASE ELSE
         EXIT HANDLER
   END SELECT
END WHEN .
   .
   .
```
# **4.3.6 Compiling DBMS Procedures**

If you are using COBOL, use the COBOL compiler to compile your procedure. However, if you are using another programming language, such as BASIC, use the DBMS DML precompiler when you compile a procedure containing embedded DML statements. The DML precompiler processes the embedded DML statements in your program, producing an intermediate host language source file, which it then submits to the host language compiler to produce an object module.

The DML precompiler command line includes both precompiler and host language compiler qualifiers. For the precompiler, use the /LANGUAGE qualifier to specify in which host language the source is written; you can, optionally, include other qualifiers. On the command line, include any language compiler qualifiers (such as LIST or DEBUG) that you want in effect when the precompiler submits the preprocessed source file to the language compiler using the /OPTION qualifier. For more information on DML precompiler qualifiers, see the DBMS documentation.

The following command line precompiles a procedure called PERS\_CHANGE\_ EMPLOYEE\_PROC:

\$ DML/LANGUAGE=BASIC/OPTION="/LIST" PERS\_CHANGE\_EMPLOYEE\_PROC

\_ Note \_

Do not make changes to the language source module created by the DML precompiler and then use the language compiler directly to compile that source module. This rule applies even if you want to make source changes that do not affect DML statements because the next precompilation of the original embedded DML module overwrites the changes you make to the temporary language source module generated by the precompiler.

Chapter 6 explains how to link procedures that use DML.

# **4.4 Using RMS**

This section describes how to write step procedures that access RMS files. A step procedure that accesses an RMS file on behalf of an ACMS task is similar to any other program that uses RMS to access a file.

The RMS Journaling layered product provides recovery-unit journaling, afterimage journaling, and before-image journaling for RMS sequential, relative, and Prologue 3 indexed files. If you have installed the RMS Journaling product, you can use recovery-unit journaling and distributed transactions to coordinate modifications to records in RMS files with modifications to records in Rdb and DBMS databases. If you do not have the RMS Journaling product, modifications to RMS files will not be coordinated with modifications to Rdb and DBMS databases. See *RMS Journaling for OpenVMS Manual* for more information on RMS journaling.

This section first discusses how to access RMS files that are marked for recoveryunit journaling. The section then illustrates how to read, write, and modify records in an RMS file. Note that there are no special considerations for using RMS files that are marked for after-image journaling or before-image journaling or for using files that are not journaled.

# **4.4.1 Using Files Marked for RMS Recovery-Unit Journaling**

There are no special considerations for using RMS recovery-unit journaling in a distributed transaction started by a task or an agent program. If an RMS file that is marked for recovery-unit journaling is accessed by a step procedure that is participating in a distributed transaction, RMS automatically associates the record stream with the default transaction established by ACMS for the server process. See Chapter 3 for more information on the participation of a step procedure in a distributed transaction.

**Note**

Processing steps that participate in a distributed transaction must not make calls to the RMS Recovery Unit services (\$START\_RU, \$PREPARE\_RU, \$COMMIT\_RU, \$END\_RU, and \$ABORT\_RU). Any attempt to intermix these services with distributed transactions leads to unpredictable results.

In contrast, if you access an RMS file marked for recovery-unit journaling outside a distributed transaction, you must start a transaction in the step procedure. Use the OpenVMS transactions services \$START\_TRANS, \$END\_TRANS, and \$ABORT TRANS to start and end a transaction in a step procedure. Note that the OpenVMS transaction services have superseded the RMS Recovery Unit services. See *RMS Journaling for OpenVMS Manual* for more information on using the OpenVMS transaction services and RMS recovery-unit journaling.

# **4.4.2 Reading RMS Records**

The examples in this section illustrate how to read a record from an RMS file and return the data to the task in a workspace.

Each example reads a record from a file containing employee records using a key from a field in a workspace. If the record exists, the procedure returns a success status to the task. If the record does not exist, the procedure returns a failure status. Because the PERS\_FIND\_EMPLOYEE\_PROC procedure executes in a server that opens the employee file for read-only access, there is no need to use manual locking statements.

Example 4–12 is a step procedure in COBOL that reads an RMS record.

#### **Example 4–12 Step Procedure in COBOL that Reads an RMS Record**

```
IDENTIFICATION DIVISION.
PROGRAM-ID. pers_find_employee_proc. .
       .
       . DATA DIVISION.
FILE SECTION.
FD emp_file
        EXTERNAL
        DATA RECORD IS employee record
        RECORD KEY emp_badge_number OF employee_record.
COPY "pers_cdd.employee_record" FROM DICTIONARY. .
       .
       .
LINKAGE SECTION.
COPY "pers_cdd.employee_record" FROM DICTIONARY
   REPLACING ==employee_record== BY ==emp_wksp_record==.
PROCEDURE DIVISION USING emp_wksp_record GIVING return_status.
MAIN SECTION.
```
(continued on next page)

**Example 4–12 (Cont.) Step Procedure in COBOL that Reads an RMS Record**

```
000-start.
   MOVE persmsg_success TO return_status.
   MOVE emp_badge_number OF emp_wksp_record TO
        emp_badge_number OF employee_record.
    READ emp_file RECORD INTO emp_wksp_record
       KEY IS emp_badge_number OF employee_record
        INVALID KEY
            MOVE persmsq_empnotfound TO return status
            GO TO 999-end
    END-READ.
       .
       .
       . 999-end.
   EXIT PROGRAM.
```
Example 4–13 is a step procedure in BASIC that reads an RMS record.

#### **Example 4–13 Step Procedure in BASIC that Reads an RMS Record**

```
FUNCTION LONG pers_find_employee_proc( employee_record emp_wksp )
%INCLUDE "pers_files:pers_common_defns"
%INCLUDE %FROM %CDD "pers_cdd.employee_record"
MAP ( emp map ) employee record emp rec
WHEN ERROR IN
   GET # emp_file, &
       KEY # 0 EQ emp_wksp::emp_badge_number
   MOVE FROM # emp_file, emp_wksp
   pers_find_employee_proc = persmsg_success
USE
   SELECT ERR
       CASE basicerr_record_not_found
           pers find employee proc = persmsg_empnotfound
       CASE ELSE
           CALL ACMS$RAISE_NONREC_EXCEPTION( RMSSTATUS( emp_file ) )
           EXIT HANDLER
   END SELECT
END WHEN
END FUNCTION
```
# **4.4.3 Writing and Updating RMS Records**

This section explains how to write a new record into an RMS file and how to update a record in an RMS file.

Example 4–14 illustrates how to write a new record to a file. The PERS\_ADD\_ EMPLOYEE\_PROC procedure is used to store a new record in an employee file using the information entered by the user and passed to the procedure in a task workspace. The procedure first stores the current time in the employee record; the time-stamp field is used for consistency checking by the update procedure. It then initializes the return status to success and writes the new record to the file. Because this procedure is executing in a server that opens the file for read and write access with explicit lock control, the procedure must unlock the record if the write operation completes successfully. If the write operation fails with a duplicate key, the procedure returns an error status to the task.

#### **Example 4–14 Step Procedure in COBOL that Writes an RMS Record**

```
IDENTIFICATION DIVISION.
PROGRAM-ID. pers_add_employee_proc. .
       .
       . DATA DIVISION.
FILE SECTION.
FD emp file
        EXTERNAL
        DATA RECORD IS employee_record
        RECORD KEY emp_badge_number OF employee_record.
COPY "pers_cdd.employee_record" FROM DICTIONARY. .
       .
       .
LINKAGE SECTION.
COPY "pers_cdd.employee_record" FROM DICTIONARY
   REPLACING ==employee_record== BY ==emp_wksp_record==.
PROCEDURE DIVISION USING emp_wksp_record GIVING return_status.
MAIN SECTION.
000-start.
   CALL "SYS$GETTIM" USING
          BY REFERENCE emp_last_update OF emp_wksp_record
           GIVING return_status.
    IF return_status IS FAILURE
   THEN
        CALL "LIB$STOP" USING BY VALUE return_status
   END-IF.
   MOVE persmsq success TO return status.
   WRITE employee record FROM emp wksp_record
       ALLOWING NO
       INVALID KEY
          MOVE persmsg_empexists TO return_status
       NOT INVALID KEY
           UNLOCK emp_file ALL RECORDS
    END-WRITE. .
       .
       . 999-end.
   EXIT PROGRAM.
```
Example 4–15 illustrates how to update a record in an RMS file. The PERS\_ CHANGE\_EMPLOYEE\_PROC procedure updates a record in an employee file using the information that is entered by the user and passed to the procedure in a task workspace. To conserve resources, the task does not retain server context while the user is modifying the employee's information. Therefore, the procedure must ensure that the information in the record has not changed while the user was updating the information on the screen.

The procedure first rereads the original record in the file and then uses a timestamp stored in the record to ensure that the version read in this procedure is the same as the version read previously by the PERS\_FIND\_EMPLOYEE\_PROC procedure. If the record has been updated, the procedure returns an error and unlocks the record. If the record has not been changed, the procedure copies the data from the task workspace record to the file record, calls SYS\$GETTIM to retrieve the current system time, and updates the current record.

Because the employee file was opened using explicit lock control, the procedure must unlock the record after updating it. The error handling in this procedure checks for record-locked and record-lock timeout errors in case another user is trying to update the employee's record at the same time. In addition, it also checks for a record-not-found error in case the employee's record was deleted while the user was modifying the information. In both cases, the procedure returns an error status so the task can retrieve the error message text and inform the user of the problem.

#### **Example 4–15 Step Procedure in BASIC that Updates an RMS Record**

```
FUNCTION LONG pers_change_employee_proc( employee_record emp_wksp )
%INCLUDE "pers_files:pers_common_defns"
%INCLUDE %FROM %CDD "pers_cdd.employee_record"
DECLARE LONG sts
MAP ( emp_map ) employee_record emp_rec
WHEN ERROR IN
   GET # emp_file,<br>
KFV # 0 FO emp wksp::emp badge number.
      KEY # 0 EQ emp_wksp::emp_badge_number,
      ALLOW NONE, &
      WAIT 20
   IF emp_rec::emp_last_update = emp_wksp::emp_last_update &
   THEN
      MOVE TO # emp_file, emp_wksp
       sts = SYS$GETTIM( emp_rec::emp_last_update BY REF )
       IF ( sts AND 1\% ) = 0\%THEN
         CALL LIB$STOP( sts )
       END IF
      UPDATE # emp_file
      pers change employee proc = persmsg_success
   ELSE
      pers change employee proc = persmsg_empchanged
   END TF
   UNLOCK # emp_file
USE
   SELECT ERR
      CASE basicerr_record_not_found
          pers_change_employee_proc = persmsg_empdeleted
      CASE basicerr_record_locked, &
             basicerr_deadlock, &
             basicerr_wait_exhausted
          pers_change_employee_proc = persmsg_emplocked
      CASE ELSE
          CALL ACMS$RAISE NONREC EXCEPTION( RMSSTATUS( emp_file ) )
          EXIT HANDLER
   END SELECT
END WHEN
```
(continued on next page)

#### **Example 4–15 (Cont.) Step Procedure in BASIC that Updates an RMS Record**

END FUNCTION

# **4.4.4 Handling Errors**

You typically write an error handler to process errors returned by RMS when accessing records in a file. The examples in Section 4.4.2 and Section 4.4.3 illustrate how to handle some standard errors, such as record-not-found, that RMS can return when you read, write, or update a record in an RMS file. In addition, also be aware of the error conditions that can occur when you use RMS files in distributed transactions.

Some RMS errors are expected and are handled by resuming normal program execution. For example, RMS returns an end-of-file error if a procedure reads past the last record in a file. In this case, the program can resume execution and process the records that have been read. RMS can also return a number of recoverable errors that the program should check for and handle. For example, if RMS returns a deadlock error, you might want to roll back the transaction and process the transaction again. Finally, RMS can return a number of nonrecoverable errors. For example, a disk on which a file resides might fail. In this case, the program cannot continue until the problem has been resolved.

A distributed transaction can abort at any time. For example, if the PERS\_ CHANGE\_EMPLOYEE\_PROC procedure shown in Section 4.4.3 participates in a distributed transaction, the transaction could time out while the procedure is reading the original copy of the employee's record or while updating the record with the new information. If a transaction aborts while a step procedure is executing, RMS automatically rolls back an active recovery unit. If a step procedure reads a record from the file after a distributed transaction has aborted, RMS completes the operation successfully if the record exists and is not locked by another process. However, the step procedure receives an error if it executes a recoverable operation, such as a write or update operation, on the file. Therefore, an error handler for a step procedure should check for and handle the errors that RMS returns in this situation.

If you use RMS in a distributed transaction, you must write a server cancel procedure to release any records that might be read and locked by a step procedure after a distributed transaction aborts. See Chapter 2 for more information on writing server cancel procedures.

Typically, you want to retry a transaction automatically in the event of a recoverable error condition such as a deadlock, lock-timeout or transaction timeout error. RMS returns deadlock and lock-timeout errors to your step procedure when you access the file. In contrast, if a distributed transaction times out, the distributed transaction is aborted, and ACMS raises a transaction exception in the task. In this case, RMS returns an error if the step procedure accesses the file after the transaction has aborted.

There is an easy technique, illustrated in examples in this section, that allows you to simplify an exception handler that handles recoverable transaction exceptions in a task definition. The following list indicates how the error handler in the step procedure handles each type of error returned by RMS:

• Handling recoverable errors

If an error handler in a step procedure detects a recoverable error condition, such as a deadlock or lock-timeout error, it calls the ACMS\$RAISE\_TRANS\_ EXCEPTION service to raise a transaction exception using the ACMS\$\_ TRANSTIMEDOUT exception code. If a distributed transaction does not complete within the specified time limit, ACMS also raises a transaction exception using the ACMS\$\_TRANSTIMEDOUT exception code. Therefore, using ACMS\$\_TRANSTIMEDOUT as the exception code in the step procedure means that the exception handler in the task definition has to test for only a single exception code in order to handle all recoverable transaction exceptions.

• Handling transaction aborts

If a distributed transaction aborts while a step procedure is executing, RMS returns one of a number of error status values. If a step procedure detects one of these errors, it raises a transaction exception using the error status. If the error was due to a distributed transaction aborting, ACMS overrides the exception in the task. However, if RMS returns the error due to some other problem, the task is canceled with the specified exception code.

If you detect a recoverable error in a step procedure that is using an independent recovery unit that is not participating in a distributed transaction, you can roll back the recovery unit and repeat the recovery unit in the step procedure.

• Handling nonrecoverable errors

. .

If an unexpected error occurs, the procedure signals the error information returned by RMS. If the procedure signals a fatal OpenVMS exception, ACMS writes the error to the audit trail log, cancels the task, and runs down the server process. However, if the procedure signals an error or warning OpenVMS status, ACMS continues executing the step procedure after writing the error to the audit trail log. The error handler also calls the ACMS\$RAISE\_NONREC\_EXCEPTION service to ensure that the task is canceled.

The following example illustrates how to handle RMS errors using COBOL. In this example, the error-handling code in the Declaratives section uses the RMS error status when checking for record locks because COBOL returns error 30 for all but the record-locked error.

```
. PROCEDURE DIVISION USING emp_wksp_record GIVING return_status.
DECLARATIVES.
employee_file SECTION.
   USE AFTER STANDARD ERROR PROCEDURE ON emp_file.
employee_file_handler.
   EVALUATE TRUE
       WHEN ( ( RMS-STS OF emp_file = RMS$_RLK ) OR
                 ( RMS-STS OF emp_file = RMS$_DEADLOCK ) )
          CALL "ACMS$RAISE_TRANS_EXCEPTION" USING
                       BY REFERENCE ACMS$_TRANSTIMEDOUT
       WHEN ( ( RMS-STS OF emp_file = RMS$_NRU ) OR
                  ( RMS-STS OF emp_file = RMS$_DDTM_ERR ) )
           CALL "ACMS$RAISE_TRANS_EXCEPTION" USING
                       BY REFERENCE RMS-STS OF emp_file
```
# **Accessing Resource Managers 4.4 Using RMS**

```
WHEN OTHER
          CALL "LIB$SIGNAL" USING
                     BY REFERENCE RMS-STS OF emp_file,
                       BY REFERENCE RMS-STV OF emp_file
           CALL "ACMS$RAISE_NONREC_EXCEPTION" USING
                      BY REFERENCE RMS-STS OF emp_file
   END-EVALUATE.
END DECLARATIVES.
MAIN SECTION.
000-start.
   MOVE persmsg_success TO return_status.
   MOVE emp_badge_number OF emp_wksp_record TO
        emp_badge_number OF employee_record.
   READ emp_file RECORD
       ALLOWING NO OTHERS
       KEY IS emp_badge_number OF employee_record
       INVALID KEY
          MOVE persmsg_empdeleted TO return_status
           GO TO 999-end
   END-READ.
    IF emp_last_update OF employee_record = emp_last_update OF emp_wksp_record
   THEN
       CALL "SYS$GETTIM" USING
               BY REFERENCE emp_last_update OF emp_wksp_record
               GIVING return_status
       IF return_status IS FAILURE
       THEN
           CALL "LIB$STOP" USING BY VALUE return_status
       END-IF
       REWRITE employee_record FROM emp_wksp_record
           ALLOWING NO OTHERS
           INVALID KEY
              CALL "ACMS$RAISE_NONREC_EXCEPTION"
                         USING RMS-STS OF emp_file
       END-REWRITE
   ELSE
       MOVE persmsg_empchanged TO return_status
   END-IF.
   UNLOCK emp_file ALL RECORDS.
999-end.
```
EXIT PROGRAM.

The following example illustrates how to handle RMS errors using BASIC. Note that the EXIT HANDLER statement is used to resignal the error and exit the error handler in BASIC.

```
FUNCTION LONG pers_change_employee_proc( employee_record emp_wksp )
%INCLUDE "pers_files:pers_common_defns"
%INCLUDE %FROM %CDD "pers_cdd.employee_record"
DECLARE LONG sts
MAP ( emp_map ) employee_record emp_rec
```

```
WHEN ERROR IN
   GET # emp_file,<br>KEY # 0 EQ emp_wksp::emp_badge_number, \& &
      KEY # 0 EQ emp_wksp::emp_badge_number,
      ALLOW NONE, &
      WAIT 20
   IF emp_rec::emp_last_update = emp_wksp::emp_last_update &
   THEN
      MOVE TO # emp_file, emp_wksp
       sts = SYS$GETTIM( emp_rec::emp_last_update BY REF )
       IF ( sts AND 1\% ) = 0% \&THEN
          CALL LIB$STOP( sts )
       END IF
      UPDATE # emp_file
      pers_change_employee_proc = persmsg_success
    ELSE
       pers_change_employee_proc = persmsg_empchanged
    END IF
   UNLOCK # emp_file
USE
   SELECT ERR CASE
            basicerr_record_not_found
         pers_change_employee_proc = persmsg_empdeleted
      CASE basicerr_record_locked, &
             basicerr_deadlock,
             basicerr_wait_exhausted
          CALL ACMS$RAISE_TRANS_EXCEPTION( ACMS$_TRANSTIMEDOUT )
       CASE ELSE
           IF ( RMSSTATUS( emp_file ) = RMS$_NRU ) OR &
             ( RMSSTATUS( emp_file ) = RMS$_DDTM_ERR ) &
          THEN
             CALL ACMS$RAISE_TRANS_EXCEPTION( RMSSTATUS( emp_file ) )
          ELSE
             CALL ACMS$RAISE_NONREC_EXCEPTION( RMSSTATUS( emp_file ) )
              EXIT HANDLER
          END IF
   END SELECT
END WHEN
END FUNCTION
```
**5**

# **Using Message Files with ACMS Tasks and Procedures**

At times, tasks and procedures need to return messages to users telling them, for example, that information they requested is locked by another user, that information they typed is not valid for the file the task is using, or that other errors have occurred. You can simplify returning messages to users by setting up a message file that contains the text of messages you want to display. If you set up a message file, you can change the text of messages without having to recompile and relink the procedures and definitions in the application.

This chapter discusses the following topics:

- Creating a source file of messages, including setting up message file characteristics and writing messages
- Using the MESSAGE command to create two output files from your input message file
- Displaying user-defined messages by returning message names from procedures and using the GET MESSAGE clause to retrieve messages from the message file and display messages to users

For more information on creating message files than is in this chapter, see *OpenVMS Command Definition, Librarian, and Message Utilities Manual*.

# **5.1 Creating Source Files of Messages**

A message source file has two main parts:

- Statements that apply to the entire message source file; they define characteristics of the message file. These statements are in the first two lines of the following example.
- Error messages, grouped by the facility to which they apply. These are in the remaining lines of the following example.

```
.TITLE VRMSG Messages for AVERTZ
.IDENT /Version 1.0/
.FACILITY VR,1 / PREFIX=VR_
.SEVERITY INFORMATION
MULCURECFND <Multiple customer records found>
MULRSRECFND <Multiple reservation records found>
```
.END

The following sections explain how to write each part of a message source file. Example 5–1 contains a complete message source file.

# **5.1.1 Setting Up Message File Characteristics**

Three kinds of information can appear in the first part of a message source file, which contains statements that apply to the entire message file:

- Module name
- Listing title
- Comments

The .TITLE statement defines the object module name, which is assigned to the object module when you compile the source file using the Message Utility. The object module does not need to have the same name as the source file or the file containing the object module, but it is common practice to do so. The maximum length of the module name is 31 characters.

In the .TITLE statement, include a module name and a listing title. For example:

.TITLE VRMSG Messages for AVERTZ

After the module name (here, VRMSG) is a listing title. If you use the /LIST qualifier when compiling the source file, the listing title (in this case, Messages for AVERTZ), appears at the top of each page of the .LIS file. The maximum length of a listing title is 28 characters.

Optionally, you can use an .IDENT statement after a .TITLE statement to include additional information (beyond that supplied by the .TITLE statement) in the object module and the listing file. For example, you can use .IDENT to identify the version of the file:

.IDENT /Version 1.0/

The Message Utility includes the literal string from the .IDENT statement in the object module name.

To include comment text in your source file, use an exclamation mark (!). For example:

```
! History:
! V1.0 Created 12-May-91.
```
Comment text helps others understand the message file and documents the history of the file.

# **5.1.2 Writing Messages**

The main part of a message source file includes the following:

- A .FACILITY statement
- .SEVERITY statements
- A list of message names and their accompanying text

The following sections explain how to write these.

# **Using Message Files with ACMS Tasks and Procedures 5.1 Creating Source Files of Messages**

#### **5.1.2.1 .FACILITY Statement**

You must have at least one .FACILITY statement and one .END statement in a message file.

The following example illustrates how to use the .FACILITY statement:

```
.FACILITY VR,1 .
  .
  . .END
```
Always include both a 1- to 9-character facility name and a facility number in each .FACILITY statement. In the example, VR is the facility name. Separate the facility name and the facility number with either a comma, one or more spaces, or tabs. The name used in a .FACILITY statement does not need to be unique in the message file.

The number in the .FACILITY statement must be a decimal value in the range of 1 to 2047. The facility number used must be unique for the facility name. In the example, 1 is the facility number. For a list of the qualifiers that you can use with the .FACILITY statement, see *OpenVMS Command Definition, Librarian, and Message Utilities Manual*.

The .END statement has no parameters or qualifiers. Always end the file with an .END statement.

#### **5.1.2.2 .SEVERITY Statements**

In each block of messages, group messages by their OpenVMS severity levels. The five severity level keywords are:

- **SUCCESS**
- INFORMATION
- WARNING
- ERROR
- FATAL (or SEVERE)

Use these keywords to mark the beginning of a subgroup of messages in the .SEVERITY statement. For example:

```
.FACILITY VR,1
.SEVERITY INFORMATION .
  .
  . .END
```
In message files for ACMS tasks, application developers can write the text of severity messages. In the AVERTZ sample application, most messages are either INFORMATION level or WARNING level messages. The messages for recoverable errors, for example, indicate that an error prevented the procedure from completing but that the user can recover from the error.

Chapter 3 and *OpenVMS RTL Library (LIB\$) Manual* contain more information about severity levels.

# **Using Message Files with ACMS Tasks and Procedures 5.1 Creating Source Files of Messages**

#### **5.1.2.3 Message Names and Text**

Messages contain the following:

• Message name

A message name is part of a message symbol, which ACMS uses to retrieve messages from a message file. (An explanation of message symbols follows.)

• Message text

Message text is the 1- to 255-byte text displayed on the screen for the terminal user. Enclose message text in angle brackets  $\left\langle \langle \rangle \right\rangle$  or in quotation marks (" "). For example:

```
.FACILITY VR,1
.SEVERITY INFORMATION
MULCURECFND <Multiple customer records found>
MULRSRECFND <Multiple reservation records found>
.END
```
**Note**

Never include \$FAO directives in message text accessed by the GET MESSAGE clause. However, message text accessed directly by step procedures can include \$FAO directives. See Chapter 3 for details.

In the previous example, each message text follows a message name (MULCURECFND, for example). ACMS uses message symbols (rather than message names) to retrieve message text from the message file. The linker also uses message symbols to resolve the message symbols in step procedures.

When you compile a message source file, the Message Utility creates a symbol for each message by putting the facility code and an underscore (\_) in front of each message name.

Follow these guidelines when creating and using message symbols:

• You can define a shorter facility prefix in a message symbol by using a /PREFIX qualifier with the .FACILITY statement. For example:

.FACILITY VEHICLE,1 / PREFIX=VR\_

If you define a prefix, the Message Utility then uses the prefix instead of the facility name when it creates the message symbol. For example:

VR\_MULCURECFND VR\_MULRSRECFND

- Message symbols must be unique in each message file and in all files used by an ACMS task group. If an ACMS application uses more than one task group, each message symbol must be unique in all files used by all task groups in that application.
- If you use message files, make sure that the symbols created by the Message Utility when you compile the message source file are the same as the message symbols you define in your procedures. For example:

01 MULCURECFND PIC S9(11) COMP VALUE IS EXTERNAL VR\_MULCURECFND. Example 5–1 shows a complete message source file.

#### **Example 5–1 Source File of Messages**

```
.TITLE VRMSG Messages for AVERTZ
.IDENT /Version 1.0/
.FACILITY VR,1 /PREFIX=VR_
.SEVERITY INFORMATION
MULCURECFND <Multiple customer records found>
MULRSRECFND <Multiple reservation records found>
VEUPGPRF <Vehicle upgrade performed - no charge>
VEDNGPRF <Vehicle downgrade performed - rates adjusted>
CURECUPD <Customer record has been updated in database-hit RETURN to continue>
CURECINS <Customer record has been inserted in database>
CHKINCOMP <Vehicle Checking-in completed successfully - hit RETURN to continue>
CHKOUTCOM <Vehicle Checkout completed successfully - hit RETURN to continue>
RESVCOMP <Vehicle reservation completed successfully - hit RETURN to continue>
VERECFND <Vehicle(s) found in class requested, choose one>
RESSUCCNCLD <Reservation successfully canceled - hit RETURN to continue>
.SEVERITY WARNING
CURECNOTFND <Customer record not found>
RCRECNOTFND <Rental class record not found>
RERECNOTFND <Invalid state/country-reenter valid state/country names>
RSRECNOTFND <Reservation record not found >
SIRECNOTFND <Site record not found, press PF1 S for a list of sites>
VERECNOTFND <No vehicles available for checkout - hit RETURN to continue>
VRHRECNOTFND <Vehicle rental history record not found>
NOTCHKOUT <Vehicle not checked out>
RESCNCLD <Reservation was canceled - reenter data or PF1 Q to quit>
CARCHKIN <Reservation archived, car checked in, paid in full>
CARCHKOUT <Vehicle has already been checked out - reenter data or PF1 Q to quit>
RESCLOSED <Reservation archived,car checked in,payment pending>
DLRENOTFND <Invalid Driver's license state/country>
NOCANCEL <Reservation cannot be canceled at this stage>
INACTIVE <Please enter data or task will be canceled due to inactivity>
DDTM_TIMEOUT <The distributed transaction timed out --- please retry>
.SEVERITY ERROR
NO_DUP <Duplicate database key>
DEADLOCK <Database deadlock>
INTEG_FAIL <Database integrity failure>
LOCK_CONFLICT <Database lock conflict>
CAR_UNAVAILABLE <Vehicle unavailable - hit RETURN to continue>
CHK CANCL ERR <Error in checkout or cancel reservation>
HIST_WRITE_ERR <Error in writing to history file><br>UPDATE ERROR <Error updating file>
                <Error updating file>
.SEVERITY FATAL<br>BILLERR
BILLERR <Bill computation error - canceling transaction>
DB_FATAL <Fatal database error - check audit log>
ICRECNOTFND <ID increment control record not found>
.END
```
Example 5–1 lists the messages available to tasks in the AVERTZ Vehicle Rental task group. For example, the example lists both CURECNOTFND and RCRECNOTFND under a .SEVERITY WARNING statement. When you compile the file, the Message Utility sets the low three bits of the longwords representing the message symbols to the binary value corresponding to WARNING level (000).

Regardless of what the error level was when the procedure trapped the error, if you return CURECNOTFND or RCRECNOTFND as status values of your procedure, the error level of the return status is WARNING. For information on returning status values, see Chapter 3.

# **5.2 Compiling Message Files**

To use message files with ACMS applications, create two output files from your source file:

- The image (.EXE) file containing the message texts and their corresponding symbols. This file is a shared image.
- Object module containing pointers to the .EXE message file.

Figure 5–1 shows the steps you take and the files you create when you compile message files. Following the figure are numbered instructions that correspond to the numbers in the figure.

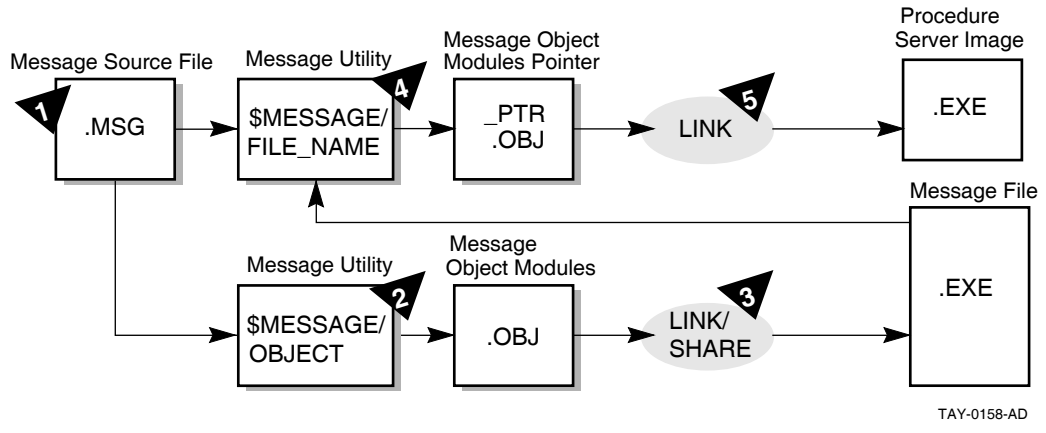

**Figure 5–1 Creating Message Files**

1. Edit a message file (.MSG) with an editor.

Follow the instructions in Section 5.1 to create a source file containing the text of messages.

2. Create the object module (.OBJ) containing the message text from the message file by running the Message Utility with the /OBJECT qualifier. For example:

\$ MESSAGE /OBJECT=VRMSG.OBJ VRMSG.MSG

The optional /OBJECT qualifier defines the name of the object module. If you omit the qualifier (and do not use /NOOBJECT), the utility assigns the file name of the input file to the object module with a file type of .OBJ. The default file type for the input file is .MSG.

3. Create an .EXE message file by using the LINK command with the /SHARE qualifier. For example:

\$ LINK /SHARE=VRMSG.EXE VRMSG.OBJ

The /SHARE qualifier defines the name of the shareable image to be created by the Linker. If you omit the file name from the /SHARE qualifier, the Linker assigns the file name of the input file to the object module output file, giving the output file a file type of .EXE. The default file type for the input file is .OBJ.
## **Using Message Files with ACMS Tasks and Procedures 5.2 Compiling Message Files**

4. Create an object module that points to the .EXE message file containing the message text by running the Message Utility again, using the /FILE\_NAME qualifier with the MESSAGE command. For example:

\$ MESSAGE /FILE\_NAME=ACMS\$EXAMPLES:VRMSG.EXE/OBJ=VRMSG\_PTR VRMSG

When you use this command, the Message Utility creates an object module named VRMSG\_PTR.OBJ. This object module contains the message symbols from the source file, but points to VRMSG.EXE for the text corresponding to those symbols. The default file name for the text message file is the same file name as the source file; the default file type is .EXE.

Always include the device and directory specification for the text message file. Otherwise, ACMS looks for the text message file in the same directory as the ACMS software. Make sure that the name you use in the /FILE\_NAME qualifier is the same as the name of the file you created with the LINK command.

5. After creating the pointer object module, link it into the procedure server images for all servers that handle tasks using that message file. The procedure server image contains all the modules for the procedure server, including step, initialization, and termination procedures; the message object module; and the server control object module created by the BUILD command of the Application Definition Utility. For example:

\$ LINK /DEBUG /EXE=VR\_SERVER.EXE VR\_SERVER.OBJ, -  $\frac{1}{2}$  ..., VRMSG\_PTR

This example is an abbreviated version of the LINK command. See Chapter 6 for instructions and examples of full LINK commands.

Do not link the text message file into the server image. The .EXE file created with the MESSAGE command is separate from the server image, in the same way that a run-time library is separate from a program.

If you need to change the wording of a message, change the message source file; then use the MESSAGE and LINK commands to create a new text message file (.EXE). You do not need to relink the procedure server image. For example:

\$ MESSAGE /OBJ=VRMSG.OBJ VRMSG.MSG \$ LINK/SHARE=VRMSG.EXE VRMSG.OBJ

If you change only the message text, you do not need to create a new object module pointer file. However, if you add a new message, delete a message, change the order of messages in the file, or change a message symbol, you must create a new object module pointer file and relink the server image to include that new module (steps 4 and 5). Otherwise, the symbols in the message file and in the server image do not correspond to one another.

## **5.3 Displaying User-Defined Messages**

After you define error messages in a message file, you can return message names from a server procedure and have the task calling the procedure trap for errors. Follow these steps for returning and displaying user-defined messages:

- 1. Define all symbols that you want a procedure to return as external to the program. In COBOL, use the VALUE IS EXTERNAL clause in the procedure. For example:
	- 01 CURECNOTFND PIC S9(11) COMP VALUE IS EXTERNAL VR\_CURECNOTFND.

In the previous example, the message name is CURECNOTFND; the message symbol is VR\_CURECNOTFND.

In BASIC, use the EXTERNAL CONSTANT statement to define the message symbol in the procedure. For example:

EXTERNAL LONG CONSTANT VR\_CURECNOTFND

You can define return values either in the program or in a library file of values.

2. In the procedure, move the message name into the return-status workspace. For example:

```
SQL-NOT-FOUND.
* If no customer record was found, return warning status.
       IF CTRL_KEY = "CUSID" THEN
               MOVE CURECNOTFND TO RET-STAT ...
       END-IF.
```
When a procedure returns a value in a return status field, ACMS does the following:

- Stores the return status values in ACMS\$L\_STATUS field of the ACMS\$PROCESSING\_STATUS workspace.
- Sets the value of the ACMS\$T\_SEVERITY\_LEVEL field; here, the value is set to W (warning).
- Also sets the value of the ACMS\$T\_STATUS\_TYPE field; here, the value is set to B (bad).

Chapter 3 explains fields in the ACMS\$PROCESSING\_STATUS workspace.

3. Have the task definition check the ACMS\$T\_STATUS\_TYPE field of the ACMS\$PROCESSING\_STATUS workspace.

Include the GET MESSAGE clause in the task definition to direct ACMS to store the error message associated with the message symbol in the ACMS\$T\_ STATUS\_MESSAGE workspace. For example:

```
ACTION IS
   IF (ACMS$T_STATUS_TYPE = "B") THEN
      GET MESSAGE INTO vr_control_wksp.messagepanel;
      GOTO PREVIOUS EXCHANGE;
   END IF;
```
According to the previous instructions, ACMS checks the ACMS\$T\_STATUS\_ TYPE field. If it is B (bad), ACMS retrieves the error message. ACMS then goes to the previous exchange step in the task definition to display the error message.

**6**

# **Building Procedure Server Images**

After writing procedures for ACMS tasks, you must compile and link those procedures. You compile procedures as you do any other program. However, you do not link and run ACMS procedures as you do an OpenVMS image, because ACMS procedures are not independent programs.

The first section of this chapter contains the steps necessary to build a procedure server image, including compiling and linking commands that you use to debug procedures later. The chapter also explains the run-time operation of server processes and describes the files that you need to create to debug an ACMS application. Finally, the chapter tells how to use a procedure object library.

## **6.1 Steps in Building a Procedure Server Image**

Procedures that you write for ACMS tasks run under the control of ACMS. Each performs only part of the processing for a task; the task definition takes care of the rest of the processing. Before you can debug tasks and the procedures that run in those tasks, you need to link the object code of procedures together with the procedure server transfer module and the message object module. You link all of these into a procedure server image (.EXE).

A simplified list of the order of operations for building a procedure server image follows.

- 1. Write the source code of the procedure.
- 2. Compile the source code into a procedure object module.
- 3. Create any message files you want to use; compile and link them.
- 4. Build the task group, which creates both a task group database (.TDB) and a procedure server transfer module (.OBJ).
- 5. Link the procedure server transfer module, server procedure object modules, and message pointer object modules to create a procedure server image.

Figure 6–1 shows the steps that you need to take and the files that you use when you create a procedure server image. The steps are labeled 1 through 5 in the diagram. The example in the figure is a procedure that is a COBOL program.

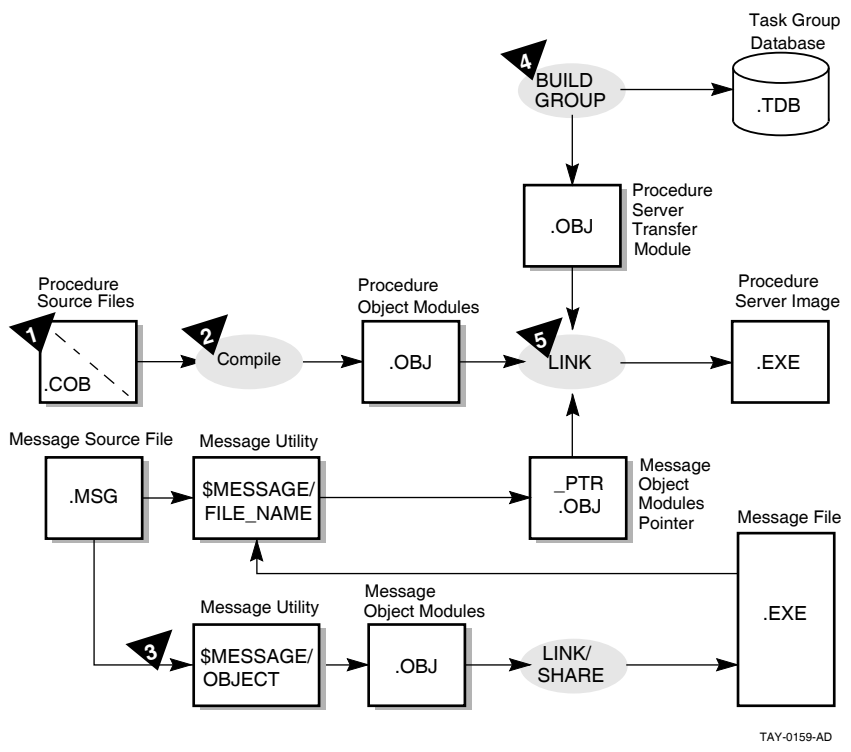

### **Figure 6–1 Creating a Procedure Server Image**

The following sections explain the steps for creating a procedure server image. The sections correspond to the steps in Figure 6–1.

### **6.1.1 Writing the Source Code of the Procedure**

Follow the instructions in Chapter 3 for writing step procedures. Follow the instructions in Chapter 2 for writing initialization, termination, and cancel procedures.

### **6.1.2 Compiling the Source Code into a Procedure Object Module**

Compiling step, initialization, termination, and cancel procedures is similar to compiling any program. You use the same commands, create the same output files, and expect the same kinds of errors, such as missing periods in COBOL or missing ampersands in BASIC. For information on compiling source programs and correcting compile-time errors, see the reference manual and user's guide for the language you are using.

If you plan to debug a high-level language procedure later, you might want to include the OpenVMS debug symbol table in the procedure when you compile it. For example, if you use the COBOL command to compile a procedure, use the /DEBUG qualifier in the command line:

\$ COBOL/DEBUG VR\_FIND\_SI\_PROC

The file name of the procedure in the example is VR\_FIND\_SI\_PROC.

Figure 6–2 shows the relationship between procedure source files and their file names when they are compiled to create object modules. (These are the file names that you use when you link object modules in step 5.) The example uses COBOL step, initialization, and termination procedures from the AVERTZ application.

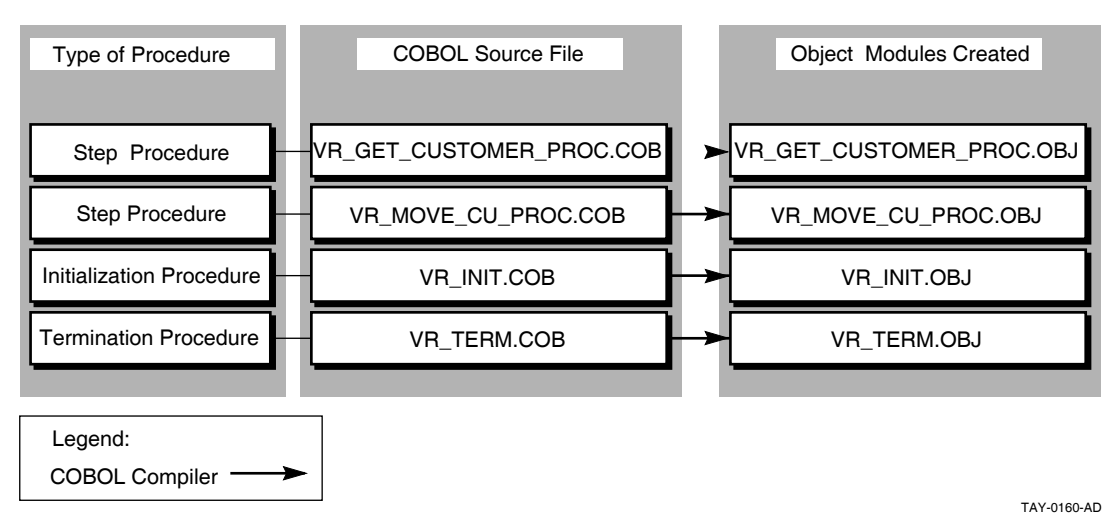

**Figure 6–2 Compiling Source Code into Object Modules**

## **6.1.3 Creating, Compiling, and Linking Message Files**

Chapter 5 explains how to create, compile, and link message files. When you use the Message Utility a second time, you create a pointer object module, which is a file that you link into the procedure server image in step 5.

## **6.1.4 Building the Task Group**

When you build a task group, you create both a task group database (.TDB) and a procedure server transfer module (.OBJ). For example:

ADU> BUILD GROUP VR\_TASK\_GROUP

*HP ACMS for OpenVMS Writing Applications* contains detailed instructions for building a task group.

To use the ACMS Task Debugger EXAMINE and DEPOSIT commands, include the /DEBUG qualifier with the BUILD GROUP command. For example:

ADU> BUILD GROUP VR\_TASK\_GROUP/DEBUG

Chapter 7 contains instructions for debugging tasks.

## **6.1.5 Linking the Object Code of Procedures**

Link the object code of procedures with the procedure server transfer module into a procedure server image. Before linking, you can place files in a procedure object library. Doing so allows you to track insertion into the library and simplifies the job of creating a server image. Using procedure object libraries also reduces linking time. See Section 6.2 for more information about using an object library.

You use the DCL LINK command to combine the following object modules into an executable (.EXE) file:

- Procedure server transfer module created for that server by the BUILD command of ADU
- All step procedures for all tasks in the task group that use that server
- Initialization, termination, and cancel procedures (if any) for the server
- Any procedures called as cancel actions by tasks using the server

## **Building Procedure Server Images 6.1 Steps in Building a Procedure Server Image**

Figure 6–3 shows the relationship between the task group definition and object modules when they are linked to create a procedure server image.

#### **Figure 6–3 Linking Object Modules into a Procedure Server Image**

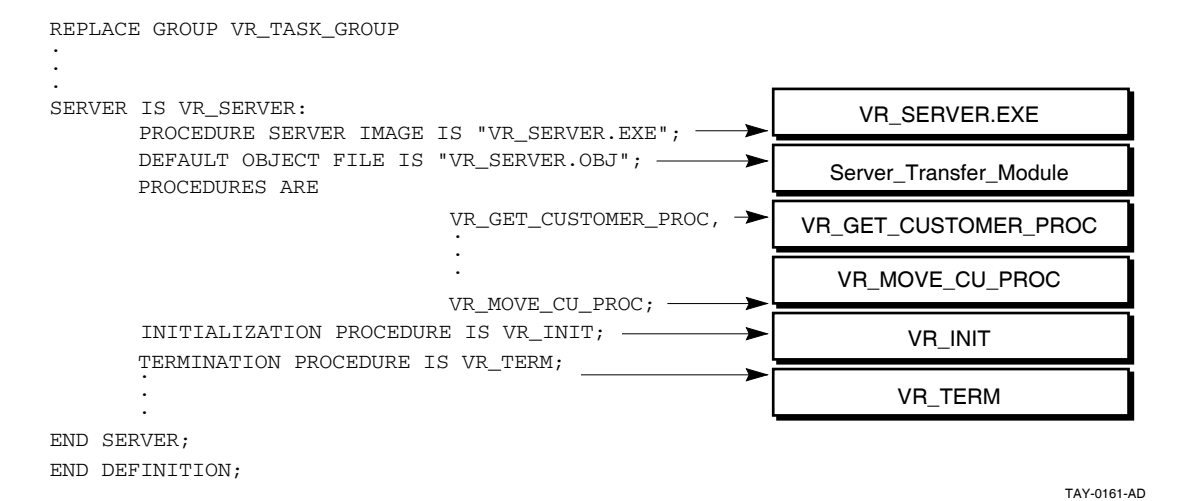

Follow these guidelines when using the LINK command:

• In the LINK command, include all of the procedures that are named in the server definition in the task group.

The LINK command creates a server image named from the first module named in the command line, and places it in your default directory. Use the optional /EXE qualifier to explicitly assign a name to the server image. For example:

\$ LINK/DEBUG/EXE=VR\_SERVER.EXE ...

In the example, the name assigned to the executable file is VR\_SERVER.EXE. If you do not use the qualifier, the Linker uses the file name of the first object module in the LINK command as the name of the server image. The default file type is .EXE.

- Include the /DEBUG qualifier in the LINK command if you want to debug the procedures in the server.
- Use the same name for the server image in the LINK command as you do in the IMAGE clause of the task group definition. For example:

```
REPLACE GROUP VR_TASK_GROUP .
        . SERVER IS
        PROCEDURE SERVER IMAGE IS "VR_SERVER.EXE";
```
In the LINK command, the first object module that you name is the procedure server transfer module; in the example, it is called VR\_SERVER.OBJ. You can assign a name to the procedure server transfer module in the task group definition, in the SERVER IS statement. For example:

SERVER IS PROCEDURE SERVER IMAGE IS "VR SERVER.EXE"; . . . DEFAULT OBJECT FILE IS "VR\_SERVER.OBJ";

You might also prefer to include a logical with file names. For example:

PROCEDURE SERVER IMAGE IS "PRODUCTION:VR\_SERVER.EXE";

• If you plan to debug a server image later, do not use the /NOTRACEBACK qualifier on the LINK command. You can still start the server with the Task Debugger if you link the server with /NOTRACEBACK. However, you cannot debug it because the OpenVMS Debugger cannot be invoked while a program linked without traceback information is running. Also, if you use the INTERRUPT command to access the OpenVMS Debugger in that server, the server stops.

Example 6–1 shows a LINK command example for a server that uses SQL.

#### **Example 6–1 LINK Command for a Procedure that Uses SQL**

- \$ LINK/DEBUG/EXE=VR\_SERVER.EXE VR\_SERVER.OBJ,-
- \_\$ ACMS\$SAMPLES:VR\_TERM,-
- \_\$ ACMS\$SAMPLES:VR\_GET\_CUSTOMER\_PROC,-
- \_\$ ACMS\$SAMPLES:VR\_MOVE\_CU\_PROC,-
- \_\$ ACMS\$SAMPLES:VR\_INIT,-
- \_\$ SYS\$LIBRARY:SQL\$USER/LIB

When linking a server image containing procedures called by tasks that use the WITH SQL RECOVERY phrase, you must reference the ACMS SQL library in SYS\$LIBRARY immediately after the transfer vector object module name. As the last item, link the SQL library file that is found in SYS\$LIBRARY. When you use the WITH SQL RECOVERY phrase in the task definition, if you do not reference the correct libraries *in the correct order*, you can receive unpredictable run-time errors.

Example 6–2 shows a complete LINK command for a server image containing procedures called by tasks that use the WITH SQL RECOVERY phrase.

#### **Example 6–2 LINK Command for Servers Called by Tasks that Use the SQL RECOVERY Phrase**

- \$ LINK/DEBUG/EXE=VR\_SERVER.EXE VR\_SERVER.OBJ,-
- \_\$ SYS\$LIBRARY:ACMSSQL/LIB,-
- \_\$ ACMS\$SAMPLES:VR\_GET\_CUSTOMER\_PROC,-
- \_\$ ACMS\$SAMPLES:VR\_MOVE\_CU\_PROC,-
- \_\$ ACMS\$SAMPLES:VR\_INIT,-
- \_\$ SYS\$LIBRARY:SQL\$USER/LIB

The ACMSSQL library is *not* required if the SQL database transactions are started by the step procedures in the server, not in the task definition.

When linking procedure server code, if the task definition uses Rdb recovery, then include the following two statements in your link option file:

```
PSECT_ATTR=RDB$TRANSACTION_HANDLE, LCL, NOSHR
PSECT_ATTR=RDB$DBHANDLE,LCL,NOSHR
```
Because of an Rdb restriction, the link is not upward compatible; therefore, you need to relink the server for each new version of Rdb.

## **6.2 Using an Object Library for Procedures**

In many cases, it is more convenient to place all the object modules for your procedures in a procedure object library before linking the server image. A procedure object library allows you to track insertion into the library by using the following command:

\$ LIBRARY/LIST/FULL library\_name

Using a library also simplifies the job of creating a server image. Finally, using object libraries also reduces link time.

After compiling the procedures for a server and correcting the compilation errors, use the OpenVMS LIBRARY command to put the object modules in your procedure object library. If the library does not exist, create it. For example:

\$ LIBRARY VR\_PROC.OLB /CREATE

To place modules in the library, use the /INSERT qualifier in the LIBRARY command. For example:

\$ LIBRARY/INSERT VR\_PROC.OLB VR\_FIND\_SI\_PROC.OBJ

The first name used in the LIBRARY command is the procedure object library; its default file type is .OLB. The second name is the file containing the object module to be placed in the library. In this case, the name of the file is VR\_FIND\_SI\_ PROC.OBJ in the default device and directory.

If you use an object library for your procedures, use the /LIBRARY qualifier to identify the object library when you link the server image. For example:

\$ LINK/DEBUG VR\_SERVER, VR\_PROC/LIBRARY

In this example, VR\_SERVER is the name of the procedure server transfer module (.OBJ) created by building the task group containing that server. The procedure object library is identified as VR\_PROC.OLB. By using the /LIBRARY qualifier, you indicate that all modules referenced by VR\_SERVER.OBJ are to be taken from the VR\_PROC.OLB library and included in the server image.

For more information on using a procedure object library, see *OpenVMS Command Definition, Librarian, and Message Utilities Manual*.

**7**

# **Debugging Tasks and Procedures**

After writing server procedures for tasks, you need to test procedures for errors. You compile procedures as you would any other program, but, because ACMS procedures are not independent programs, you do not link, run, and debug server procedures as you would an OpenVMS image.

Server procedures run under the control of ACMS and perform only part of the processing for a task. The task definition takes care of the rest of the processing. You need to debug tasks and the procedures that are called by tasks at the same time to be sure that tasks and procedures work together as they should.

This chapter discusses the following topics:

- Using debugging tools
- Preparing to use the ACMS Task Debugger
- Using the ACMS Task Debugger to step through the execution of individual tasks
- Using the OpenVMS Debugger to step through the execution of server procedures
- Returning to the ACMSDBG> prompt
- Debugging tasks that are called by user-written agent programs

## **7.1 Using Debugging Tools**

You use several tools to debug ACMS tasks and procedures:

• ACMS Task Debugger

The ACMS Task Debugger provides an environment for testing tasks and server procedures without building an entire ACMS application. The Task Debugger lets you control a task while the task is running. You can set breakpoints at the beginning of the task, at the beginning of any step in the task, at the action part of any step, and at the end of any step. Once you reach a breakpoint in the task, you can examine and deposit values in workspaces and then resume the execution of the task.

• OpenVMS Debugger

The OpenVMS Debugger lets you control the procedures called by the task. You use the OpenVMS Debugger in the same way as you use it with any program. For example, you can use the OpenVMS Debugger to set a breakpoint in the procedure after the procedure reads a record; when you reach the breakpoint, you can examine and deposit data in variables and then resume execution of the procedure. You also use the OpenVMS Debugger to check whether your procedures perform properly or not and to debug HP DECforms escape routines.

• HP DECforms Trace Facility

In addition to ACMS and OpenVMS facilities for debugging tasks, you can also use the HP DECforms trace facility. This facility logs processing information at run time to help you debug both your applications and your form. The trace facility uses the logical names FORMS\$TRACE and FORMS\$TRACE\_FILE. See *DECforms Guide to Commands and Utilities* for more information about the HP DECforms trace facility.

Chapter 10 contains reference information on all of the ACMS Task Debugger commands. In general, you use Task Debugger commands to do the following:

- Start, stop, and assign logical names for the servers you are going to use
- Start, stop, and step through a task
- Display and change workspace contents while a task is running

When you select a task to debug, the ACMS Task Debugger starts the task. When the task reaches a breakpoint, you can enter commands to continue running the task, display the contents of workspaces, change the contents of workspaces, or display information about ACMS Task Debugger commands.

By examining and changing workspace contents, variable assignments, and other values, you can find most of the errors in the definitions or procedures for your tasks. You can look for inconsistencies between workspaces in form definitions, task definitions, and procedures. You can also check that logical names in procedures or definitions point to the correct files and that files have correct protection codes. Finally, you can check for error conditions that are not handled by the server procedures or the task definition.

## **7.2 Preparing to Use the ACMS Task Debugger**

Before you can debug ACMS tasks, you need to:

- Prepare definitions and build a task group.
- Prepare procedures by compiling and linking them.
- Check to make sure that all the files you need are complete.
- Define logical names and prepare DECforms escape routines for debugging, if necessary.

Before you debug, you need to check a number of quotas to make sure that the ACMS Task Debugger can be run. If you plan to debug using two terminals, you also need to complete additional preparatory steps. Finally, to debug a task called from a user-written agent program, you must complete additional preparatory steps, which are explained in Section 7.6.

## **7.2.1 Preparing Definitions**

Before debugging a task, be sure to complete the following steps:

- 1. Use the Common Dictionary Operator (CDO) Utility to define all fields, records, and workspaces used by the task.
- 2. Use HP DECforms to define all forms for the task.
- 3. Use the Application Definition Utility (ADU) to define the task and the task group.

Because tasks involve both code and definitions, it is important to understand all parts of the task to debug it. The primary definition you must understand is the task definition. For a detailed explanation of task definitions, see *HP ACMS for OpenVMS Writing Applications*.

4. Use the ADU BUILD command to create a task group database from the task group definition. To use the ACMS Task Debugger EXAMINE and DEPOSIT commands, include the /DEBUG qualifier with the BUILD GROUP command. For example:

ADU> BUILD GROUP/DEBUG VR\_TASK\_GROUP

You can use the EXAMINE and DEPOSIT commands to examine or deposit data into the workspaces when you debug the task.

## **7.2.2 Preparing Procedures**

.

It is easier to debug procedures if you compile and link them with the /DEBUG qualifier. Using the /DEBUG qualifier makes more information available to the OpenVMS Debugger. For example:

\$ COBOL/DEBUG VR\_FIND\_SI\_PROC \$ LINK/DEBUG/EXE=VR\_SERVER.EXE VR\_SERVER.OBJ,- . .

After you compile and link the procedures called by a task, you can run the task in the ACMS Task Debugger. The task you run is a real one; when the task is in daily use, ACMS runs the same definitions and code as the ones you test.

To protect business data, you can set up test files to run against the task. For example, if your procedures use logical names to identify files, create a set of data files in another directory, and temporarily redefine the logical names to point to that directory. See Section 7.2.3 for an explanation of the two methods of defining logical names.

While debugging, keep in mind the relationship between a server procedure, a task, and a task group:

- If you make a change in a server procedure, you must compile the server procedure and relink the server image to include the new object module.
- If you revise a task or task group definition, you must rebuild the task group using ADU.

One of the difficult parts of debugging a task is making sure that all the files you need are complete. Chapter 6 explains the steps you take to build a procedure server image. After completing those steps, check that all the files are ready. Figure 7–1 shows the files needed for debugging and depicts how you produce those files from CDD definitions, source programs, and message source files.

## **Debugging Tasks and Procedures 7.2 Preparing to Use the ACMS Task Debugger**

### **Figure 7–1 Files Needed for Debugging**

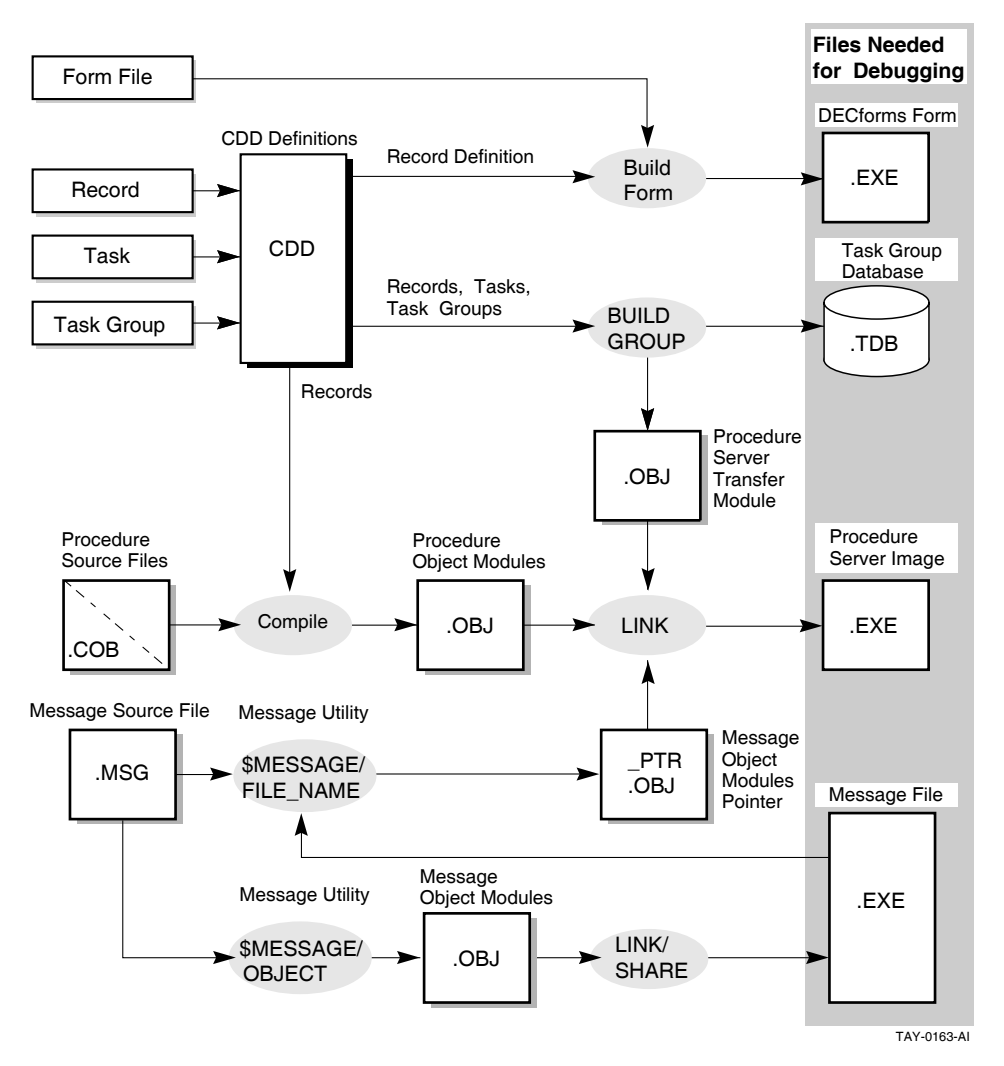

Table 7–1 explains how to produce the files needed to run a task with the ACMS Task Debugger.

**Table 7–1 Files Needed for Debugging**

| <b>Files</b>                                       | <b>Description</b>                                                                                                    |
|----------------------------------------------------|----------------------------------------------------------------------------------------------------|
| DECforms form files                                | Created using DEC forms.                                                                                                    |
| Data files or database<br>files for the task group | Created and populated using either RMS, DBMS, or Rdb.                                                                                                    |
| Message files for the<br>task group                | Created with the OpenVMS Message Utility. You need these<br>files if your tasks use the GET MESSAGE clause.                                                                         |
| Procedure server images                            | Created with the DCL LINK command. These files contain<br>executable images of the procedure server transfer module,<br>message file module, and all procedures for the task group. |
| Task group database<br>(TDB)                       | Created with the BUILD GROUP command of the ACMS<br>Application Definition Utility (ADU). This file contains<br>information used by ACMS to run tasks.                              |

## **7.2.3 Defining Logical Names**

Most task groups and server procedures use OpenVMS logical names. If this is the case in your ACMS application, you must define these logical names before you start a debugging session. For example, the AVERTZ task group definition specifies that it uses the message file AVERTZ\_DEFAULT:VRMSG.EXE. If the logical name AVERTZ\_DEFAULT is not defined when you attempt to start the debugging session, the Task Debugger cannot find the message file, and therefore cannot start.

Some of the logical names used by your task group and server procedures might have already been defined. In the previous example, the AVERTZ application might be installed on your system in such a way that the necessary logical names are available to everyone on the system. In this case, you do not need to define any logical names in order to run the application. However, if the logical names are not defined, or if you want to test your own private copy of a file, you must define the logical names that point to that file. Also, be sure to define logical names in a way that does not affect other users on the system.

To define logical names, you need some information about the processes that are used in a debugging session. When you use the ACMS/DEBUG task-group command, you run the ACMS Task Debugger image in your process. For this reason, any logical names that are available to your process are also available to the Task Debugger.

However, when the Task Debugger starts a server, it creates the server as a subprocess of your process. When this server process is created, it has access to the same logical name tables as the Task Debugger process, with the exception of the Task Debugger's process logical name table. Instead of using the Task Debugger process logical name table, each server is created with its own process logical name table.

The logical names that must be available to the Task Debugger process include the logical names pointing to:

- Form files
- Message files
- Request library files

The logical names that the server process must have access to are:

- Logical names pointing to the procedure server image
- Logical names used in server procedures

With this information, you can decide which logical name tables to use in different situations. Generally, if you want the Task Debugger and the server process to use the same definition of a logical name, define the logical in a logical name table that is shared by the Task Debugger process and the server subprocess. You can do this in one of two ways:

- To do this in a way that does not affect anyone else on the system, define the logical as a job logical name. For example:
	- \$ DEFINE/JOB AVERTZ\_DEFAULT DSK\$:[AVERTZ.PUBLIC]
- Alternatively, define logical names in a user-defined logical name table. If the application uses a user-defined logical name table at run time, there is one less difference between the debugging environment and the run-time environment, which makes the transition between the two easier. Follow these steps:
	- 1. Create the logical name table.

If a logical name table does not already exist, create it. To make the table shareable, specify the system directory as the parent table. For example:

\$ CREATE/NAME\_TABLE - \_\$ /PARENT\_TABLE=LNM\$SYSTEM\_DIRECTORY my\_name\_table

This command requires the SYSPRV privilege. If you do not have this privilege, ask your system manager to create the table for you.

2. Define the logical name in the logical name table.

If the logical name is not defined in the table, define it:

\$ DEFINE/TABLE=my\_name\_table AVERTZ\_DEFAULT DSK\$:[AVERTZ.PUBLIC]

3. Include the logical name table in the list that the system searches.

If the logical name table is not included in the system default logical name table list, include it in the logical name table list for your process. For example:

 $$$  DEFINE/TABLE=LNM\$PROCESS DIRECTORY LNM\$FILE DEV -\_\$ LNM\$PROCESS, LNM\$JOB, my\_name\_table, LNM\$GROUP, LNM\$SYSTEM

List the logical name tables in the same order as the name tables will be defined in the application definition.

See *OpenVMS User's Manual* for more information on logical names and logical name tables.

In some situations, you might not want to share logical names between the Task Debugger and the server:

- If you want the logical name to be used only by the Task Debugger process, define the logical name as a process logical name.
- If you want the logical name to be used only by the server process, define the logical name as a process logical name for the server subprocess. The only way to do this is to use the Task Debugger ASSIGN command. See Section 7.3.2 for details.

### **7.2.4 Preparing to Debug DECforms Escape Routines**

If exchange steps in your tasks call HP DECforms, and HP DECforms, in turn, calls procedural escapes, you need to debug escape routines. Because HP DECforms escape routines are written in a VAX programming language, you use the OpenVMS Debugger to debug escape routines. To have more information available to you while you are debugging, compile escape routines using the /DEBUG qualifier.

You must complete several preparatory steps before you debug HP DECforms escape routines. First, you must tell HP DECforms that you want to debug escape routines by defining the logical name FORMS\$DEBUG\_ESCAPE\_ROUTINES to be true. This definition tells HP DECforms to activate the OpenVMS Debugger when it activates the escape routine image for the first time. Because HP DECforms invokes the OpenVMS Debugger only one time for each image, you

## **Debugging Tasks and Procedures 7.2 Preparing to Use the ACMS Task Debugger**

must set breakpoints in your escape routines in order to debug them. See the HP DECforms documentation for more details on the FORMS\$DEBUG\_ESCAPE\_ ROUTINES logical name.

The next step depends on whether the escape routine you are debugging is linked into a separate image or linked into the forms image.

**Note**

Debugging escape routines is much easier if you link the routines into a separate image.

• For an escape routine linked into a separate image:

Specify the location of the escape routine image. Do this by defining FORMS\$IMAGE to point to the shared image that contains the escape routine. If you have more than one escape routine image, you can make FORMS\$IMAGE a search list. Refer to the HP DECforms documentation for more information about defining this logical name.

ACMS uses the ACMS\$ESC\_RTN\_<node>\_<application> logical name at run time to avoid naming conflicts that can occur with multiple applications. However, the ACMS Task Debugger does not recognize this logical name because the task group that the Task Debugger uses does not have an application name. Instead, use the FORMS\$IMAGE logical name.

• For escape routines linked directly into the form image:

You must modify your escape routine code to debug it. The escape routine must initiate the debugging process by invoking the OpenVMS Debugger. Do this by signaling SS\$\_DEBUG from the escape routine. For example:

01 debug symbol pic S9(9) COMP VALUE EXTERNAL SS\$ DEBUG . . . CALL 'LIB\$SIGNAL' USING BY VALUE debug\_symbol.

Remember to remove the signal of SS\$\_DEBUG when you finish debugging. If you do not define FORMS\$DEBUG\_ESCAPE\_ROUTINES to be true, and you do not remove the code that signals SS\$\_DEBUG, your escape routine will hang.

## **7.2.5 Setting Up for Debugging with Two Terminals**

When debugging ACMS tasks, you control two input/output (I/O) streams:

• Task I/O stream

The task I/O stream handles the terminal I/O defined for the task. For example, in an inquiry task that reviews car rental reservations, the task I/O stream handles the form that displays information about the reservations.

• Debugger I/O stream

The debugger I/O stream handles the debugger commands and the information the debugger displays in response to those commands. For example, the debugger I/O stream handles the Task Debugger prompt ACMSDBG>.

By default, both the task I/O stream and the debugger I/O are attached to the same terminal. This is necessary if you have only one terminal to use. However, if two terminals are available to you, you might want to use a separate terminal for each I/O stream. This is useful when you want to see the task output without having debugger prompts overwrite it.

The OpenVMS operating system supplies the following logical names that connect a terminal with the I/O streams:

- SYS\$INPUT Where ACMS looks for task input
- SYS\$OUTPUT Where ACMS sends task output
- $DBG$INPUT$  Where the debugger looks for input
- DBG\$OUTPUT Where the debugger sends output

OpenVMS defines the logical names SYS\$INPUT and SYS\$OUTPUT to be the name of your terminal when you log in (TTA1, for example). The logical names DBG\$INPUT and DBG\$OUTPUT default to SYS\$INPUT and SYS\$OUTPUT. If you do not reassign DBG\$INPUT and DBG\$OUTPUT, both I/O streams are attached to your terminal.

To use a second terminal for the debug stream, assign DBG\$INPUT and DBG\$OUTPUT to the second terminal. For example:

```
$ DEFINE DBG$INPUT TTA6:
$ DEFINE DBG$OUTPUT TTA6:
```
In this example, the debug streams are assigned to terminal TTA6.

After setting up your I/O streams for two terminals, follow the instructions in the next section. The breakpoints you set, the commands you use, and the problems to look for are the same as when you debug from a single terminal. The only difference is that the terminal I/O and the debugger I/O display at different terminals. Before starting the debugger, make sure that no one is logged in at the other terminal. If anyone is logged in at the second terminal, the debugger cannot allocate and use that terminal.

## **7.2.6 Verifying that the ACMS Task Debugger Can Be Run**

Before starting the ACMS Task Debugger, you need to check that quotas and system parameters are set correctly:

• Quotas

For each of these, use the DCL command SHOW PROCESS/QUOTA. Make sure that:

- The buffered I/O byte count quota (BYTLM) is at least 50,000.
- The enqueue quota (ENQLM) is at least 2,000.
- The open file quota (FILLM) is at least 96.
- The subprocess quota (PRCLM) is adequate.

The workspace looker process (that is, the process activated if you use the /WORKSPACE qualifier) and server processes are implemented as subprocesses. Make sure that your PRCLM is large enough to handle this.

- The AST limit (ASTLM) is at least 24.
- The timer queue entry limit (TQELM) is at least 10.

See your system manager if you need higher quotas.

• System parameters

Check with your system manager to make sure that the following system parameters have values equal to or greater than the ones indicated here:

PQL\_DASTLM = 24 PQL\_DDIOLM = 20 PQL\_DBIOLM = 18 PQL\_MDIOLM = 20

## **7.3 Using the ACMS Task Debugger**

When you have completed all of the preparations for debugging ACMS tasks and procedures, you are ready to debug a task. After you start the ACMS Task Debugger, assign any additional logical names that you need. Then you can start the servers needed by a task.

Before running a task in the Task Debugger, however, you usually set breakpoints so that you can check that information that should be in a workspace is actually there. You might also want to set breakpoints in procedures to debug them using the OpenVMS Debugger.

The following sections explain how to start the ACMS Task Debugger; use the Task Debugger ASSIGN command; start, stop, and interrupt servers; set and remove breakpoints in tasks; check values in workspaces; and debug transaction timeout codes. Debugging procedures with the OpenVMS Debugger is described in Section 7.4.

You can use two control characters when running the Task Debugger. Table 7–2 lists these control characters and explains how to use them.

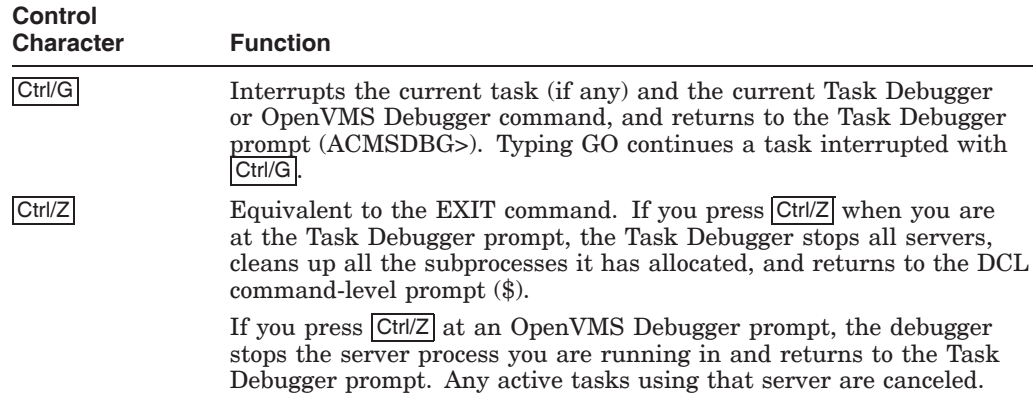

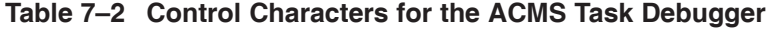

## **7.3.1 Starting the Task Debugger**

To start the ACMS Task Debugger, you use the ACMS/DEBUG command. For example:

\$ ACMS/DEBUG VR\_TASK\_GROUP/WORKSPACE

In the command, include the name of the task group database file (.TDB) containing the task or tasks you want to debug; in the example, the task group is VR\_TASK\_GROUP. You cannot debug more than one task group at a time. If the file is not in your default device and directory, include the device and directory specifications. The default file type is .TDB.

Use the /WORKSPACE qualifier with the ACMS/DEBUG command to examine and deposit data in workspaces using the Task Debugger. If you do not include the /WORKSPACE qualifier, you can still look at workspaces when a task is running in a server. However, you must use /WORKSPACE if you want to look at workspaces during exchange steps, during the action part of processing steps, or at the beginning or end of the task.

Once the Task Debugger starts, it displays the ACMSDBG> prompt. You can then enter any of the Task Debugger commands. Reference information on all the ACMS Task Debugger commands is in Chapter 10.

## **7.3.2 Using the Task Debugger ASSIGN Command**

ACMS defines process logical names for a server based on logical names that you define using the Task Debugger ASSIGN command. A logical name that you assign in the Task Debugger takes effect only when the server starts. Therefore, if you assign a logical name after a server starts, that name does not take effect.

The following example assigns a logical name for the VR\_UPDATE\_SERVER to point to a different directory from the one defined with the DCL DEFINE command:

ACMSDBG> ASSIGN /SERVER=VR\_UPDATE\_SERVER [AVERTZ.UNAME] AVERTZ\_DEFAULT ACMSDBG> START VR\_UPDATE\_SERVER

Note that, unlike the DCL DEFINE command, the directory name precedes the logical name in the Task Debugger ASSIGN command. (The ACMS Task Debugger ASSIGN command is patterned after the DCL ASSIGN command.)

The ASSIGN command defines the logical name AVERTZ\_DEFAULT to point to the [AVERTZ.UNAME] directory rather than to the [AVERTZ.PUBLIC] directory. The /SERVER qualifier names the server that can use this logical name: the VR UPDATE SERVER.

If you are assigning many logical names for a server, use the SET SERVER command to indicate the server to which the ASSIGN commands apply. If you use SET SERVER before the ASSIGN command, you do not need the /SERVER qualifier. For example:

ACMSDBG> SET SERVER VR\_UPDATE\_SERVER ACMSDBG> ASSIGN [AVERTZ.UNAME] AVERTZ\_DEFAULT

The name included in the SET SERVER command or the /SERVER qualifier must be the same name used for the server in the task group definition.

## **7.3.3 Starting, Stopping, and Interrupting Servers**

After starting the ACMS Task Debugger, the next step is to start the servers that handle the tasks you want to debug. The following sections explain how to start, stop, and interrupt servers.

#### **7.3.3.1 Starting Servers**

You can start servers in two ways from the Task Debugger:

- The ACMS Task Debugger automatically starts a server if it is needed to run a procedure called by the task.
- Alternatively, you can start servers for tasks yourself. You might, for example, want to debug an initialization procedure without starting a task.

You might need multiple instances of a server when you use distributed transactions and the task-call-task feature. When you use distributed transactions, a called task that participates in a distributed transaction started by a parent task might need to use the same server as the parent task. Different server processes are started and allocated to the parent and to the called tasks.

The number of active servers allowed for a debugging session is limited. A user is allowed up to four times the number of servers defined in the task group that is being debugged. You can, however, allocate the total number of servers allowed to server instances in any manner you like. For example, if a task group has two servers, you can start eight server instances. You can, if you like, have eight instances of one server and none of the other.

Use the START server-name command to start one or more instances of one or more servers. The following examples show three alternative ways to use the START command:

If both a parent and a called task use the same server (in this case, VR SERVER), issue a command like the following one to start two instances of that server:

ACMSDBG> START VR\_SERVER, VR\_SERVER

• If you will use only one of the servers defined for the task group, include that server name in the START command:

ACMSDBG> START VR\_SERVER

If the tasks you are debugging use all the servers in a task group or if only one server is defined for a group, use the /ALL qualifier in the START command to start any servers that have not been started:

ACMSDBG> START /ALL

You cannot use both the /ALL qualifier and a server name in the same START command.

When you start a server with the ACMS Task Debugger, ACMS creates the server process. If the server is a procedure server, the OpenVMS Debugger prompt is displayed. For example:

```
ACMSDBG> START VR_SERVER
Terminal is in SERVER VR_SERVER
                  VAX DEBUG Version V5.4-019
%DEBUG-I-INITIAL - language is COBOL, module set to 'VR_SERVER'
DBG>
```
The first line after the START server command indicates that the ACMS Task Debugger has transferred control of the debugging session to the server process. The OpenVMS Debugger software displays an identifying line showing the version number. On a separate line, the OpenVMS Debugger names the language it is using and the module where the program is beginning. The program begins in the server transfer module, which is produced by building the task group.

Therefore, the language displayed comes from the server transfer module rather than from your server procedure. The default language for the server transfer module is COBOL. Following these messages, the OpenVMS Debugger displays the DBG> prompt.

At this point, you can set breakpoints in the server using the OpenVMS Debugger. You might, for example, want to set a break at the server's initialization procedure. Instructions for using the OpenVMS Debugger are in Section 7.4.

To complete the operation of starting the server and return to the ACMS Task Debugger, enter the GO command:

```
DBG> GO
Server VR_SERVER has been started
ACMSDBG>
```
#### **7.3.3.2 Stopping Servers**

Once a server starts, it remains available for other tasks until one of the following occurs:

- You use the Task Debugger STOP command.
- You use the OpenVMS Debugger EXIT command.
- ACMS runs down a server due to a task cancellation.

One way to stop a server is to use the STOP command. For example:

```
ACMSDBG> STOP VR_SERVER
Terminal is in SERVER VR_SERVER
Server VR_SERVER stopped
ACMSDBG>
```
If there are multiple instances of a server started when you use the STOP command, only one instance is stopped. For example:

```
ACMSDBG> STOP VR_SERVER
Stopping only one instance of server VR_SERVER
Terminal is in SERVER VR_SERVER
Server VR_SERVER stopped
ACMSDBG>
```
You can stop all instances of all servers with the STOP/ALL command. For example:

ACMSDBG> STOP/ALL Terminal is in SERVER VR\_SERVER Server VR\_SERVER stopped Terminal is in SERVER VR\_SERVER Server VR\_SERVER stopped Terminal is in SERVER DCL\_SERVER Server DCL\_SERVER stopped ACMSDBG>

If you use the STOP command, the termination procedure is run for the server. If you want to debug the termination procedure, you must set a breakpoint at the termination procedure. If you forget to do this when the server is first started or while you are debugging step procedures, you can use the INTERRUPT command to bring the OpenVMS Debugger up in the server.

You cannot issue a STOP command while a task is active. If you want to stop the server while a task is active, you can interrupt the server and use the EXIT command at the OpenVMS Debugger prompt. Exiting the server while an active task has context in the server causes the task to be canceled. For example:

## **Debugging Tasks and Procedures 7.3 Using the ACMS Task Debugger**

```
ACMSDBG> INTERRUPT VR_SERVER
Task is in SERVER VR_SERVER
DBG> EXIT
Task is in the task debugger
%ACMSDBG-I-SPDIED, Server VR_SERVER stopped unexpectedly
Processing non-recoverable exception from step $STEP 1 in task VR_RESERVE_TASK
Exception code text:
%ACMS-E-TASK_SP_DIED, Cancel results from the server process dying
Exception code value: 16632498 (decimal), %X00FDCAB2 (hex)
Task was canceled.
ACMSDBG>
```
The previous example shows that the task is canceled due to a nonrecoverable error. The nonrecoverable error is that a server that the task was using stopped unexpectedly. The message also gives the decimal and hexadecimal values of the exception code.

Another reason a server stops is that a task is canceled while the task has context in the server, and the server is to run down as a result of a cancel. In this situation, the termination procedure is called only if you use the ALWAYS EXECUTE TERMINATION PROCEDURE clause in your server definition. See Chapter 2 for details on how to determine if a server is run down on a cancel.

#### **7.3.3.3 Interrupting Servers**

You can use the INTERRUPT command to interrupt a server and transfer control to the OpenVMS Debugger. After you enter this command, the OpenVMS Debugger displays the DBG> prompt. You can then set breakpoints, examine addresses, or change values in a server that has already been started. Beginning with ACMS Version 3.2, you can specify an instance of a server that is allocated to a specific task. Reference information about this command is in Chapter 10.

If you do not specify a task with the INTERRUPT command, ACMS interrupts the named server if the current task instance has context in that server. If the task is not retaining context in the named server, or if no task is active, then ACMS interrupts the first free server process belonging to the named server. This process is allocated to the first task or first called task that calls a procedure in the named server.

In a distributed transaction, both parent and called tasks might use the same server. As explained in Section 7.3.3.1, you can start separate instances of a server. To interrupt a specific server process when both tasks have started, specify a task name after the INTERRUPT command. Following is an example of setting breakpoints for a procedure after a Task Debugger INTERRUPT command.

```
ACMSDBG> INTERRUPT VR_SERVER/ TASK=VR_RESERVE_CAR_TASK
Terminal is in server VR_SERVER
DBG> SET BREAK VR_FIND_SI_PROC\MAIN\MAIN-SECTION
DBG> GO
CTRL/G
ACMSDBG>
```
When you specify a task name, ACMS interrupts the process currently owned by that task. In the previous example, ACMS interrupts the VR\_SERVER owned by the called task, VR\_RESERVE\_CAR\_TASK. If the named task (in this case, VR\_ RESERVE\_CAR\_TASK) is not currently retaining context in the named server (in this case, VR\_SERVER), then the command returns an error. The example also illustrates using Ctrl/G to return to the ACMS Task Debugger prompt, ACMSDBG>.

If you are debugging a recursive task, supplying a task name does not have any effect; ACMS ignores the /TASK qualifier and follows the rules for interrupting a server when no task name is supplied.

**Note**

If you use the INTERRUPT command, do not link the server image with /NOTRACEBACK. If the server image was linked with /NOTRACEBACK, and you try to access the server process with an INTERRUPT command, the server process returns a fatal error and exits. The debugger returns the Task Debugger prompt, ACMSDBG>. You must then use the START command to restart the server.

You cannot use the INTERRUPT command to interrupt servers that are in the process of starting or stopping. If you do, ACMS displays the following error message:

%ACMSDBG-E-SRVNOTUP, Server ... is not started

If there is a bug in your initialization procedure that causes it not to return, you cannot stop the server. To debug the initialization procedure, you must use Ctrl/G to display the ACMSDBG> prompt, and then exit from the Task Debugger. When you start the Task Debugger again and attempt to start the server, set a breakpoint at the initialization procedure so that you can debug it. Do the same for termination procedures.

## **7.3.4 Setting and Removing Breakpoints in a Task**

After you start the servers needed by a task for debugging, you are ready to start the task. However, you might want to set breakpoints before selecting the task.

A **breakpoint** is a selected place where the debugger stops a task. For example, the first time through a task, you might want to stop the task at the beginning of the action part of each exchange step. You can then check that the information that should be in a workspace is actually there.

You use the SET BREAK command to set breakpoints in a task. For example:

ACMSDBG> SET BREAK VR\_RESERVE\_TASK

In this example, a breakpoint is set in the VR\_RESERVE\_TASK.

After you have used ACMS Task Debugger commands to examine and deposit data in workspaces, set breakpoints, and so on, enter GO to continue processing from that breakpoint in the task. Otherwise, the step or task cannot complete, and you cannot select another task.

The following sections explain how to:

- Set breakpoints in a task
- Debug a task called by another task
- Remove breakpoints from tasks

If there are breakpoints that you often use, you can create a command file containing SET BREAK commands. Then use the at-sign (@) command to run the command (.COM) file. For example:

ACMSDBG> @RESERVE\_CAR\_DBG.COM

Setting up a command file of common commands can make a debugging session much easier.

#### **7.3.4.1 Setting Location and Event Breakpoints**

With the ACMS Task Debugger, you can use a breakpoint to cause the Task Debugger to break either at a particular location in a task or when a particular event occurs:

• Location breakpoints

Use the following format to define a location breakpoint:

task-name\step-name\location

In the format above:

- Task-name is required.
- Step-name is optional.

The default is the root step of the task.

Location is optional.

The default is the beginning of the step.

The step-name can be the one you define in the task definition. If you do not define a label for a step, ACMS assigns one. The label that ACMS assigns always has the format \$STEP\_n, where n is the number of the step. For example:

\$STEP\_1

Step numbering continues sequentially from step to step rather than just for steps that do not have labels. A label supplied in a task definition replaces the ACMS label. ACMS assigns the name \$TASK to the block step of a multiple-step task and to the only step in a single-step task.

**Note** \_

To see a listing of step label names, use the ADU DUMP command to obtain a dump of the task group database. Example 7–2 contains part of a dump file.

You can use four symbols for location breakpoints: \$BEGIN, \$ACTION, \$HANDLER, and \$END. Table 7–3 lists location symbols and explains the effect of using each of them.

**Table 7–3 Location Breakpoint Symbols**

| <b>Symbol</b> | <b>Explanation</b>                                                                                                    |
|---------------|----------------------------------------------------------------------------------------------------|
| \$BEGIN       | Breakpoint occurs at the start of the step.                                                                                                    |
| \$ACTION      | Breakpoint occurs at the start of the action of the step. At this<br>breakpoint, none of the actions for the step have been performed.                                                                                                    |
| \$HANDLER     | Breakpoint occurs at the start of the exception handler action for<br>the step. At this breakpoint, none of the exception handler actions<br>for the step have been performed. The exception reason, however,<br>has been moved to the ACMS\$PROCESSING_STATUS workspace. |
| \$END         | Breakpoint occurs at the end of the step. At this breakpoint, the<br>action clauses (if any) have been performed.                                                                                                    |

• Event breakpoints

Use the following format to define an event breakpoint: task-name\event

In the format above:

- Task-name is required.
- Event is required.

You can use two symbols for event breakpoints: \$EXCEPTION and \$CANCEL. Table 7–4 lists event symbols and explains the effect of using each of them.

**Table 7–4 Event Breakpoint Symbols**

| Symbol             | <b>Explanation</b>                                                                                                    |
|--------------------|----------------------------------------------------------------------------------------------------|
| <b>\$EXCEPTION</b> | Breakpoint occurs as soon as an exception is raised in the task.<br>At this breakpoint, the exception reason has not been moved to<br>the ACMS\$L_STATUS field in the workspace. ACMS displays<br>information about the exception (type, reason code, and so on). |
| \$CANCEL           | Breakpoint occurs just before ACMS cancels the task. At this<br>time, ACMS has called server cancel procedures but has not yet<br>performed a task cancel action, if supplied.                                                                                    |

At the \$EXCEPTION breakpoint, ACMS has not yet updated the ACMS\$PROCESSING\_STATUS workspace with information about the exception. This allows you to examine the contents of the ACMS\$PROCESSING\_STATUS workspace at the time the exception occurred. Once you reach the \$HANDLER breakpoint, ACMS has filled in the ACMS\$PROCESSING\_STATUS workspace with information about the exception. This enables you to examine the workspace before you execute the exception handler action.

Server cancel procedures are called after a task stops at the \$EXCEPTION breakpoint and before a task stops at the \$CANCEL breakpoint. Therefore, you must set a break at the \$EXCEPTION breakpoint if you want to interrupt a server process in order to set a breakpoint in a server cancel procedure. Alternatively, you can use the OpenVMS Debugger to set a breakpoint in a server cancel procedure when you start the server process. Section 7.4 contains instructions for using the OpenVMS Debugger.

The breakpoints you set depend on the task you are debugging. Breakpoints are often useful at the beginning of a task, at the action part of each step, and at the block action for a task. Setting breakpoints at these places helps you make sure that the work part of each step has put the right values into the workspaces it used.

In setting breakpoints, be sure to include backslashes  $(\cdot)$  to separate task name, step label, and symbol. Use the SHOW BREAK command to check the breakpoints set.

Example 7–1 contains part of a task definition that is annotated to show the use of breakpoint symbols.

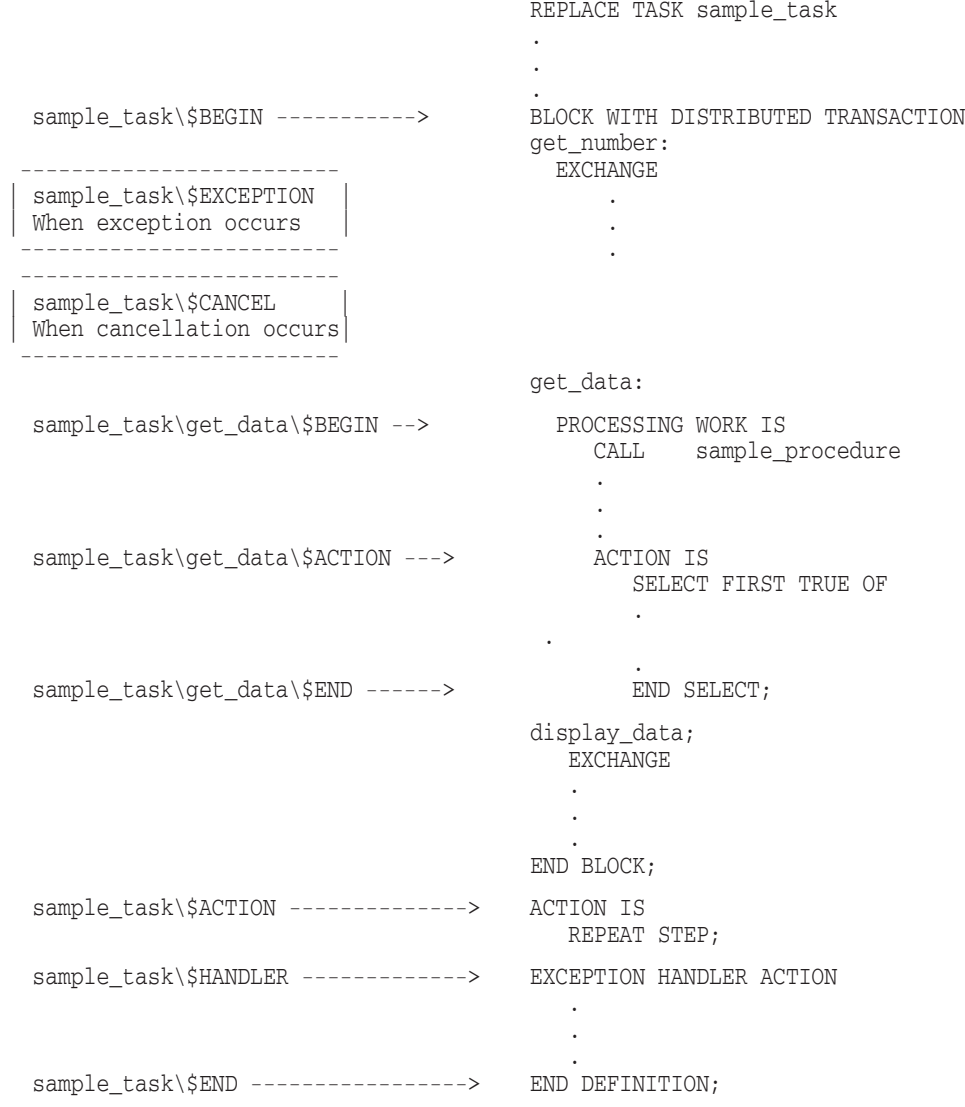

### **Example 7–1 Task Definition with Breakpoint Symbols**

#### **7.3.4.2 Using a Dump File**

Using an ADU task-group dump file can simplify the job of debugging ACMS tasks because a dump file of a task group lists, in one place, all of the following:

- Names of servers
- Tasks
- Workspaces
- Steps (in tasks)

Rather than searching through directories and listings, in the dump file you can find the names of all the elements that you need to know for debugging. To obtain a dump file, enter ADU and use the DUMP GROUP command. For example:

ADU> DUMP GROUP VR\_TASK\_GROUP /OUTPUT=VR\_TASK\_GROUP.DMP

Examples of how you can use a dump file in debugging are bolded and numbered in Example 7–2. The numbers correspond to the numbered explanations following the example.

#### **Example 7–2 Sample Task Group Dump File**

```
1 Task group file : UDISK:[UNAME]VR_TASK_GROUP.TDB;5
  Creation time : 6-MAR-1991 15:08:29.07
  File size : 107 BLOCKS
==============================================================================
             CDD node name : AVERTZ_CDD_GROUP:VR_TASK_GROUP
============================================================================== GROUP workspace count : 0------<br>Server count : 4<br>Task count : 5
 TASK workspace count : 21<br>USER workspace count : 0
  Message file list -
     1. "AVERTZ_DEFAULT:VRMSG.EXE"
  No request library
  Forms list -<br>1. Form: VR_FORM
                                             File: AVERTZ_DEFAULT:VR_FORM.FORM
============================================================================== WORKSPACES ============================================================================== GROUP workspace list -
  USER workspace list -
  TASK workspace list -
     VR_CONTROL_WKSP 0<br>
VR_TRANS_WKSP 0 1
     VR_TRANS_WKSP 1
      .
      .
      .
      ACMS$PROCESSING_STATUS 18
     ACMS$TASK_INFORMATION 19<br>ACMS$SELECTION STRING 19
     ACMS$SELECTION_STRING
------------------------------------------------------------------------------ Workspace name : VR_CONTROL_WKSP Workspace index : 0
  Workspace size : 127 BYTES                                   Workspace type  : TASK
  Owner node name : AVERTZ_CDD_GROUP:VR_TASK_GROUP Owner type : GROUP
  Initial content -
     00000000 00000000 00000000 00000000 "................"
       The above line is repeated 6 times (96 BYTES).
      00000000 00000000 00000000 00000000 "..............." .
  .
  .
============================================================================== SERVERS ==============================================================================
------------------------------------------------------------------------------
2 Group server name : VR_UPDATE_SERVER Server index : 1
  Server username : USERNAME OF APPLICATION Server type : PROCEDURE
  Rundown on cancel : YES, IF INTERRUPTED Reusable : YES
  Username attribute : NOT EXPLICITLY SPECIFIED
  Server image file : "AVERTZ_DEFAULT:VR_UPDATE_SERVER.EXE"
  Execute termination procedure: ALL RUNDOWNS .
.
.
```
(continued on next page)

## **Debugging Tasks and Procedures 7.3 Using the ACMS Task Debugger**

#### ============================================================================== TASKS . . . ------------------------------------------------------------------------------ **3** Task name : **VR\_COMPLETE\_CHECKOUT\_TASK** ------------------------------------------------------------------------------ Task type : GLOBAL Composable : YES Wait/delay specified : NONE Task index : 4 The following is a list of 5 workspaces that are arguments to this task -1. Workspace name : VR\_SENDCTRL\_WKSP Access mode: READ 2. Workspace name : VR\_CONTROL\_WKSP Access mode: MODIFY 3. Workspace name : VR\_RESERVATIONS\_WKSP Access mode: MODIFY 4. Workspace name : VR\_TRANS\_WKSP Access mode: READ 5. Workspace name : VR\_VEHICLES\_WKSP Access mode: READ The following is a list of 9 workspaces referenced by this task -1. Workspace name : ACMS\$PROCESSING\_STATUS Workspace index : 18 Access type : UPDATE NO LOCK . . . 000 --------------------------------------------------------------------------- Step name: \$TASK Step type: BLOCK 000 --------------------------------------------------------------------------- 000 BLOCK STEP CHARACTERISTICS -000 Server context : RETAINED 000 I/O method : REQUEST 000 Recovery unit : NOT ACTIVE 000 Transaction state: STARTING 000 BLOCK WORK -<br>001 ---------001 ----------------------------------------------------------------------- 001 Step name : **PERFORM**<br>001 ---------------------------001 ----------------------------------------------------------------------- 001 STEP CHARACTERISTICS -001 Step type : PROCESSING Step index : 0 . . . 001 STEP WORK - 001 1. Conditional : YES . . . 001 Processing server: VR\_UPDATE\_SERVER Server index : 1 001 The procedure vector index in the server image is 3<br>001 2 workspaces passed to the server -001 2 workspaces passed to the server -<br>001 Wksp. name: VR RESERVATIONS WKSP 001 Wksp. name: VR\_RESERVATIONS\_WKSP Wksp. index: 5<br>001 Wksp. size: 140 001 Wksp. size: 140<br>001 Wksp. name: VR \ wksp. name: VR\_VEHICLES\_WKSP Wksp. index: 7 001 Wksp. size: 71

#### **Example 7–2 (Cont.) Sample Task Group Dump File**

**5** 001 **STEP ACTION** -

(continued on next page)

## **Debugging Tasks and Procedures 7.3 Using the ACMS Task Debugger**

. .

#### **Example 7–2 (Cont.) Sample Task Group Dump File**

```
001 1. Conditional : YES
001 Comparison type : EQUAL<br>001 Data type : TEXT ;
                                 : TEXT STRING
001 Source field information -
001 Source type : WORKSPACE FIELD<br>001 Wksp name : ACMSSPROCESSING
                  Wksp. name : ACMS$PROCESSING_STATUS
              .
              .
              . 001 Recovery action : NO RECOVERY ACTION<br>001 Transaction action: NO TRANSACTION ACT
001 Transaction action: NO TRANSACTION ACTION<br>001 Context action · RETAIN SERVER CONTEXT
              Context action : RETAIN SERVER CONTEXT IF ACTIVE
001 Sequencing action: RAISE EXCEPTION<br>001 Returning : A MESSAGE NUMBER
                  Returning : A MESSAGE NUMBER
001 Message no. : 08018122
              .
              .
              . 001 Error message will be put into the following workspace :<br>001 Wksp. name : VR CONTROL WKSP
001 Wksp.name : VR_CONTROL_WKSP<br>001 Wksp.index : 0
                       Wksp. index : 0001 Field offset : 11<br>001 Field size : 80
                       Field size : 80
001 Move Action : NONE SPECIFIED
 .
```
Following are explanations of how you can use a task group dump file to help you in debugging a task. The numbers correspond to those in Example 7–2.

**1** Use the task group name when you start the ACMS Task Debugger:

\$ ACMS/DEBUG VR\_TASK\_GROUP/WORKSPACE

**2** Use the server name to start the server in ADU:

ADU> START VR\_UPDATE\_SERVER

**3** Use the task name to select the task:

ADU> SELECT VR\_COMPLETE\_CHECKOUT\_TASK

**4** Use the task name, the step name, and \$BEGIN to set a breakpoint at the beginning of a task:

ACMSDBG> SET BREAK VR\_COMPLETE\_CHECKOUT\_TASK \ PERFORM \ \$BEGIN

**5** Use the task name, step name, and \$ACTION to set a breakpoint at the action part of a step:

ACMSDBG> SET BREAK VR\_COMPLETE\_CHECKOUT\_TASK \ PERFORM \ \$ACTION

#### **7.3.4.3 Debugging a Task Called by Another Task**

When debugging a task that is called by another task (parent task), use the SET BREAK command to pause execution of the called task just as you do when you debug any ACMS task. If you do not define breakpoints in the called task, then the task runs to completion and returns control to the parent task.

If you use a STEP command at the point in the parent task where the parent task calls another task, the Task Debugger steps *into* the called task. Then use the STEP command to execute one exchange or processing step at a time. The Task Debugger executes one step in the called task for each STEP command issued.

To avoid stepping all the way through the called task, set a breakpoint at the end of the called task to have it run to completion without pausing at each exchange or processing step:

ACMSDBG> SET BREAK called\_task\\$END ACMSDBG> GO

The commands in this example cause the Task Debugger to execute all the steps in the task CALLED\_TASK without waiting for you to issue the STEP command. After reaching the breakpoint at the end of the called task, enter the STEP command to have the Task Debugger resume stepping through the parent task.

#### **7.3.4.4 Removing Breakpoints**

You can remove breakpoints at any time during a debugging session with the CANCEL BREAK command. For example:

ACMSDBG> CANCEL BREAK VR\_RESERVE\_CAR\_TASK\\$BEGIN

To remove all breakpoints in a task or in all tasks for the task group that you are debugging, use the /ALL qualifier. For example:

ACMSDBG> CANCEL BREAK /ALL=VR\_RESERVE\_CAR\_TASK

This command removes all breakpoints in VR\_RESERVE\_CAR\_TASK. If you do not include a task name in the /ALL qualifier, the command removes all breakpoints in all tasks.

## **7.3.5 Running a Task in the ACMS Task Debugger**

To start a task you want to run, use the SELECT command. For example:

ACMSDBG> SELECT VR\_RESERVE\_CAR\_TASK

The name you use in the SELECT command must be the name of the task in the task definition. For example:

```
REPLACE GROUP VR_TASK_GROUP
.
.
.
TASKS ARE
  RESERVE_CAR : TASK IS VR_RESERVE_CAR_TASK;
```
If a task uses information entered as part of the selection string, you can include this information as part of the SELECT command. For example:

ACMSDBG> SELECT DISPLAY\_EMPLOYEE JONES

In this example, the Display Employee task expects an employee name to be passed to it in the ACMS\$SELECTION\_STRING workspace. If you enter a name after the task name, ACMS moves the name into the ACMS\$SELECTION\_ STRING workspace and passes it to the task. For further explanation of the use of selection strings, see *HP ACMS for OpenVMS Writing Applications*.

When you use the SELECT command, select only one task at a time. If you have selected a task and it is still running, use the CANCEL TASK command to stop the current task before starting another one:

ACMSDBG> CANCEL TASK

The CANCEL TASK command does not take any parameters or qualifiers. It always stops the current task, if there is one. If the task has context in a server when it is canceled, and if there is a cancel procedure defined for the server, the cancel procedure runs. If there is a cancel action defined for the task, that action is performed after the server cancel procedure, if any, runs.

When you select a task, the ACMS Task Debugger starts the task. Once the task reaches the first breakpoint, you can enter commands to continue running the task, display the contents of workspaces, change the contents of workspaces, or display information about ACMS Task Debugger commands.

## **7.3.6 Checking Values in Workspaces**

You can use both the ACMS Task Debugger and the OpenVMS Debugger to check values in workspaces.

Use the ACMS Task Debugger to check the following workspace values:

- Initial values
- Entered values
- Values in ACMS\$PROCESSING STATUS

The following sections explain how to check the workspace values listed above.

#### **7.3.6.1 Checking Initial Values**

Use the EXAMINE command to check the initial value of a workspace field. For example:

ACMSDBG> EXAMINE CHECKOUT\_SITE\_ID OF VR\_VEHICLE\_RENTAL\_HISTORY\_WKSP CHECKOUT\_SITE\_ID of VR\_CHECKIN\_TASK\VR\_VEHICLE\_RENTAL\_HISTORY\_WKSP: 0

In this example, the initial value of the CHECKOUT\_SITE\_ID field is 0.

You can also examine the initial contents of an entire workspace. For example:

```
ACMSDBG> EXAMINE VR_VEHICLE_RENTAL_HISTORY_WKSP
VR_CHECKIN_TASK\VR_VEHICLE_RENTAL_HISTORY_WKSP
VEHICLE_ID: +0
CHECKOUT_SITE_ID: +0
RESERVATION ID: +0
          .
          .
          .
```
To continue running the task after you check an initial workspace value, enter GO after the ACMSDBG> prompt. The GO command tells the Task Debugger to run the task until it reaches the next breakpoint.

#### **7.3.6.2 Checking Entered Values**

As you debug a task, exchange and processing steps store new data in workspace fields. At breakpoints in the task, you can use the EXAMINE command to examine the contents of workspaces to determine whether the task is functioning correctly. For example:

ACMSDBG> EXAMINE CHECKOUT\_SITE\_ID OF VR\_VEHICLE\_RENTAL\_HISTORY\_WKSP CHECKOUT\_SITE\_ID of VR\_CHECKIN\_TASK\VR\_VEHICLE\_RENTAL\_HISTORY\_WKSP: 1

## **Debugging Tasks and Procedures 7.3 Using the ACMS Task Debugger**

You can also examine the contents of an entire workspace. For example:

```
ACMSDBG> EXAMINE VR_VEHICLE_RENTAL_HISTORY_WKSP
VR_CHECKIN_TASK\VR_VEHICLE_RENTAL_HISTORY_WKSP
VEHICLE_ID: +2
CHECKOUT_SITE_ID: +1
RESERVATION_ID: +26 .
          .
```
.

In this example, reservation 26 was correctly retrieved from the VEHICLE\_ RENTAL HISTORY relation in the AVERTZ database. In this case, the car was rented from site number 1.

While debugging a task, you might find that a workspace does not contain the data you expect. When you encounter such a problem, check that:

- The order of the workspaces in the form definition and step procedures is the same as the order specified in the task definition.
- The workspace definition is the same in the form definitions, the step procedures, and the task definition; if you have modified a workspace definition, be sure to rebuild all the components that reference the workspace.
- The forms used by the task correctly return the necessary data in a RECEIVE or TRANSCEIVE operation.
- The step procedures called by the task read the correct records from a database or a file.

#### **7.3.6.3 Checking Values in the ACMS\$PROCESSING\_STATUS Workspace**

You can check the contents of the ACMS\$PROCESSING\_STATUS workspace by using the EXAMINE command. Using the EXAMINE command, you can make sure that the workspace message field contains the correct message and that the correct error codes are loaded into ACMS\$T\_STATUS\_TYPE.

You can use the EXAMINE command to check that a procedure did what was expected. For example, if a read was successful, a workspace should contain a value, and the ACMS\$T\_SEVERITY\_LEVEL field of the system workspace should contain the value S, showing that the process was successful:

ACMSDBG> EXAMINE ACMS\$T\_SEVERITY\_LEVEL ACMS\$T\_SEVERITY\_LEVEL OF VR\_RESERVE\_CAR\_TASK: S

For a detailed discussion of the ACMS\$PROCESSING\_STATUS workspace, see *HP ACMS for OpenVMS Writing Applications*.

#### **7.3.7 Debugging Transaction Timeout Code**

In an ACMS application definition, you can specify a time limit within which a distributed transaction must complete. If the transaction does not end within the specified number of seconds, ACMS rolls back the transaction.

You can use the following commands to test that a task handles transaction timeout errors correctly:

SET TRANSACTION\_TIMEOUT seconds

After you set a transaction timeout limit using this command, ACMS raises a transaction exception if a transaction does not complete in the specified amount of time.

• CANCEL TRANSACTION\_TIMEOUT

When you have finished testing the task definition logic to handle transaction timeouts, you can use this command to cancel the transaction timeout period you set previously.

SHOW TRANSACTION\_TIMEOUT

You can use this command to determine the current transaction timeout value.

By default, there is no transaction time limit. Chapter 10 contains reference information about these commands.

## **7.3.8 Stopping the Task Debugger**

Use the EXIT command or Ctrl/Z at the ACMSDBG> prompt to exit the Task Debugger and return to the DCL command-level prompt:

```
ACMSDBG> EXIT
\mathsf{\dot{S}}
```
If you exit the Task Debugger while server processes are still active, these servers are stopped. If the server has a termination procedure defined for it, the termination procedure is executed.

If there is some reason that you do not want the server's termination procedure to run, you can set a breakpoint at the termination procedure. When you reach the breakpoint, use the EXIT command at the OpenVMS Debugger prompt to cause the server process to exit without executing the termination procedure.

## **7.4 Using the OpenVMS Debugger**

Section 7.3 explains how to use the ACMS Task Debugger to debug the steps in a task. This section explains how to use the OpenVMS Debugger to debug server procedures. Transfer control to the OpenVMS Debugger in a server process in one of the following ways:

• Start a server.

When a server is started, the server comes up under the control of the OpenVMS Debugger. See Section 7.3.3.1 for information on starting servers.

• Issue the INTERRUPT command.

When the server is already started, you can use the ACMS Task Debugger INTERRUPT command to transfer control to the OpenVMS Debugger in the server. See Section 7.3.3.3 for details.

• Set a breakpoint in the procedure code.

If you set a breakpoint in your procedure code at a time when the server is under the control of the OpenVMS Debugger, you return to the server when you reach this breakpoint.

Once you display the DBG> prompt, you can debug your procedure as you debug procedures in any standalone program. You can enter any of the OpenVMS Debugger commands that are valid for the language used. There are, however, situations in which the OpenVMS Debugger behaves differently when you use it in an ACMS environment.

Following are details that are specific to using the OpenVMS Debugger in an ACMS environment:

• Using SET BREAK/EXCEPTION

You might want to use the SET BREAK/EXCEPTION command so that the debugger stops the program at any line where an error occurs. However, be sure to cancel the exception break before canceling a task. Otherwise, a breakpoint occurs in the ACMS code controlling the server process, with confusing messages from the Task Debugger.

• Using SET WATCH and defining symbols

Because workspace addresses can change during a task, be careful when using the OpenVMS Debugger SET WATCH command. When you use SET WATCH, the debugger sets a watchpoint at a location in the workspace to watch an entity and to notify you if the value changes. Because the workspace can be in a different location for each task instance, the field you look at might be in a different location each time, and you might never get a watchpoint.

A task can exit from a server process and later use the same server again with different workspace addresses. When a task reenters a server process, redefine symbols and reset watchpoints. Also, changing the contents of a workspace from the ACMSDBG> prompt when the task is not using the server, or when it is using a different server, does not trigger a watchpoint set in the server.

For more information on how to set, display, and change breakpoints, see the *OpenVMS Debugger Manual*. For features specific to a language, see the user's guide for that language.

## **7.5 Returning to the ACMSDBG> Prompt**

In the process of debugging a task definition and server procedures, you might want to use an ACMS Task Debugger command, but you cannot because you are not at the ACMSDBG> prompt. Following are situations in which you might want to display the ACMSDBG> prompt:

• As you step through server code, you decide that you want to set a breakpoint in your task.

You must transfer control to the ACMS Task Debugger to set your task breakpoint.

• As you step through a task, you might want to interrupt a server to set a breakpoint.

Once you set your breakpoint, you need to return control to the ACMS Task Debugger to continue stepping through the task.

• Your server is in an infinite loop.

You need to transfer control to the ACMS Task Debugger so that you can use the INTERRUPT SERVER command to get control of your server. Once you finish with your server code, you might need to return control to the ACMS Task Debugger again to cancel the task.

Use Ctrl/G to display the ACMDBG> prompt in all of these situations.

**Note**

In versions of ACMS prior to Version 3.2, you use  $\boxed{\text{Ctrl/C}}$  to display the ACMSDBG> prompt.

## **7.6 Debugging Tasks Called from a User-Written Agent Program**

Users who have written their own command process, called an **agent program**, must not only debug their ACMS task definitions and the high-level language step procedures called from the task definition, but also debug the flow of control between an agent program and an ACMS task.

When you debug a conventional ACMS task, the task and the task submitter both execute in the same Task Debugger process, and you have your choice of debugging using one or two terminals. However, when you debug a task called by a user-written agent program, you must debug both the task and the agent program at the same time. Because an additional process is running, you must allocate a terminal to each process. One process runs the agent program, whose only job is to select ACMS tasks. The other process runs the ACMS Task Debugger and performs the usual debugging functions, including:

- Starting and stopping servers
- Setting breakpoints
- Examining and depositing data in workspaces
- Assigning logical names for servers
- Executing tasks

These task debugging functions are described in Section 7.2.5 and Section 7.3.

**Important** 

The agent program and the ACMS Task Debugger must run on the same node.

The processes running the agent program and the Task Debugger require special consideration during debugging. Before debugging, set up so that the agent program selects the task in the ACMS Task Debugger rather than in an ACMS application. Follow these steps to debug tasks that are submitted by agent programs:

1. Use the ACMS\$SIGN\_IN service in the agent program.

Do not use the default submitter when debugging tasks submitted by agent programs. The agent program must execute the ACMS\$SIGN\_IN service to obtain a submitter ID.

## **Debugging Tasks and Procedures 7.6 Debugging Tasks Called from a User-Written Agent Program**

2. Set protection for remote terminals.

Set WORLD protection for remote terminals to read/write access. Check the protection set for remote terminals using the DCL SHOW DEVICE command:

\$ SHOW DEV/FULL TT

If the terminal does not have WORLD:RW protection, then set the appropriate protection. For example:

\$ SET PROT=W:RW/DEV TT

3. Check quotas, parameters, and logical names.

Make sure that system quotas and parameters are set using the values specified in Section 7.2.6. Also, make sure that any logical names used by the ACMS Task Debugger are defined. (See Section 7.2.3.)

4. Start the ACMS Task Debugger.

Use the ACMS/DEBUG command to start the ACMS Task Debugger. With the command, include the /AGENT\_HANDLE qualifier and a handle name (for the agent program) that is unique to the system on which you are debugging the task.

The handle name must be a maximum of 39 characters. To ensure that the agent handle name is unique to the system, you can choose to include the PID of the task debugger or the user name of the person doing the debugging in the /AGENT\_HANDLE name.

The following example shows how to start the Task Debugger using an agent handle named VR\_26200E49 and a task group database called VR\_TASK\_ GROUP:

\$ ACMS/DEBUG/AGENT\_HANDLE=VR\_26200E49 VR\_TASK\_GROUP ACMSDBG>

When you start the Task Debugger and include the /AGENT\_HANDLE qualifier, you can select tasks from within the Task Debugger as well as submitting calls to ACMS tasks from an agent program. Select or submit only one task at a time.

You can run more than one agent program consecutively or simultaneously with the Task Debugger, but only one agent program can select a task at one time. Also, you cannot use the ACMS Task Debugger CANCEL TASK command to cancel tasks that are called by agent programs.

5. Set up the ACMS Task Debugger environment.

After you start the ACMS Task Debugger, it returns its ACMSDBG> prompt. You can then start servers (described in Section 7.3.3) and define the debugging environment to include items such as breakpoints (described in Section 7.3.4).

6. Accept calls to ACMS tasks from agent programs.

Use the ACMS Task Debugger ACCEPT command to have the ACMS Task Debugger accept calls from the agent program:

#### ACMSDBG> ACCEPT

After this command, the ACMS Task Debugger waits until the agent program selects a task. After the agent program selects a task, the task executes in the ACMS Task Debugger. (Chapter 10 describes all the ACMS Task Debugger commands.)

You can use Ctrl/G to return to the ACMSDBG> prompt to set more breakpoints, for example, or to exit from the debugger. To resume waiting for the task call, enter the GO command.

The ACCEPT command accepts one task selection at a time from an agent program. To allow the ACMS Task Debugger to accept subsequent calls to tasks without reentering the ACCEPT command for each task selection, use the /CONTINUOUS qualifier on the ACCEPT command:

ACMSDBG> ACCEPT/CONTINUOUS

This allows the ACMS Task Debugger to accept task selections from an agent program without entering the ACCEPT command at the agent program's terminal each time.

7. Define logical names for the application names used in the agent program.

To make tasks selected by the agent program run in the Task Debugger, define two process logical names before running the agent program.

• Define the logical name ACMS\$DEBUG\_AGENT\_TASK to be either TRUE (T or t), YES (Y or y), or an ASCII number with an odd value:

\$ DEFINE ACMS\$DEBUG\_AGENT\_TASK Y

• Assign a logical name for the application name used in the agent program. The agent program code contains actual application and task names that are defined in the application definition. However, because the agent program selects tasks in the ACMS Task Debugger, you can use logical names (rather than changing the names in the agent program) to associate the application name used in the agent program and the handle name for the debugger. The following example illustrates how to define the application name as a logical name that equates to the agent handle that you specified when you started the Task Debugger.

\$ DEFINE VR\_APPL VR\_26200E49

In this case, VR APPL is the application name used in the agent program, and VR\_26200E49 is the agent handle name included on the ACMS/DEBUG command when the debugger was started (see the example in step 4).

The logical name is optional; if the application name is not defined as a logical name, then the application name in the agent program is used as the /AGENT\_HANDLE name. If the agent program cannot find a Task Debugger process with the appropriate handle name, the agent program returns an ACMS-E-SRVNOTFOUND error.

8. Do any preparation work necessary for DECforms.

Because DECforms runs in the agent process, do all DECforms setup in the agent process. Section 7.2.4 contains instructions for preparing to debug DECforms escape routines.

9. Run the agent program.

Remember that the agent program can select tasks in only one application. If the agent program's ACMS\$GET\_PROCEDURE\_INFO service selects a task from a second application, the ACMS Task Debugger returns the ACMS-E-DBGMULTIPKGS error message.
**8**

# **Debugging an Application in an ACMS Run-Time Environment**

After debugging the tasks in a task group, you include the task group in an application definition and make the tasks available from a menu. Then you need to test the application as a single, working unit before releasing it for use in the ACMS run-time environment.

Because the ACMS Task Debugger runs in a different environment from an ACMS application, even the best-designed and best-developed application can encounter problems during the transition from one environment to another. To help you overcome this potential problem, ACMS allows you to debug servers executing in an active ACMS application. You can also request an OpenVMS process dump for a server that aborts execution due to system or programming errors and then analyze the output from the dump file.

Sections in this chapter explain the following:

- Moving to an ACMS run-time environment
- Checking files that you need to run tasks under ACMS
- Debugging procedure servers in a run-time environment
- Determining why a server stops unexpectedly

# **8.1 Moving from Debugging to a Run-Time Environment**

When you make the transition from testing a task running under the ACMS Task Debugger to running the task in the ACMS run-time environment, check that logical names, server quotas and privileges, and file or database protections are set adequately for the run-time environment.

Avoid run-time problems by ensuring that:

• Logical names that were available to the server subprocess running under the ACMS Task Debugger are available to the ACMS run-time server process.

The server runs as a subprocess under the ACMS Task Debugger, but it runs as a detached process under the ACMS run-time environment. Therefore, logical names that were available to the server through logical name tables when it runs as a subprocess may not be available to the server when it runs as a detached process.

The Application Execution Controller and servers can run under user names different from each other and different from the one you used while debugging the task group. Because of this, determine the best way to define the logical names so that all processes that need them have access to them. You can define them:

As system logical names

## **Debugging an Application in an ACMS Run-Time Environment 8.1 Moving from Debugging to a Run-Time Environment**

- In a logical name table to which the server and application have access
- As server logical names in the application definition for the server
- Server quotas and privileges are adequate for the operations that the run-time server performs.

As discussed previously, the ACMS run-time server may run under a different user name than in the ACMS Task Debugger. Therefore, an operation that was performed successfully under the ACMS Task Debugger may not work at run time. This happens if the server user name does not have the quotas or privileges (if any) required for the operation.

If the user names are different, the quotas may be insufficient. Make sure that the quotas of the user name in the run-time environment are high enough.

• Protection on files and databases allow access by the run-time server.

If the run-time server uses a different user name than the server that it ran under in the ACMS Task Debugger, files and databases that can be read and written to during debugging may not be available at run time.

• Servers that perform terminal I/O during processing steps must explicitly open and close the terminal channel.

During debugging, the ACMS Task Debugger always makes the terminal available to the server subprocess. Therefore, procedures that successfully do terminal I/O during processing steps under the ACMS Task Debugger may not work when they are run under the ACMS run-time system. The task definition must explicitly make the terminal available to the server using the TERMINAL I/O phrase.

• Logical names that translate to specific devices or files under the ACMS Task Debugger must translate to the appropriate devices or files when used during run time with the ACMS Application Execution Controller.

When a task uses logical names to determine which of several files or devices to access, take care that the logical names translate to the file or device you intend to access. Under the ACMS Task Debugger, for example, if you want to print or generate a hard copy of a HP DECforms form, the form listing goes to the device pointed to by the programmer's translation of the FORMS\$PRINT\_FILE logical name. Tasks running under the ACMS run-time environment, however, send their output to the device pointed to by the agent process's translation of the FORMS\$PRINT\_FILE logical name (for example, the CP process).

In addition, if the task is accessed remotely (such as when the submitter and the application are on different nodes), the output goes to the device pointed to by the remote agent process's translation of FORMS\$PRINT\_FILE (for example, the CP process).

• Step procedures that open channels to the terminal must close them before ending.

In the run-time environment, if a step procedure opens a channel to the terminal but returns without closing it, ACMS cancels the task. However, ACMS cannot do this when you are using the Task Debugger because open channels could be due to debugging. Therefore, if you do not correctly close all channels to the terminal that you open in a step procedure, the task works in the Task Debugger but will be canceled at run time.

# **8.2 Checking Files Needed to Run Tasks Under ACMS**

A task under the control of ACMS at run time uses all the files needed to run the task under the ACMS Task Debugger plus two additional files, the application database (.ADB) and the menu database (.MDB):

• Application database

You create application database files with the ADU command BUILD APPLICATION. These files contain information used by ACMS in running tasks.

• Menu database

You create menu database files when you use the ADU command BUILD MENU. These files contain binary versions of menu definitions.

For a list of the files you need when you use the ACMS Task Debugger, see Table 7–1 and Figure 7–1.

# **8.3 Debugging Procedure Servers in the Run-Time Environment**

Even though a task executes successfully in the ACMS Task Debugger environment, it may contain errors that do not show up until the task runs in a server in the ACMS run-time environment. For example, the server may go into an infinite loop, give incorrect output, or terminate prematurely.

ACMS provides the ACMS/DEBUG/SERVER operator command so that you can debug servers as they execute in the ACMS run-time environment. Using this command, you can observe the server process execution through the OpenVMS Debugger. This feature provides a way for you to use OpenVMS Debugger commands to locate run-time programming or logic errors and other bugs. If a server is looping, for example, you can step through a procedure and isolate bugs in the live server just as though the server were running in the ACMS Task Debugger.

Once you have identified and corrected an error in a server, ACMS also provides the ACMS/REPLACE SERVER operator command to replace the faulty server without interrupting the live application.

The following sections describe how to debug running servers. Section 8.3.2 describes the ACMS/DEBUG/SERVER command. *HP ACMS for OpenVMS Managing Applications* describes the syntax for the ACMS/REPLACE SERVER operator commands.

**Note** 2008

Use ACMS/DEBUG/SERVER to debug only procedure servers. Do not use this command to debug DCL servers.

# **8.3.1 Controlling Which Users Can Debug Servers**

Because the ACMS/DEBUG/SERVER command allows users to stop a server or change the way it operates, you must provide a means of controlling which users can debug servers. You provide this security by using logical names. For each user who can debug servers, define the logical name ACMS\$DEBUG\_SERVER\_ vmsusername as either TRUE or YES.

## **Debugging an Application in an ACMS Run-Time Environment 8.3 Debugging Procedure Servers in the Run-Time Environment**

**Note**

The logical name ACMS\$DEBUG\_SERVER\_vmsusername must be an executive mode logical.

The following example shows how to define an executive mode logical name to allow the user SMITH to debug any server on the system:

\$ DEFINE/SYSTEM/EXEC ACMS\$DEBUG\_SERVER\_SMITH YES

This example uses the /SYSTEM qualifier to define the logical name as a system logical so that the user named SMITH can debug any server on the system.

Define the ACMS\$DEBUG\_SERVER\_vmsusername logical at DCL level as shown in the previous example, using the /SYSTEM, /GROUP, or /TABLE qualifier. A user can debug any server on the system if ACMS\$DEBUG\_SERVER\_ vmsusername is defined as an executive mode system logical.

By using the /GROUP qualifier, you can restrict users to debugging only servers in a particular group. You can also define the logical in a server logical name table and point to it from the ACMS application definition. Use the /TABLE qualifier on the DEFINE ACMS\$DEBUG\_SERVER\_vmsusername command if you define the logical in a server logical name table.

You do not need to define the ACMS\$DEBUG\_SERVER\_vmsusername logical if the user has the CMKRNL privilege. ACMS allows any user with the CMKRNL privilege to debug any server.

Although you can authorize several users to debug a server or servers, only one user can debug a server at a time.

#### **8.3.2 Using the ACMS/DEBUG/SERVER Command**

To debug a running server, you must link the server to include traceback information. This is required for the OpenVMS Debugger to interrupt the server. By default, the OpenVMS Linker links images with traceback. If the server was linked without traceback (that is, the /NOTRACEBACK qualifier was used on the LINK command), you must relink the server before you can debug it. Then you must replace the server in the running application before continuing.

If the server is linked with /TRACEBACK (the default), and you have either defined the ACMS\$DEBUG\_SERVER\_vmsusername logical name or provided the CMKRNL privilege for the users who can debug the server, follow these steps to debug the server:

- 1. Use the ACMS/SHOW SERVER command to get the server process name and process identification (PID). Use the process name or the server's PID when you start debugging the server.
- 2. Invoke the debugger by issuing the ACMS/DEBUG/SERVER command, including either the server process name or the process ID. The following example starts the debugger for VR\_SERVER, whose server process name is ACMS021SP001000:

\$ ACMS/DEBUG/SERVER ACMS021SP001000 DBG>

## **Debugging an Application in an ACMS Run-Time Environment 8.3 Debugging Procedure Servers in the Run-Time Environment**

Include the PID number with this command by specifying the PID number with the /PID=PID\_number qualifier. For example:

\$ ACMS/DEBUG/PID=26000049 DBG>

3. Issue OpenVMS Debugger commands to debug the server code.

See *OpenVMS Debugger Manual* for more information on using the OpenVMS Debugger commands.

4. Press CtrlG while debugging a server to interrupt the server and return control to the OpenVMS Debugger.

Using Ctrl/G is a handy way to interrupt the debugger, if you forgot to set a breakpoint and want to do it before continuing, for example. Use the GO command or STEP command to continue debugging the server.

5. Use Ctrl/Z or the EXIT command to stop the debugging session from the DBG> prompt. When you complete a debugging session, you stop the server that you are debugging.

#### **8.3.3 Replacing a Faulty Server**

After you find an error in a server, you need to complete several steps to correct the situation:

- 1. Correct the code.
- 2. Rebuild the server image.
- 3. Place the server image in the location specified in the SERVER IMAGE IS statement in the task group definition.
- 4. Use the ACMS/REPLACE SERVER operator command to run down the server processes that are executing the faulty server code and create new processes running the corrected image. You can do this without interrupting the live application. For example:

\$ ACMS/REPLACE SERVER VR\_SERVER /CONFIRM

If a task has context in a server that you are replacing at the time the REPLACE command is issued, the server does not run down until context is released.

You must have OPER privilege to issue the ACMS/REPLACE SERVER command. *HP ACMS for OpenVMS Managing Applications* contains more information on replacing servers in a live application.

# **8.4 Determining Why Servers Stop Unexpectedly**

Sometimes servers executing in a production environment stop unexpectedly. If you suspect that the server stopped as a result of system errors or errors in the step procedure, you need a way to trace the location of the error.

You can request ACMS to generate an OpenVMS process dump if a server stops unexpectedly. This produces a dump file that contains the context of the process when the server stopped. You can then analyze the contents of the dump file for clues as to why the server stopped.

To get a server process dump, you can include the SERVER PROCESS DUMP clause in the ACMS application definition or use the ACMS/MODIFY APPLICATION command. These two methods are explained in the next section.

# **8.4.1 Collecting Server Information in a Dump File**

The following occurrences can cause a server to stop executing while running in an application:

- The initialization procedure, termination procedure, or a step procedure signals a FATAL (F) error.
- The initialization procedure returns a bad status with a severity level of FATAL (F), ERROR (E), or WARNING (W).
- Channels to the terminal are left open after the procedure returns control to the task definition.

If you have problems with a particular server, set up the server to provide server process dumps. Then run the task and try to reproduce the situation that causes the server to stop, so that ACMS generates a dump file for analyzing the problem.

First, enable or disable server process dumps in the application definition by using the SERVER PROCESS DUMP clause. You can enable server process dumps in the running application by using the ACMS/MODIFY APPLICATION operator command in an active application. This command temporarily modifies the application definition parameters for the current active application. If you stop and restart the application, the application parameters are reset to their original values.

*HP ACMS for OpenVMS Managing Applications* describes the ACMS/MODIFY APPLICATION command and its qualifiers.

Another method of enabling server process dumps is to stop the application, replace the application definition with one that includes the SERVER PROCESS DUMP clause, rebuild the application, and then restart the application. This method permanently enables server process dumps for the server in the application definition.

Example 8–1 shows an application definition that specifies server process dumps.

#### **Example 8–1 Using the SERVER PROCESS DUMP Clause in an Application Definition**

```
.
.
.
SERVER ATTRIBUTES ARE
 UPDATE_SERVER:
   SERVER PROCESS DUMP;
END SERVER ATTRIBUTES;
.
.
.
```
When the server terminates abnormally, ACMS writes the context for the server to a dump file located in the default directory for the server. The dump file has the same name as the server. At the same time that ACMS generates the dump file, it also writes a record to the ACMS audit trail log.

If, for some reason, ACMS is unable to generate a server process dump, ACMS writes an audit record to explain the failure. For example, there may be insufficient privileges for ACMS to write the dump file to the server's default directory.

## **Debugging an Application in an ACMS Run-Time Environment 8.4 Determining Why Servers Stop Unexpectedly**

See *HP ACMS for OpenVMS ADU Reference Manual* for more information about including the server process dump qualifier in an application definition.

#### **8.4.2 Analyzing Server Process Dumps**

You use the DCL command ANALYZE/PROCESS\_DUMP to analyze the contents of a server process dump file. For example:

\$ ANALYZE/PROCESS\_DUMP/IMAGE=avertz\_default:vr\_update\_server\_.exe - \_\$ vr\_update\_server.dmp

In some cases, the ANALYZE/PROCESS\_DUMP returns an error if the server process dump file and procedure server image are not located in the same directory. If you encounter this problem, simply copy the procedure server image to the same directory as the server process dump file, and reissue the ANALYZE/PROCESS\_DUMP command. For example:

\$ ANALYZE/PROCESS\_DUMP/IMAGE=vr\_update\_server\_.exe - \_\$ vr\_update\_server.dmp

Be sure the dump file allows read (R) access before invoking the analyzer. For a complete description of the debugger, see *OpenVMS Debugger Manual*. *OpenVMS DCL Dictionary* discusses using the DCL ANALYZE/PROCESS\_DUMP command.

# **Part II Reference Material**

This part of the manual contains reference materials on writing procedures and debugging ACMS tasks and procedures: ACMS programming services and ACMS Task Debugger commands.

# **ACMS Programming Services**

This chapter contains reference material for the programming services supplied by ACMS. Table 9–1 summarizes these services. The sections following the table list the services and provide detailed information about how to use each service.

ACMS queuing services are discussed in *HP ACMS for OpenVMS Writing Applications*.

| <b>Service</b>                                | <b>Description</b>                                                                                                    |
|-----------------------------------------------|----------------------------------------------------------------------------------------------------|
| <b>ACMS\$GET TID</b>                          | Used by a server procedure to obtain the transaction<br>ID currently associated with an executing task.                                                                                                    |
| <b>ACMS\$RAISE NONREC</b><br><b>EXCEPTION</b> | Raises a nonrecoverable exception. This service is<br>called if a step procedure detects an error from which<br>it cannot recover. ACMS cancels the task when a step<br>procedure raises a nonrecoverable exception. |
| <b>ACMS\$RAISE STEP</b><br><b>EXCEPTION</b>   | Raises a step exception. This service is called if a<br>step procedure detects an error from which it cannot<br>recover, but which the task definition may be able to<br>handle.                                     |
| <b>ACMS\$RAISE TRANS</b><br><b>EXCEPTION</b>  | Raises a transaction exception. This service is called if<br>a step procedure detects an error from which it cannot<br>recover, but which the task definition may be able to<br>handle.                              |

**Table 9–1 Summary of the ACMS Programming Services**

**Note**

The raise-exception programming services differ in an important way from the superseded ACMSAD\$REQ\_CANCEL service; if a step procedure calls the ACMSAD\$REQ\_CANCEL service, the service immediately cancels the current task and does not return control to the step procedure.

In contrast, after storing the appropriate exception information, the raise-exception services all return control to the step procedure. Once the step procedure completes, the exception is raised in the task.

The format descriptions for the services use OpenVMS procedure parameter notation. Each parameter can have four characteristics, represented by two groups of symbols following the parameter. The characteristics definable for each parameter are:

<name>.<access type><data type>.<pass mech>

The characteristics are always listed in this order. A period (.) separates access and data types from passing mechanism and parameter form. For example:

comp\_status.wl.r

Table 9–2 defines the symbols used for procedure parameter notation.

| <b>Notation</b>   | <b>Symbol</b> | <b>Meaning</b>            |
|-------------------|---------------|---------------------------|
| Access type       | r             | Read access only          |
|                   | W             | Write and read access     |
| Data type         |               | Longword integer (signed) |
|                   | $\mathbf 0$   | Octaword integer (signed) |
| Passing mechanism |               | By reference              |

**Table 9–2 Procedure Parameter Notation**

For a complete explanation of all the OpenVMS data structures, data types, access mechanisms and passing mechanisms, see *Guide to Creating OpenVMS Modular Procedures*.

# **ACMS\$GET\_TID**

Used by a server procedure to obtain the transaction ID (TID) currently associated with an executing task.

# **Format**

ACMS\$GET\_TID (tid.wo.r)

#### **Parameter**

#### **tid**

Address of a 16-byte data structure into which ACMS writes the TID.

## **Return Status**

The ACMS\$GET\_TID service can return the following status values:

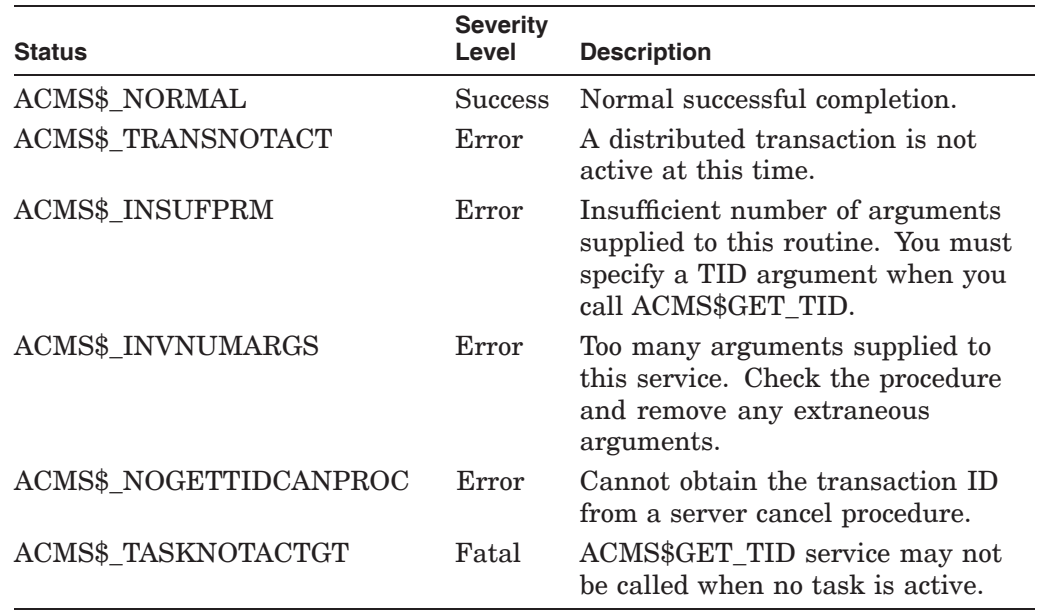

#### **Note**

This service cannot be called by initialization, termination, or cancel procedures.

# **ACMS\$GET\_TID**

## **Example**

```
IDENTIFICATION DIVISION.
  PROGRAM-ID. VR-COMPLETE-CHECKOUT-PROC.
   ...
  DATA DIVISION.
   ...
  WORKING-STORAGE SECTION.
   *
   * Return status to pass to ACMS
   *
   01 RET-STAT PIC S9(9) COMP.
   .
   .
   .
   *
   * Declare the global transaction context structure. This is
   * required for SQLPRE
   *
  EXEC SQL INCLUDE
          'AVERTZ_SOURCE:VR_CONTEXT_STRUCTURE_INCLUDE.LIB'
   END-EXEC.
   .
   .
   .
   PROCEDURE DIVISION USING VR_RESERVATIONS_WKSP,
                           VR_VEHICLES_WKSP
                      GIVING RET-STAT.
   MAIN-PROGRAM.
       CALL "ACMS$GET_TID" USING CS-TID GIVING RET-STAT. .
       .
       .
```
In this example from the AVERTZ sample application, the context structure is defined in the library VR\_CONTEXT\_STRUCTURE\_INCLUDE.LIB. CS-TID is one field in that structure:

01 CONTEXT-STRUCTURE. 02 CS-VERSION PIC S9(9) COMP VALUE 1. 02 CS-TYPE PIC S9(9) COMP VALUE 1. 02 CS-LENGTH PIC S9(9) COMP VALUE 16. **02 CS-TID PIC X(16)**. 02 CS-END PIC S9(9) COMP VALUE 0.

# **ACMS\$RAISE\_NONREC\_EXCEPTION**

Raises a nonrecoverable exception if a step procedure detects an error from which it cannot recover. ACMS cancels the current task when a nonrecoverable exception is raised.

# **Format**

ACMS\$RAISE\_NONREC\_EXCEPTION ([exception\_code.rl.r])

#### **Parameter**

#### **exception\_code**

Optional address of a longword containing the exception code.

#### **Return Status**

The ACMS\$RAISE\_NONREC\_EXCEPTION service can return the following status values:

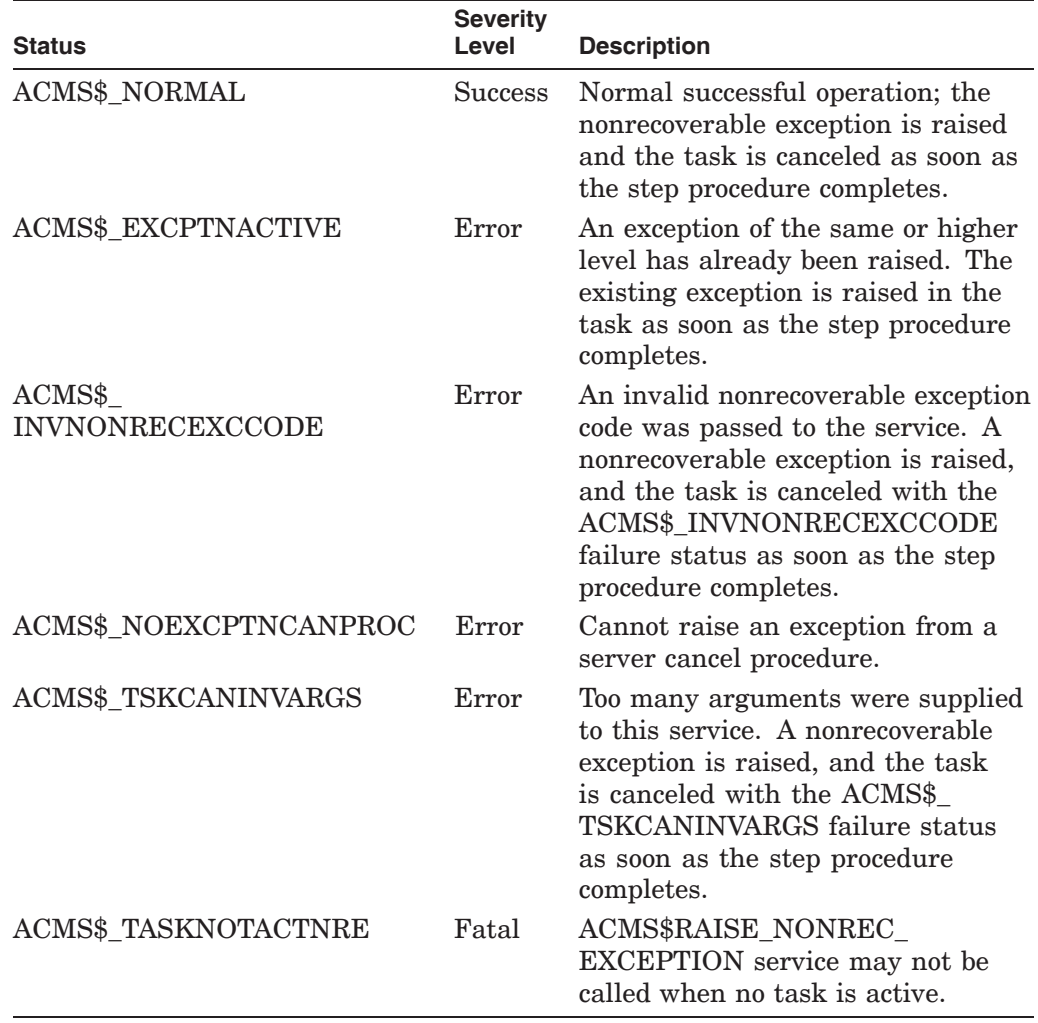

# **ACMS\$RAISE\_NONREC\_EXCEPTION**

#### **Notes**

If an exception code is not supplied, ACMS uses ACMS\$\_NONRECEXCPTN\_ PROCSVR; ACMS-E-NONRECEXCPTN\_PROCSVR, "Exception resulted from a procedure server calling ACMS\$RAISE\_NONREC\_EXCEPTION." If an exception code is supplied, it must be a failure status.

If an exception code is supplied that is not a failure status, then ACMS cancels the task with a status of ACMSEXC-E-INVNONRECEXCCODE, "Task canceled: invalid exception code passed to ACMS\$RAISE\_NONREC\_EXCEPTION."

ACMS sets the appropriate exception information when this service is called; however, the exception is not raised in the task until the step procedure completes. Therefore, a step procedure should return as soon as possible after calling the ACMS\$RAISE\_NONREC\_EXCEPTION service.

This service cannot be called from a cancel procedure or from an initialization or a termination procedure.

#### **Example**

IF RET-STAT NOT SUCCESS THEN CALL "ACMS\$RAISE\_NONREC\_EXCEPTION" GIVING RSTAT

In this example, if the return status is not success, then the procedure raises a nonrecoverable exception in the task.

# **ACMS\$RAISE\_STEP\_EXCEPTION**

Raises a step exception if a step procedure detects an error from which it cannot recover but which the task definition may be able to handle.

When a step procedure raises a step exception, the exception falls under the control of the exception handler defined for the processing step or outer-block step, if one exists.

# **Format**

ACMS\$RAISE\_STEP\_EXCEPTION ([exception\_code.rl.r])

#### **Parameter**

#### **exception\_code**

Optional address of a longword containing the exception code.

# **Return Status**

The ACMS\$RAISE\_STEP\_EXCEPTION can return the following status values:

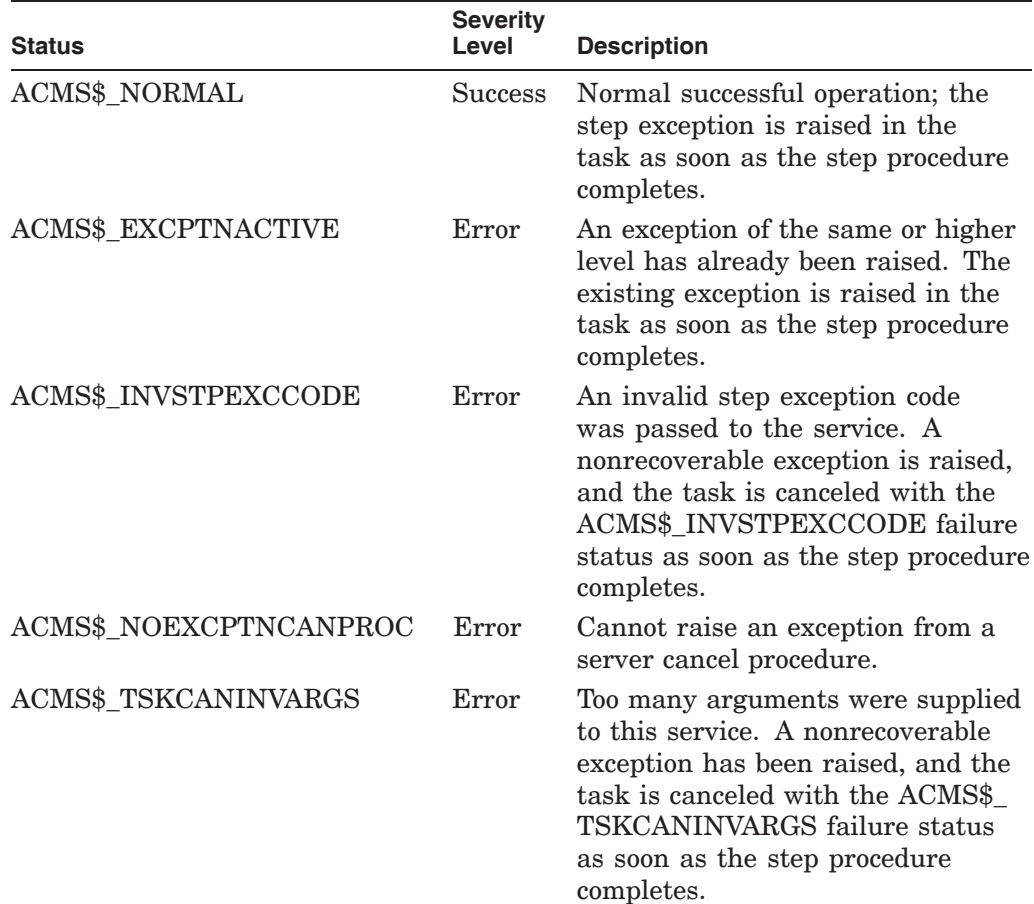

# **ACMS\$RAISE\_STEP\_EXCEPTION**

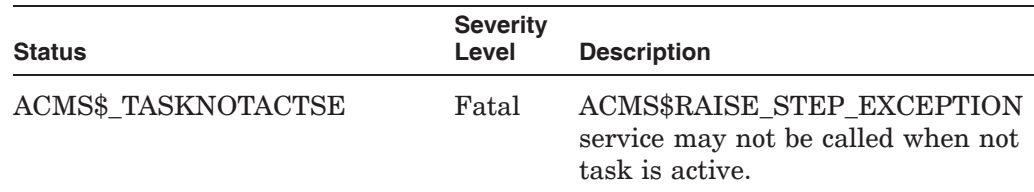

#### **Notes**

If an exception code is not supplied, ACMS uses ACMS\$\_STPEXCPTN\_ PROCSVR; ACMS-E-STPEXCPTN\_PROCSVR, "Exception resulted from a procedure server calling ACMS\$RAISE\_STEP\_EXCEPTION." If an exception code is supplied, it must be a failure status.

If an exception code is supplied that is not a failure status, then ACMS cancels the task with a status of ACMSEXC-E-INVSTPEXCPTNCODE, "Task canceled: invalid step exception code passed to ACMS\$RAISE\_STEP\_EXCEPTION."

ACMS stores the appropriate exception information when this service is called; however, the exception is not raised in the task until the step procedure completes. Therefore, a step procedure should return as soon as possible after calling the ACMS\$RAISE\_STEP\_EXCEPTION service.

This service cannot be called from a cancel procedure or from an initialization or a termination procedure.

#### **Example**

SQL-ERROR-HANDLER.

**CALL "ACMS\$RAISE\_STEP\_EXCEPTION"** USING BY REFERENCE RET-STAT.

In this example, the SQL error handler raises a step exception that is handled in the task.

# **ACMS\$RAISE\_TRANS\_EXCEPTION**

Raises a transaction exception if a step procedure detects an error from which it cannot recover but which the task definition may be able to handle.

When a step procedure raises a transaction exception, the exception falls under the control of the exception handler defined for the transaction step or outer-block step, if one exists.

# **Format**

ACMS\$RAISE\_TRANS\_EXCEPTION ([exception\_code.rl.r])

#### **Parameter**

#### **exception\_code**

Optional address of a longword containing the exception code.

# **Return Status**

The ACMS\$RAISE\_TRANS\_EXCEPTION service can return the following status values:

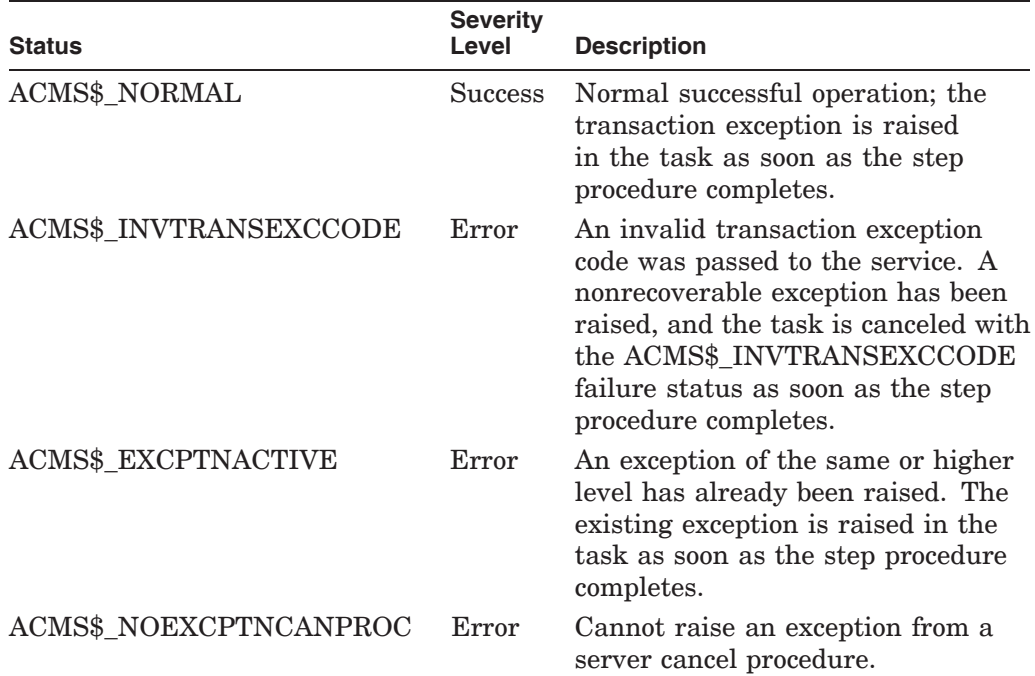

# **ACMS\$RAISE\_TRANS\_EXCEPTION**

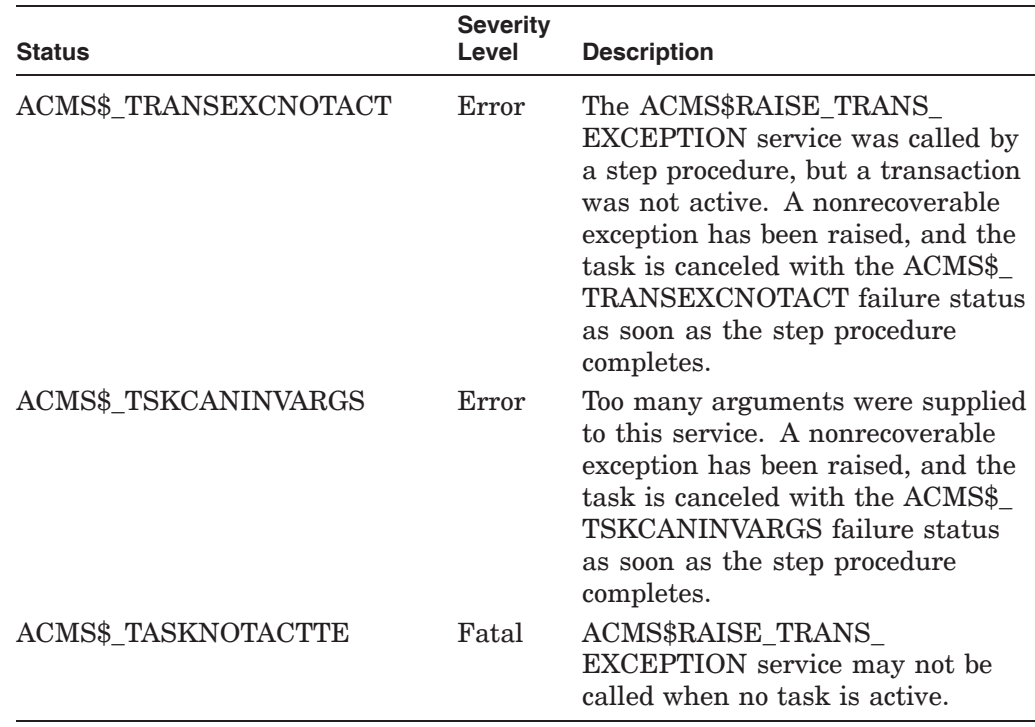

# **Notes**

If an exception code is not supplied, ACMS uses ACMS\$\_TRANSEXCPTN\_ PROCSVR; ACMS-E-TRANSEXCPTN\_PROCSVR, "Exception resulted from a procedure server calling ACMS\$RAISE\_TRANS\_EXCEPTION." If an exception code is supplied, it must be a failure status.

If an exception code is supplied that is not a failure status, then ACMS cancels the task with a status of ACMSEXC-E-INVTRANSEXCCODE, "Task canceled: invalid step exception code passed to ACMS\$RAISE\_TRANS\_EXCEPTION."

If a step procedure calls the ACMS\$RAISE\_TRANS\_EXCEPTION service when a transaction is not active, then ACMS cancels the task with a status of ACMS\$\_TRANSEXCNOTACT; ACMS-E-TRANSEXCNOTACT, "Task canceled: ACMS\$RAISE\_TRANS\_EXCEPTION called when no transaction active."

ACMS sets the appropriate exception information when this service is called; however, the exception is not raised in the task until the step procedure completes. Therefore, a step procedure should return as soon as possible after calling the ACMS\$RAISE\_TRANS\_EXCEPTION service.

This service cannot be called from a cancel procedure or from an initialization or a termination procedure.

# **Example**

SQL-ERROR-HANDLER.

**CALL "ACMS\$RAISE\_TRANS\_EXCEPTION"** USING BY REFERENCE RDB\$LU\_STATUS.

EXIT PROGRAM.

The previous example shows how to raise a transaction exception in the errorhandling section of a COBOL procedure.

# **ACMS Task Debugger Commands**

This chapter lists the commands available with the ACMS Task Debugger. You can use these commands to run an ACMS task without starting an application, to control the task, and to examine and change the contents of the workspaces the task uses as it runs. Table 10–1 lists the ACMS Task Debugger commands described in this chapter.

| <b>Command</b>                    | <b>Description</b>                                                                                            |
|-----------------------------------|----------------------------------------------------------------------------------------------------|
| $\omega$ (at sign)                | Runs a file containing Task Debugger commands.                                                                |
| <b>ACCEPT</b>                     | Accepts one task selection at a time from one or more<br>agent programs.                                      |
| <b>ASSIGN</b>                     | Assigns a process logical name to a server.                                                                   |
| <b>CANCEL BREAK</b>               | Removes one or more breakpoints from a task or all<br>breakpoints from all tasks.                             |
| <b>CANCEL TASK</b>                | Cancels the current task.                                                                                     |
| CANCEL TRANSACTION<br>TIMEOUT     | Cancels the transaction timeout period previously set.                                                        |
| <b>DEPOSIT</b>                    | Puts a value into a workspace field.                                                                          |
| <b>EXAMINE</b>                    | Displays the current value of a workspace field.                                                              |
| <b>EXIT</b>                       | Ends the debugger session and returns you to DCL, or<br>ends the running of a file of Task Debugger commands. |
| GO                                | Continues a task after a breakpoint or INTERRUPT<br>command. Also continues a task interrupted with Ctrl/G.   |
| <b>HELP</b>                       | Displays information about Task Debugger commands and<br>symbols.                                             |
| <b>INTERRUPT</b>                  | Interrupts a server and gives control to the OpenVMS<br>Debugger in that server process.                      |
| <b>SELECT</b>                     | Selects and starts a task.                                                                                    |
| <b>SET BREAK</b>                  | Sets a breakpoint in a task.                                                                                  |
| <b>SET SERVER</b>                 | Names the default server for ASSIGN commands.                                                                 |
| SET TRANSACTION<br><b>TIMEOUT</b> | Sets the transaction timeout limit (in seconds).                                                              |
| <b>SHOW BREAK</b>                 | Displays breakpoints set for all tasks.                                                                       |
| <b>SHOW SERVERS</b>               | Displays all servers that have been started with the<br>START command.                                        |

**Table 10–1 ACMS Task Debugger Commands**

(continued on next page)

# **ACMS Task Debugger Commands**

| <b>Command</b>              | <b>Description</b>                                     |
|-----------------------------|--------------------------------------------------------|
| SHOW TRANSACTION<br>TIMEOUT | Displays the value of the current transaction timeout. |
| <b>SHOW VERSION</b>         | Displays the version number of the Task Debugger.      |
| <b>START</b>                | Starts one or more instances of one or more servers.   |
| <b>STEP</b>                 | Runs the task to the next task-level step point.       |
| <b>STOP</b>                 | Stops one or more servers.                             |

**Table 10–1 (Cont.) ACMS Task Debugger Commands**

# **@ (At sign) Command**

Runs the debugger commands contained in the named file. The file can contain any ACMS Task Debugger command, including another at-sign command. When the ACMS Task Debugger reaches an EXIT command or the end of the file, it returns control to the terminal or command procedure that issued the at-sign command.

## **Format**

@ file-spec

#### **Parameter**

#### **file-spec**

The OpenVMS file specification of the command procedure to be run. The default device and directory are your current default device and directory. The default file type is .COM. Do not enclose the file specification in single or double quotation marks.

#### **Notes**

The ACMS Task Debugger does not recognize a SET VERIFY command. When the command procedure runs, the commands in the file are not displayed on the terminal screen.

Include comments in the command file by preceding them with an exclamation mark (!).

# **Examples**

1. ACMSDBG> @VRDBG.COM

This example shows how to run the command procedure whose file specification is VRDBG.COM; it is in the current default directory. The following example is a command procedure.

2. ! Command procedure for debugging tasks using the VR SERVER. ! ASSIGN /SERVER=VR\_SERVER SYS\$SAMPLE:VRFILE.DAT VR\_FILE START VR\_SERVER

In this example, the equivalence name SYS\$SAMPLE:VRFILE.DAT is assigned to the process logical name VR\_FILE for the server named VR\_ SERVER. The command file VRDBG.COM specifies this assignment.

# **ACCEPT Command**

Accepts calls from an agent program.

## **Format**

ACCEPT [/qualifier]

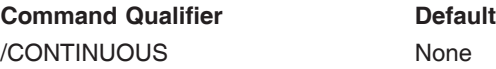

## **Qualifier**

#### **/CONTINUOUS**

Specifies that the Task Debugger can accept multiple consecutive task selections from agent programs.

#### **Notes**

One or more agent programs can call tasks, but the ACCEPT command accepts only one task selection at a time. You must type the ACCEPT command each time you want the Task Debugger to accept another call from an agent program unless you specify the /CONTINUOUS qualifier. The /CONTINUOUS qualifier allows the Task Debugger to accept subsequent task calls without entering the ACCEPT command each time. After you type the ACCEPT or ACCEPT/CONTINUOUS command, the Task Debugger waits until the agent program calls a task. Then the task executes in the Task Debugger.

Before the agent program calls a task, use  $\sqrt{Cct/|G|}$  to return to the ACMSDBG> prompt if you want to enter more Task Debugger commands before executing the task. This discontinues the effect of the /CONTINUOUS qualifier. To resume waiting for the task call, enter the GO command.

Tasks selected by agent programs cannot be canceled using the CANCEL TASK command.

#### **Example**

ACMSDBG> ACCEPT/CONTINUOUS

This example allows the Task Debugger to accept consecutive calls to tasks without reentering the ACCEPT command for each task selection.

# **ASSIGN Command**

Assigns a process logical name for a server.

## **Format**

ASSIGN [/qualifier] equivalence-name logical-name

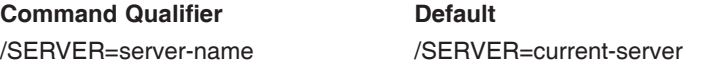

## **Parameters**

#### **equivalence-name**

The OpenVMS file specification or other string assigned to the logical name. The string must conform to the standards for equivalence names, which are explained in *OpenVMS DCL Dictionary*.

#### **logical-name**

The 1- to 63-character process logical name assigned. The logical name must conform to the standards for logical names as explained in *OpenVMS DCL Dictionary*.

## **Qualifier**

#### **/SERVER=server-name**

Names the server for which the logical name is assigned. The server name must be the same as the name used in a Task Debugger START command; that is, it must be the name assigned to the server in the task group definition. The default server name is the one named in the most recent SET SERVER command.

#### **Note**

When ACMS starts a server, it creates the server with all the logical names specified up to that point. Therefore, to assign logical names for a server, assign them before starting the server.

## **Examples**

1. ACMSDBG> ASSIGN SYS\$SAMPLE:VRFILE.DAT VR\_FILE

In this example, the equivalence name SYS\$SAMPLE:VRFILE.DAT is assigned to the process logical name VR\_FILE for the current server.

2. ACMSDBG> ASSIGN /SERVER=VR\_SERVER SYS\$SAMPLE:VRFILE.DAT VR\_FILE

In this example, the equivalence name SYS\$SAMPLE:VRFILE.DAT is assigned to the process logical name VR\_FILE for the server named VR\_ SERVER.

# **CANCEL BREAK Command**

Removes one or more breakpoints from a task or from all tasks.

## **Format**

CANCEL BREAK [/qualifiers] [breakpoint]

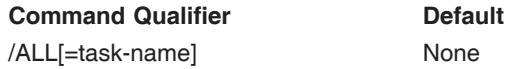

#### **Parameter**

#### **breakpoint**

Names a breakpoint to cancel in the current task. See the SET BREAK command for the format of this parameter.

# **Qualifier**

#### **/ALL**

Declares that all breakpoints in all tasks or in one task are to be canceled. If you include an equal sign (=) and task name in the /ALL qualifier, the task name must be the name of the task in the task group definition.

#### **Note**

You must include either the /ALL qualifier or the breakpoint parameter in the CANCEL BREAK command.

### **Examples**

1. ACMSDBG> CANCEL BREAK VR\_RESERVE\_TASK\\$STEP\_1\\$BEGIN

This example shows how to cancel the breakpoint at the beginning of the first step of the Vehicle Rental Reserve Car Task, VR\_RESERVE\_TASK.

2. ACMSDBG> CANCEL BREAK /ALL=VR\_RESERVE\_TASK

This example shows how to cancel all task-level breakpoints in the task VR\_RESERVE\_TASK.

# **CANCEL TASK Command**

Cancels the current task.

### **Format**

CANCEL TASK

### **Notes**

You can use the CANCEL TASK command at the ACMSDBG> prompt when there is an active task that was started with the ACMSDBG SELECT command. However, you cannot use this command to cancel a task that was submitted by an agent program.

To display the ACMSDBG> prompt when you are not at a breakpoint or when you are at an OpenVMS Debugger prompt, press Ctrl/G.

When you use this command, the OpenVMS Debugger runs the cancel action if any is defined for the task. If the task has context in a server when it is canceled, the cancel procedure (if any) for that server is also run.

## **Example**

ACMSDBG> CANCEL TASK

This example shows how to cancel the current task.

# **CANCEL TRANSACTION\_TIMEOUT Command**

Cancels any transaction timeout period previously set.

# **Format**

CANCEL TRANSACTION\_TIMEOUT

### **Notes**

You can use the CANCEL TRANSACTION\_TIMEOUT command at the ACMSDBG> prompt when you have already set a transaction timeout period. Use the command when you have finished testing your transaction timeout handling.

## **Example**

ACMSDBG> CANCEL TRANSACTION\_TIMEOUT

This example shows how to cancel the current transaction timeout.

# **DEPOSIT Command**

Puts a value into a workspace field.

### **Format**

DEPOSIT [/qualifiers] workspace-field-name=value

## **Parameters**

#### **workspace-field-name**

The name of a field in a workspace defined for the task. The value parameter is put into this field. Use the symbol for current location (.) to indicate that the field named in the last DEPOSIT or EXAMINE command is the field in which to put a value.

#### **value**

The data put into the workspace field. The qualifiers used with the DEPOSIT command define the length and data type of the value.

# **Qualifiers**

When the Task Debugger receives a DEPOSIT command, it passes that command directly to the OpenVMS Debugger. The qualifiers for the DEPOSIT command are the same qualifiers available for the DEPOSIT command for the OpenVMS Debugger. These qualifiers determine the data type used to display the information in the workspace field. See *OpenVMS Debugger Manual* for a list of available qualifiers.

#### **Notes**

You can use the DEPOSIT command only if a task is active.

Both the Task Debugger and the OpenVMS Debugger look at the same copy of the workspace. If you change a workspace value from the Task Debugger (ACMSDBG>), you see the changes in the OpenVMS Debugger; if you change a workspace value from the OpenVMS Debugger (DBG>), you see the changes in the Task Debugger.

## **Example**

ACMSDBG> DEPOSIT RESERVATION\_NUMBER = "000121"

This example shows how to deposit the 6-byte ASCII value 000121 in the RESERVATION\_NUMBER field.

# **EXAMINE Command**

Displays the contents of a workspace field.

#### **Format**

EXAMINE [/qualifiers] workspace-field-name [OF workspace-record-name]

#### **Parameters**

#### **workspace-field-name**

The workspace field to be read by the EXAMINE command. Use the symbol for current location (.) to indicate that the field named in the last DEPOSIT or EXAMINE command is the field you want to examine.

#### **workspace-record-name**

If the workspace-field-name is not unique, use the workspace-record-name to specify the name of the workspace that contains the field you want to examine.

## **Qualifiers**

When the ACMS Task Debugger receives an EXAMINE command, it passes that command directly to the OpenVMS Debugger. The qualifiers for the EXAMINE command are the same qualifiers as for the EXAMINE command for the OpenVMS Debugger. These qualifiers determine the data type used to display information in the workspace field. See *OpenVMS Debugger Manual* for a list of available qualifiers.

#### **Notes**

You can use the EXAMINE command only if a task is active.

Both the ACMS Task Debugger and the OpenVMS Debugger look at the task's copy of a workspace.

#### **Example**

ACMSDBG> EXAMINE RESERVATION\_NUMBER OF VR\_RECORD RESERVATION\_NUMBER OF VR\_RECORD: +121

This example shows how to display the contents of the RESERVATION\_NUMBER field of the VR\_RECORD workspace.

# **EXIT Command**

Ends the debugging session or ends the execution of commands in a command procedure. If typed after the ACMSDBG> prompt, the EXIT command stops all subprocesses started by the Task Debugger and returns to DCL command level. If included in a command procedure, the EXIT command returns control to the command stream that started the command procedure.

## **Format**

EXIT

# **Example**

ACMSDBG> EXIT

This example shows how to end the current Task Debugger session.

# **GO Command**

Continues a task after a breakpoint. Also returns you to a server process from which you have exited with  $\overline{\text{Ctrl/G}}$  and continues any command after an INTERRUPT command.

#### **Format**

GO

#### **Note**

The GO command always restarts the task at the breakpoint where it stopped.

#### **Examples**

1. ACMSDBG> SELECT VR\_RESERVE\_TASK Task breakpoint at VR\_RESERVE\_TASK\\$TASK\\$BEGIN ACMSDBG> GO

This example shows how to start the task VR\_RESERVE\_TASK, which breaks at \$BEGIN on the root step. The GO command restarts the task VR\_RESERVE\_TASK at that breakpoint.

2. ACMSDBG> INTERRUPT VR\_SERVER Task is in server VR\_SERVER DBG> SET BREAK UPDATE\_RECORD DBG> GO Ctrl/G ACMSDBG> GO

> This example shows how to return to the OpenVMS Debugger prompt (DBG>) so that you can set breakpoints or use other OpenVMS Debugger commands in the server VR\_SERVER. The example then shows how to return to the ACMSDBG> prompt and resume task execution.

# **HELP Command**

Displays information about ACMS Task Debugger commands, step points, control characters, and symbols.

# **Format**

HELP [topic] [...]

#### **Parameter**

#### **topic**

A Task Debugger command, step point, or symbol about which information is available. Topics can have subtopics about which additional information is available.

#### **Examples**

1. ACMSDBG> HELP

This example shows how to display general information about the Task Debugger.

2. ACMSDBG> HELP EXAMINE

This example shows how to display information about how to use the Task Debugger EXAMINE command.

# **INTERRUPT Command**

Interrupts a server and gives control to the OpenVMS Debugger in that server process. Use this command to get the DBG> prompt in order to set breakpoints, examine addresses, or change values in a server that has already been started.

#### **Format**

INTERRUPT server-name [/qualifiers]

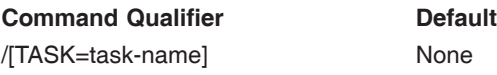

#### **Parameter**

#### **server-name**

The name of a server in the task group definition. This parameter is required.

#### **Qualifier**

#### **/TASK**

A called task that participates in a distributed transaction started by a parent task might need to use the same server as the parent task. In a distributed transaction, different server processes are started and allocated to the parent and to the called tasks. The /TASK qualifier allows you to specify the server process that you want to interrupt.

If you do not specify a task name, ACMS checks for an active task:

- If there is an active task, and the task has context in an instance of the specified server, ACMS interrupts that instance of the server.
- If no task is active, or if the active task does not have context in the specified server, ACMS interrupts the first free instance of the specified server. The first free server instance is the process that ACMS uses the next time a task calls a procedure in this server.

If you specify a task name, then ACMS interrupts the server process currently owned by that task. If the named task is not currently retaining context in the named server, this command returns an error.

If you debug a recursive task, supplying a task name does not have any effect; the /TASK qualifier is ignored and the rules for interrupting a server when no task name is supplied are followed.

#### **Notes**

The START server command must be completed before interrupting the server. If you use Ctrl/G to return to the ACMSDBG> prompt before the server is completely started, you will not be able to complete the server startup and will experience unpredictable results.

When you finish with your debugging commands, type GO to resume the execution of the server. Then press  $\boxed{\text{Ctrl/G}}$  to end the INTERRUPT command and return to the Task Debugger ACMSDBG> prompt.
When linking server images that you are going to debug, take the default of /TRACEBACK. If you link a server with /NOTRACEBACK, you cannot interrupt the server because the INTERRUPT command causes a fatal error in the server. Instead, use the STOP command to stop the server and return to the ACMSDBG> prompt. You can then relink and restart the server.

#### **Example**

ACMSDBG> INTERRUPT VR\_SERVER Task is in server VR\_SERVER DBG> SET BREAK UPDATE\_RECORD DBG> GO Ctrl/G ACMSDBG>

This example shows how to return to the OpenVMS Debugger prompt (DBG>) so that you can set breakpoints or use other OpenVMS Debugger commands in the server VR\_SERVER. The example also shows how to return to the ACMSDBG> prompt in order to resume task execution.

# **SELECT Command**

Selects and starts a task.

#### **Format**

SELECT task-name [selection-string]

#### **Parameters**

#### **task-name**

The name of the task selected, which is assigned in the task group definition. This parameter is required.

#### **selection-string**

Additional information the Task Debugger passes to the task in the ACMS\$SELECTION\_STRING workspace. Enclose the selection string in quotation marks if the data has embedded spaces.

#### **Note**

Select only one task at a time. If a selected task has not completed yet, use CANCEL TASK to end that task before selecting another.

#### **Examples**

1. ACMSDBG> SELECT VR\_RESERVE\_TASK

This example shows how to select and start the VR\_RESERVE\_TASK.

2. ACMSDBG> SELECT VR\_RESERVE\_TASK 000121

This example shows how to start the VR\_RESERVE\_TASK. It also shows how to pass the decimal number 000121 to the ACMS\$SELECTION\_STRING workspace.

# **SET BREAK Command**

Sets a breakpoint in a task. Breakpoints can be set at specific locations or at specific events.

Table 7–3 contains location breakpoint symbols. Table 7–4 contains event breakpoint symbols.

#### **Format**

SET BREAK task-name\step-name\location

SET BREAK task-name\event

#### **Parameters**

#### **task-name**

Always include a task name in the SET BREAK command.

#### **step-name**

The step in the task at which a breakpoint is set.

If you omit the step-name in a location breakpoint, the break is set at the root step.

#### **location**

Location breakpoint symbols are \$BEGIN, \$ACTION, \$HANDLER, and \$END.

If you omit the location, the breakpoint is set at the beginning of the step.

#### **event**

Event breakpoint symbols are \$EXCEPTION and \$CANCEL.

#### **Notes**

You can use the SET BREAK command from the ACMSDBG> prompt only to set breakpoints in the task definition. Use the SET BREAK command from the DBG> prompt to set breakpoints in user procedure code.

You can set breakpoints for tasks that are not active.

#### **Examples**

1. ACMSDBG> SET BREAK VR\_RESERVE\_TASK

In this example, a breakpoint is set at the beginning of the VR\_RESERVE\_ TASK.

2. ACMSDBG> SET BREAK VR\_RESERVE\_TASK\\$STEP\_1\\$BEGIN

In this example, a location breakpoint is set at the beginning of the first step in VR\_RESERVE\_TASK.

3. ACMSDBG> SET BREAK VR RESERVE TASK\\$CANCEL

In this example, a CANCEL event breakpoint is set. This breakpoint is reached when any event that causes a task cancellation occurs.

# **SET SERVER Command**

Names the server used as the default for the ASSIGN command.

#### **Format**

SET SERVER server-name

#### **Parameter**

#### **server-name**

The name of the server, taken from the task group definition, to set as the current server for ASSIGN commands. This parameter is required.

#### **Notes**

The SET SERVER command does not affect which servers the START and STOP commands handle.

The SET SERVER command has no default.

If you do not use the SET SERVER command, you must use the /SERVER qualifier on the ASSIGN command.

#### **Example**

ACMSDBG> SET SERVER VR\_SERVER

This example shows how to establish VR\_SERVER as the current server for ASSIGN commands.

# **SET TRANSACTION\_TIMEOUT Command**

Sets the current transaction timeout period. This allows you to verify that your task correctly handles a transaction timeout.

#### **Format**

SET TRANSACTION\_TIMEOUT seconds

#### **Parameter**

#### **seconds**

The number of seconds to set as the current transaction timeout limit. This parameter is required.

#### **Notes**

If you do not set a transaction timeout, your transactions will never time out.

Once a transaction timeout limit is set using this command, if a transaction does not complete in the specified amount of time, the Task Debugger raises a transaction exception.

#### **Example**

ACMSDBG> SET TRANSACTION\_TIMEOUT 60

This example shows how to establish 60 seconds as the transaction timeout limit.

# **SHOW BREAK Command**

Displays breakpoints that have been set in the task.

#### **Format**

SHOW BREAK

#### **Example**

ACMSDBG> SHOW BREAK

This example shows how to display all breakpoints that you have set (and not yet canceled) in the task during the current Task Debugger session.

# **SHOW SERVERS Command**

Displays all servers that have started (and not stopped) in the current Task Debugger session.

#### **Format**

SHOW SERVERS

#### **Example**

ACMSDBG> SHOW SERVERS VR\_SERVER

This example shows that VR\_SERVER is the only server currently running in this Task Debugger session.

# **SHOW TRANSACTION\_TIMEOUT Command**

Displays the value of the current transaction timeout.

#### **Format**

SHOW TRANSACTION\_TIMEOUT

#### **Example**

ACMSDBG> SHOW TRANSACTION\_TIMEOUT Transaction timeout value is 60 seconds

This example shows how to display the transaction timeout currently set.

# **SHOW VERSION Command**

Displays the version number of the Task Debugger.

#### **Format**

SHOW VERSION

# **Example**

ACMSDBG> SHOW VERSION ACMS Task Debugger V5.0

This example shows how to display the version number of the Task Debugger image that the user is running.

# **START Command**

Starts one or more instances of one or more servers.

#### **Format**

START [/qualifier] [server-name] [,...]

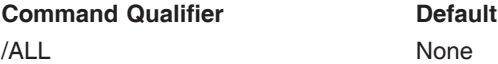

#### **Parameter**

#### **server-name**

The name of one or more servers, from the task group definition. Separate multiple server names with commas.

In most cases, you need only one instance of a server to be active. The instance that is started is used by each task that uses that server.

In a distributed transaction, however, a called task that participates in a distributed transaction started by a parent task might need to use the same server as the parent task. Different server processes are started and allocated to the parent and the called task. You can use the START command to start multiple instances of the same server.

#### **Qualifier**

#### **/ALL**

Starts all reusable servers defined in the task group database (.TDB) being used for the current debugger session.

#### **Notes**

Always include either a server name or /ALL in the START command.

The servers named in the START command go through startup as if you were starting them with the ACMS/START APPLICATION command. The Task Debugger runs all initialization procedures and allocates group workspaces. If the server image was linked with /DEBUG, the START server command gives control to the OpenVMS Debugger in the server process.

The number of active server processes allowed for the debugging session is limited. A user is allowed up to four times the number of servers defined in the task group that is being debugged. The number of server instances allowed per server, however, is unlimited. If a task group has two servers, for example, you have can eight server instances started. If need be, you can have eight instances of one server and none of the other.

#### **Examples**

1. ACMSDBG> START VR\_SERVER,VR\_SERVER

This example shows how to start two processes for the server VR\_SERVER.

2. ACMSDBG> START/ALL

This example shows how to start one instance of all servers defined in the task group database file (.TDB) used in the current debugger session.

# **STEP Command**

Runs the task from the current breakpoint to the next task-level breakpoint. When stepping through a task that was called by another task, the Task Debugger proceeds through all the steps in the called task until the task completes. Control then returns to the parent task; continue to enter the STEP command for the Task Debugger to step through the parent task.

#### **Format**

STEP

#### **Note**

This command is valid only when you select a task using the SELECT or ACCEPT commands.

#### **Example**

#### ACMSDBG> STEP

This example shows how to move the current task to the next task-level breakpoint.

# **STOP Command**

Stops one or more servers.

#### **Format**

STOP [/qualifier] [server-name][,...]

**Command Qualifier Command Qualifier Command Qualifier** /ALL None

#### **Parameter**

#### **server-name**

The name of the server to stop. The name of the server comes from the task group definition. Separate multiple server names with commas.

#### **Qualifier**

#### **/ALL**

Stops all instances of all servers included in the task group database file (.TDB) used in the current debugger session.

#### **Notes**

Use either the server-name parameter or the /ALL qualifier. If you use the server-name parameter, ACMS stops a single server process and displays a message if other server processes remain active for the same server.

The servers named in the STOP command go through shutdown as if you were stopping them with the ACMS/STOP APPLICATION command. All termination procedures are run.

#### **Examples**

1. ACMSDBG> STOP VR SERVER, VR UPDATE SERVER

This example shows how to stop the servers VR\_SERVER and VR\_UPDATE\_ SERVER.

2. ACMSDBG> STOP /ALL

This example shows how to stop all servers defined in the task group database file (.TDB) used in the current debugger session.

# **Part III**

# **Interoperability with Third-Party Databases: Oracle Case Study**

This part of the manual describes how *HP ACMS for OpenVMS* transaction processing (TP) software works with third-party database managers, with code examples given for the Oracle database manager.

# **Overview of ACMS and Oracle**

This chapter provides background on ACMS and discusses how ACMS and third-party database managers (such as Oracle) can be integrated. It also specifically answers the following questions:

- Why would you want to use HP and ACMS?
- What are the basic concepts for ACMS?
- How do you use ACMS with third-party databases?
- How do you integrate ACMS with Oracle databases?

### **11.1 Why Use HP and ACMS?**

When you read articles and business school case studies on companies that remain competitive year after year, decade after decade, you typically find a common denominator for those companies: they remained flexible enough to change the way they did business to suit the current business environment. If information is critical to the operation of your business, don't you need that same advantage of flexibility?

HP offers you computing solutions that fit for today and for the future as well. Because HP is the premier vendor in interoperability and networking, flexibility means the ability to:

- Use the appropriately sized (and therefore appropriately priced) computer system for different business needs. HP's ACMS system runs on all OpenVMS machines, from the smallest desktop to the largest mainframe. Every one of these machines can interoperate with Oracle databases.
- Define the level of availability that your business needs. You can create clustered and fault-tolerant hardware configurations to ensure continuous hardware operations. ACMS provides for application failover to ensure continuous software operations.
- Integrate your existing systems into the ACMS environment to protect your current investment. The HP TP Desktop Connector (foermerly ACMS Desktop) product allows additional clients (using a client/server approach with systems such as DOS, Macintosh®, SCO™ UNIX®, and ULTRIX systems) and additional presentation managers (such as Microsoft® Windows, HyperCard®, and Motif®) to be connected to ACMS. These connections can be made over existing networks such as HP's PATHWORKS and Novell® NetWare®.
- Move computing to the right location. With ACMS, you can either keep your business data and processing in a central location or distribute it throughout your corporation.

• Interoperate with HP and third-party databases. ACMS coordinates the activities of end users against the database, helping to reduce database and lock contention. For environments that have a large number of users, ACMS is crucial for high performance and security.

With HP, flexibility means the choice is yours!

# **11.2 Introduction to Developing ACMS Applications**

An ACMS application consists of a set of tasks that relate to the functions of a business. A **task** is the unit of work that a user selects from an ACMS menu. Each task usually comprises a sequence of steps that perform this unit of work. You use the ACMS **task definition language** (TDL) to define tasks.

Figure 11–1 illustrates the basic principles of the ACMS TDL used to write a task definition.

The task definition specifies an interface to the presentation service (forms management system) for communication with a terminal or other device. The task definition also specifies an interface to a **procedure server** for executing procedures (user-written subroutines) that handle database I/O and computational work.

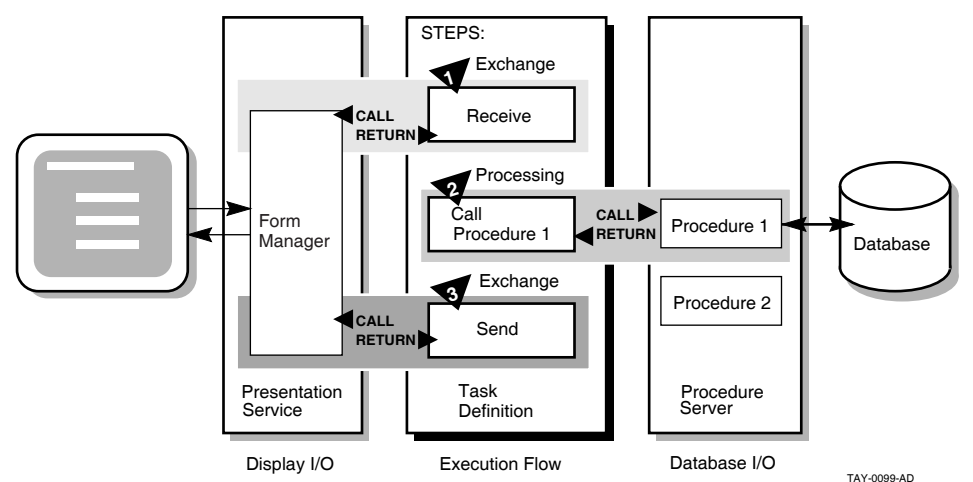

**Figure 11–1 Execution Flow of an ACMS Task Definition**

The semantics of the ACMS task definition language are based on a call and return model. The task definition performs calls to the presentation service in **exchange steps**, and to the procedure server in **processing steps**. The presentation service and procedure server perform a function and return control to the task definition. Upon return of control to the task definition, subsequent parts of a step can evaluate the results of the call and, if necessary, handle any error conditions.

In Figure 11–1, for example:

1. In the first exchange step, the task definition calls the presentation service to display a form on the terminal screen (for example, a form to add a new employee record to a database). When the terminal user finishes filling in the form, the user presses a specified key (or keys) that returns the input data to the task definition.

- 2. In the processing step, the task definition then calls Procedure 1 in the procedure server to write that input data to the database. Procedure 1 then returns its results (either success or failure). If Procedure 1 succeeds, the task ends with a success status. If Procedure 1 fails to write to the database, the task continues executing at step 3.
- 3. In the second exchange step, the task definition calls the presentation service to send an error message to the terminal screen (for example, that the employee number of the new record duplicates an existing employee number). The presentation service then returns control to step 3, which ends the task.

By keeping exchange and processing steps as distinct steps within an ACMS task, ACMS allows for the separation of forms (end-user interaction) from function (database access, computation, and execution control). This means that you can easily distribute end-user processing while maintaining centralized data control.

#### **11.2.1 Writing ACMS Definitions**

The ACMS task definition language allows you to write an ACMS definition as a series of simple, English-like statements. The four types of ACMS definitions are:

- A **task definition** describes, in steps, the work to be accomplished in the task. For example, a task can collect information from a user and call a procedure to store the information in a file or database.
- A **task group definition** specifies similar tasks for control purposes and defines resources common to all tasks in the group.
- An **application definition** describes the environment and control characteristics of tasks and task groups.
- A **menu definition** describes how users access tasks in one or more applications.

You build the task, task group, and application definitions into binary files that run as an application under the control of the ACMS run-time environment. You build a menu definition into a binary file that is not necessarily tied to a single application.

Figure 11–2 illustrates the ACMS development components for a simple ACMS application with two tasks (for example, one to add a new employee record to a database, and one to update an existing employee record).

#### **Figure 11–2 ACMS Application Components**

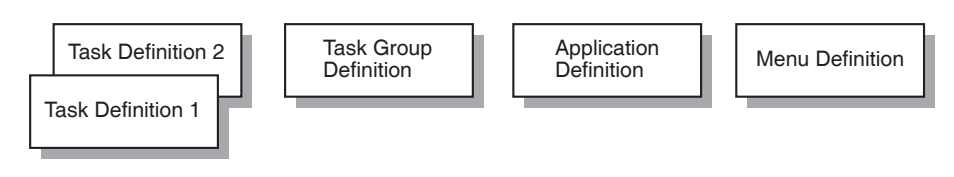

TAY-0014-AF

Figure 11–2 does not show that there can be more than one task group definition specified for a single application. Also, more than one menu definition can specify tasks that point to the same application. Conversely, a single menu definition can specify tasks in different applications.

Because ACMS applications are modular, you develop each part of an application independently. Built-in modular design based on English-like syntax statements means that ACMS applications are easy to structure and easy to maintain. Furthermore, modularity means that you can easily update an application module without affecting the entire application.

#### **11.2.2 Composition of ACMS Definitions**

A task definition controls the exchange of information with the user, and the processing of that information against the file or database. Each ACMS task definition is made up of one or more steps. ACMS breaks the work to be accomplished by a task into two types of steps:

- Exchange steps usually interact with the Form Manager to handle forms I/O (that is, the exchange of information between the task and the user). An exchange step can interact with DECforms or TDMS forms, or interface with other devices using the ACMS Request Interface or the ACMS Systems Interface for communicating with nonstandard devices. Figure 11–1 illustrates an execution flow with two exchange steps.
- Processing steps call **step procedures** (user-written subroutines) to handle computations and interactions with databases or files, typically using procedures written in a high-level programming language (any language adhering to the OpenVMS Calling Standard). ACMS uses two types of servers: procedure servers for executing a procedure, and Digital Command Language (DCL) servers for invoking images or DCL commands. Figure 11–1 illustrates an execution flow with one processing step.

A server process may perform an initialization routine of common work when the server is started, rather than each time a task is selected. ACMS manages pools of servers to save on process creation and image activation.

Servers are single-threaded and serially reusable. A single server process can be called by many different ACMS tasks in a serial fashion. Once a call is complete, the server is then available to be called by another ACMS task. Reusable servers in a single process means that the performance in the processing of your transactions is greatly enhanced.

When ACMS starts a processing step, it allocates a **procedure server process** to a task to execute the procedure in that step. This singlethreaded process remains allocated to the task for the duration of one or more processing steps.

In ACMS, a **workspace** is a buffer used to pass data between the task and processing steps, and between the task and exchange steps.

Task group definitions combine similar tasks of an application that need to share common resources such as workspaces, HP DECforms forms, and procedure servers.

The application definition describes:

- Task groups that belong to an application
- Characteristics that control the tasks, such as security restrictions on which users can select a particular task
- Servers, such as the number of server processes that can be active at the same time

• Application characteristics, such as whether application activity is recorded in the audit trail log

Menu definitions list both tasks and additional menus that a user can select from a menu. For example, the tasks on a menu can include adding new employee records, displaying employee information, and entering labor data.

When you write definitions for ACMS tasks, ACMS automatically stores the definitions in a CDD dictionary. At run time, the definitions are represented in binary form in databases defined by ACMS. For example, a task group definition is represented by a task group database that contains a binary representation of the task group definition.

# **11.3 Introduction to Using ACMS with Third-Party Databases**

ACMS allows the use of any HP or third-party database manager that can be called using 3GL languages that adhere to the OpenVMS Calling Standard (such as COBOL, FORTRAN, and C).

To understand the area of an ACMS application that is affected by use of thirdparty databases, refer to Figure 11–1. Because ACMS is modular, the execution flow (ACMS task definitions) and display I/O (forms management code) are for the most part similar regardless of whether you use HP's or third-party databases. The key difference is with the location of a few database statements.

When you write ACMS task definitions that access Rdb databases, you can embed database recovery, transaction setting or rollback, and commit statements within the task definition. When using other third-party databases, these functions must reside in the 3GL procedures that perform database access. Thus, the ACMS application components that are most affected by the use of other third-party databases (that is, other than Rdb) are the 3GL procedures that perform database access (labeled Procedure 1 in the Database I/O portion of Figure 11–1).

Depending on the features and capabilities of a particular third-party database (other than Rdb), there may be other restrictions. For example, a particular database may use its own internal data dictionary to store database metadata, and that metadata cannot be integrated with the CDD data dictionary (such is the case with Oracle). This manual points out the key restrictions with Oracle databases; for other third-party databases (other than Oracle and Rdb), you must look at the documentation for that database to determine restrictions that might apply when it interoperates with an ACMS environment.

# **11.4 How Do You Use ACMS with Oracle?**

When using Oracle as a database manager with ACMS, you can use the existing 3GL code that accesses the Oracle database with little modification. The main modification is to cut the Oracle application code into smaller, more focused modules to fit with the ACMS approach to procedure servers. ACMS uses four types of procedures:

- Step procedures
- Initialization procedures
- Termination procedures
- Cancel procedures

A programmer who has been writing 3GL code in an Oracle environment without a TP monitor must group the functions of the code into different servers. In an Oracle database environment, a step procedure might be used to perform database read and write operations; an initialization procedure might be used to make connections to a particular Oracle instance; a termination procedure might close those connections to a particular Oracle instance made by the initialization procedure; and a cancel procedure might perform some type of database clean-up after a user cancels an operation already begun.

Typically, similar read-intensive database modules are gathered into a group of step procedure images, while write-intensive database modules are gathered into a different group of step procedure images. This helps to control database locking contention.

Although the structure of existing 3GL code for an Oracle application needs to be reorganized for ACMS, the 3GL code itself does not need to be modified significantly (if at all). Good server design is one of the crucial steps in writing a powerful ACMS application. The ACMS documentation describes ACMS server design and development in detail.

In addition to making your 3GL code more modular, the following functions must remain in the 3GL procedure: database recovery, transaction setting or rollback, and commit functions. (If you have an existing Oracle application, these functions are probably already in your 3GL procedures.)

There are three methods to access an Oracle database using 3GL code:

• Embedded SQL

SQL code that is preceded by an EXEC SQL clause in the 3GL module.

• PL/SQL

An extension to SQL that supports procedural constructs, variable declaration, and robust error handling.

• OCIs

Oracle Call Interfaces that allow high-level language applications access to data by directly calling subroutines contained in language-specific Oracle run-time libraries.

When you create 3GL modules, keep in mind that the Oracle Corporation provides precompilers for the following HP programming languages:

- Ada
- C
- COBOL
- FORTRAN
- Pascal
- PL/I

With an Oracle database, data definitions (metadata) are stored in an internal data dictionary that resides in the database. With ACMS and other layered products, metadata is stored in a central location in CDD and then used by the various layered products. To use an Oracle database with ACMS, you must maintain metadata in both CDD and the Oracle database.

#### **Overview of ACMS and Oracle 11.4 How Do You Use ACMS with Oracle?**

The sample application in Chapter 12 provides code examples (with accompanying descriptions) of 3GL code that accesses an Oracle database using embedded SQL.

# **Implementation Details of the Sample Application**

This chapter contains parts of a sample application that shows how ACMS, by using Oracle as its database manager, can access third-party databases (other than Rdb). The sample is based on a simple car reservation system used by a fictional company named AVERTZ. The complete AVERTZ application is described in the ACMS documentation set.

The AVERTZ sample application is an example of how transaction processing can solve a business problem. The AVERTZ company has rental offices at many sites in different regions and their clerks need to reserve vehicles at any site in any region. The AVERTZ application consists of functions that allow users to view and update all the data necessary to make automobile rental reservations and maintain information on customers. (A modified subset of AVERTZ has been used in this book. The sample has been modified to exclude two-phase database commit functions, which cannot be used when interoperating with Oracle).

The VR\_DISPLAY\_SITES\_TASK task definition, which is included and described in this manual, displays site and region information. This task is called from another task in the application. The VR\_DISPLAY\_SITES\_TASK task uses a server process to access the Oracle database and retrieve the regions in the database so that the regions can be displayed using DECforms. After the user selects a region, the task calls a server procedure (VR\_GET\_SITES\_PROC, also included and described in this manual) to access the Oracle database to retrieve site data, which AVERTZ displays using DECforms. The user then selects a particular rental site, and the necessary information is passed back to the calling task, where it is processed further.

# **12.1 Execution Flow of the Sample Task**

Figure 12–1 shows how the task definition in this sample controls the flow of work between the user and the Oracle database.

- **1** Processing step in the task calls the COBOL server procedure with embedded Oracle SQL.
- **2** COBOL procedure accesses the Oracle database to read all regions and passes the data back to the task.
- **3** Exchange step in the task calls the DECforms form that displays the list of regions.
- **4** HP DECforms form allows the user to select a region to have its sites displayed and returns that region data to the task.

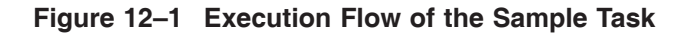

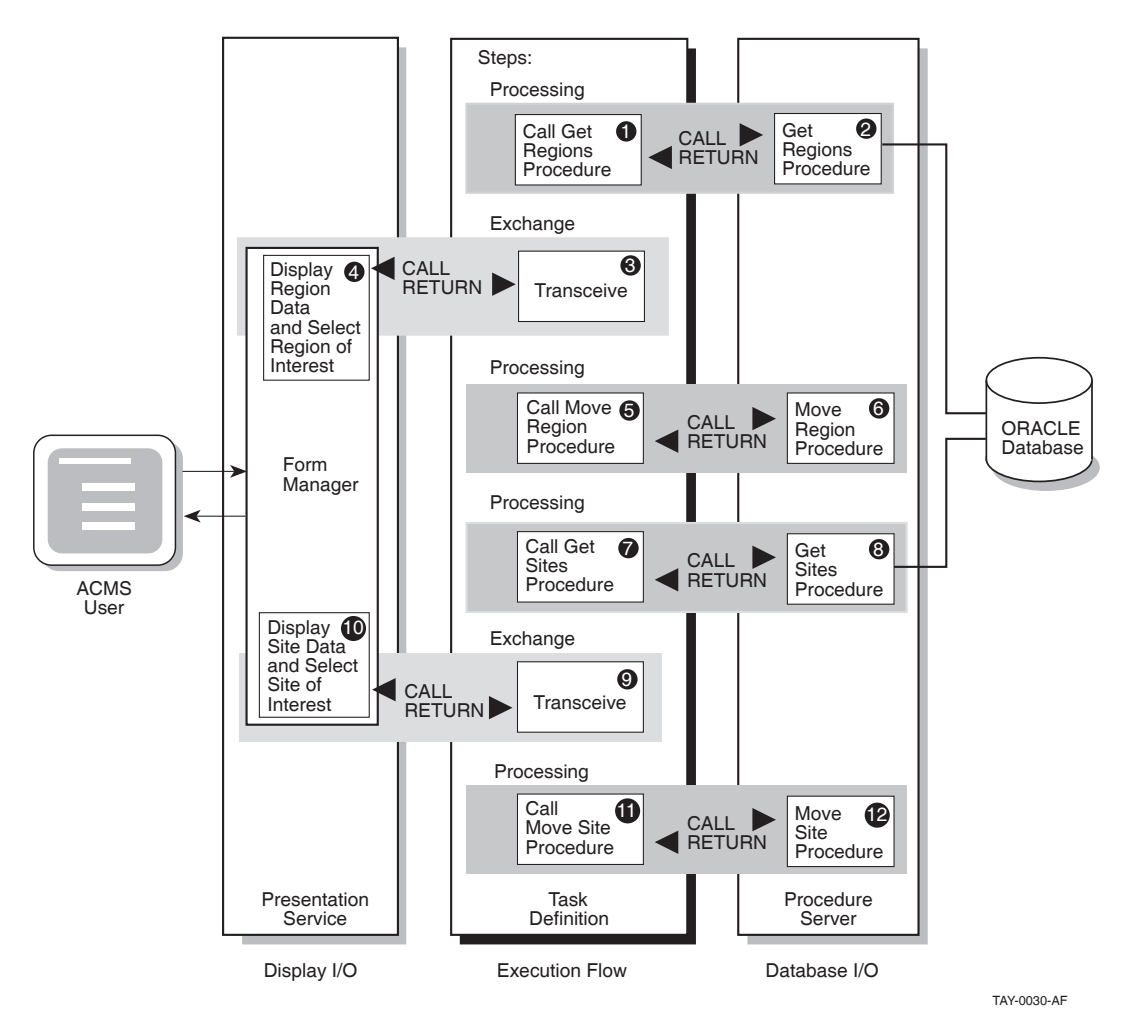

- **5** Processing step in the task calls the server procedure that moves data between workspaces.
- **6** COBOL procedure moves the data related to the region of interest from the region array workspace into the sites workspace.
- **7** Processing step in the task calls the COBOL server procedure with embedded SQL.
- **8** COBOL procedure accesses the Oracle database to read all sites for a particular region and passes the data back to the task.
- **9** Exchange step in the task calls the HP DECforms form that displays the list of sites.
- **1 0** HP DECforms form allows the user to select a site and returns that site data to the task.
- **1 1** Processing step in the task calls the server procedure that moves the data between workspaces.
- **1 2** COBOL procedure moves the data related to the site of interest from the sites array workspace into the sites workspace.

The sample application is comprised of over 40 separate pieces of code. Although at first glance this might seem like a lot of code, remember that ACMS code is very modular, and these modules contain relatively small amounts of code. This modularity allows the reuse of modules as building blocks when creating other applications.

The following AVERTZ modules are described in this manual:

- VR\_DISPLAY\_SITES\_TASK task definition, which controls the flow of work at run time for the display and selection of sites
- VR\_GET\_SITES\_PROC COBOL procedure, which has embedded SQL to access the Oracle database for a list of a specific region's sites
- AVERTZ\_VR\_APPLICATION application definition, which is an ACMS TDL file that defines the run-time characteristics of the application
- VR\_TASK\_GROUP task group definition, which is an ACMS TDL file that defines the resources available to the tasks in the group
- ACMS SAMPLE MENU menu definition, which is an ACMS TDL file that allows users to select tasks to run or additional menus to display
- VR\_INIT COBOL initialization procedure, which makes the connection for the server to the Oracle database instance
- VR TERM COBOL termination procedure, which terminates the connection to the Oracle database instance that was made with the initialization procedure

The code for these files is contained in the following sections, along with an explanation of what is happening in each file.

#### **12.1.1 Task Definition**

Example 12–1 shows the ACMS task definition (VR\_DISPLAY\_SITES\_TASK) that uses exchange steps to display the region and site data, and collects the user's selection of a particular region and a particular site. This task definition coordinates all the steps shown in the task definition in Figure 12–1 (labeled execution flow). The task uses processing steps to call COBOL procedures, which perform the database I/O to the Oracle database and move data between workspaces.

Table 12–1 describes the coding in the VR\_DISPLAY\_SITES\_TASK task definition in more detail.

#### **Example 12–1 VR\_DISPLAY\_SITES\_TASK Task Definition**

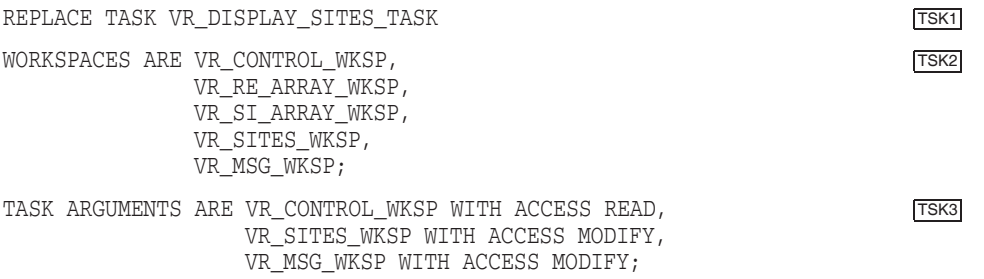

#### **Example 12–1 (Cont.) VR\_DISPLAY\_SITES\_TASK Task Definition**

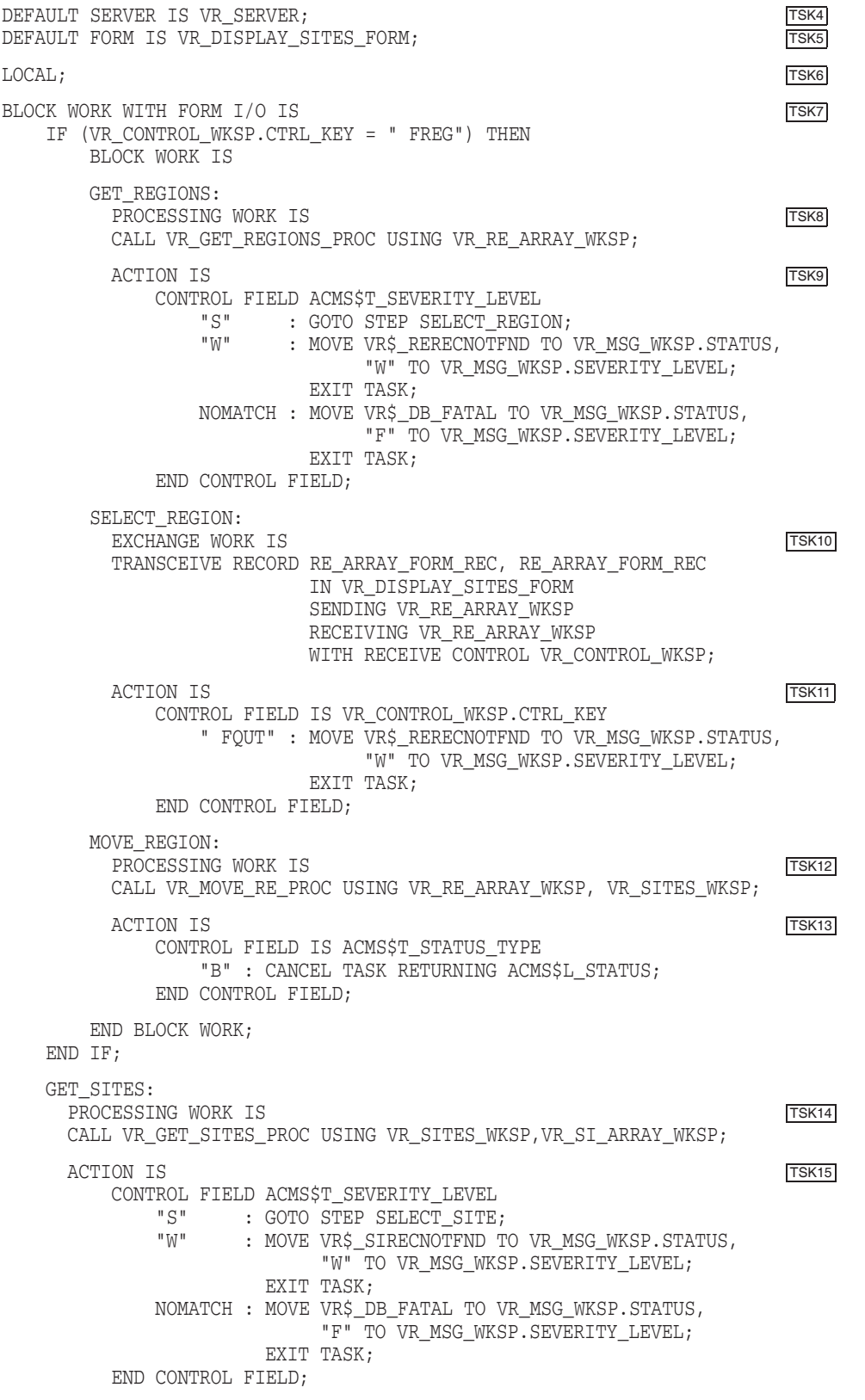

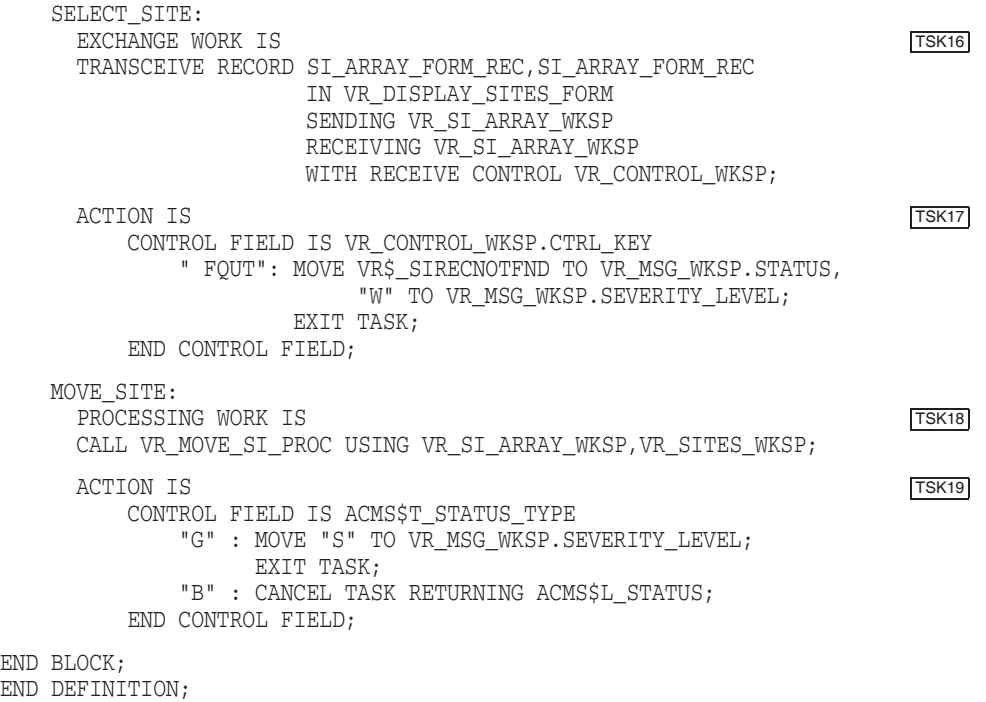

#### **Example 12–1 (Cont.) VR\_DISPLAY\_SITES\_TASK Task Definition**

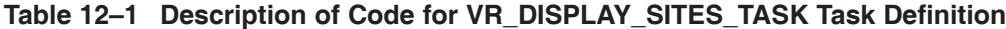

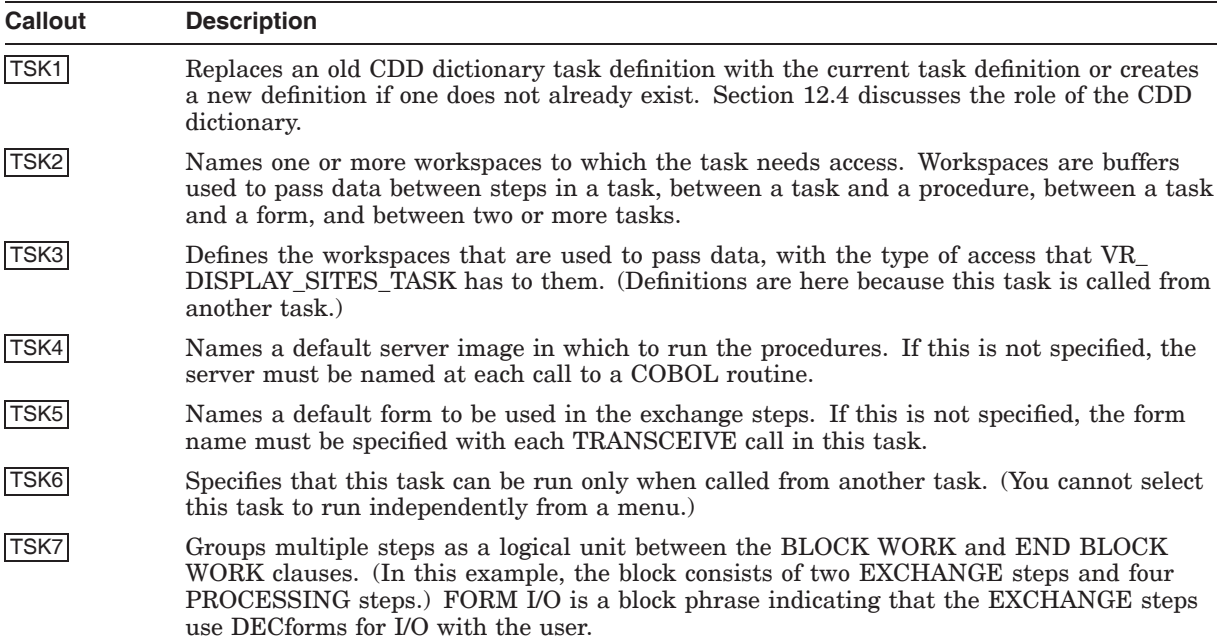

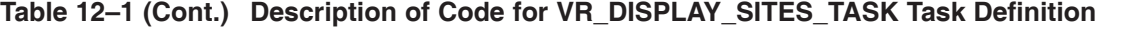

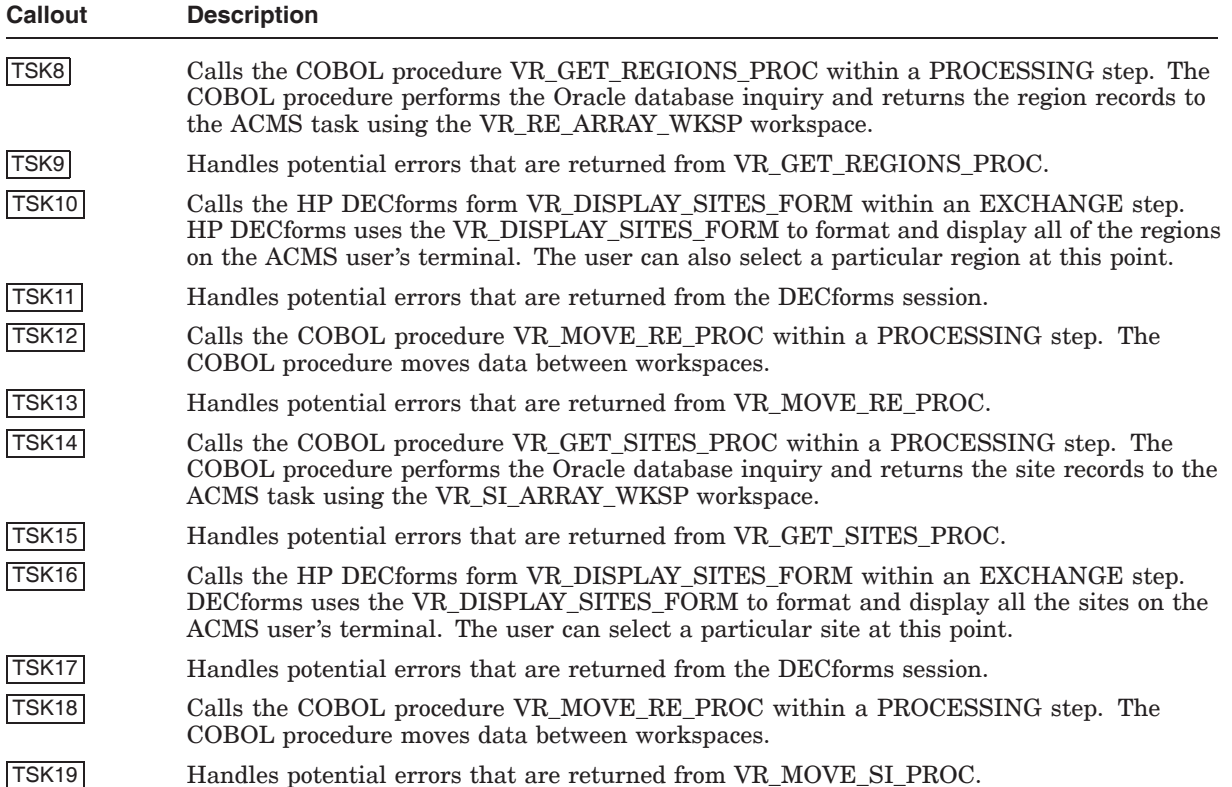

Keep the following in mind so that your task definition code is interoperable:

- You cannot use the SQL RECOVERY phrase, which establishes an SQL recovery unit at the beginning of a block or processing step. The SQL RECOVERY phrase includes various types of SET TRANSACTION statements that are incompatible with an Oracle database.
- You cannot use the COMMIT and ROLLBACK phrases. Because these statements signal the end of the transaction established with an SQL RECOVERY statement, they are incompatible with an Oracle database.

As of ACMS Version 3.2, these statements (SQL RECOVERY, COMMIT and ROLLBACK) are considered declining features of ACMS TDL anyway.

#### **12.1.2 Form Definition**

Because of the modularity of the components of ACMS, there are no Oraclespecific issues that relate to the generation of a HP DECforms form.

HP DECforms code is typically not hand-generated, but rather is generated by the HP DECforms Forms Development Environment, an easy-to-use interface for forms generation.

#### **12.1.3 Read Database COBOL Step Procedure**

The COBOL procedure (VR\_GET\_SITES\_PROC) in Example 12–2, which is a processing step procedure that becomes part of the VR\_SERVER procedure server, performs the Oracle database access necessary to return an array of site data back to the task.

Keep the following points in mind when you look at the code example:

- For simplicity's sake, no robust error handling is used (although robust error handling is available with HP's ACMS and programming language products).
- Although this example of a server procedure accesses the Oracle database, it is possible to have server procedures that manipulate data only (and do not access that data from a database manager).

**Note**

Although COBOL is used in this example, users can create server procedures using any programming language that supports the OpenVMS Calling Standard and supports Oracle. This holds true for all COBOL examples in this guide.

Writing procedures is fully described in *HP ACMS for OpenVMS Writing Server Procedures*.

Table 12–2 describes the coding in the VR\_GET\_SITES\_PROC step procedure in more detail.

#### **Example 12–2 VR\_GET\_SITES\_PROC COBOL Step Procedure**

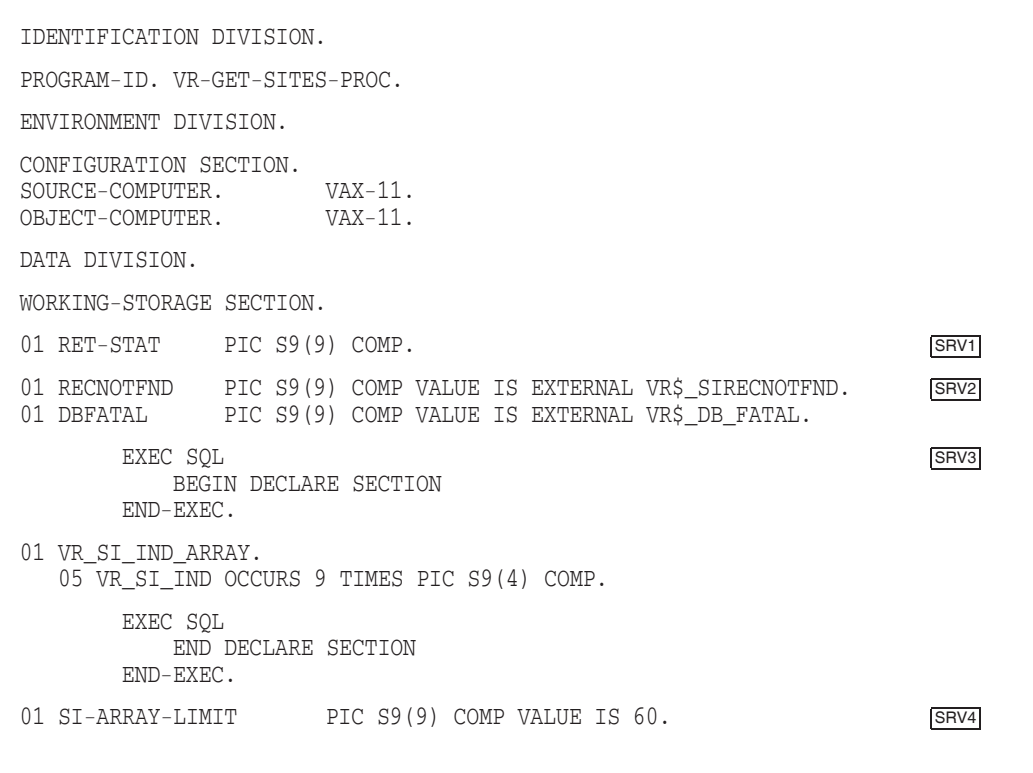

#### **Example 12–2 (Cont.) VR\_GET\_SITES\_PROC COBOL Step Procedure**

01 SQL-SUCCESS PIC S9(9) COMP VALUE IS 0. 01 REC-NOT-FOUND PIC S9(9) COMP VALUE IS +100. EXEC SQL SRV6 INCLUDE AVERTZ\_ORACLE\_DIR:SQLCA.CBT END-EXEC. LINKAGE SECTION. SRV7 EXEC SQL INCLUDE AVERTZ\_ORACLE\_DIR:VR\_SITES\_WKSP.LIB END-EXEC. EXEC SQL INCLUDE AVERTZ\_ORACLE\_DIR:VR\_SI\_ARRAY\_WKSP.LIB END-EXEC. PROCEDURE DIVISION USING VR\_SITES\_WKSP, VR\_SI\_ARRAY\_WKSP GIVING RET-STAT. MAIN-SECTION. SRV8 SET RET-STAT TO SUCCESS. EXEC SQL WHENEVER SQLERROR GOTO SQL-ERROR-HANDLER END-EXEC. EXEC SQL DECLARE SITES\_ARRAY CURSOR FOR SELECT \* FROM SITES WHERE SITES.CITY = : WS CITY OR SITES.REGION\_ID = :WS\_REGION\_ID ORDER BY SITES.SITE\_NAME ASC END-EXEC. EXEC SQL WHENEVER NOT FOUND GOTO SQL-NOT-FOUND END-EXEC. EXEC SQL OPEN SITES\_ARRAY END-EXEC. EXEC SQL WHENEVER NOT FOUND CONTINUE END-EXEC. SET SI\_ARRAY\_INDEX TO 1. PERFORM FILL-ARRAY THRU FILL-ARRAY-EXIT UNTIL (SQLCODE = REC-NOT-FOUND) OR (SI\_ARRAY\_INDEX > SI-ARRAY-LIMIT). EXEC SQL CLOSE SITES\_ARRAY END-EXEC. EXEC SQL COMMIT END-EXEC. GO TO EXIT-PROGRAM. FILL-ARRAY.

#### EXEC SQL FETCH SITES\_ARRAY INTO :WS\_SITE\_ID, :WS\_SITE\_NAME, :WS\_FIRST\_ADDRESS\_LINE, :WS\_SECOND\_ADDRESS\_LINE, :WS\_CITY, :WS\_REGION\_ID, :WS\_COUNTRY\_ID, :WS\_POSTAL\_CODE, :WS\_PHONE\_NO END-EXEC. IF SQLCODE = SQL-SUCCESS THEN MOVE VR\_SITES\_WKSP TO SI\_ARRAY(SI\_ARRAY\_INDEX). SET SI ARRAY INDEX UP BY 1. FILL-ARRAY-EXIT. EXIT. SQL-NOT-FOUND. MOVE RECNOTFND TO RET-STAT. EXEC SQL ROLLBACK END-EXEC. GO TO EXIT-PROGRAM. SQL-ERROR-HANDLER. MOVE SQLCODE TO RET-STAT. EXEC SQL WHENEVER SQLERROR CONTINUE END-EXEC. GO TO EXIT-PROGRAM. EXIT-PROGRAM.

EXIT PROGRAM.

#### **Table 12–2 Description of Code for VR\_GET\_SITES\_PROC COBOL Step Procedure**

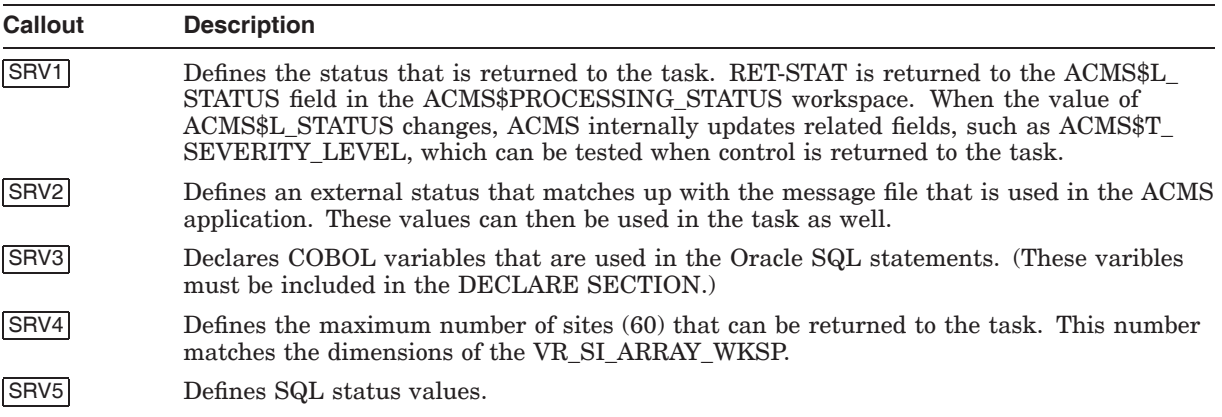

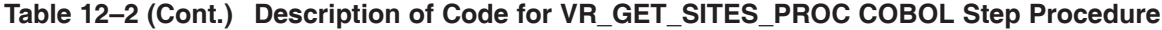

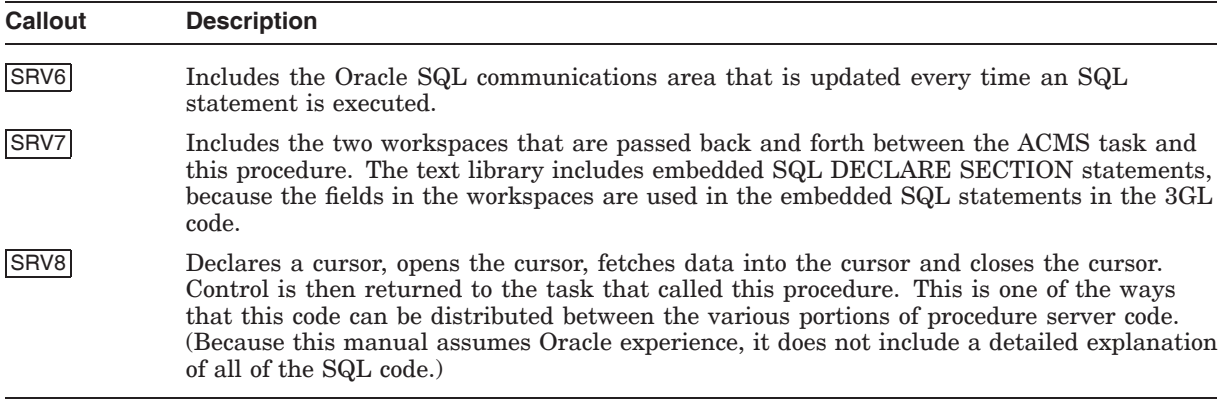

Keep the following in mind so that your 3GL server code is interoperable:

- Server processes are serially reusable, which means that there is no guarantee that one user will run the same instance of a server process consecutively. Because of this, the contents of working storage might not be the same throughout all the steps of a task for a particular user (unless server context is retained over processing steps, which is not recommended). The contents of working storage must be moved to an ACMS workspace so that the values are preserved over multiple users of a server.
- Whenever a host variable is used in an embedded SQL statement, that variable must be declared either in working storage or in the linkage section between the SQL BEGIN DECLARE SECTION and the SQL END DECLARE SECTION statements. If the variables are included in a record definition, the copied record definition must be a text record definition and not a CDD record definition. (See Section 12.4 for information about field and record definitions.)
- Oracle SQL does not include a statement like the Rdb SQL DECLARE EXTERNAL SCHEMA statement. The connection to an Oracle database is made through the logical ORA\_SID, which ties a process to an instance of an Oracle database.
- The Oracle database manager performs an implicit SET TRANSACTION READ ONLY and then increments its locks when data is selected for update. The Rdb SQL SET TRANSACTION statement is replaced by the SQL CONNECT statement.
- The Oracle server code includes commits and rollbacks within the 3GL code. You cannot embed commits and rollbacks in the task TDL code as you can with Rdb. Also, you cannot use the database recovery TDL statements in the task definition.
- The ORACLE ARRAY FETCH statement is recommended, because it allows a single database read to fetch multiple rows into a cursor.

When debugging, an application developer's debugging session is different from a multiuser production environment. The application developer is a single user of that instance of the server process and, as such, is automatically guaranteed the same instance throughout the debugging session. The developer must ensure that working storage variables that need to be saved between processing steps in the task are moved into a workspace and passed back and forth between the task and the 3GL code.

After you write an Oracle server procedure, you must compile it. Use the following Oracle SQL precompile statement to compile the VR\_GET\_SITES\_ PROC procedure:

\$ PROCOBOL HOST=COBOL INAME=vr get sites proc MODE=ANSI FORMAT=TERMINAL -\_\$ HOLD\_CURSOR=Y RELEASE\_CURSOR=NO SELECT\_ERROR=NO SQLCHECK=SYNTAX

Execute the following statements to compile the VR\_GET\_SITES\_PROC code with the COBOL compiler, and insert the resulting object into an object library:

```
$ COBOL vr get sites proc
$ LIBRARY ora_obj_lib vr_get_sites_proc
```
Once all of the modules are compiled, link them with the following command, where VR\_SERVER is the name of the server executable, and VR\_OBJECT is the object created for that server when the task group is built with an ACMS ADU BUILD GROUP command:

\$ LNPROCOB vr server vr object, ora obj lib/LIB

# **12.2 Application, Task Group, and Menu Definitions**

This section describes the code that:

- Sets the environment and control characteristics of tasks and task groups (AVERTZ\_VR\_APPLICATION application definition)
- Sets the resources required by the group of tasks (VR\_TASK\_GROUP task group definition)
- Displays a list from which users can choose available tasks and menus (ACMS\_SAMPLE\_MENU menu definition)

#### **12.2.1 Application Definition**

Example 12–3 is an ACMS application definition (AVERTZ\_VR\_APPLICATION) that defines the characteristics for the application, the servers, and the task groups.

Table 12–3 describes the coding in the AVERTZ\_VR\_APPLICATION application definition in more detail.

#### **Example 12–3 AVERTZ\_VR\_APPLICATION Application Definition**

```
REPLACE APPLICATION AVERTZ_VR_APPLICATION \overline{APPI}AUDIT;
MAX SERVER PROCESS IS 2;
MAX TASK INSTANCE IS 5;
APPLICATION USERNAME IS ORAAPP;<br>
\overline{APP}APPLICATION DEFAULT DIRECTORY IS "AVERTZ_ORACLE_DIR";
TASK DEFAULTS ARE APP4
  ACCESS CONTROL LIST IS
     ID [*,*] ACCESS EXECUTE;
  AUDIT;
  WAIT;
END TASK DEFAULTS;
```
#### **Example 12–3 (Cont.) AVERTZ\_VR\_APPLICATION Application Definition**

```
SERVER DEFAULTS ARE APP5
  AUDIT;
  DEFAULT DIRECTORY IS "AVERTZ ORACLE DIR";
  LOGICAL NAME IS ORA_SID = "X1";
  MINIMUM SERVER PROCESSES IS 0;
  USERNAME IS USERNAME OF APPLICATION;
END SERVER DEFAULTS;
TASK GROUP IS APP6
  VR_TASK_GROUP: TASK_GROUP FILE IS "AVERTZ_ORACLE_DIR:VR_TASK_GROUP";
END TASK GROUP;
END DEFINITION;
```
#### **Table 12–3 Description of Code for AVERTZ\_VR\_APPLICATION Application Definition**

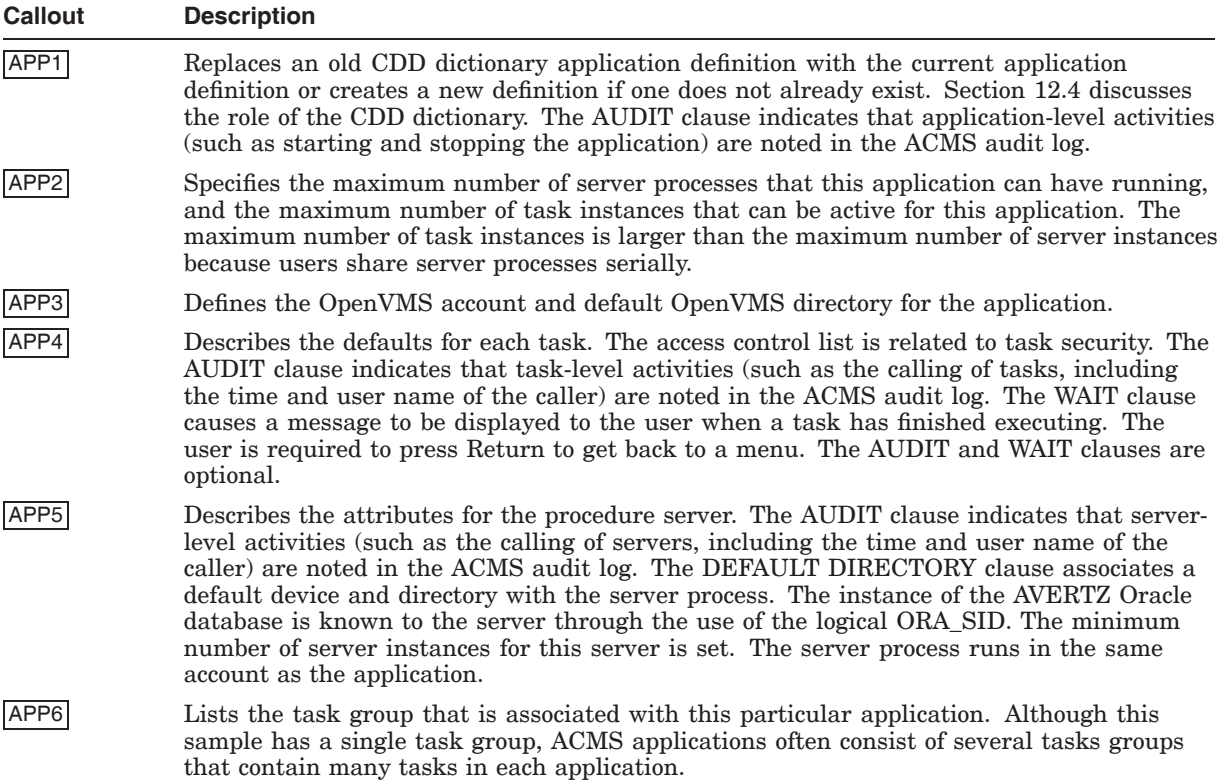

#### **12.2.2 Task Group Definition**

Example 12–4 is an ACMS task group definition (VR\_TASK\_GROUP). The task group definition specifies:

- Message file specification
- DECforms form file information
- Tasks that belong to the group
- Procedures that are in the server
Table 12–4 describes the coding in the VR\_TASK\_GROUP task group definition in more detail.

# **Example 12–4 VR\_TASK\_GROUP Task Group Definition**

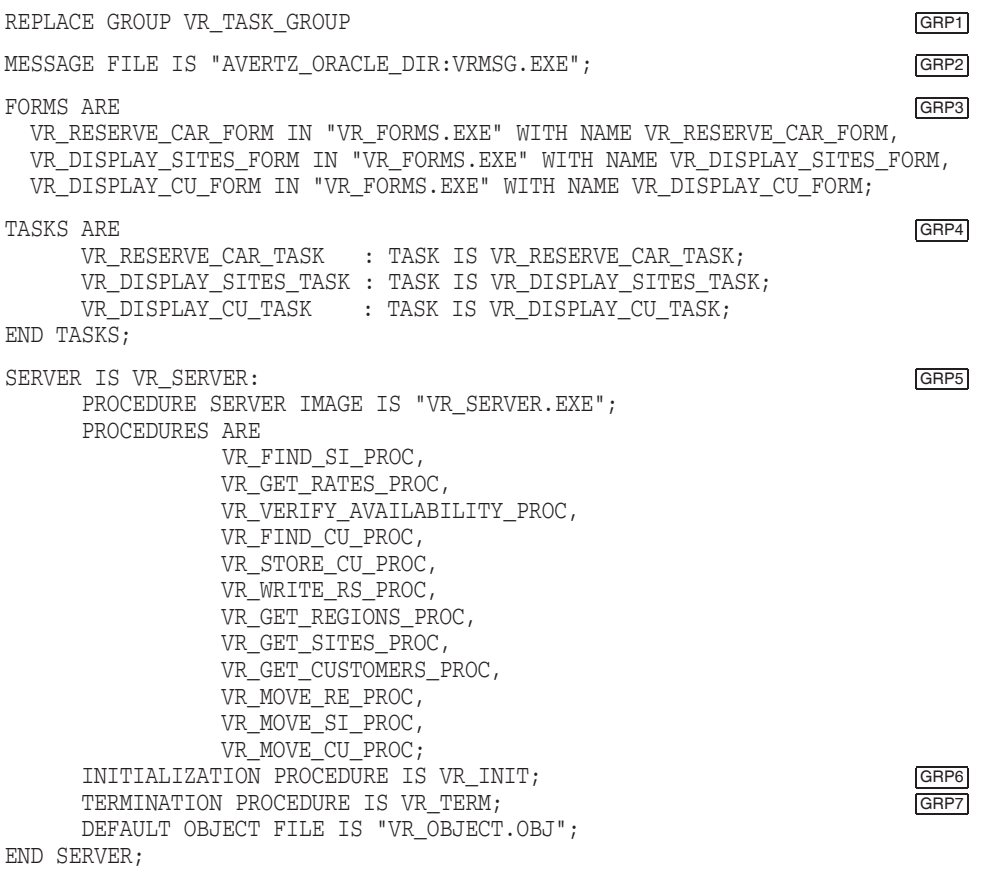

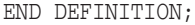

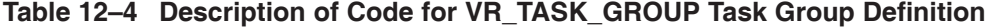

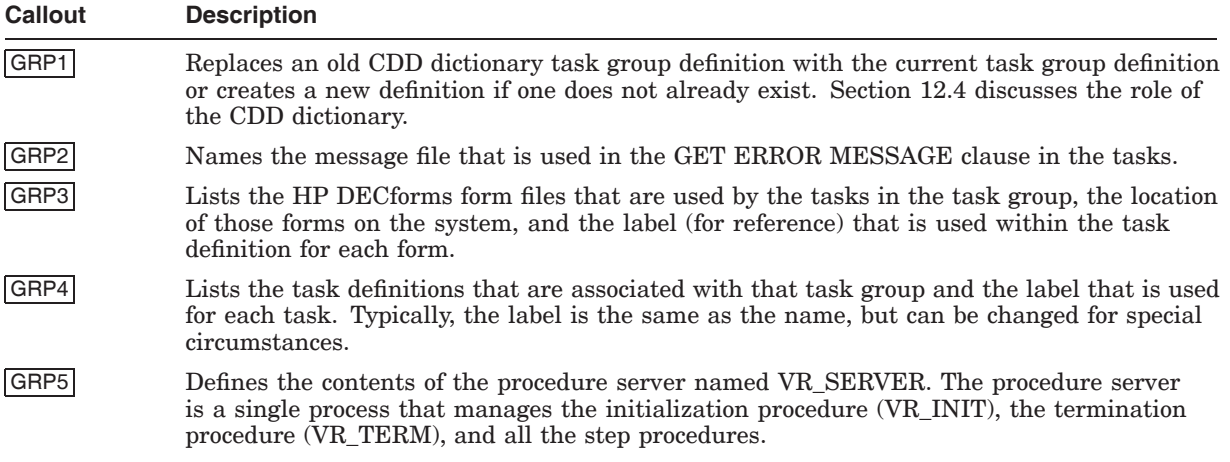

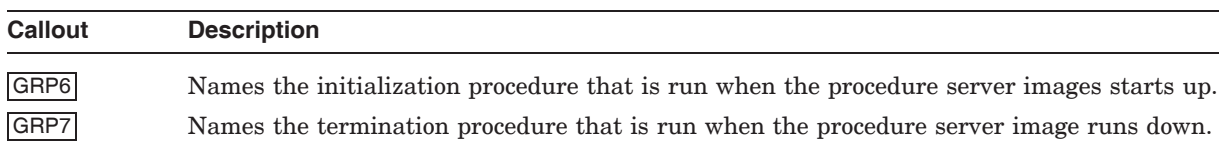

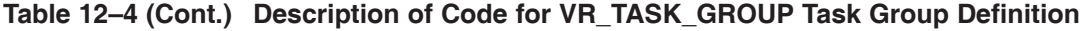

# **12.2.3 Menu Definition**

Example 12–5 is an ACMS menu definition (ACMS\_SAMPLE\_MENU) that allows users to select a menu or a task. In this example, the menu definition file contains the definitions for a hierarchy of menus. The VR\_RESERVE\_CAR\_ TASK in the third-level menu calls the VR\_DISPLAY\_SITES\_TASK described in Section 12.1.1. In larger applications, multiple options (tasks and menus) are typically offered on the menu.

Table 12–5 describes the coding in the ACMS\_SAMPLE\_MENU menu definition in more detail.

#### **Example 12–5 ACMS\_SAMPLE\_MENU Menu Definition**

REPLACE MENU ACMS\_SAMPLE\_MENU MENT HEADER IS " A C M S S a m p l e A p p l i c a t i o n M e n u"; MEN2 ENTRIES ARE MENS AVERTZ\_TOP: MENU IS AVERTZ\_ORACLE\_CDD.AVERTZ\_TOP; TEXT IS "AVERTZ APPLICATION MENU"; END ENTRIES; END DEFINITION; REPLACE MENU AVERTZ\_TOP HEADER IS A V E R T Z T O P M E N U "; ENTRIES ARE MENA VR\_MENU: MENU IS AVERTZ\_ORACLE\_CDD.VR\_MENU; TEXT IS "Vehicle Rental Menu"; END ENTRIES; END DEFINITION; REPLACE MENU VR\_MENU HEADER IS " V E H I C L E R E N T A L M E N U"; ENTRIES ARE MENSION CONTROL ENTREPRISE OF A SERVICE OF A SERVICE OF A SERVICE OF A SERVICE OF A SERVICE OF A SERVICE OF A SERVICE OF A SERVICE OF A SERVICE OF A SERVICE OF A SERVICE OF A SERVICE OF A SERVICE OF A SERVICE O RESERVE: TASK IS VR\_RESERVE\_CAR\_TASK IN O\_AVERTZ\_VR\_APPLICATION; TEXT IS " Reserve Car Task"; END ENTRIES; END DEFINITION;

| <b>Callout</b>   | <b>Description</b>                                                                                                    |
|------------------|----------------------------------------------------------------------------------------------------|
| MEN1             | Replaces an old CDD dictionary menu definition with the current menu definition or creates<br>a new definition if one does not already exist. Section 12.4 discusses the role of the CDD<br>dictionary.                                                                  |
| MEN <sub>2</sub> | Defines the text to be displayed at the top of the ACMS menu (the name of the menu).                                                                                                    |
| MEN <sub>3</sub> | Defines each first-level menu item. (In this case, there is only one first-level menu item:<br>AVERTZ APPLICATION MENU.) The menu definition also defines the name of the menu<br>definition for the menu item and the text associated with that menu item. Typically, a |

**Table 12–5 Description of Code for ACMS\_SAMPLE\_MENU Menu Definition**

MEN4 Defines each second-level menu item. (In this case, there is only one second-level menu item: Vehicle Rental Menu.)

menu definition consists of multiple entries for tasks and, possibly, additional menus.

MEN5 Defines each third-level menu item. (In this case, there is only one third-level menu item: Reserve Car Task.)

# **12.3 Additional Procedure Server Components**

This section describes the code that:

- Makes the initial connection to an instance of an Oracle database for a server process (VR\_INIT initialization procedure)
- Disconnects the server process from an instance of an Oracle database (VR\_ TERM termination procedure)

### **12.3.1 Initialization Procedure**

Example 12–6 is the server initialization procedure (VR\_INIT) written in COBOL. The server initialization procedure performs work that must be done before any step procedure executes. The initialization procedure is executed only once before the server becomes available. In this case, the initial connection is made to the Oracle database.

Table 12–6 describes the coding in the INIT\_EMPL\_INFO initialization procedure in more detail.

#### **Example 12–6 VR\_INIT Initialization Procedure**

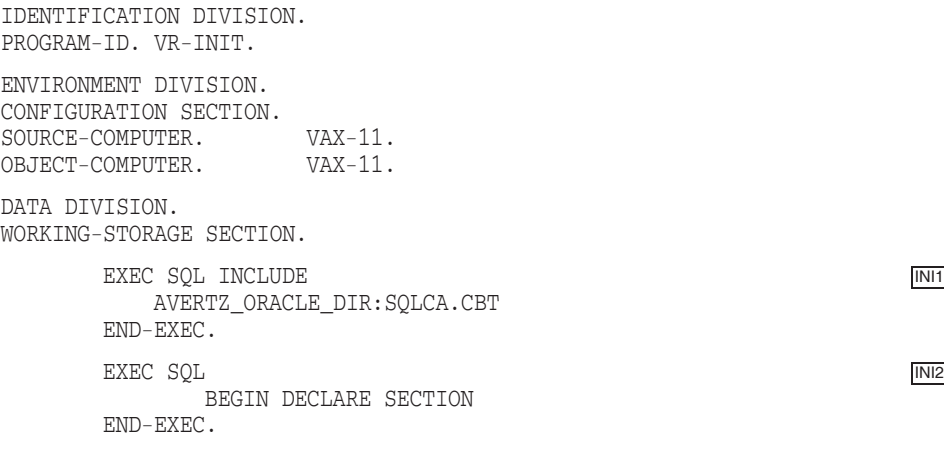

# **Implementation Details of the Sample Application 12.3 Additional Procedure Server Components**

#### **Example 12–6 (Cont.) VR\_INIT Initialization Procedure**

01 CONNECT-DATA.<br>02 USERID 02 USERID PIC X(3) VALUE "SYS".<br>02 PASSWORD PIC X(3) VALUE "B52". PIC  $X(3)$  VALUE "B52". EXEC SQL END DECLARE SECTION END-EXEC. PROCEDURE DIVISION. MAIN SECTION. 000-OPEN\_DB. EXEC SQL INI3 CONNECT :USERID IDENTIFIED BY :PASSWORD END-EXEC. 100-EXIT-PROGRAM. EXIT PROGRAM.

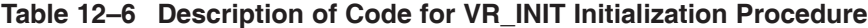

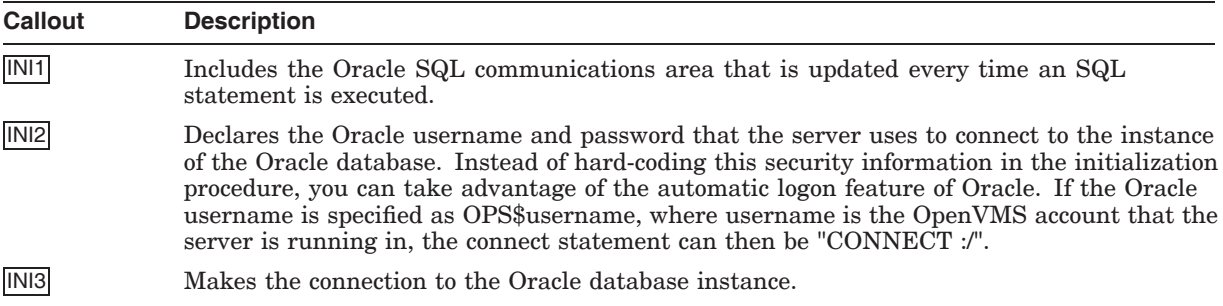

#### **12.3.2 Termination Procedure**

Example 12–7 is the server termination procedure (VR\_TERM) written in COBOL. The termination procedure performs any cleanup work that must be done before the procedure server runs down. In this example, the procedure simply disconnects the server from the database.

Table 12–7 describes the coding in the VR\_TERM termination procedure in more detail.

#### **Example 12–7 VR\_TERM Termination Procedure**

IDENTIFICATION DIVISION. PROGRAM-ID. VR-TERM. ENVIRONMENT DIVISION. CONFIGURATION SECTION.<br>SOURCE-COMPUTER. VAX-11. SOURCE-COMPUTER. VAX-11.<br>OBJECT-COMPUTER. VAX-11. OBJECT-COMPUTER.

DATA DIVISION. WORKING-STORAGE SECTION.

# EXEC SQL TRM1 INCLUDE AVERTZ\_ORACLE\_DIR:SQLCA.CBT END-EXEC. EXEC SQL TRM2 BEGIN DECLARE SECTION END-EXEC. 01 CONNECT-DATA. 02 USERID PIC X(3) VALUE "SYS".<br>02 PASSWORD PIC X(3) VALUE "B52". PIC  $X(3)$  VALUE "B52". EXEC SQL END DECLARE SECTION END-EXEC. PROCEDURE DIVISION. MAIN SECTION. 000-CLOSE\_DB. EXEC SQL TRM3 COMMITT END-EXEC. 100-EXIT-PROGRAM. EXIT PROGRAM.

#### **Example 12–7 (Cont.) VR\_TERM Termination Procedure**

**Table 12–7 Description of Code for VR\_TERM Termination Procedure**

| Callout | <b>Description</b>                                                                                      |
|---------|----------------------------------------------------------------------------------------------------|
| TRM1    | Includes the Oracle SQL communications area that is updated every time an SQL<br>statement is executed. |
| TRM2    | Declares the Oracle username and password.                                                              |
| TRM3    | The connection to the Oracle database instance is severed.                                              |

# **12.4 Field and Record Definitions**

Data dictionaries contain metadata (descriptions of data, not the data itself) in the form of dictionary definitions. The most commonly used dictionary definitions are fields and records.

A **field definition** describes the data that can be stored in a specific field in your application. Field definitions typically include information such as data type and size. In this sample, site fields are defined.

A **record definition** consists of a grouping of field definitions. This sample defines a record named VR\_SITES\_WKSP, which contains a group of field definitions corresponding to the sites.

In an ACMS application that is written using a native HP database manager, the record definitions that are stored in the CDD data dictionary are normally used as ACMS workspace definitions, 3GL record definitions, HP DECforms form records definitions and database definitions. Because an Oracle database has its own internal data dictionary, CDD cannot be used to store Oracle metadata.

Any program variables used in an Oracle SQL statement must be defined within an SQL DECLARE SECTION. You can create a text copy of the record definition in the Oracle database and copy it into the program (using an SQL INCLUDE statement) at time of Oracle precompile. In this scenario, the Oracle database and the ACMS workspaces or 3GL server programs do not share data definitions.

The CDD field definitions in Example 12–8 specify the information on fields used in AVERTZ. In addition to the name, each field definition also includes the data type and size for each field.

#### **Example 12–8 Field Definitions**

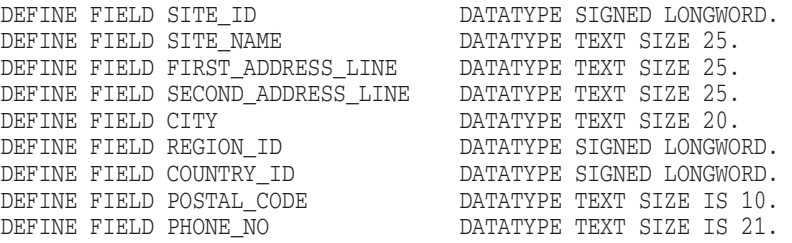

AVERTZ uses both records and workspaces. Example 12–9 shows one of the workspace definitions contained in CDD for AVERTZ. This workspace definition can be used in the 3GL procedures if the variables in the record are not referenced in an Oracle SQL statement.

#### **Example 12–9 Record and Workspace Definitions**

DEFINE RECORD VR\_SITES\_WKSP

SITE\_ID. SITE NAME. FIRST\_ADDRESS\_LINE. SECOND\_ADDRESS\_LINE. CITY. REGION\_ID. COUNTRY\_ID. POSTAL\_CODE. PHONE\_NO.

END RECORD.

If the variables in the record are referenced in an Oracle SQL statement in the COBOL procedure, the third definition, shown in Example 12–10, is necessary. All variables that are used in an Oracle SQL statement must be included in a DECLARE SECTION.

#### **Example 12–10 Text Library Record Definition**

EXEC SQL BEGIN DECLARE SECTION END-EXEC.

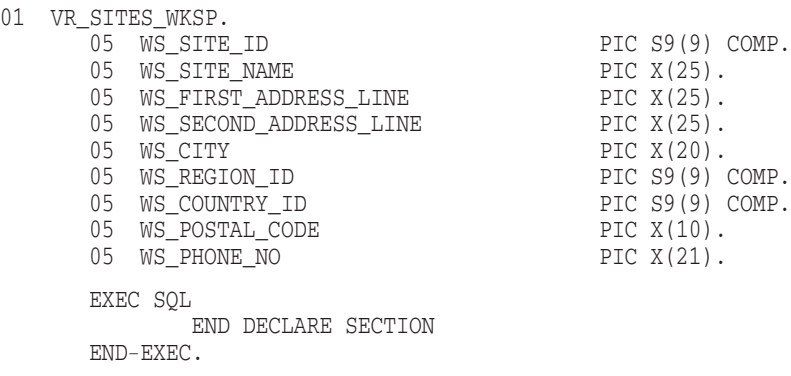

# **Example 12–10 (Cont.) Text Library Record Definition**

# **12.5 CASE Tools**

When you use ACMS with Oracle, you combine the power of the best CASE tools for both environments. Note the following about using CASE tools when you create interoperable ACMS and Oracle applications:

- You can use all the Oracle tools, such as SQL\*Plus, SQL\*Forms and SQL\*Report, while an ACMS and Oracle application is running.
- You can use HP CASE tools such as DECset (a collection of code editing, management, testing, and analysis tools) regardless of whether a HP or a third-party database is used. You can even create custom LSE editing templates to handle Oracle-specific SQL syntax.
- The combination of ACMS and Oracle with the use of SQL\*Net allows an online TP application to access Oracle data on other platforms. In addition, the use of Oracle's SQL\*Connect gateways provides links to non-Oracle data sources on other platforms.

# **Part IV**

# **Interoperability with IBM LU6.2 and CICS**

This part of the manual describes how *HP ACMS for OpenVMS* transaction processing (TP) software works with APPC/LU6.2 programming interface software (developed by HP Equipment Corporation) to communicate with an IBM® CICS® application on an IBM system.

# **Overview of ACMS and APPC/LU6.2**

This chapter provides a high-level technical discussion of how you can use APPC/LU6.2 as a gateway between a *HP ACMS for OpenVMS* application (HP's transaction processing system) and an IBM system, and specifically answers the following questions:

- Why would you want to use HP and ACMS?
- How does APPC/LU6.2 work as a gateway between an ACMS application and an IBM system?
- What are the basic concepts of ACMS and APPC/LU6.2?

# **13.1 Why Use HP and ACMS?**

When you read articles and business school case studies on companies that remain competitive year after year, decade after decade, you typically find a common denominator for those companies: they remained flexible enough to change the way they did business to suit the current business environment. If information is critical to the operation of your business, do you also need that same advantage of flexibility?

HP offers you computing solutions that fit for today and for the future as well. Because HP is the premier vendor in interoperability and networking, flexibility means the ability to:

- Use the appropriately sized (and, therefore, appropriately priced) computer system for different business needs. HP's ACMS software runs on all OpenVMS machines, from the smallest desktop to the largest mainframe. Every one of these machines can interoperate with IBM CICS applications.
- Integrate your existing systems into the ACMS environment to protect your current investment. In addition to being able to connect with IBM CICS applications, the HP TP Desktop Connector (formerly ACMS Desktop) product allows DOS, Macintosh, SCO UNIX, and ULTRIX systems to tie into the ACMS environment using a client/server computing approach.
- Move computing to the right location. With ACMS, you can either keep your business data in a central location or scatter it throughout your corporation.

With HP, flexibility means the choice is yours!

# **13.2 Introduction to Developing ACMS Applications**

An ACMS application consists of a set of tasks that relate to the functions of a business. A **task** is the unit of work that a user selects from an ACMS menu. Each task usually comprises a sequence of steps that perform this unit of work. You use the ACMS **task definition language** (TDL) to define tasks.

# **Overview of ACMS and APPC/LU6.2 13.2 Introduction to Developing ACMS Applications**

Figure 13–1 illustrates the basic principles of the ACMS TDL used to write a task definition.

The task definition specifies an interface to the presentation service (forms management system) for communication with a terminal or other device. The task definition also specifies an interface to a **procedure server** for executing procedures (user-written subroutines) that handle database I/O and computational work.

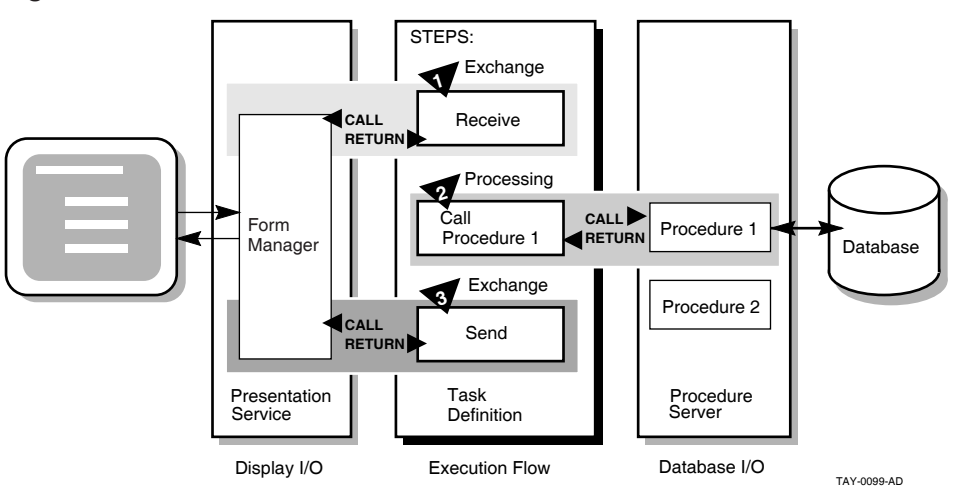

**Figure 13–1 Execution Flow of an ACMS Task Definition**

The semantics of the ACMS task definition language are based on a call and return model. The task definition performs calls to the presentation service in **exchange steps**, and to the procedure server in **processing steps**. The presentation service and procedure server perform a function and return control to the task definition. Upon return of control to the task definition, subsequent parts of a step can evaluate the results of the call and, if necessary, handle any error conditions.

In Figure 13–1, for example:

- 1. In the first exchange step, the task definition calls the presentation service to display a form on the terminal screen (for example, a form to add a new employee record to a database). When the terminal user finishes filling in the form, the user presses a specified key (or keys) that returns the input data to the task definition.
- 2. In the processing step, the task definition then calls Procedure 1 in the procedure server to write that input data to the database. Procedure 1 then returns its results (either success or failure). If Procedure 1 succeeds, the task ends with a success status. If Procedure 1 fails to write to the database, the task continues executing at step 3.
- 3. In the second exchange step, the task definition calls the presentation service to send an error message to the terminal screen (for example, that the employee number of the new record duplicates an existing employee number). The presentation service then returns control to step 3, which ends the task.

By keeping exchange and processing steps as distinct steps within an ACMS task, ACMS allows for the separation of forms (end-user interaction) from function (database access, computation, and execution control). This means that you can easily distribute end-user processing while maintaining centralized data control.

# **13.2.1 Writing ACMS Definitions**

The ACMS task definition language allows you to write an ACMS definition as a series of simple, English-like statements. The four types of ACMS definitions are:

- A **task definition** describes, in steps, the work to be accomplished in the task. For example, a task can collect information from a user and call a procedure to store the information in a file or database.
- A **task group definition** specifies similar tasks for control purposes and defines resources common to all tasks in the group.
- An **application definition** describes the environment and control characteristics of tasks and task groups.
- A **menu definition** describes how users access tasks in one or more applications.

You build the task, task group, and application definitions into binary files that run as an application under the control of the ACMS run-time environment. You build a menu definition into a binary file that is not necessarily tied to a single application.

Figure 13–2 illustrates the ACMS development components for a simple ACMS application with two tasks (for example, one to add a new employee record to a database, and one to update an existing employee record).

#### **Figure 13–2 ACMS Application Components**

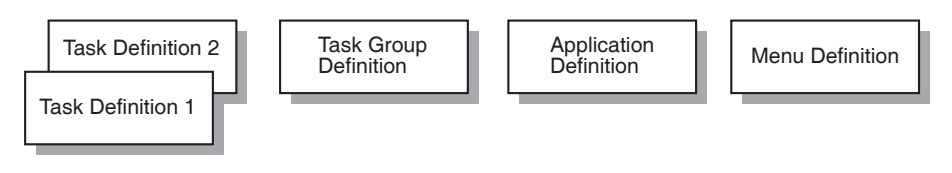

TAY-0014-AF

Figure 13–2 does not show that there can be more than one task group definition specified for a single application. Also, more than one menu definition can specify tasks that point to the same application. Conversely, a single menu definition can specify tasks in different applications.

Because ACMS applications are modular, you develop each part of an application independently. Built-in modular design based on English-like syntax statements means that ACMS applications are easy to structure and easy to maintain. Furthermore, modularity means that you can easily update an application module without affecting the entire application.

# **13.2.2 Composition of ACMS Definitions**

A task definition controls the exchange of information with the user, and the processing of that information against the file or database. Each ACMS task definition is made up of one or more steps. ACMS breaks the work to be accomplished by a task into two types of steps:

• Exchange steps usually interact with the Form Manager to handle forms I/O (that is, the exchange of information between the task and the user). An exchange step can interact with HP DECforms or TDMS forms, or interface with other devices using the ACMS Request Interface or the ACMS Systems Interface for communicating with nonstandard devices. Figure 13–1 illustrates an execution flow with two exchange steps.

# **Overview of ACMS and APPC/LU6.2 13.2 Introduction to Developing ACMS Applications**

• Processing steps call **step procedures** (user-written subroutines) to handle computations and interactions with databases or files, typically using procedures written in a high-level programming language (any language adhering to the OpenVMS Calling Standard). ACMS uses two types of servers: procedure servers for executing a procedure, and DCL servers for invoking images or DCL commands. Figure 13–1 illustrates an execution flow with one processing step.

A server process may perform an initialization routine of common work when the server is started, rather than each time a task is selected. ACMS manages pools of servers to save on process creation and image activation.

Servers are single-threaded and serially reusable. A single server process can be called by many different ACMS tasks in a serial fashion. Once a call is complete, the server is then available to be called by another ACMS task. Reusable servers in a single process means that the performance in the processing of your transactions is greatly enhanced.

When ACMS starts a processing step, it allocates a **procedure server process** to a task to execute the procedure in that step. This singlethreaded process remains allocated to the task for the duration of one or more processing steps.

In ACMS, a **workspace** is a buffer used to pass data between the task and processing steps, and between the task and exchange steps.

Task group definitions combine similar tasks of an application that need to share common resources such as workspaces, HP DECforms forms, and procedure servers.

The application definition describes:

- Task groups that belong to an application
- Characteristics that control the tasks, such as security restrictions on which users can select a particular task
- Servers, such as the number of server processes that can be active at the same time
- Application characteristics, such as whether application activity is recorded in the audit trail log

Menu definitions list both tasks and additional menus that a user can select from a menu. For example, the tasks on a menu can include adding new employee records, displaying employee information, and entering labor data.

When you write definitions for ACMS tasks, ACMS automatically stores the definitions in a CDD dictionary. At run time, the definitions are represented in binary form in databases defined by ACMS. For example, a task group definition is represented by a task group database that contains a binary representation of the task group definition.

Chapter 14 provides code examples (with accompanying descriptions) of the different components of an ACMS application.

# **13.3 Introduction to Using the APPC/LU6.2 Programming Interface**

Logical Unit 6.2 is a general purpose architecture that enables IBM products to communicate with one another. Unlike other IBM LUs, which are designed with specific products in mind, LU6.2 has general function as the goal (that is, a common LU for all products).

The LU6.2 architecture defines a set of protocols. To communicate with one another, products (such as HP's APPC/LU6.2 Programming Interface) must implement LU6.2 according to these protocols.

Communication using LU6.2 is analogous in function to the DECnet task-to-task communication over a DECnet logical link. As with DECnet, communication between transaction programs using LU6.2 is transparent. You can develop applications that move data through a DECnet network to a remote IBM host transaction program without requiring your programmers to know the details of SNA.

LU6.2 transaction programs exchange information by means of a **conversation**, which is a temporary logical path established between two cooperating transaction programs. As in DECnet task-to-task communication, transaction programs must cooperate during the transaction process. For instance, when one transaction program issues a command to send data, the other transaction program must issue a command to receive the data. In cooperating transaction programs (such as ACMS and CICS), you can make calls to the APPC/LU6.2 Programming Interface procedures to:

- Establish LU6.2 sessions
- Set up conversations between transaction programs
- Send and receive data
- Support mapped and basic conversations
- Confirm data exchange

Before transaction programs can exchange messages, their LUs must first establish a logical connection or session. A **session** is a long-term logical connection that permits communication between two logical units (such as between ACMS and CICS). A conversation is a short-term logical connection that lasts only for the duration of one complete transaction. ACMS establishes both sessions and conversations by using explicit calls to APPC/LU6.2 procedures.

Chapter 14 provides code examples (with accompanying descriptions) of how these APPC/LU6.2 Programming Interface calls are made.

# **13.4 How Do You Connect ACMS with IBM CICS Systems?**

Using the APPC/LU6.2 Programming Interface, you can develop ACMS applications that exchange messages with remote IBM host transaction programs (such as CICS). Figure 13–3 shows how ACMS works with APPC/LU6.2 to connect to an IBM mainframe.

Figure 13–3 shows a HP server node running ACMS (with APPC/LU6.2 running on the same HP system). The HP computer can be attached either to HP's proprietary network DECnet, or to an Open Systems Interconnection (OSI) network.

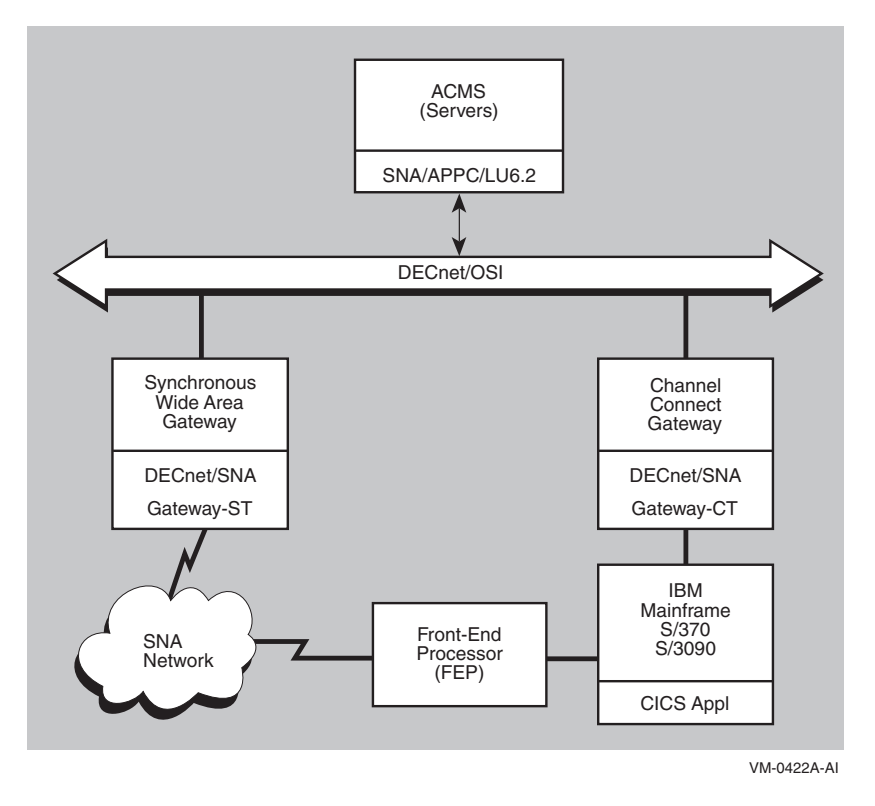

**Figure 13–3 How ACMS and APPC/LU6.2 Connect to an IBM Machine**

As shown in Figure 13–3, a HP node running ACMS software can connect to an IBM system by two physical paths:

- DECnet/SNA Gateway synchronous transport (ST), which connects the HP system physically to an IBM Systems Network Architecture (SNA) network. Once on the SNA network, ACMS can connect to a myriad of host IBM mainframes. The one or more IBM mainframes are connected to the same SNA network by a front-end processor (FEP).
- DECnet/SNA Gateway channel transport (CT), which connects the HP system directly to an IBM mainframe by way of a hardwired channel port on the IBM host.

Once the hardware connection is established, ACMS works together with APPC/LU6.2 to start a CICS transaction. Chapter 14 describes the code for an example of an ACMS application making a request to a CICS application for data stored in an IBM database.

**14**

# **Implementation Details of the Sample Application**

The APPC/LU6.2 programming interface enables HP OpenVMS users to connect to remote third-party computers, providing the connectivity that enables both the other vendor's computer and HP computers to transparently exchange data and share resources.

This chapter contains a sample program that shows how ACMS, by using APPC/LU6.2 as its interconnectivity programming interface, can communicate with a remote IBM host computer's application program (in particular, an IBM CICS transaction processing application). The sample program is based on the Personnel Application example provided in *HP ACMS for OpenVMS Getting Started*.

Because the purpose of the sample is to demonstrate interconnectivity, it provides a single inquiry option on the ACMS menu. Real ACMS applications, however, are not limited to inquiry options; they can also write, modify, and delete data on IBM and other vendor databases.

# **14.1 Execution Flow of the Sample Task**

Figure 14–1 shows how the task definition in this sample controls the flow of work between the ACMS user and the IBM database. (The task definition runs after the user selects the inquiry option from the ACMS menu.)

# **Implementation Details of the Sample Application 14.1 Execution Flow of the Sample Task**

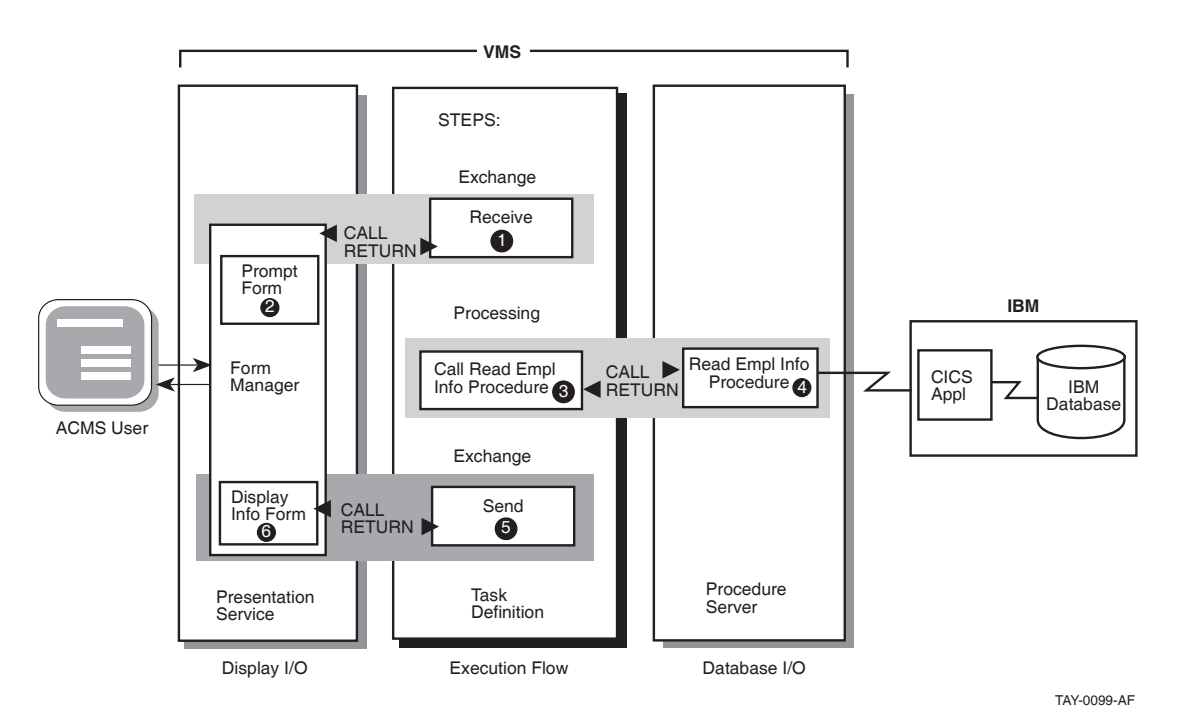

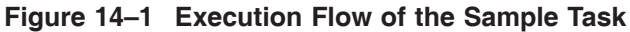

- **1** Exchange step in the task calls the HP DECforms form that prompts the user to enter an Employee ID number.
- **2** HP DECforms form prompts the user for an Employee ID number, and returns that number to the task.
- **3** Processing step in the task calls the server procedure that connects to the IBM system.
- **4** COBOL procedure passes the Employee ID number to a CICS application on the IBM machine. The CICS application uses that number to access the employee's record residing in a database on the IBM system. After the record is found, all pertinent employee information is passed back to the ACMS task on the HP system.
- **5** Exchange step in the task calls the HP DECforms form to display the requested employee record.
- **6** HP DECforms form displays all of the fields in the employee record on the ACMS user's terminal.

For all this work to take place, the sample uses four separate files:

- EMPLOYEE INFO READ TASK task definition, an ACMS file that controls the flow of work at run time
- EMPLOYEE\_INFO\_PROMPT\_FORM form definition, a HP DECforms file that prompts the user for the Employee ID number
- READ\_EMPL\_INFO server procedure, a COBOL procedure that accesses the IBM database through a CICS transaction, reads the employee record, and returns that record to the ACMS application
- EMPLOYEE\_INFO\_FORM form definition, a HP DECforms file that displays all the fields in the employee record on the ACMS user's terminal

The code for the sample files is contained in the following sections, along with an explanation of what is happening in each file.

# **14.1.1 Task Definition**

Example 14–1 shows the ACMS task definition for the sample (EMPLOYEE\_ INFO\_READ\_TASK). The task uses exchange steps to get the employee number from the user and to display the employee information to the user. The task uses a processing step to call the COBOL procedure, which handles the I/O interactions among the ACMS application, the IBM CICS application, and the database.

Table 14–1 describes the coding in the EMPLOYEE\_INFO\_READ\_TASK task definition in more detail.

## Example 14-1 EMPLOYEE INFO READ TASK Task Definition

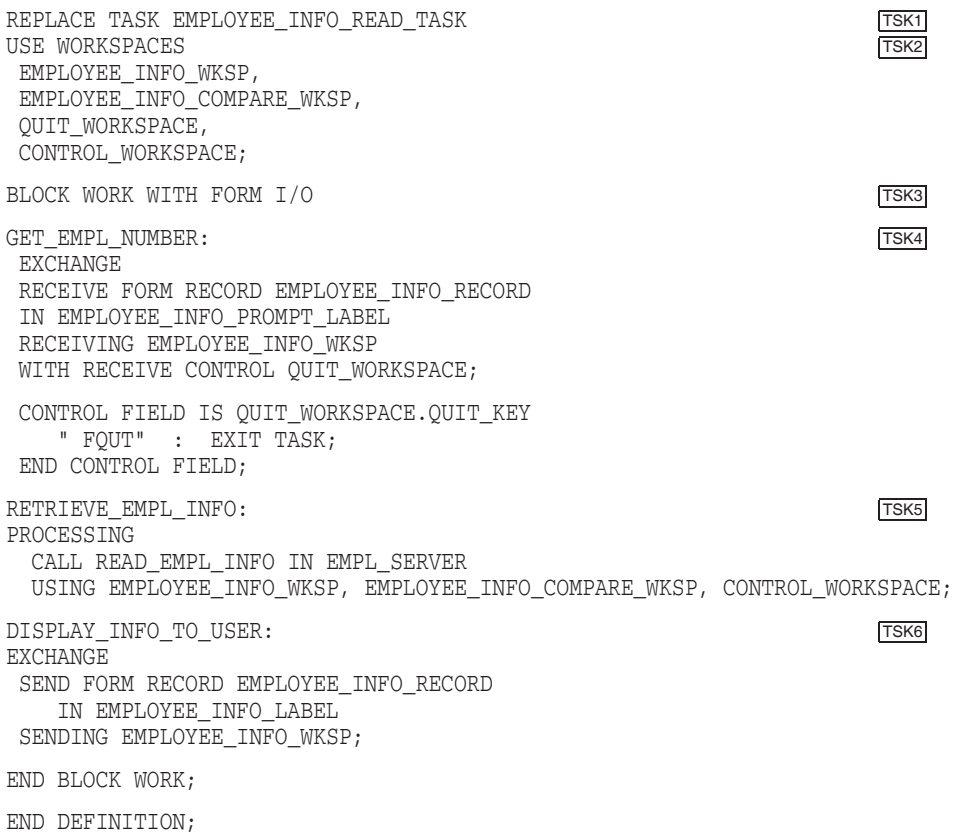

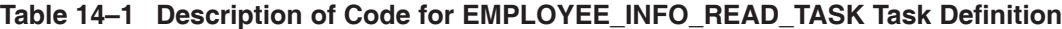

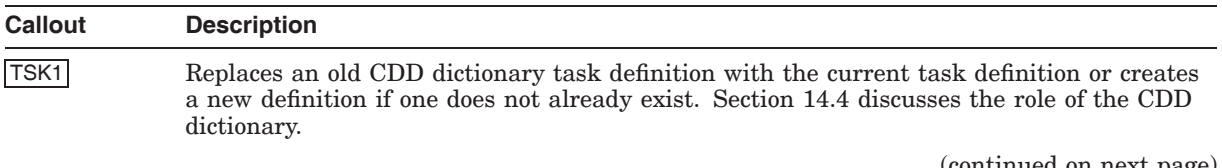

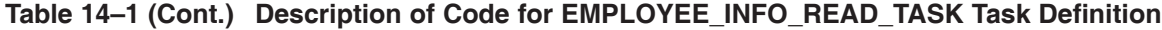

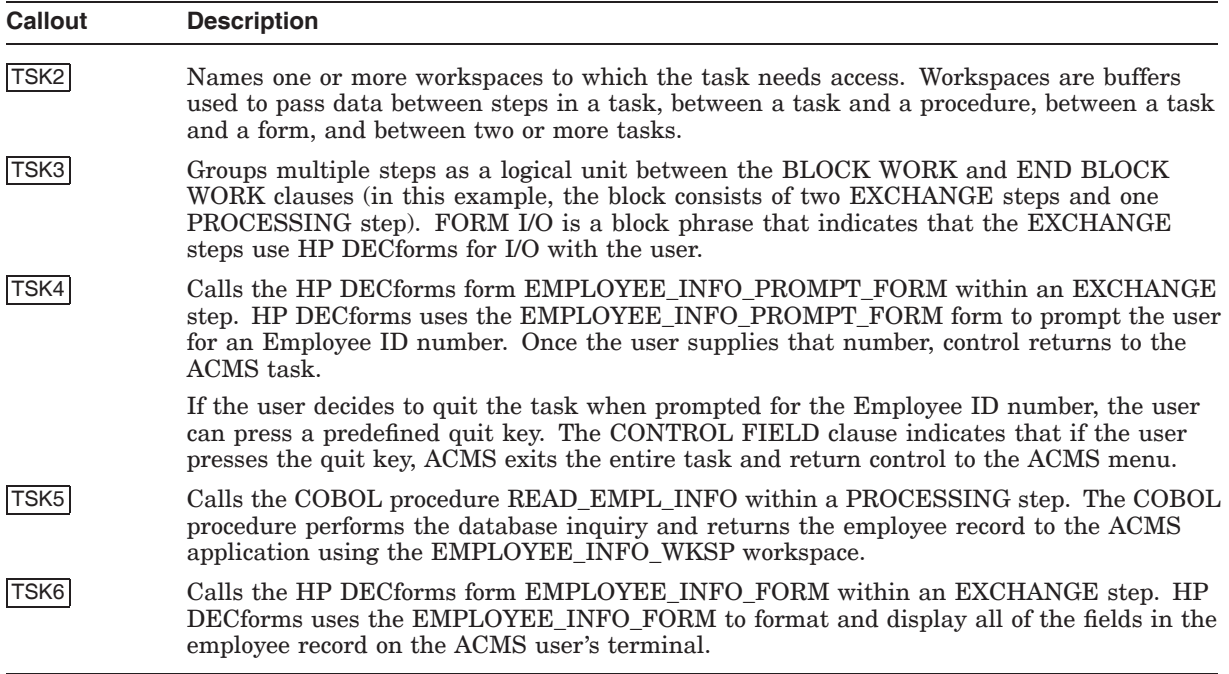

# **14.1.2 Prompt Form Definition**

Example 14–2 is the HP DECforms form definition for the sample prompt form (EMPLOYEE\_INFO\_PROMPT\_FORM). In this example, the form prompts the user for the Employee ID number. The Employee ID number is then passed back to the ACMS task, which supplies the Employee ID number to the procedure server.

This code is not hand-generated, but rather is generated by the HP DECforms Forms Development Environment, an easy-to-use interface for forms generation. Because this coding is computer-generated (programmers do not need to generate this code), there is no detailed explanation of the code following the example.

#### **Example 14–2 EMPLOYEE\_INFO\_PROMPT\_FORM Form Definition**

```
Form EMPLOYEE_INFO_PROMPT_FORM
```

```
Form Data
   EMPL_NUMBER Character(6)
End Data
Form Record EMPLOYEE_INFO_RECORD
copy
    employee info record from dictionary
end copy
end record
/**************************************
*defines several function responses: *
**************************************/
```

```
Example 14–2 (Cont.) EMPLOYEE_INFO_PROMPT_FORM Form Definition
```

```
Layout VT_LAYOUT
       Device
           Terminal
               Type %VT100
       End Device
       Size 24 Lines by 80 Columns
       Function QUIT_KEY
           Is %PF4
       End Function
       Function Response QUIT_KEY
           Remove All
           Return
               " FQUT"
       End Response
       Disable Response
           Request Exit Response
              Remove All
           End Response
       End Response
   /**************************************************
    *Describes the display for the first panel in the*
    *employee inquiry example: *
    **************************************************/
       Panel EMPLOYEE_PROMPT_PANEL
           Remove
          Literal Text
               Line 1
               Column 25
               Value "EMPLOYEE INQUIRY"
           End Literal
           Literal Text
               Line 6
               Column 9
               Value "Employee Number of Record to View:"
           End Literal
           Literal Text
               Line 16
               Column 9
               Value "Press Ctrl/Z to transmit employee number; PF4 to cancel."
           End Literal
           Field EMPL_NUMBER
               Line 6
               Column 47
               Entry Response
                   Reset EMPL_NUMBER
               End Response
           End Field
       End Panel
   End Layout
End Form
```
#### **Example 14–2 (Cont.) EMPLOYEE\_INFO\_PROMPT\_FORM Form Definition**

### **14.1.3 Read Database COBOL Step Procedure**

The COBOL procedure (READ\_EMPL\_INFO) in Example 14–3, which is a processing step procedure that becomes part of the EMPL\_SERVER procedure server, performs the following functions at run time:

- Allocates and deallocates the channel for the conversation between the HP and IBM system. (Section 14.3 shows how sessions are created and deleted between the HP and IBM system.)
- Starts an IBM CICS transaction to read the employee record.
- Translates the record from EBCDIC to ASCII and back to EBCDIC.

**Note**

Although COBOL is used in this example, users can create server procedures using any programming language that supports the OpenVMS Calling Standard.

Table 14–2 describes the coding in the READ\_EMPL\_INFO\_COBOL step procedure in more detail.

**Note**

If your step procedures involve write, modify, or delete operations, HP suggests you use a timestamp from the IBM system. The timestamp field is given by the IBM transaction to each requester (in this case, the step procedure) as part of the requested record. You can then pass this timestamp back to the IBM system for database locking purposes (do this **without** converting it from EBCDIC-ASCII then ASCII-EBCDIC). It is the responsibility of the IBM system to check the timestamp field in the file with the new record. If the timestamp fields are different, the record has been modified by a different transaction.

Writing step procedures is fully described in *HP ACMS for OpenVMS Writing Server Procedures*.

#### **Example 14–3 READ\_EMPL\_INFO COBOL Step Procedure**

IDENTIFICATION DIVISION. PROGRAM-ID. READ\_EMPL\_INFO.

ENVIRONMENT DIVISION. CONFIGURATION SECTION. SOURCE-COMPUTER. VAX-11. OBJECT-COMPUTER. VAX-11.

DATA DIVISION.

#### **Example 14–3 (Cont.) READ\_EMPL\_INFO COBOL Step Procedure**

WORKING-STORAGE SECTION. SAND SECTION.

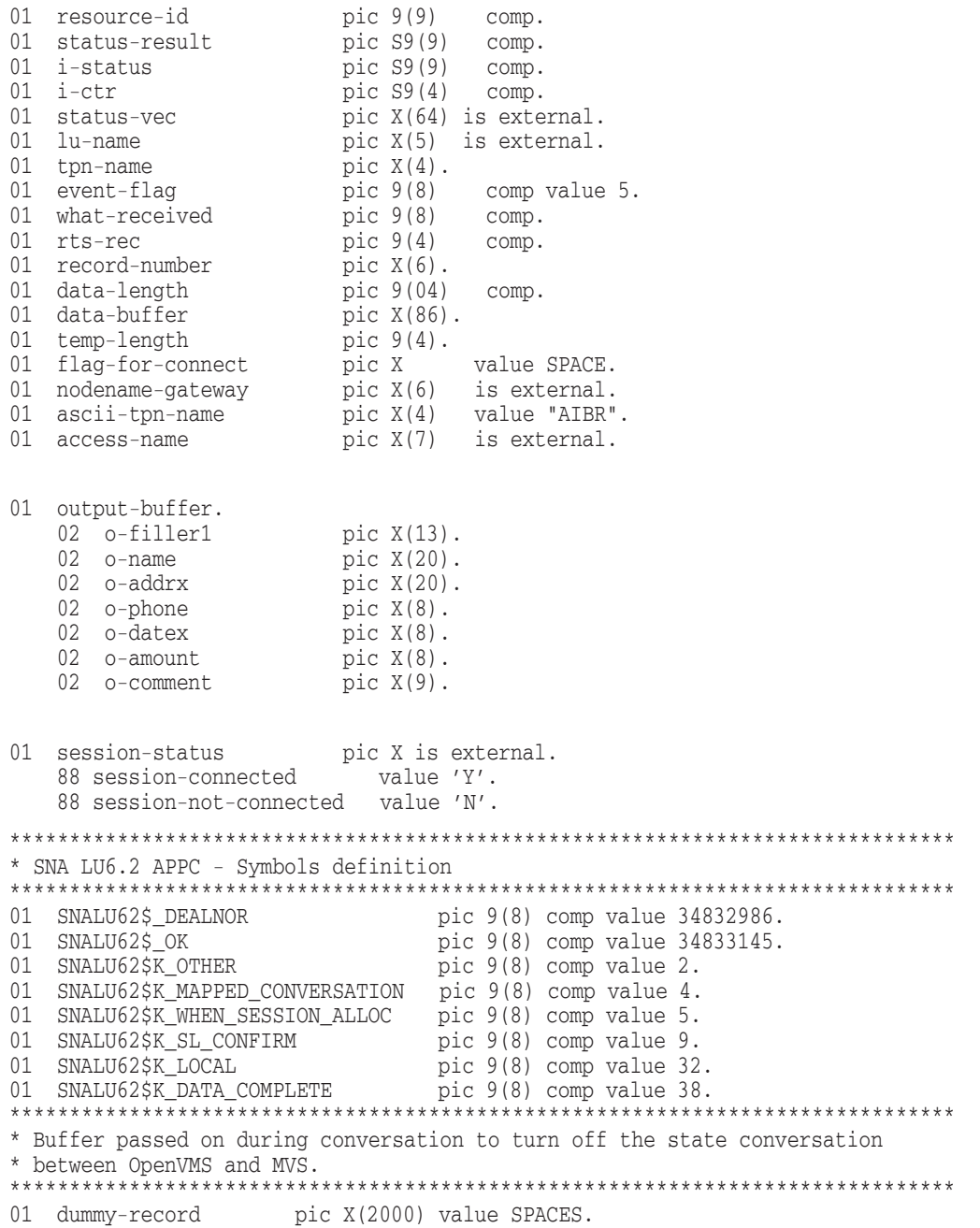

01 dummy-record\_length pic 9(4) comp value 2000.

# **Implementation Details of the Sample Application 14.1 Execution Flow of the Sample Task**

```
Example 14–3 (Cont.) READ_EMPL_INFO COBOL Step Procedure
LINKAGE SECTION.
COPY "EMPLOYEE_INFO_WKSP" FROM DICTIONARY REPLACING SRV2
   = ==EMPLOYEE INFO WKSP. = BY = =EMPLOYEE INFO LINKAGE WKSP. = =.
COPY "CONTROL_WORKSPACE" FROM DICTIONARY.
PROCEDURE DIVISION USING EMPLOYEE INFO LINKAGE WKSP, CONTROL WORKSPACE.
MAIN SECTION.
000-SET-STATUS.
   MOVE SPACES TO ERROR_STATUS_FIELD.
010-GET-RECORD.
*************************
* initialize work fields*
*************************
       move 0 to data-length, temp-length.
       move spaces to data-buffer, output-buffer.
*********************************
* Allocate an LU6.2 conversation.*
********************************* move 0 TO rts-rec.
*********************************************************
* Allocate the conversation. *
* Prior we want to convert transaction name into EBCDIC.*
*********************************************************
   call "LIB$TRA_ASC_EBC" using by descriptor ascii-tpn-name, SRV3
                                            tpn-name,
                         giving status-result.
   call "SYS$CLREF" using by value event-flag giving i-status. SRV4
   call "SNALU62$ALLOCATE" using SRV5
           by reference resource-id,
           by descriptor status-vec,
           by reference SNALU62$K_OTHER,
           by descriptor lu-name,
           by value 0,
           by descriptor tpn-name,
           by reference SNALU62$K_MAPPED_CONVERSATION,
           by reference SNALU62$K_WHEN_SESSION_ALLOC,
           by reference SNALU62$K_SL_CONFIRM,
           by value 0,0,0,0,0,
           by reference event-flag,
                          giving status-result.
   call "SYS$WAITFR" using by value event-flag giving i-status. SRV6
   if status-result IS FAILURE
      go to 100-EXIT-PROGRAM.
***********************************
* Translate the request to EBCDIC.*
***********************************
       call "LIB$TRA ASC EBC" using by descriptor SRV7
                              empl_number of employee_info_linkage_wksp
                              record-number,
                              giving status-result.
```
**Example 14–3 (Cont.) READ\_EMPL\_INFO COBOL Step Procedure** \*\*\*\*\*\*\*\*\*\*\*\*\*\*\*\*\*\*\*\*\*\*\*\*\*\*\*\*\*\*\*\*\*\*\*\*\* \* Send the data to CICS transaction.\* \*\*\*\*\*\*\*\*\*\*\*\*\*\*\*\*\*\*\*\*\*\*\*\*\*\*\*\*\*\*\*\*\*\*\*\*\* call "SNALU62\$SEND\_DATA" using SRV8 by reference resource-id, by descriptor status-vec, by descriptor record-number, by reference data-length, rts-rec, giving status-result. if status-result IS FAILURE go to 100-EXIT-PROGRAM. \*\*\*\*\*\*\*\*\*\*\*\*\*\*\*\*\*\*\*\*\*\*\*\*\*\*\*\*\*\*\*\*\*\*\*\*\*\*\* \* Receive and wait from the IBM system\* \*\*\*\*\*\*\*\*\*\*\*\*\*\*\*\*\*\*\*\*\*\*\*\*\*\*\*\*\*\*\*\*\*\*\*\*\*\*\* call "SNALU62\$RECEIVE\_AND\_WAIT" using SRV9 by reference resource-id, by descriptor status-vec, by value 0, by reference data-length, rts-rec, by descriptor data-buffer, by reference what-received, giving status-result. if status-result is FAILURE then if not status-result = SNALU62\$\_DEALNOR go to 100-EXIT-PROGRAM. \*\*\*\*\*\*\*\*\*\*\*\*\*\*\*\*\*\*\*\*\*\*\*\*\*\*\*\*\*\*\*\*\*\*\*\*\*\*\*\*\*\*\*\*\* \* Translate the record from EBCDIC to ASCII.\* \*\*\*\*\*\*\*\*\*\*\*\*\*\*\*\*\*\*\*\*\*\*\*\*\*\*\*\*\*\*\*\*\*\*\*\*\*\*\*\*\*\*\*\*\* call "LIB\$TRA\_EBC\_ASC" using by descriptor data-buffer, SRV10 output-buffer, giving status-result. move o-name to empl\_name of employee\_info\_linkage\_wksp. move o-addrx to empl\_street\_address of employee\_info\_linkage\_wksp. move o-phone to empl\_phone of employee\_info\_linkage\_wksp. move o-datex to empl\_date of employee\_info\_linkage\_wksp. move o-amount to empl\_amount of employee\_info\_linkage\_wksp. move o-comment to empl\_comment of employee\_info\_linkage\_wksp. \*\*\*\*\*\*\*\*\*\*\*\*\*\*\*\*\*\*\*\*\*\*\*\*\*\*\*\*\*\*\*\*\*\*\*\*\*\*\*\*\*\*\*\*\*\*\*\*\*\*\*\*\*\*\*\*\*\*\*\*\*\*\*\*\*\*\*\*\*\*\*\*\* \* To clear the conversation do the receive with a dummy record of blanks\* \* Translate the request to EBCDIC. \* \*\*\*\*\*\*\*\*\*\*\*\*\*\*\*\*\*\*\*\*\*\*\*\*\*\*\*\*\*\*\*\*\*\*\*\*\*\*\*\*\*\*\*\*\*\*\*\*\*\*\*\*\*\*\*\*\*\*\*\*\*\*\*\*\*\*\*\*\*\*\*\*\* move 0 to dummy-record-length. SRV11 move spaces to dummy-record. call "LIB\$TRA\_ASC\_EBC" using by descriptor dummy-record, dummy-record, giving status-result. perform 200-clear-receive through 200-clear-receive\_x with test after until status-result = SNALU62\$\_DEALNOR or status-result is FAILURE.

# **Implementation Details of the Sample Application 14.1 Execution Flow of the Sample Task**

**Example 14–3 (Cont.) READ\_EMPL\_INFO COBOL Step Procedure**

```
if status-result is FAILURE
       then
              if not status-result = SNALU62$_DEALNOR
              go to 100-EXIT-PROGRAM.
******************************
* Deallocate the conversation*
******************************
   call "SNALU62$DEALLOCATE" using by reference resource-id, SRV12
                               by descriptor status-vec,
                               by reference SNALU62$K_LOCAL,
                        giving status-result.
      if status-result is FAILURE
      go to 100-EXIT-PROGRAM.
100-EXIT-PROGRAM.
   EXIT PROGRAM.
200-clear-receive.
       call "SNALU62$RECEIVE_AND_WAIT" using SRV13
                      by reference resource-id,
                      by descriptor status-vec,
                      by value 0,
                      by reference dummy-record_length, rts-rec,
                      by descriptor dummy-record,
                      by reference what-received,
                      giving status-result.
200-clear_receive_x.
```
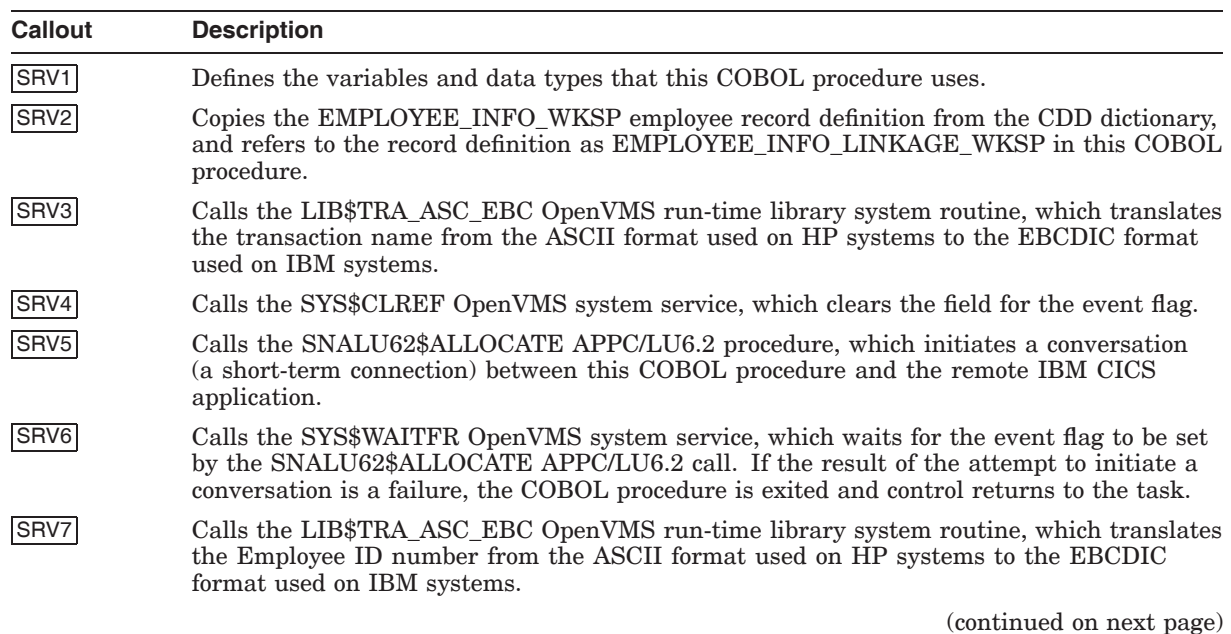

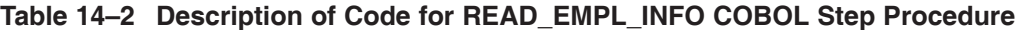

| Callout           | <b>Description</b>                                                                                                    |
|-------------------|----------------------------------------------------------------------------------------------------|
| SRV8              | Calls the SNALU62\$SEND_DATA APPC/LU6.2 procedure, which sends the Employee ID<br>number (in EBCDIC format) to the CICS application.                                                                                                    |
| SRV9              | Calls the SNALU62\$RECEIVE_AND_WAIT APPC/LU6.2 procedure, which waits for the<br>CICS application to return the full employee record to this COBOL procedure.                                                                                                    |
| SRV <sub>10</sub> | Calls the LIB\$TRA_EBC_ASC OpenVMS run-time library system routine, which translates<br>the employee record from EBCDIC to ASCII format so that the data can be used on the HP<br>system. The data is then copied to the EMPLOYEE_INFO_LINKAGE_WKSP workspace, so<br>that it can be accessed by the ACMS task. |
| SRV11             | Initializes a dummy record and translates that dummy record from ASCII to EBCDIC<br>format. This cleanup work is done to clear the conversation with the IBM machine so that<br>the next conversation can occur.                                                                                               |
| SRV <sub>12</sub> | Calls the SNALU62\$DEALLOCATE APPC/LU6.2 procedure, which deallocates the<br>conversation (connection) between this COBOL procedure and the CICS application.                                                                                                    |
| SRV <sub>13</sub> | Calls the SNALU62\$RECEIVE_AND_WAIT procedure, which waits for the dummy record<br>to be returned to the COBOL procedure from the CICS application to clear the connection.<br>Note that this call is actually made from SRV11                                                                                 |

**Table 14–2 (Cont.) Description of Code for READ\_EMPL\_INFO COBOL Step Procedure**

# **14.1.4 Display Form Definition**

Example 14–4 shows the HP DECforms form definition (EMPLOYEE\_INFO\_ FORM) that defines the characteristics for displaying the employee record on the user's terminal. The ACMS task uses this form to display the various fields of information in the employee record on the ACMS user's terminal.

This code is not hand-generated, but rather is generated by the HP DECforms Forms Development Environment, an easy-to-use interface for forms generation. Because this coding is computer-generated (programmers do not need to generate this code), there is no detailed explanation of the code following the example.

# **Example 14–4 EMPLOYEE\_INFO\_FORM Form Definition**

Form EMPLOYEE\_INFO\_FORM

```
Form Data
   EMPL NUMBER Character (6)
    EMPL NAME Character (20)
   EMPL STREET ADDRESS Character (20)
   EMPL_PHONE Character (8)
   EMPL_DATE Character (8)
    EMPL_AMOUNT Character (8)
    EMPL COMMENT Character (9)
End Data
Form Record EMPLOYEE_INFO_RECORD
copy
   employee_info_record from dictionary
end copy
end record
Form Record CONTROL_WORKSPACE
   ERROR STATUS FIELD Character (4)
   MESSAGEPANEL Character (80)
End record
```
# **Implementation Details of the Sample Application 14.1 Execution Flow of the Sample Task**

#### **Example 14–4 (Cont.) EMPLOYEE\_INFO\_FORM Form Definition**

```
/************
*VT Layout *
************/
Layout VT_LAYOUT
    Device
        Terminal
          Type %VT100
    End Device
    Size 24 Lines by 80 Columns
    Function QUIT_KEY
        Is %PF4
    End Function
    Function Response QUIT_KEY
        Remove All
        Return
           " FQUT"
    End Response
    Disable Response
        Request Exit Response
           Remove All
        End Response
    End Response
    Receive Response EMPLOYEE_INFO_RECORD
            Reset All
            Display EMPLOYEE_INFO_PANEL
            Activate Panel EMPLOYEE_INFO_PANEL
    End Response
     Send Response EMPLOYEE_INFO_RECORD
        Display EMPLOYEE_INFO_PANEL
        Activate Panel EMPLOYEE_INFO_PANEL
        Position to Field EMPL_NAME on EMPLOYEE_INFO_PANEL
    End Response
     Send Response CONTROL_WORKSPACE
       Activate Wait
        Signal
    End Response
/*****************************
*Employee Info Panel Layout *
*****************************/
    Panel EMPLOYEE_INFO_PANEL
        Remove
        Literal Text
            Line 1
            Column 13
            Value "EMPLOYEE INFORMATION RECEIVED FROM THE IBM APPLICATION"
        End Literal
```
#### **Example 14–4 (Cont.) EMPLOYEE\_INFO\_FORM Form Definition**

Literal Text Line 5 Column 1 Value "Employee number:" End Literal Literal Text Line 7 Column 1 Value "Employee name:" End Literal Literal Text Line 8 Column 1 Value "Address:" End Literal Literal Text Line 9 Column 1 Value "Phone:" End Literal Literal Text Line 10 Column 1 Value "Hire Date:" End Literal Literal Text Line 11 Column 1 Value "Amount:" End Literal Literal Text Line 12 Column 1 Value "Comments:" End Literal Literal Text Line 16 Column 1 Value "Press PF4 to continue." End Literal Field EMPL\_NUMBER Line 5 Column 19 Output Picture X(6) End Field Field EMPL\_NAME Line 7 Column 19 Output Picture X(20) End Field

# **Implementation Details of the Sample Application 14.1 Execution Flow of the Sample Task**

**Example 14–4 (Cont.) EMPLOYEE\_INFO\_FORM Form Definition**

```
Field EMPL_STREET_ADDRESS
       Line 8
       Column 19
       Output Picture X(20)
   End Field
   Field EMPL_PHONE
       Line 9
       Column 19
       Output Picture X(8)
   End Field
   Field EMPL_DATE
       Line 10
       Column 19
       Output Picture X(8)
   End Field
   Field EMPL_AMOUNT
       Line 11
       Column 19
       Output Picture X(8)
   End Field
   Field EMPL_COMMENT
       Line 12
       Column 19
       Output Picture X(9)
   End Field
End Panel
```

```
End Layout
End Form
```
# **14.2 Application, Task Group, and Menu Definitions**

This section describes the code that:

- Sets the environment and control characteristics of tasks and task groups (EMPLOYEE\_INFO\_APPL\_ACMS\_APPC application definition)
- Sets the resources required by a task or group of tasks (EMPLOYEE\_INFO\_ TASK\_GROUP task definition)
- Displays a list from which terminal users can choose available tasks (EMPLOYEE\_INFO\_MENU menu definition)

# **14.2.1 Application Definition**

Example 14–5 is an ACMS application definition (EMPLOYEE\_INFO\_APPL\_ ACMS\_APPC) that defines the characteristics for the application, the servers, and the task groups.

Table 14–3 describes the coding in the EMPLOYEE\_INFO\_APPL\_ACMS\_APPC application definition in more detail.

#### **Example 14–5 EMPLOYEE\_INFO\_APPL\_ACMS\_APPC Application Definition**

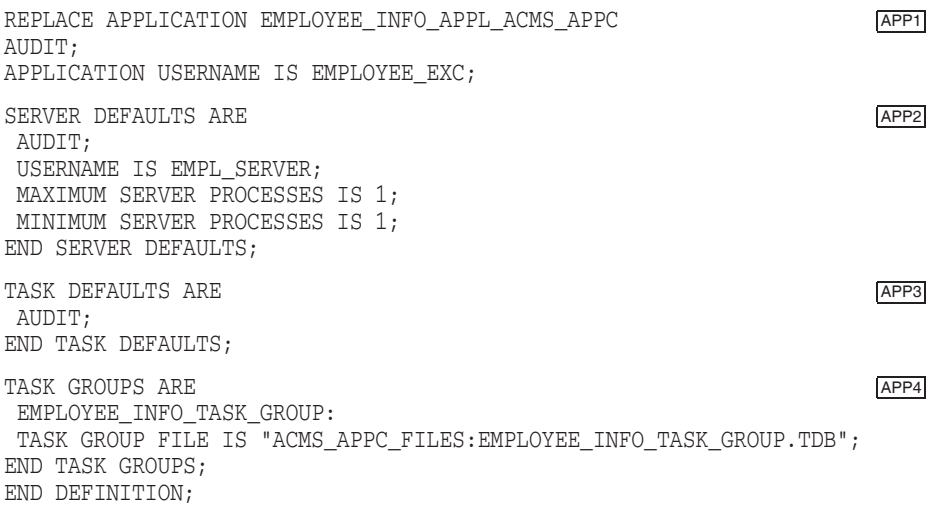

#### **Table 14–3 Description of Code for EMPLOYEE\_INFO\_APPL\_ACMS\_APPC Application Definition**

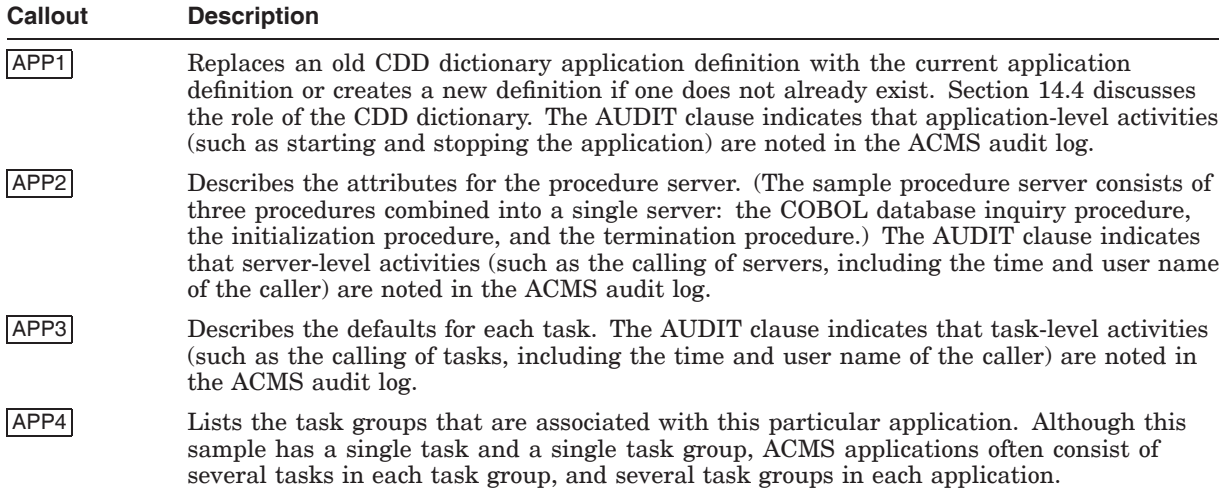

# **14.2.2 Task Group Definition**

Example 14–6 is an ACMS task group definition (EMPLOYEE\_INFO\_TASK\_ GROUP). The task group definition specifies:

- DECforms form file information
- Tasks that belong to the group
- Procedures that are in each server
- Workspaces used by the tasks

Table 14–4 describes the coding in the EMPLOYEE\_INFO\_TASK\_GROUP task group definition in more detail.

# **Example 14–6 EMPLOYEE\_INFO\_TASK\_GROUP Task Group Definition**

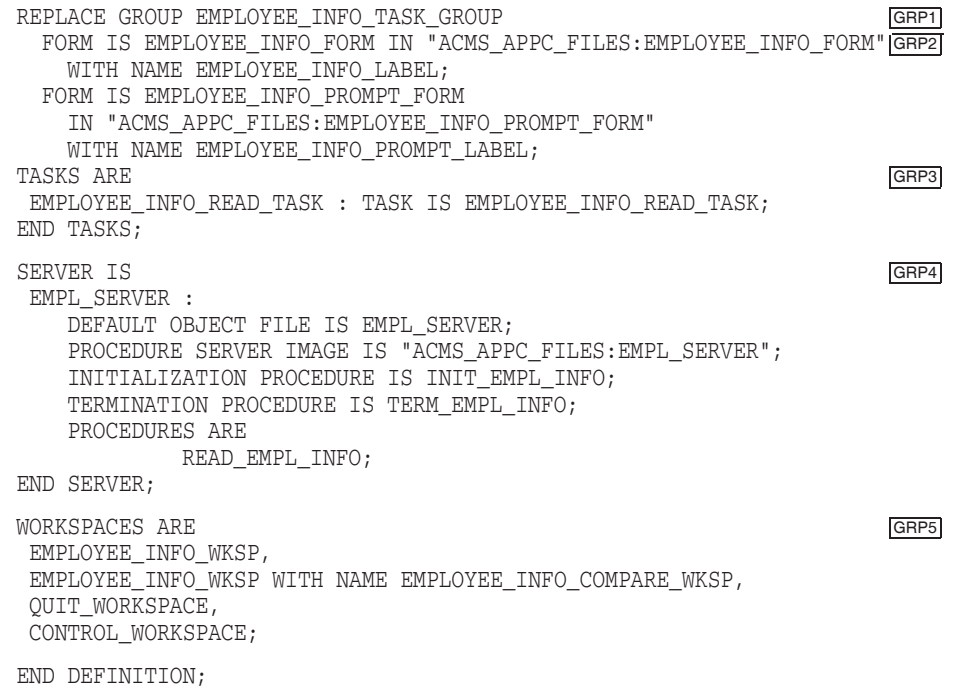

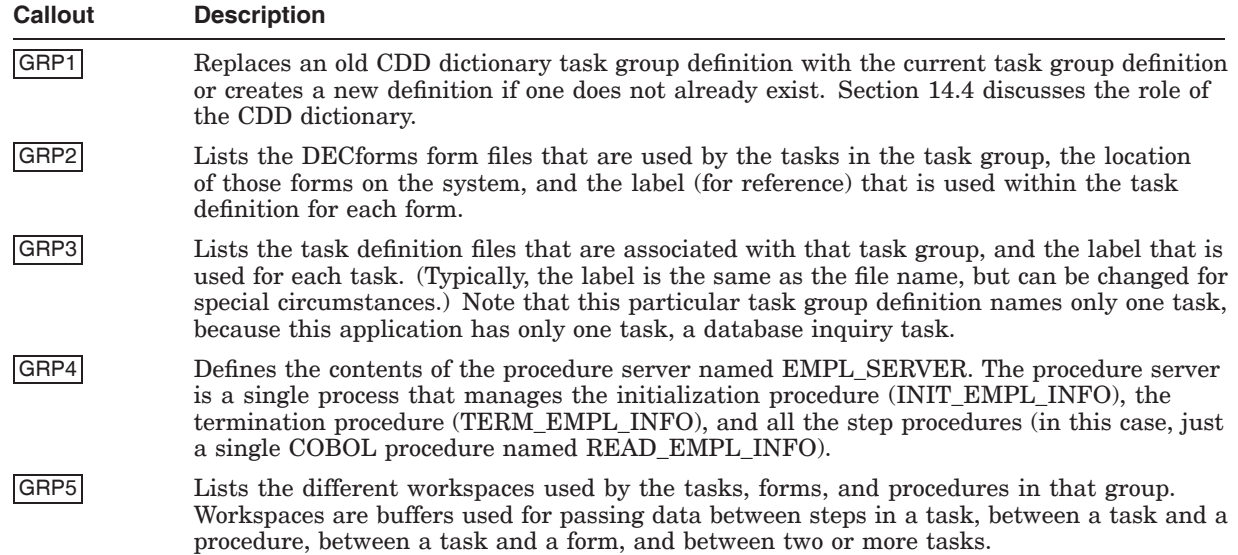

#### **Table 14–4 Description of Code for EMPLOYEE\_INFO\_TASK\_GROUP Task Group Definition**

# **14.2.3 Menu Definition**

Example 14–7 is an ACMS menu definition (EMPLOYEE\_INFO\_MENU) that defines the contents of the inquiry menu panel displayed to users. Terminal users can select tasks from this menu. In this example, the menu contains only one task, the inquiry task. In larger applications, multiple options (tasks) are offered on the menu.

Table 14–5 describes the coding in the EMPLOYEE\_INFO\_MENU menu definition in more detail.

# **Example 14–7 EMPLOYEE\_INFO\_MENU Menu Definition**

```
REPLACE MENU EMPLOYEE_INFO_MENU MENT
HEADER IS " ACMS to IBM Personnel Lookup System"; MEN2<br>FNTRIES ARE
ENTRIES ARE
"INQUIRY" : TASK IS EMPLOYEE_INFO_READ_TASK IN EMPLOYEE_INFO_APPL_ACMS_APPC;
          TEXT IS "Inquiry to IBM for an employee record";
END ENTRIES;
END DEFINITION;
```
**Table 14–5 Description of Code for EMPLOYEE\_INFO\_MENU Menu Definition**

| <b>Callout</b>   | <b>Description</b>                                                                                                    |
|------------------|----------------------------------------------------------------------------------------------------|
| MEN1             | Replaces an old CDD dictionary menu definition with the current menu definition or creates<br>a new definition if one does not already exist. Section 14.4 discusses the role of the CDD<br>dictionary.                                                                   |
| MEN <sub>2</sub> | Defines the text to be displayed at the top of the ACMS menu (the name of the menu).                                                                                                    |
| MEN3             | Defines each menu item (in this case, there is only one menu item: INQUIRY). The menu<br>definition also defines the name of the task definition for each option, the application that<br>the task is in, and the text that is displayed next to each option on the menu. |

# **14.3 Additional Procedure Server Components**

This section describes the code that:

- Opens all the files and readies databases needed by a group of tasks (INIT\_ EMPL\_INFO initialization procedure)
- Closes at one time all the files and any databases used by a group of tasks (TERM\_EMPL\_INFO termination procedure)

# **14.3.1 Initialization Procedure**

Example 14–8 is the server initialization procedure (INIT\_EMPL\_INFO) written in COBOL. The server initialization procedure performs work that must be done before the step procedure executes. In this example, the procedure calls an SNA/LU6.2 routine to create the LU6.2 session with the remote IBM computer.

**Note** \_\_

Although COBOL is used in this example, users can create procedures using any programming language that supports the OpenVMS Calling Standard.

Table 14–6 describes the coding in the INIT\_EMPL\_INFO initialization procedure in more detail.

#### **Example 14–8 INIT\_EMPL\_INFO Initialization Procedure**

```
IDENTIFICATION DIVISION.
PROGRAM-ID. INIT_EMPL_INFO.
ENVIRONMENT DIVISION.
CONFIGURATION SECTION.
SOURCE-COMPUTER. VAX-11.
OBJECT-COMPUTER. VAX-11.
DATA DIVISION.
WORKING-STORAGE SECTION. INITED ASSESSED A SECTION OF A SECTION OF A SECTION OF A SECTION OF A SECTION OF A SECTION.
01 status-result pic S9(9) comp is external.
01 status-vec pic X(64) is external.
01 lu-name pic X(5) is external.
01 nodename-gateway pic X(6) is external.
01 access-name pic X(7) is external.
01 session-status pic X(1) is external.
   88 session-connected value 'Y'.
   88 session-not-connected value 'N'.
PROCEDURE DIVISION GIVING STATUS-RESULT.
MAIN SECTION.
000-SET-STATUS.
   Set status-result to SUCCESS.
010-DEFINE-REMOTE.
   Move "ALACK" to nodename-gateway. INI2
   Move "XDDXFTB" to access-name.
   Move SPACES to lu-name.
   Set session-not-connected to TRUE.
   Call "SNALU62$DEFINE_REMOTE" using INI3
                 by descriptor status-vec,
                 by descriptor lu-name,
                 by descriptor lu-name,
                 by value 0,0,0,0,0,0,
                 by descriptor nodename-gateway,
                 by descriptor access-name,
                 giving status-result.
   IF status-result is SUCCESS INI4
         set session-connected to TRUE.
100-EXIT-PROGRAM.
   EXIT PROGRAM.
```
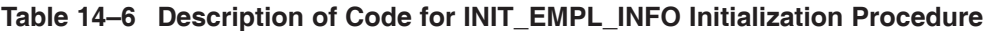

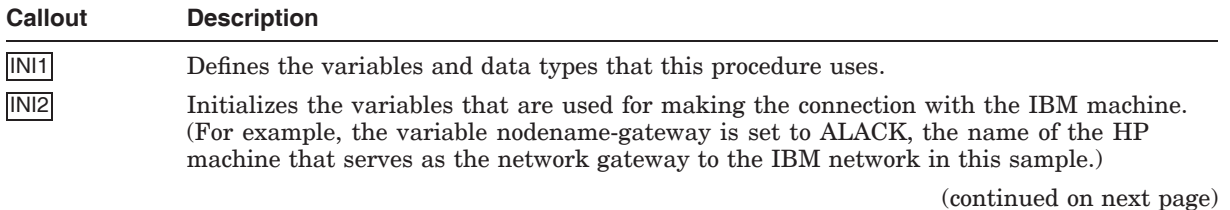

| <b>Callout</b> | <b>Description</b>                                                                                                    |
|----------------|----------------------------------------------------------------------------------------------------|
| INI3           | Calls the SNALU62\$DEFINE_REMOTE APPC/LU6.2 procedure, which initializes local LU<br>parameters that control the operation of the local LU in conjunction with the remote LU<br>(defines the LU name). |
| INI4           | Tests the result of the SNALU62\$DEFINE_REMOTE APPC/LU6.2 procedure, and, if the<br>operation is successful, sets the session-connected variable to TRUE.                                              |

**Table 14–6 (Cont.) Description of Code for INIT\_EMPL\_INFO Initialization Procedure**

# **14.3.2 Termination Procedure**

Example 14–9 is the server termination procedure (TERM\_EMPL\_INFO) written in COBOL. The termination procedure performs any cleanup work that must be done before the procedure server runs down. In this example, the procedure calls an SNA/LU6.2 routine to delete the LU6.2 session with the remote IBM node.

\_\_\_\_ Note \_\_

Although COBOL is used in this example, users can create procedures using any programming language that supports the OpenVMS Calling Standard.

Table 14–7 describes the coding in the TERM\_EMPL\_INFO termination procedure in more detail.

#### **Example 14–9 TERM\_EMPL\_INFO Termination Procedure**

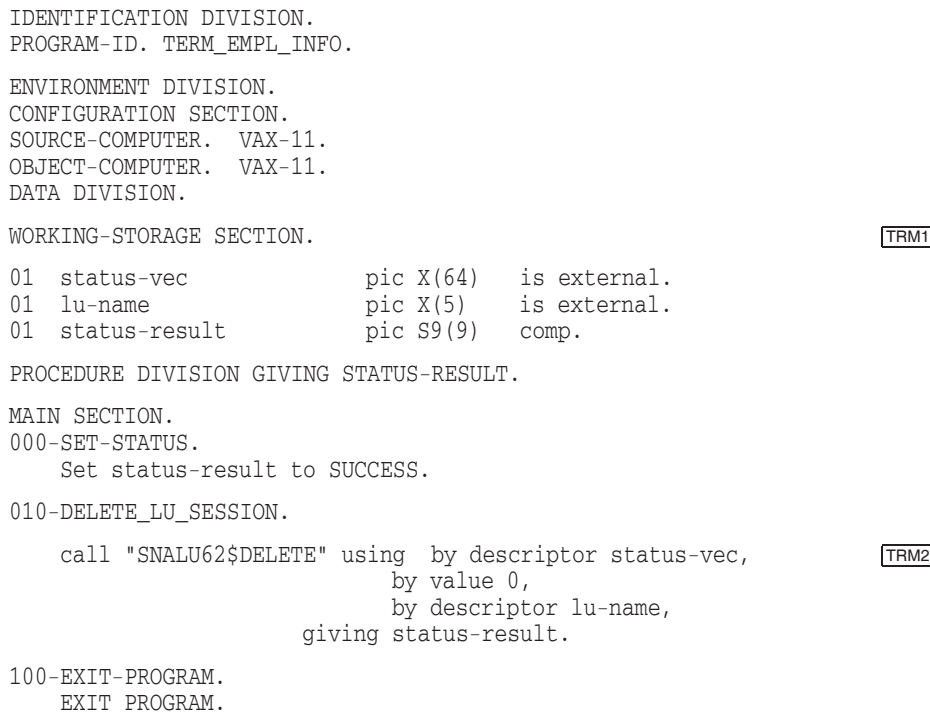

| Callout | <b>Description</b>                                                                                                    |
|---------|----------------------------------------------------------------------------------------------------|
| TRM1    | Defines the variables and data types that this procedure uses.                                                                                                    |
| TRM2    | Calls the SNALU62\$DELETE APPC/LU6.2 procedure, which deletes the specified LU<br>name. Any sessions without active conversations are immediately deactivated; sessions<br>with active conversations are deactivated as soon as the conversation is deallocated. |

**Table 14–7 Description of Code for TERM\_EMPL\_INFO Termination Procedure**

# **14.4 Field and Record Definitions**

This section describes some of the field and record definitions that are created and stored in the CDD data dictionary. By using the CDD data dictionary for central storage of field and record definitions, you can modify field and record definitions in one location without needing to make the same modifications to each of the various application components that use those definitions.

CDD is a data dictionary that provides a central storage location for data descriptions and definitions shared by ACMS, other related products (such as DECforms and Rdb), and programming languages. CDD is an active dictionary system that provides the user interface known as **Common Dictionary Operator** (CDO).

The dictionary contains metadata (descriptions of data, not the data itself) in the form of dictionary definitions. The most commonly used dictionary definitions are fields, records, and databases. CDD objects are stored hierarchically and are accessed by reference to dictionary path names.

A **field definition** describes the data that can be stored in a specific field in your application. Field definitions typically include information such as data type and size. In the sample program, the following employee fields are defined:

- Employee number
- Employee name
- Employee street address
- Employee phone
- Employee date
- Employee amount
- Employee comment

A **record definition** typically consists of a grouping of field definitions. The sample program defines a record named EMPLOYEE\_INFO\_RECORD, which contains a group of field definitions corresponding to the preceding fields.

In summary, CDD provides the following:

- Ensures the integrity of shared metadata and the procedures used to analyze, maintain, manage, and design business metadata
- Provides a centralized repository for information management shops
- Offers a dynamic aid to software application development
#### **Implementation Details of the Sample Application 14.4 Field and Record Definitions**

The CDD field definitions in Example 14–10 specify the information on each field used in the sample application. In addition to the name, each field definition also includes the data type and size (in characters) for each field.

#### **Example 14–10 Field Definitions**

```
define field empl_number
  datatype text size 6.
define field empl_name
   datatype text size 20.
define field empl_street_address
   datatype text size 20.
define field empl_phone
   datatype text size 8.
define field empl_date
   datatype text size 8.
define field empl_amount
  datatype text size 8.
define field empl_comment
   datatype text size 9.
```
The sample uses both a record and a workspace (workspaces are buffers used for passing data between steps in a task, between a task and a procedure, between a task and a form, and between two or more tasks). Example 14–11 shows both the record and workspace definitions contained in CDD for this sample.

#### **Example 14–11 Record and Workspace Definitions**

```
define record employee info record.
  empl_number.
  empl name.
 empl_street_address.
 empl_phone.
 empl_date.
 empl_amount.
  empl_comment.
end record.
define record employee_info_wksp.
 empl_number.
  empl_name.
  empl street address.
 empl phone.
 empl_date.
 empl_amount.
 empl_comment.
end record.
```
# **Part V Appendixes**

This part of the manual contains supplemental information that may be useful when writing server procedures for *HP ACMS for OpenVMS* applications.

Appendix A contains a summary of ACMS system workspaces. Appendix B lists the libraries included in the AVERTZ sample procedures. Appendix C describes superseded features of *HP ACMS for OpenVMS*.

**A**

# **Summary of ACMS System Workspaces**

The three ACMS system workspaces are:

- ACMS\$PROCESSING\_STATUS
- ACMS\$SELECTION\_STRING
- ACMS\$TASK\_INFORMATION

Each ACMS system workspace has a different purpose. All of the Common Data Definition Language (CDDL) record definitions for these workspaces are stored in the CDD\$TOP.ACMS\$DIR.ACMS\$WORKSPACES directory in the CDD. This appendix lists these workspaces and explains the uses of each.

## **A.1 ACMS\$PROCESSING\_STATUS System Workspace**

The ACMS\$PROCESSING\_STATUS workspace handles processing status information. It has four fields, each for a different part of that information. The CDD location of the CDDL record definition for this workspace is CDD\$TOP.ACMS\$DIR.ACMS\$WORKSPACES.ACMS\$PROCESSING\_STATUS.

Table A–1 describes the fields in the ACMS\$PROCESSING\_STATUS workspace.

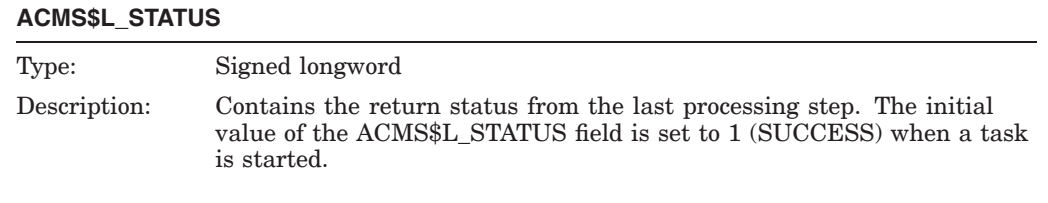

#### **Table A–1 Fields in the ACMS\$PROCESSING\_STATUS Workspace**

#### **ACMS\$T\_SEVERITY\_LEVEL**

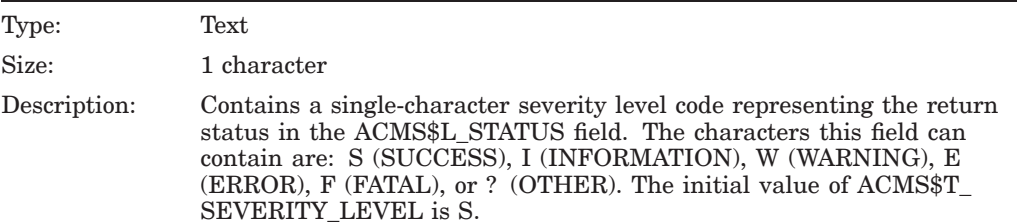

#### **ACMS\$T\_STATUS\_TYPE**

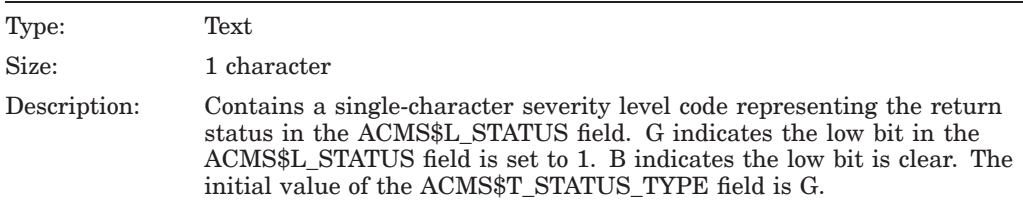

#### **ACMS\$T\_STATUS\_MESSAGE/ACMS\$T\_STATUS\_MESSAGE\_LONG**

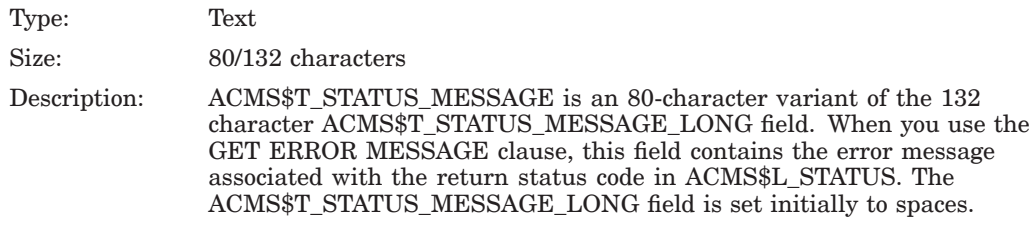

## **A.2 ACMS\$SELECTION\_STRING System Workspace**

The ACMS\$SELECTION\_STRING workspace handles strings passed by a task submitter (terminal user) at task selection time. This workspace has a single field. The CDD location of the CDDL record definition for this workspace is CDD\$TOP.ACMS\$DIR.ACMS\$WORKSPACES.ACMS\$SELECTION\_STRING.

Table A–2 describes the field in the ACMS\$SELECTION\_STRING workspace.

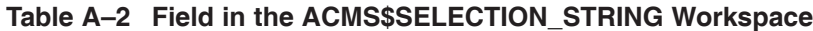

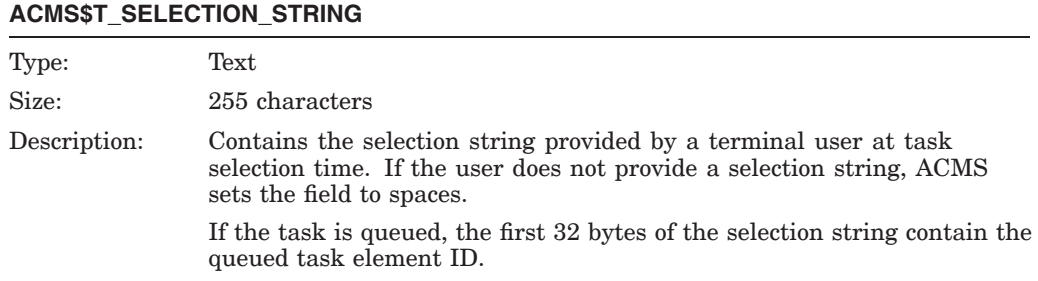

## **A.3 ACMS\$TASK\_INFORMATION System Workspace**

The ACMS\$TASK\_INFORMATION workspace handles task execution information. It has ten fields, each for a different part of that information. The CDD location of the CDDL record definition for this workspace is CDD\$TOP.ACMS\$DIR.ACMS\$WORKSPACES.ACMS\$TASK\_INFORMATION.

Table A–3 describes the fields in the ACMS\$TASK\_INFORMATION workspace.

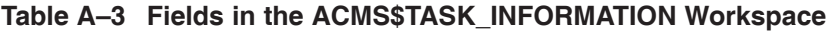

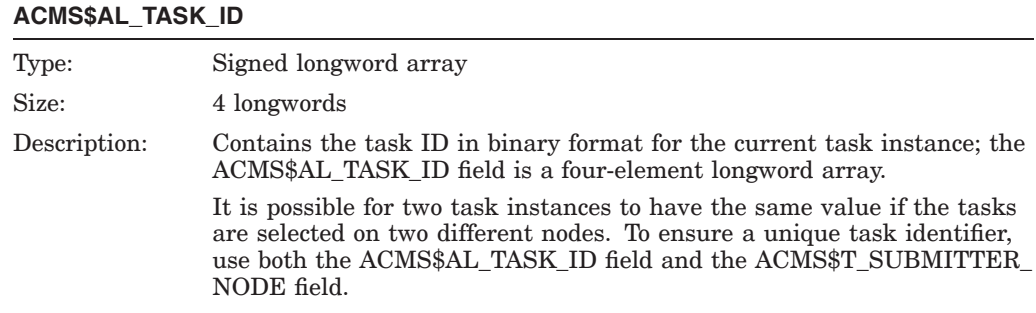

#### **ACMS\$L\_TASK\_SEQUENCE\_NUMBER**

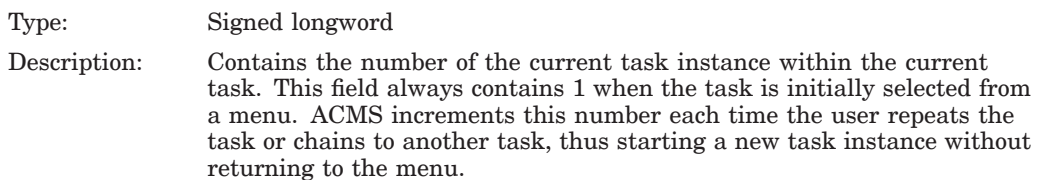

(continued on next page)

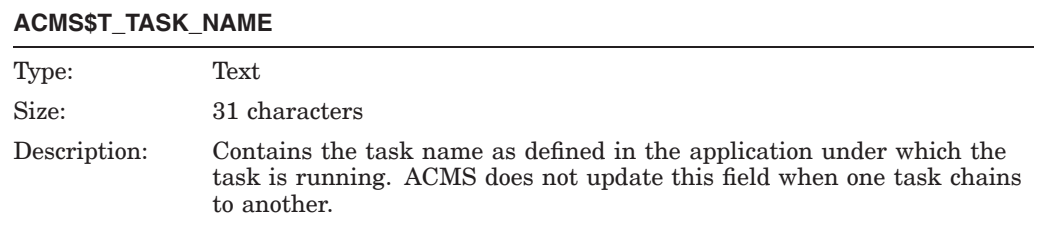

#### **Table A–3 (Cont.) Fields in the ACMS\$TASK\_INFORMATION Workspace**

#### **ACMS\$T\_TASK\_IO\_DEVICE**

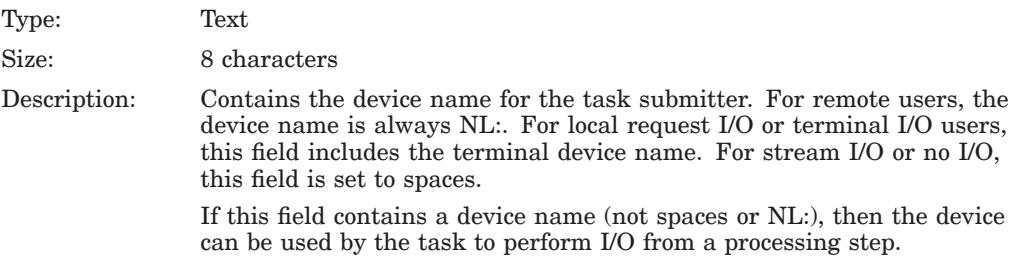

#### **ACMS\$AL\_TASK\_SUBMITTER\_ID**

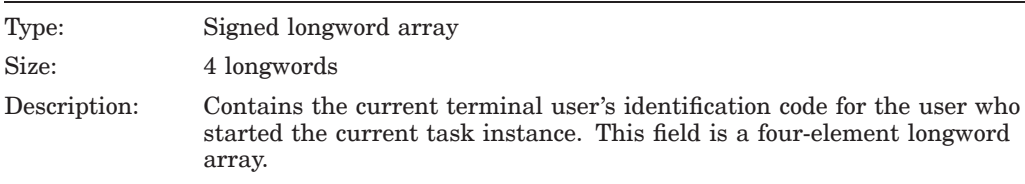

#### **ACMS\$T\_TASK\_USERNAME**

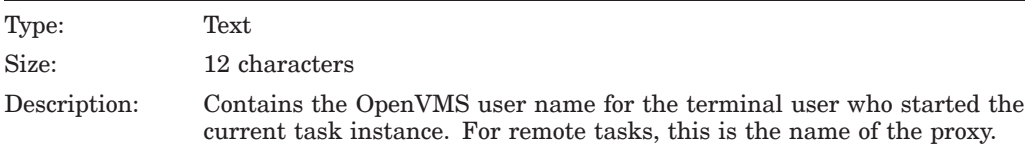

#### **ACMS\$T\_SUBMITTER\_NODE\_NAME**

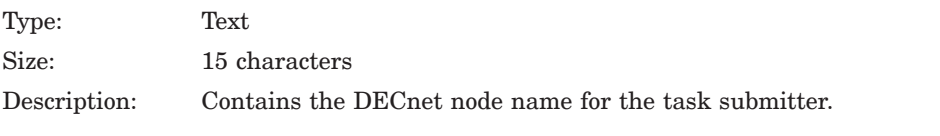

#### **ACMS\$L\_CALL\_SEQUENCE\_NUMBER**

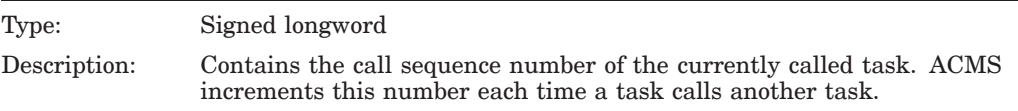

(continued on next page)

#### **Summary of ACMS System Workspaces A.3 ACMS\$TASK\_INFORMATION System Workspace**

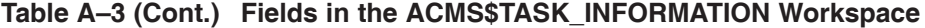

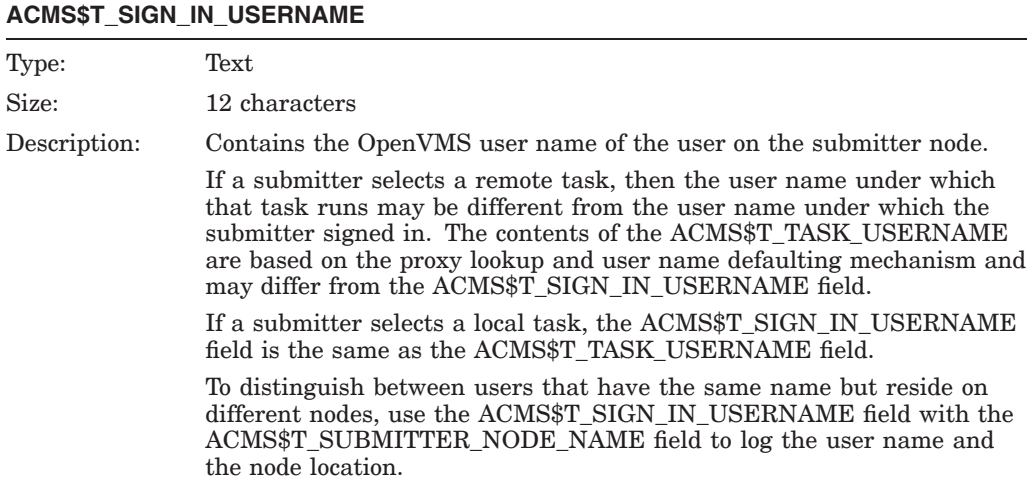

#### **ACMS\$T\_SIGN\_IN\_DEVICE**

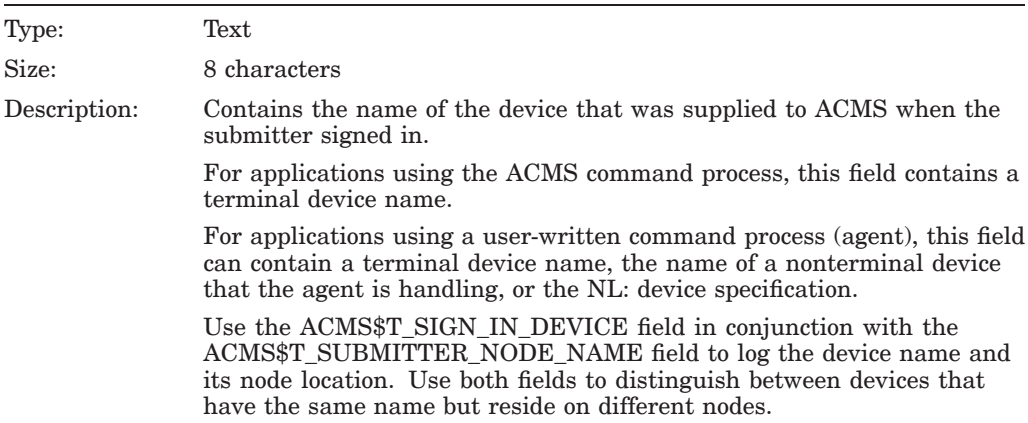

**B**

# **Libraries Included in AVERTZ Sample Procedures**

This appendix lists the contents of the libraries referred to in procedures that are part of the AVERTZ sample application.

## **B.1 VR\_MESSAGES\_INCLUDE.LIB**

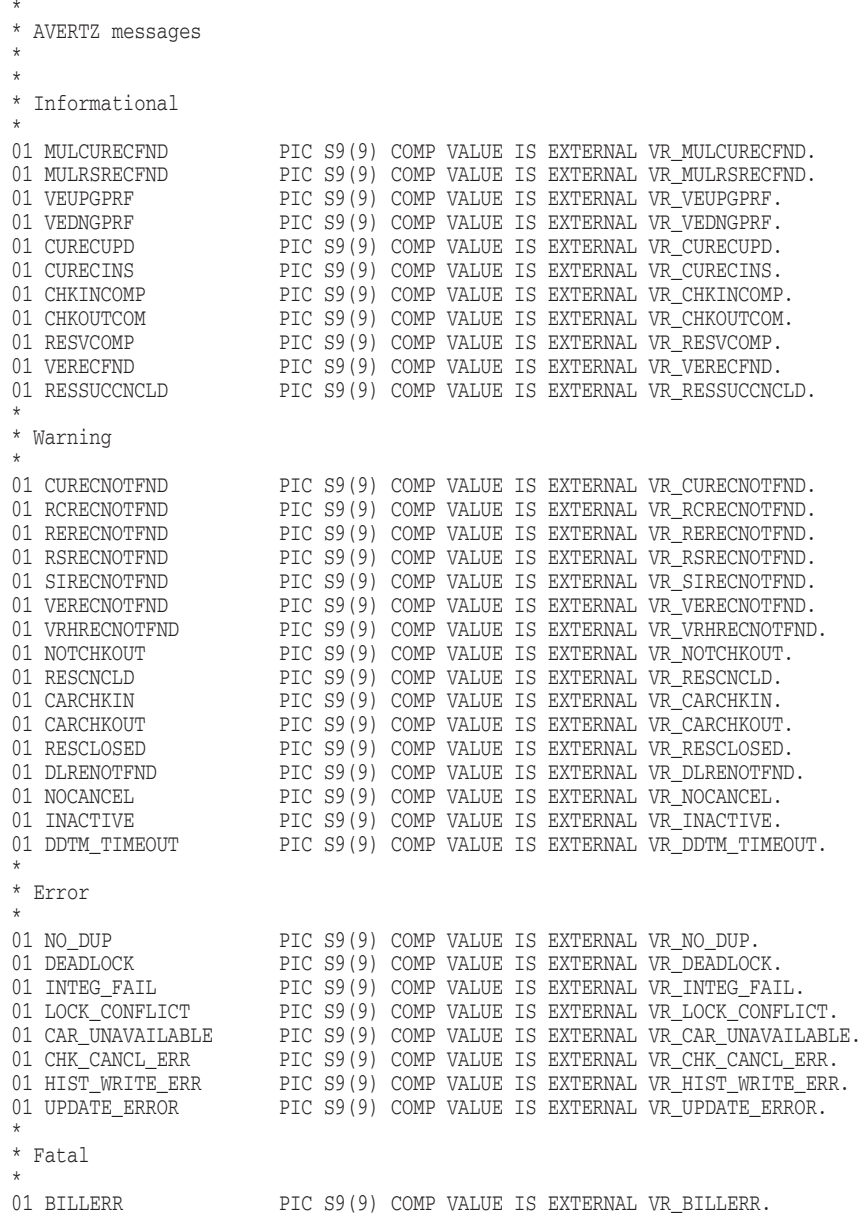

#### **Libraries Included in AVERTZ Sample Procedures B.1 VR\_MESSAGES\_INCLUDE.LIB**

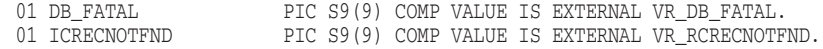

## **B.2 VR\_LITERALS\_INCLUDE.LIB**

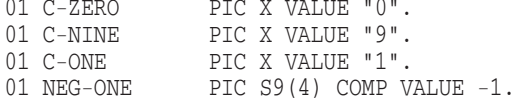

## **B.3 VR\_SQL\_STATUS\_INCLUDE.LIB**

#### \* \* Define the SQL return status

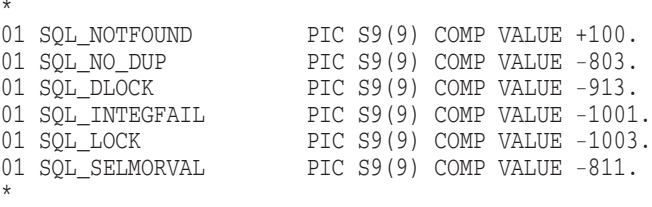

## **B.4 VR\_CONTEXT\_STRUCTURE\_INCLUDE.LIB**

01 CONTEXT-STRUCTURE.

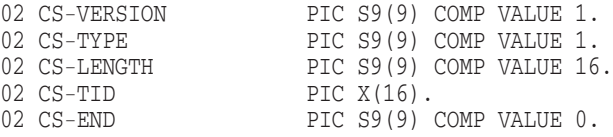

# **C Superseded Features**

This appendix describes features used in earlier versions of ACMS. Although you can continue to use these features, they have been superseded by new features and are considered to be declining functionality.

## **ACMSAD\$REQ\_CANCEL**

Cancels a task. ACMS writes the task cancellation to the audit trail log. When you include a reason parameter, the call also writes the reason for the cancellation to the audit trail log.

**Note**

This programming service is a declining feature. Beginning with ACMS Version 3.2, use ACMS\$RAISE\_NONREC\_EXCEPTION to raise an exception that cancels a task.

### **Format**

ACMSAD\$REQ\_CANCEL ([reason.rl.r])

#### **Parameter**

#### **reason**

Optional longword address of the reason for canceling, passed by reference as a read-only longword value.

#### **Return Status**

The ACMSAD\$REQ\_CANCEL service can return the following status values:

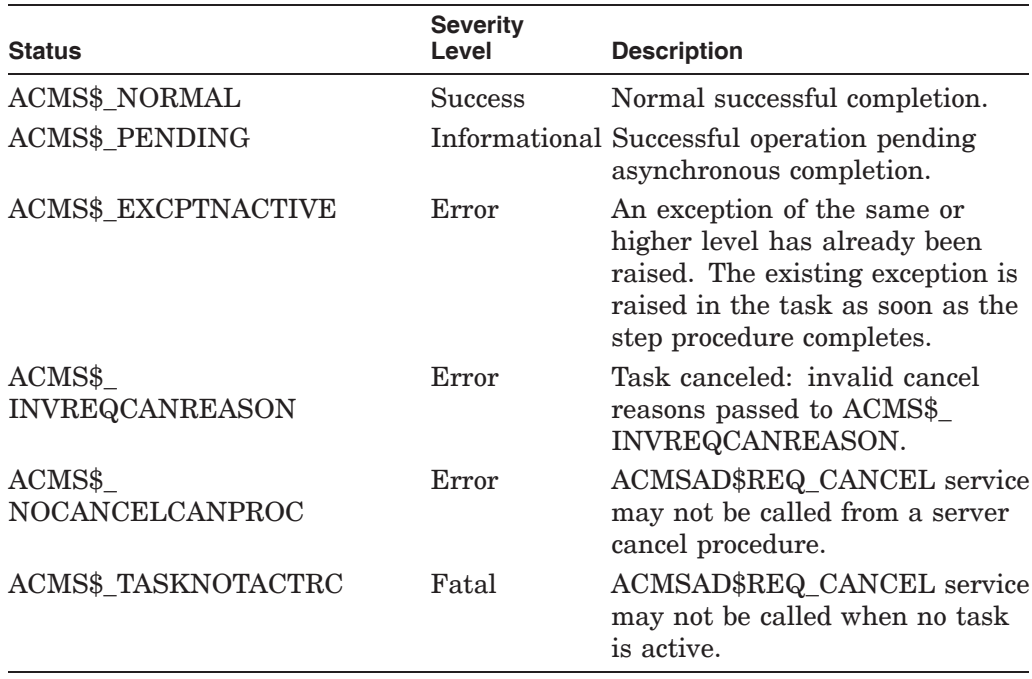

#### **Notes**

The optional parameter *reason* must be a condition value. For example, the parameter can be a symbol in a message file you have created, or it can be an OpenVMS or RMS condition value.

If a reason (that is, an exception code) is not supplied, ACMS uses ACMS\$\_ CANCEL\_PROCSVR, "Cancel resulting from procedure server calling ACMSAD\$REQ\_CANCEL." If a reason is supplied, it must be a failure status. If a reason is supplied that is not a failure status, then ACMS cancels the task with a status of ACMS\$\_INVCANCELREASON, "invalid cancel reason."

The behavior of ACMSAD\$REQ\_CANCEL depends on whether or not AST delivery is enabled. If the ACMSAD\$REQ\_CANCEL service is called with AST delivery enabled, then the nonrecoverable exception is raised immediately, and the service does not return to the procedure. If the ACMSAD\$REQ\_CANCEL service is called with AST delivery disabled, then the service returns ACMS\$\_ PENDING, and the nonrecoverable exception is raised when AST delivery is once again enabled. Note that the step procedure must enable AST delivery before completing.

This service cannot be called from a cancel procedure or from an initialization or a termination procedure.

#### **Examples**

1. WORKING-STORAGE SECTION. 01 CNCL\_MSG PIC S9(5) VALUE IS EXTERNAL "MSG\_CANCEL". PROCEDURE DIVISION. . . . CALL "ACMSAD\$REQ\_CANCEL" USING CNCL\_MSG.

In this COBOL example, MSG\_CANCEL is a message symbol in an external message file. CNCL\_MSG is a data item declared with MSG\_CANCEL as its value.

2. CALL ACMSAD\$REQ\_CANCEL

This BASIC example shows how to cancel the task with the default reason of ACMS\$\_ACMSTP\_CALL, ACMSI-E-ACMSTP\_CALL, "Cancel resulting from procedure server calling ACMSAD\$REQ\_CANCEL."

## **Index**

#### $\omega$

*See* At sign (@)

#### **A**

\$ABORT TRANS, 3-6 ACCEPT command Task Debugger, 7–27 Task Debugger command, 10–4 Access characteristic for DBMS realms, 4–31 keywords for defining, 4–31 mode DBMS, 4–31 mode for opening files, 2–13 specifying, 2–6 types with Programming Services, 9–2 ACMS\$AL\_TASK\_ID, A–3 ACMS\$AL\_TASK\_SUBMITTER\_ID, A–4 ACMS\$DEBUG\_AGENT\_TASK defining, 7–28 ACMS\$DEBUG\_SERVER logical name, 8–4 ACMS\$ESC\_RTN, 7–7 ACMS\$GET\_TID, 9–1, 9–3 return status, 9–3 to obtain and store in context structure, 4–6 using, 3–7 using with Rdb and DBMS, 3–7 with DBMS, 4–30 ACMS\$L\_CALL\_SEQUENCE\_NUMBER, A–4 ACMS\$L\_STATUS, 3–9, A–2 ACMS\$L\_TASK\_SEQUENCE\_NUMBER, A–3 ACMS\$PROCESSING\_STATUS, 3–2, A–1 ACMS\$L\_STATUS, 3–9 ACMS\$T\_SEVERITY\_LEVEL, 3–9 ACMS\$T\_STATUS\_MESSAGE, 3–9 ACMS\$T\_STATUS\_TYPE, 3–9 checking values during debugging, 7–23 contains status values, 3–8 fields in, 3–9, A–2 initial values in fields, 3–10 to return status from procedure, 3–17

ACMS\$RAISE\_NONREC\_EXCEPTION, 3–21, 4–13, 9–1, 9–5 return status, 9–5 to replace ACMSAD\$REQ\_CANCEL, 3–20 ACMS\$RAISE\_STEP\_EXCEPTION, 3–20, 9–1, 9–7 AST delivery disabled, 9–8 AST delivery enabled, 9–8 return status, 9–7 ACMS\$RAISE\_TRANS\_EXCEPTION, 3–20, 4–13, 9–1, 9–9 AST delivery disabled, 9–10 AST delivery enabled, 9–10 return status, 9–9 ACMS\$SELECTION\_STRING, 3–2, A–3 ACMS\$SIGN\_IN using to debug tasks called by agent programs, 7–26 ACMS\$TASK\_INFORMATION, 3–2 fields in, A–3 ACMS\$T\_SELECTION\_STRING, A–3 ACMS\$T\_SEVERITY\_LEVEL, 3–9, A–2 table of values, 3–9 ACMS\$T\_SIGN\_IN\_DEVICE, A–5 ACMS\$T\_SIGN\_IN\_USERNAME, A–4 ACMS\$T\_STATUS\_MESSAGE, 3–9, A–2 ACMS\$T\_STATUS\_TYPE, 3–9, A–2 table of values, 3–9 ACMS\$T\_SUBMITTER\_NODE\_NAME, A–4 ACMS\$T\_TASK\_IO\_DEVICE, A–4 ACMS\$T\_TASK\_NAME, A–3 ACMS\$T\_TASK\_USERNAME, A–4 ACMS\$\_ACMSTP\_CALL, C–3 ACMS\$\_ALRDYCANCELLING, C–2 ACMS\$\_EXCPTNACTIVE, 9–5, 9–8, 9–10, C–2 ACMS\$\_INSUFPRM, 9–3 ACMS\$\_INVCANCELREASON, C–3 ACMS\$\_INVNONRECEXCODE, 9–5 ACMS\$\_INVNUMARGS, 9–3 ACMS\$\_INVREQCANREASON, C–2 ACMS\$\_INVSTPEXCCODE, 9–8 ACMS\$\_INVTIDARG, 9–3 ACMS\$\_INVTRANSEXCCODE, 9–10 ACMS\$\_NOCANCELCANPROC, C–2 ACMS\$\_NOEXCPTNCANPRO, 9–5, 9–8, 9–10

ACMS\$\_NOGETTIDCANPROC, 9–3 ACMS\$\_NONRECEXCPTN\_PROCSVR, 9–6 ACMS\$\_NORMAL, 9–3, 9–5, 9–8, 9–10, C–2 ACMS\$\_NO\_ACTIVE\_TASK, C–2 ACMS\$\_NRNDWN, 2–33 ACMS\$\_PENDING, C–2 ACMS\$\_RNDWN, 2–33 ACMS\$\_RNDWNIFINT, 2–33 ACMS\$\_STPEXCPTN\_PROCSVR, 9–8 ACMS\$\_TASKNOTACTGT, 9–3 ACMS\$\_TASKNOTACTNRE, 9–5 ACMS\$\_TASKNOTACTRC, C–2 ACMS\$\_TASKNOTACTSE, 9–8 ACMS\$\_TASKNOTACTTE, 9–10 ACMS\$\_TRANSEXCNOTACT, 9–10 ACMS\$\_TRANSEXCPTN\_PROCSVR, 9–10 ACMS\$\_TRANSNOTACT, 9–3 ACMS\$\_TSKCANINVARGS, 9–5, 9–8, 9–10 ACMS/DEBUG command AGENT HANDLE qualifier, 7–27 to start Task Debugger, 7–9 WORKSPACE qualifier, 7–10 ACMS/DEBUG/SERVER command, 8–3, 8–4 ACMS/MODIFY APPLICATION command to get server process dump, 8–5 ACMS/REPLACE SERVER command, 8–3, 8–5 ACMS/SHOW SERVER command to get server process name and PID, 8–4 ACMSAD\$REQ\_CANCEL, 3–19, 9–1, C–2 return status, C–2 ACMSDBG *See also* Task Debugger ACMS Task Debugger prompt using  $\boxed{\text{Ctrl/G}}$  to return to, 7-25 Task Debugger command, 10–1 using command, 7–2 ACMS-E-NONRECEXCPTN\_PROCSVR, 9–6 ACMS-E-STPEXCPTN\_PROCSVR, 9–8 ACMS-E-TRANSEXCNOTACT, 9–10 ACMS-E-TRANSEXCPTN\_PROCSVR, 9–10 ACMSEXC-E-INVNONRECEXCCODE, 9–6 ACMSEXC-E-INVSTPEXCPTNCODE, 9–8 ACMSEXC-E-INVTRANSEXCCODE, 9–10 ACMSI-E-ACMSTP\_CALL, C–3 ACMS system programming services, 9–1 \$ACTION location breakpoint symbol, 7–15 Agent program accepting calls from, 10–4 debugging tasks called by, 7–26 logical names before running, 7–28 running with debugger, 7–28

Agent program (cont'd) starting the Task Debugger for, 7–27 AGENT\_HANDLE qualifier for ACMS/DEBUG command, 7–27 ALL qualifier with CANCEL BREAK, 7–21 with STOP command, 7–12 qualifier with CANCEL BREAK command, 10–6 Allow characteristic for DBMS realms, 4–31 keywords for defining, 4–31 Allow mode DBMS, 4–31 ANALYZE/PROCESS\_DUMP command OpenVMS Debugger, 8–7 Application defining, 8–1 programming SQL step procedures, 4–2 setting up for production, 8–1 ASSIGN command Task Debugger, 7–10, 10–5 setting default for, 10–18 AST *See* Asychronous system trap Asynchronous system trap, 2–30 delivery enabled/disabled with ACMS\$RAISE\_ STEP\_EXCEPTION, 9–8 delivery enabled/disabled with ACMS\$RAISE\_ TRANS\_EXCEPTION, 9–10 disabling, 2–30 enabling, 2–30 At sign  $(\omega)$ command Task Debugger, 7–15, 10–3

#### **B**

BASIC cancel procedures, 2–37 closing files, 2–19 DBMS initialization procedures, 2–12 initialization procedure, 2–18 opening files, 2–18 Rdb initialization procedures, 2–8 Rdb termination procedures, 2–21 RMS initialization procedures, 2–19 RMS termination procedures, 2–24 statements INPUT, 3–22 PRINT, 3–22 UNLOCK EXPLICIT, 2–18

\$BEGIN location breakpoint symbol, 7–15 Binding to database in initialization procedures, 2–3 methods of, 2–3 Breakpoints canceling, 7–21, 10–6 continuing after, 7–22 definition of, 7–14 displaying, 7–16, 10–20 event, 7–16 location, 7–15 removing, 7–21 setting, 7–14 in step procedures, 7–21 in tasks called by other tasks, 7–20 with SET BREAK command, 10–17 \$STEP\_n, 7–16 types of,  $7-15$ using dump file to set, 7–17 Building procedure server images, 6–1

## **C**

Cancel rundown server on, 2–25 \$CANCEL event breakpoint symbol, 7–16 CANCEL BREAK command Task Debugger, 10–6 using, 7–21 Canceling *See also* Cancel procedures breakpoints, 7–21, 10–6 tasks, 10–7 ACMSAD\$REQ\_CANCEL, C–2 termination procedures, 2–19 transaction timeout, 10–8 Canceling tasks CANCEL TASK Task Debugger command, 7–21 Cancel procedures, 1–2, 2–1 ACMS\$\_NRNDWN, 2–33 ACMS\$\_RNDWN, 2–33 ACMS\$\_RNDWNIFINT, 2–33 avoiding, 2–26 COBOL, 2–35 compiling, 6–2 conditions for calling, 2–31 declared in task group, 1–3 for Rdb files BASIC, 2–37 for Rdb with RDO, 2–34 BASIC, 2–34 for RMS files, 2–35 guidelines for avoiding, 2–28

Cancel procedures (cont'd) in distributed transactions, 2–32 in nondistributed transactions, 2–32 naming in task group, 2–33 purpose of, 2–33 releasing locked records, 2–26 releasing memory after LIB\$GET\_VM, 2–27 releasing terminal channels, 2–33 rolling back database transaction, 2–27 to close channel, 3–23 when to use, 2–29 when unavoidable, 2–29 with NO RUNDOWN clause, 2–26 with RMS files, 2–29 workspaces not passed to, 2–32 writing, 2–32 CANCEL TASK command Task Debugger, 7–21, 10–7 CANCEL TRANSACTION\_TIMEOUT command Task Debugger, 7–24, 10–8 CDD storing copies of workspace, 3–3 workspace record definition, 3–3 Channels closing, 2–27 CMKRNL privilege in debugging, 8–4 COBOL APPLY LOCK-HOLDING statement, 2–14 cancel procedures, 2–35 closing files, 2–19 GIVING statement, 2–14 initialization procedures, 2–6, 2–8, 2–14 naming step procedures, 1–6 opening files, 2–1 SELECT statement, 2–14 SQL example, 4–1 statements ACCEPT, 3–22 DISPLAY, 3–22 GIVING, 3–3 USING, 3–3 step procedures RDO with Rdb, 4–20 SQL with Rdb, 4–15 testing FILE-STAT, 2–14 Command files submitting Task Debugger commands as, 7–15 Command procedures running in Task Debugger, 10–3 Commands (Task Debugger) ACCEPT, 10–4 ASSIGN, 10–5 At sign (@), 10–4, 10–7 CANCEL BREAK, 10–6 CANCEL TASK, 10–7

Commands (Task Debugger) (cont'd) CANCEL TRANSACTION\_TIMEOUT, 10–8 comment lines, 10–3 DEPOSIT, 10–9 EXAMINE, 10–10 EXIT, 10–11 GO, 10–12 HELP, 10–13 INTERRUPT, 10–14 SELECT, 10–16 SET BREAK, 10–17 SET TRANSACTION\_TIMEOUT, 10–19 SHOW BREAK, 10–20 SHOW SERVERS, 10–21 SHOW TRANSACTION\_TIMEOUT, 10–22 SHOW VERSION, 10–23 START, 10–24 STEP, 10–26 STOP, 10–27 COMMIT DBMS statement, 2–11 DML statement, 3–6 removing statement, 3–8 SQL statement, 4–8 statement with distributed transactions, 3–5 Compiling escape routines using /DEBUG qualifier, 7–6 initialization, termination, and cancel procedures, 6–2 message files, 5–4, 5–6 procedures, 7–3 procedures that use DBMS DML, 4–40 procedures that use RDO, 4–27 procedures that use SQL, 4–15 step procedures, 6–2 Context *See* Servers, context Context structure defining SQL, 4–5 in BASIC, 4–5 in COBOL, 4–5 passing to SQL, 4–6 storing TID in, 4–6 CONTINUOUS qualifier with ACCEPT Task Debugger command, 10–4 Control characters with Task Debugger, 7–9 Copying records from CDD to COBOL procedures, 2–14 CREATE logical name table, 7–6 Ctrl/G to interrupt server in debugging, 8–5 to return to Task Debugger prompt, 7–25 using while debugging, 7–9

Ctrl/G (cont'd) using with Task Debugger, 10–7, 10–8, 10–14 Ctrl/Z to stop debugging session, 8–5 using while debugging, 7–9 Current server, 10–18

## **D**

Databases access mode specifying, 2–6 attaching to DBMS, 2–10 binding in initialization procedures, 2–3 binding to, 2–1 DBMS reading from, 4–32 writing to, 4–34 declaring, 4–4 defining, 4–4 handling errors nonrecoverable, 4–13 recoverable, 4–13 SQL, 4–12 handling transaction aborts, 4–13 reading from, 4–23 Rdb, 4–10 relations specifying, 2–6 releasing DBMS, 2–22 releasing Rdb, 2–20, 2–21 unbinding, 2–19 updating, 4–24 writing to, 4–24 Rdb, 4–11 Database transactions DBMS, 4–29 independent, 4–30 definition of, 3–6 ending, 3–7 independent starting and ending, 4–8 independent transaction RDO, 4–23 part of distributed transaction, 4–7 RDO, 4–21 passing TID, 3–7 rolling back with cancel procedure, 2–29 SQL starting and ending, 4–7 starting, 3–7 starting and ending RDO, 4–21 starting SQL, 4–7, 4–8 with distributed transaction, 3–7

Data types with Programming Services, 9–2 DBG\$INPUT logical name for debugging, 7–8 DBM\$SIGNAL to return fatal error status, 2–11 to signal error condition, 2–3 DBM\$\_ALLREADY error, 2–12 DBMS access characteristic, 4–31 access mode, 4–31 allow characteristic, 4–31 allow mode, 4–31 attaching to database, 2–10 BASIC initialization procedures, 2–12 binding subschemas, 2–10 COBOL procedure, 4–34 COMMIT statement, 2–11 DBM\$\_ALLREADY error, 2–12 DBO/OPEN command, 2–11 handling errors, 4–37 initialization procedures, 2–10 reading from database, 4–32 READY statement, 2–11, 3–7 recovery, 3–7 releasing databases, 2–22 setting lock timeout interval, 3–7 starting and ending database transactions, 4–29, 4–30 subschemas in initialization procedures, 2–11 termination procedures, 2–22 wait mode, 4–31 writing step procedure to access, 4–28 writing to database, 4–34 DEBUG qualifier BUILD GROUP command, 7–3 compiling escape routines, 7–6 compiling with, 7–3 linking with, 7–3 qualifier with COBOL COMPILE command, 6–2 qualifier with LINK command, 6–5 Debugging *See also* Debugging procedures HP DECforms escape routines, 7–6 tasks *See* Debugging tasks using the FORMS\$DEBUG\_ESCAPE\_ ROUTINES logical name, 7–7 Debugging procedures *See also* OpenVMS Debugger in run-time environment, 8–3 invoking debugger, 8–4 replacing faulty server, 8–3 using the OpenVMS Debugger, 7–25

Debugging tasks *See also* Task Debugger assigning logical names, 7–10, 10–5 breakpoints with, 7–16 building task group, 7–3 called by other tasks, 7–20 called from user-written agent programs, 7–26 canceling breakpoints, 10–6 canceling tasks, 10–7 canceling transaction timeout, 10–8 changing variables, 7–2 changing workspace contents, 7–2, 10–9 checking ACMS\$PROCESSING\_STATUS workspace, 7–23 entered values, 7–22 initial values, 7–22 workspace values, 7–22 checking completeness of tasks, 7–3 continuing after breakpoints, 10–12 continuing after INTERRUPT command, 10–12 defining logical names, 7–5, 7–10, 7–11 displaying active servers, 10–21 displaying breakpoints, 7–16, 10–20 displaying debugger version, 10–23 displaying HELP information, 10–13 displaying transaction timeout, 10–22 displaying workspace contents, 10–10 examining workspaces, 7–2 files needed for, 7–4 interrupting a server, 7–12, 10–14 interrupting servers, 7–13 preparations, 7–2 preparing definitions, 7–2 quotas required for, 7–9 removing breakpoints, 7–21 returning to the Task Debugger prompt, 7–25 running agent programs, 7–28 running command procedures, 10–3 running initialization procedures, 7–11 selecting tasks, 7–21 setting breakpoints, 7–14, 10–14, 10–17 setting current server, 10–18 setting current timeout period, 10–19 starting servers, 7–10, 7–11, 10–24 starting tasks, 10–16 starting the Task Debugger, 7–9 stepping through tasks, 7–20, 10–26 stopping servers, 7–12, 10–27 stopping the Task Debugger, 7–24, 10–2, 10–11 system parameters required for, 7–9 Task Debugger commands, 10–1 that use HP DECforms escape routines, 7–6 timeout code, 7–23 tools for, 7–2 typical errors, 7–23 using ACMS Task Debugger, 7–9

Debugging tasks (cont'd) using  $Ctr1/G$ , 7-9 using  $\overline{\text{Ctrl/Z}}$ , 7-9 using dump file, 7–17 using group logical names, 7–10 using Task Debugger commands, 7–2 using test files, 7–3 using two terminals, 7–7 workspace copies used, 10–9 DECLARE SCHEMA SQL statement, 2–5 SQL statement in procedure, 4–4 DEFINE logical names, 7–6 logical name table list, 7–6 DEPOSIT command Task Debugger, 7–3, 10–9 Detached process server in run-time environment, 8–1 Displaying breakpoints, 7–16 Distributed transactions ACMS\$GET\_TID, 9–3 calling servers in, 3–5 database transaction participating in, 4–21 DBMS database transaction starting, 4–29 ending, 3–5, 3–6 end of, 3–8 retaining context with, 3–8 RMS journaling with, 4–41 starting, 3–5, 3–6 step procedure with, 4–2 using SQL, 4–4 using TID, 3–7 with DBMS, 4–30 DML DBMS Data Manipulation Language precompiler, 4–40 Dump files using in debugging, 7–17 DUMP GROUP command ADU, 7–17 Dumps server process getting, 8–5

## **E**

.END Message Utility statement, 5–3 \$END location breakpoint symbol, 7–15 \$END\_TRANS, 3–6

Error handling SQL, 4–14 ERROR nonrecoverable error, 8–6 Error messages *See* Errors, messages Errors ACMSAD\$REQ\_CANCEL service, C–2 DBM\$\_ALLREADY, 2–12 defining severity levels, 5–3 during debugging, 7–23 handling *See also* Handling errors DBMS, 4–37 Rdb, 4–26 RMS, 4–46 in BASIC initialization procedures, 2–18 initialization procedures, 2–1 messages returning to users, 3–14 using hard-coded messages in form, 3–17 using hard-coded messages in step procedure, 3–18 using message file in step procedure, 3–15 in task definition, 3–14 recoverable in step procedure, 3–13 Escape routines debugging, 7–7 debugging HP DECforms, 7–6 EXAMINE command Task Debugger, 7–3, 7–22, 7–23, 10–10 \$EXCEPTION event breakpoint symbol, 7–16 Exceptions nonrecoverable, 3–21 raising in step procedure, 3–19 recoverable, 3–20 running down server processes after, 2–28 step, 3–20 transaction, 3–20 **EXE** qualifier with LINK command, 6–4 Executable images *See* Images **EXIT** command OpenVMS Debugger, 7–12 Task Debugger, 10–11 EXTERNAL CONSTANT BASIC statement, 5–8

## **F**

.FACILITY Message Utility statement, 5–3 FAO *See* OpenVMS Formatted ASCII Output facility FATAL nonrecoverable error, 8–6 Files closing, 2–19 command of Task Debugger commands, 7–15 dump using in debugging, 7–17 message *See* Message files needed for debugging, 7–3 opening, 2–1, 2–18 access mode for, 2–13 for procedure servers, 2–13 returning status, 2–13 sharing, 2–13 testing FILE-STAT, 2–14 using with step procedures, 4–1 FILE\_NAME qualifier with Message Utility, 5–6 FINISH Rdb, 2–21 Formatted ASCII Output (FAO) *See* OpenVMS Formatted ASCII Output facility FORMS\$DEBUG\_ESCAPE\_ROUTINES logical name, 7–7 FORMS\$IMAGE defining, 7–7 FORMS\$PRINT\_FILE HP DECforms logical name, 8–2 Function step procedure, 1–6

## **G**

GO command Task Debugger, 10–12 using after setting breakpoints, 8–5 using to continue after breakpoints, 7–22 **GROUP** qualifier used in debugging, 8–4

## **H**

\$HANDLER location breakpoint symbol, 7–15 Handling errors, 3–13 with message files, 5–1 HELP command Task Debugger, 10–13 HP DECforms escape routines debugging, 7–6 HP DECforms trace facility for debugging, 7–2

## **I**

.IDENT Message Utility statement, 5–2 IMAGE qualifier with ANALYZE/PROCESS\_DUMP command, 8–7 Images building procedure server, 6–1 procedure server executable creating, 5–7 Indicator array declaring, 4–10 Initialization *See also* Initialization procedures servers, 2–1 user-defined workspaces, 3–12 Initialization procedures, 1–2, 2–1 access mode on opens, 2–13 BASIC using RMS, 2–16 binding to database, 2–3 compiling, 6–2 DBMS BASIC, 2–12 COBOL, 2–10 declared in task group, 1–3 file descriptions, 2–14 guidelines for, 2–2 handling errors, 2–2 in BASIC, 2–18 in COBOL, 2–14 in COBOL, 2–6 naming subschema, 2–11 opening files in BASIC, 2–18 passing workspaces, 2–2 Rdb BASIC, 2–8 Rdb COBOL, 2–8 record locks, 2–14 restrictions for, 2–2 returning status, 2–2, 2–14 in BASIC, 2–2 in COBOL, 2–2 sequential files, 2–13 using RDO with Rdb, 2–8 using RMS files, 2–13 using SQL with Rdb, 2–5 when called, 2–2

Initialization procedures (cont'd) work of, 2–1 Initial values of workspaces during debugging, 7–22 INSERT qualifier with LIBRARY command, 6–6 INTERRUPT command Task Debugger, 7–12, 7–13, 10–14 INVOKE DATABASE RDO statement, 2–9 with Rdb, 4–20 Invoking databases, 2–8

## **J**

Journaling *See also* RMS journaling RMS, 4–41

## **L**

Labels step, 7–15, 7–16 LIB\$CALLG to signal error condition, 2–3 LIB\$GET\_INPUT, 3–22 LIB\$GET\_VM with cancel procedures, 2–27 LIB\$PUT\_OUTPUT, 3–22 LIB\$SIGNAL to signal error condition, 2–3 LIB\$SYS\_FAO using with error messages, 3–15 LIB\$SYS\_GETMSG using with error messages, 3–15 Library object linking, 6–6 placing files in, 6–3 procedure object, 6–6 LIBRARY DCL command, 6–6 qualifier with LINK command, 6–6 LINK command DCL, 6–3, 6–6 linking message files, 5–7 to create images, 6–4 NOTRACEBACK qualifier, 7–14 with */DEBUG* qualifier, 7-3 Linker, 6–5 *See also* Linking Linking message file object modules, 5–7 message files, 5–4, 5–6 object modules, 6–3 procedure object libraries, 6–6

Linking (cont'd) procedures, 7–3 procedure server images, 7–14 if task definition uses Rdb recovery, 6–5 server image with NOTRACEBACK qualifier, 7–14 server image with /DEBUG, 6–5 step procedures, 6–3 Link option file linking procedure server code, 6–5 Local symbols and LINK/DEBUG command, 6–5 Lock mode Rdb specifying, 4–8 Locks *See* Records, locks Lock timeout DBMS, 4–32 setting for Rdb and DBMS, 3–7 specifying interval, 4–10 Logical names accessed by server process, 7–5 assigning in Task Debugger, 7–10 assigning with ASSIGN command, 10–5 checking for accuracy, 8–1 DBG\$INPUT, 7–8 DBG\$OUTPUT, 7–8 defining during debugging session, 7–10, 7–11 for debugging, 7–5 for two-terminal debugging, 7–8 SYS\$INPUT, 7–8 SYS\$OUTPUT, 7–8 using group logical names during debugging, 7–10 with Task Debugger, 7–5 Logical name tables creating for debugging, 7–6 list, 7–6

#### **M**

MESSAGE Message Utility command, 5–7 Message files *See also* Messages changing, 5–7 compiling, 5–4, 5–6 example of source file, 5–4 facility name and number, 5–3 handling errors with, 5–1 in step procedure, 3–15 in task definition, 3–14 linking, 5–4, 5–6 name of message, 5–4

Message files (cont'd) object module, 5–6 parts of, 5–1 setting up messages in, 5–2 source files, 5–1 Messages creating files, 5–2 displaying to users using message files, 5–1 symbols, 5–4 Message Utility .END statement, 5–3 .FACILITY statement, 5–3 FILE\_NAME qualifier, 5–6 .IDENT statement, 5–2 OBJECT qualifier, 5–6 prohibition of \$FAO directives statements, 5–4 running, 5–6 .SEVERITY statements, 5–3 .TITLE statement, 5–2 MODIFY Rdb statement, 4–25

## **N**

Naming procedures guidelines, 1–6 initialization, 2–13 server procedures, 1–5 NONPARTICIPATING SERVER phrase ADU, 3–5 Nonrecoverable errors handling DBMS, 4–38 RMS, 4–47 handling in step procedure, 4–13 Nonrecoverable exception raising in step procedure, 3–21 NO RUNDOWN ON CANCEL, 2–25 clause ADU, 2–33 NOTRACEBACK qualifier with LINK command, 6–5, 7–14, 8–4

## **O**

**OBJECT** qualifier with Message Utility, 5–6 Object library placing files in, 6–3 procedure, 6–6 Object modules compiling source code into, 6–2 message file, 5–6 Opening files access mode, 2–13 for procedure servers, 2–13

OpenVMS Debugger, 7–1 accessing from Task Debugger, 7–24 checking values in workspaces, 7–22 debugging HP DECforms escape routines, 7–6 EXIT command, 7–12 invoking, 8–5 SET BREAK/EXCEPTION command, 7–25 SET WATCH command, 7–25 transferring control to, 7–13 OpenVMS Formatted ASCII Output facility for using message file in step procedure, 3–15 prohibition of directives with Message Utility, 5–4 OPER privilege needed to replace server, 8–5

## **P**

Parameters format with Programming Services, 9–2 system for debugging, 7–9 Passing mechanism with Programming Services, 9–2 PID qualifier with ACMS/DEBUG/SERVER command, 8–5 using ACMS/SHOW SERVER to display, 8–4 Precompiler DML, 4–40 RDO, 4–27 invoking, 4–28 SQL, 4–15 Procedures cancel *See* Cancel procedures debugging *See* Debugging procedures initialization *See* Initialization procedures servers *See* Procedure servers setting breakpoints in, 7–21 step *See* Step procedures termination *See* Termination procedures Procedure servers *See also* Servers, procedure building server images, 6–1 closing RMS files, 2–22 concept of, 1–1 creating server images, 6–3 definition of, 1–2 images linking, 5–7, 7–14

Procedure servers (cont'd) linking, 6–3 message file object modules, 5–7 object modules, 6–3 object libraries, 6–6 opening files, 2–13 releasing DBMS databases, 2–22 Rdb databases, 2–20, 2–21 terminal I/O, 3–22 terminology, 1–1 transfer module, 1–3, 6–3 Process identification *See* PID logical name assigning, 10–5 Process identification *See* PID Production setting up applications for, 8–1 Programming Services ACMS, 1–6 ACMS\$GET\_TID, 3–7, 9–1 ACMS\$RAISE\_NONREC\_EXCEPTION, 9–1 ACMS\$RAISE\_STEP\_EXCEPTION, 9–1 ACMS\$RAISE\_TRANS\_EXCEPTION, 9–1 parameter notation used, 9–2

## **Q**

Queuing Services ACMS, 1–6 Quotas required for debugging, 7–9

## **R**

Raising exceptions ACMS\$RAISE\_NONREC\_EXCEPTION, 9–5 ACMS\$RAISE\_STEP\_EXCEPTION, 9–7 ACMS\$RAISE\_TRANS\_EXCEPTION, 9–9 Rdb binding subschemas, 2–8 binding to database, 2–4 cancel procedures with RDO, 2–34, 2–35 compiling procedures that access, 4–27 creating .RUJ file, 2–4 defining databases, 4–4 errors handling, 4–26 initialization procedures, 2–5, 2–7 BASIC, 2–8 COBOL, 2–8 invoking database, 4–20 lock mode, 4–8 reading from database, 4–23

Rdb (cont'd) recovery, 3–7, 6–5 releasing databases, 2–20, 2–21 rolling back database transaction, 2–29 setting lock timeout interval, 3–7 share modes, 4–9 START\_TRANSACTION statement in procedures, 4–20 step procedures COBOL, 4–15, 4–20 termination procedures, 2–20, 2–21 BASIC, 2–21 transaction mode, 4–8 using SQL with, 4–2 using with RDML, 4–20 using with RDO, 4–20 wait mode, 4–9 RDB\$\_BAD\_TRANS\_HANDLE, 2–34 RDM\$BIND\_LOCK\_TIMEOUT\_INTERVAL specifying in logical name table, 4–9 RDML SQL similar to, 4–2 using with Rdb, 4–20 RDO cancel procedures with, 2–29 compiling, 4–27 initialization procedures, 2–8 precompiler, 4–27 START\_TRANSACTION statement, 3–7 termination procedures, 2–21 using precompiled with Rdb, 4–20 using with distributed transaction, 4–21 READY DBMS statement, 2–10, 2–11 DBMS statement to start distributed transaction, 3–6 DML statement, 4–29 Realms readying DBMS, 4–29 usage characteristics, 4–29 Reason parameter ACMSAD\$REQ\_CANCEL (optional), C–3 Records locks, 2–13 COBOL initialization procedures, 2–14 unlocking RMS, 2–29 Recoverable errors handling DBMS, 4–38 in step procedure, 4–13 RMS, 4–47 Recovery resource manager, 3–4 units creating .RUJ file, 2–10 definition of, 3–6 starting .RUJ file, 2–9

Releasing DBMS databases, 2–22 Rdb databases, 2–20, 2–21 Relinking server for new Rdb versions, 6–6 Removing breakpoints, 7–21 Replacing faulty servers, 8–5 REQUEST I/O phrase **ADU** for terminal I/O, 3–22 Resource manager recovery, 3–4 definition of, 3–4 Resources definition of, 3–4 recoverable definition of, 3–4 Return status *See* Status, return RMS BASIC termination procedures, 2–24 cancel procedures, 2–35 BASIC, 2–37 files sharing, 2–13 handling errors with, 4–46 initialization procedures BASIC, 2–18 COBOL, 2–13 journaling *See* RMS journaling reading records, 4–42 recoverable errors, 4–47 recovery, 3–7 transaction aborts, 4–47 updating records, 4–43 writing records, 4–43 writing step procedures that use, 4–41 RMS journaling after-image, 4–41 before-image, 4–41 recovery-unit, 4–41 types of, 4–41 using with procedures, 4–41 with distributed transactions, 4–41 ROLLBACK DML statement, 3–6 Rdb, 2–21 removing statement, 3–8 SQL statement, 4–8 statement DBMS, 2–10 with distributed transactions, 3–5

Rolling back Rdb database transaction, 2–29 RUJ file creating, 2–8 Rundown server process conditions for, 2–24 RUNDOWN ON CANCEL, 2–25 clause ADU, 2–33 IF INTERRUPTED clause ADU, 2–33 RUNDOWN ON CANCEL IF INTERRUPTED, 2–25 Run-time environment running tasks in, 8–1 files needed, 8–3 logical names in, 8–2 protection of files and databases, 8–2 servers open terminal channel, 8–2 user name quotas, 8–2

## **S**

**SELECT** command Task Debugger, 7–21, 10–16 with STEP command, 10–26 SERVER qualifier with ASSIGN command, 10–5 Server context *See* Servers, context Server procedures *See* Servers, procedures Server processes *See* Servers, processes Servers calling in distributed transactions, 3–5 cancel procedures, 2–26 compiling with /DEBUG qualifier, 7–3 context releasing, 3–7 retaining, 3–7 current setting during debugging, 10–18 DCL, 1–3 debugging, 10–24 debugging DCL servers, 10–24 procedure servers, 10–24 detached process in run-time environment, 8–1 displaying with SHOW SERVERS command, 10–21 initializing, 2–1 interrupting, 7–12, 7–13

Servers interrupting (cont'd) in Task Debugger, 7–13 linking message file object modules, 5–7 linking with /DEBUG qualifier, 7–3 procedures definition of, 1–2 naming, 1–5 preparing to debug, 7–3 structuring, 1–5 terminology, 1–1 process dump analyzing, 8–6 analyzing file, 8–7 processes cancel procedures, 2–26 definition of, 1–2 reasons for stopping, 8–6 releasing terminal channel, 2–32 running down, 2–19, 2–24, 2–32 running down after exception, 2–28 stopping, 2–19 using ACMS/SHOW SERVER to display name, 8–4 quotas and privileges, 8–1 releasing DBMS databases, 2–22 releasing Rdb databases, 2–20, 2–21 replacing faulty, 8–3, 8–5 running cancel procedures, 2–32 SERVER PROCESS DUMP application definition clause, 8–5 clause in application definition, 8–6 starting, 7–10, 7–11 in Task Debugger, 7–10, 7–11 with Task Debugger START command, 10–24 stopping, 7–12 in Task Debugger, 7–12 with STOP Task Debugger command, 10–27 stop unexpectedly, 8–5 termination of, 8–6 \$SETAST pseudocode for using, 2–31 using to avoid canceling a task, 2–26 SET BREAK command Task Debugger, 7–20, 10–17 SET BREAK/EXCEPTION OpenVMS Debugger command, 7–25 SET SERVER command Task Debugger, 7–10, 10–18 SET TRANSACTION SQL statement, 2–5, 4–7 SQL statement to start distributed transaction, 3–6

SET TRANSACTION\_TIMEOUT command Task Debugger, 7–23, 10–19 SET WATCH OpenVMS Debugger command, 7–25 Severity levels defining in message file, 5–3 .SEVERITY Message Utility statements, 5–3 SHARE LINK qualifier, 5–6 qualifier with LINK command, 5–7 Share modes Rdb, 4–9 SHOW BREAK command Task Debugger, 7–16, 10–20 SHOW SERVERS command Task Debugger, 10–21 SHOW TRANSACTION\_TIMEOUT command Task Debugger, 7–24, 10–22 SHOW VERSION command Task Debugger, 10–23 SQL binding to database, 2–3, 2–4 compiling, 4–15 context structure defining, 4–5 database transactions starting and ending, 4–7 declaring databases, 4–4 embedded guidelines for using, 4–3 statements in step procedures, 4–3 error handler, 4–14 error handling, 4–14 initialization procedures, 2–5, 2–7 interface to Rdb, 4–2 module language passing context structure, 4–6 passing context structure to, 4–6 precompiled passing context structure, 4–6 precompiler, 4–15 recovery, 3–7 statements SET TRANSACTION, 3–7 step procedures, 4–2 COBOL, 4–15 using,  $4-9$ storing TID, 4–6 task definition, 3–7 termination procedures, 2–20 with distributed transactions, 4–4, 4–7

SQL\$SIGNAL to signal error condition, 2–3 SS\$\_DEBUG, 7–7 removing, 7–7 START ALL qualifier, 7–11 command Task Debugger, 7–11, 10–24 Task Debugger command, 7–11 Starting applications errors in, 2–2 Task Debugger, 7–9 Startup server *See* Initialization procedures \$START\_TRANS, 3–6 START\_TRANSACTION RDO statement in step procedures, 4–20 RDO statement to start distributed transaction, 3–6 Status return ACMS\$GET\_TID, 9–3 ACMS\$RAISE\_NONREC\_EXCEPTION,  $9 - 5$ ACMS\$RAISE\_STEP\_EXCEPTION, 9–7 ACMS\$RAISE\_TRANS\_EXCEPTION, 9–9 ACMSAD\$REQ\_CANCEL, C–2 initialization procedures, 2–2 termination procedure for RMS files, 2–22 termination procedures, 2–19 returning BASIC procedure for, 3–12 COBOL procedure for, 3–11 in user-defined workspaces, 3–10 required, 3–9 to task, 3–8 **STEP** command Task Debugger, 7–20, 10–26 Step exception raising in step procedure, 3–20 Step labels *See* Labels, step Stepping through tasks with Task Debugger, 10–26 Step procedures, 1–2 aborts distributed transaction, 4–26 handling transaction,  $4-13$ accessing resource managers, 4–1 called from task, 1–4, 4–2 calling in distributed transactions, 3–5 calling in processing step, 1–5 compiling

Step procedures compiling (cont'd) DBMS, 4–40 RDO, 4–27 SQL, 4–15 DBMS, 4–29 accessing database, 4–28 reading from database, 4–32 writing to database, 4–34 declared in task group, 1–4 definition of, 1–4 excluding from distributed transaction, 3–5 files needed for debugging, 7–4 handling errors nonrecoverable, 4–13 recoverable, 4–13 SQL, 4–12 modifying existing, 3–8 naming in COBOL, 1–6 participating in distributed transaction, 3–5 passing workspaces, 3–3 Rdb reading from database, 4–10 writing to database, 4–11 RDML with Rdb, 4–20 RDO with Rdb, 4–20 SQL, 4–15 access to Rdb databases, 4–2 writing to Rdb databases, 4–9 SQL with Rdb, 4–1 using workspaces, 3–3 writing, 3–1 \$STEP\_n label, 7–16 STOP command Task Debugger, 7–12, 10–27 Stopping server process during debugging, 7–9 Task Debugger, 7–24, 10–2 Structuring server procedures, 1–5 Subprogram COBOL procedure, 1–6 Subschemas naming in DB statement, 4–28 naming in initialization procedures, 2–11 Symbols OpenVMS debug, 6–2 tables, 6–5 Task Debugger, 7–15 Symbol table OpenVMS debug, 6–2 SYS\$FAO using with error messages, 3–15

SYS\$GETMSG using with error messages, 3–15 SYS\$INPUT logical name for debugging, 7–8 SYS\$OUTPUT logical name for debugging, 7–8 SYSTEM qualifier used to debug any server on system, 8–4 System services with step procedures FAO facility, 3–15 \$SETAST, 2–30 System workspaces *See* Workspaces, system

## **T**

TABLE qualifier used in debugging, 8–4 Tables selecting a value from, 4–10 Task Debugger, 7–1, 10–1 *See also* Debugging tasks checking values in workspaces, 7–22 commands ACCEPT, 10–4 ASSIGN, 10–5 At sign (@), 10–3 CANCEL BREAK, 7–21, 10–6 CANCEL TASK, 7–21, 10–7 CANCEL TRANSACTION\_TIMEOUT, 7–24, 10–8 DEPOSIT, 10–9 EXAMINE, 7–22, 7–23, 10–10 EXIT, 10–11 GO, 7–22, 10–12 HELP, 10–13 INTERRUPT, 7–12, 7–13, 10–14 SELECT, 10–16 SET BREAK, 7–14, 7–20, 10–17 SET SERVER, 7–10, 10–18 SET TRANSACTION\_TIMEOUT, 7–23, 10–19 SHOW BREAK, 7–16, 10–20 SHOW SERVERS, 10–21 SHOW TRANSACTION\_TIMEOUT, 7–24, 10–22 SHOW VERSION, 10–23 START, 7–11, 10–24 STEP, 7–20, 10–26 STOP, 7–12, 10–27 table of, 10–1 Task Debugger, 7–10, 7–21 control characters, 7–9 debugging a user-written agent program, 7–27 prompt

Task Debugger prompt (cont'd) returning to, 7–25 running tasks in, 7–9 setting breakpoints, 7–15 starting, 7–9 stopping, 10–2 using  $\text{Ctrl/Z}$ , 7-24 using EXIT command, 7–24 transferring control to OpenVMS Debugger, 7–13 version displaying, 10–23 Tasks accessing Rdb databases, 4–2 called debugging, 7–20 canceling in Task Debugger, 7–21 debugging, 7–2 *See also* Debugging tasks selecting tasks to debug, 7–21 definitions breakpoints in, 7–16 calling step procedures, 4–2 error handling, 4–14 files needed for debugging, 7–4 identifying workspaces, 3–3 preparing for production, 8–1 processing step example, 1–6 testing status values, 3–8 workspaces *See also* Workspaces defining records for, 3–4 writing to Rdb databases with SQL, 4–9 Terminal channels closing, 3–23 opening, 3–22 procedure server use of, 3–22 releasing in cancel procedure, 2–33  $I/O$ defining, 3–22 from procedure servers, 3–22 releasing terminal channel, 2–33 TERMINAL I/O ADU for terminal I/O, 3–22 Termination procedures, 1–2, 2–1 canceling tasks, 2–19 compiling, 6–2 DBMS, 2–22 declared in task group, 1–3 file definitions for, 2–22 Rdb BASIC, 2–21 Rdb using RDO, 2–21 Rdb using SQL, 2–20 record definitions, 2–22

Termination procedures (cont'd) returning status, 2–22 RMS, 2–22 BASIC, 2–24 writing, 2–19 Terminology (ACMS) procedure server, 1–1 Testing application in run-time environment, 8–1 TID ACMS\$GET\_TID, 9–3 creation of, 3–7 passing with DBMS, 3–7 with Rdb, 3–7 storing in SQL, 4–6 with RMS files, 3–7 Timeout canceling in Task Debugger, 7–24 debugging code, 7–23 displaying transaction, 10–22 lock specifying, 4–32 setting current, 10–19 setting in Task Debugger, 7–23 showing in Task Debugger, 7–24 specifying interval, 4–10 specifying with Rdb and DBMS, 3–7 .TITLE Message Utility statement, 5–2 Transaction aborts handling DBMS, 4–38 handling in step procedure, 4–13 handling Rdb, 4–26 handling RMS, 4–47 handling SQL, 4–12 Transaction exceptions raising in step procedure, 3–20 Transaction ID *See* TID Transaction mode specifying, 4–8 Transactions database starting, 3–7 distributed retaining context with, 3–8 independent database RDO, 4–23 Transaction timeout displaying, 10–22 Transfer module procedure server, 1–3, 6–3 Transition from debugging to run-time environment, 8–1

#### **U**

UNBIND DBMS statement, 2–22 Unbinding DBMS databases, 2–22 Rdb databases, 2–20, 2–21 Unlocking records, 2–29 User names run-time server quotas, 8–2 servers and EXC run under different, 8–1

## **W**

Wait mode DBMS specifying, 4–31 Rdb specifying, 4–9 WARNING nonrecoverable error, 8–6 WORKSPACE qualifier with ACMS/DEBUG command, 7–10 Workspaces ACMS\$PROCESSING\_STATUS, A–2 ACMS\$SELECTION\_STRING, A–3 ACMS\$TASK\_INFORMATION, A–3 assigning initial values to fields, 3–4 CDD, 3–3 changing contents of, 10–9 checking values in, 7–22 definition of, 3–1 displaying contents, 10–10 entered values checking during debugging, 7–22 examining or changing the contents of, 7–10 how ACMS applications use, 3–1 identifying, 3–3 to 3–4 initial values assigning, 3–4 checking during debugging, 7–22 naming in COBOL programs, 3–3 passing status values, 3–8 to cancel procedures, 2–32 referencing in task definition, 3–3 system, 3–2 ACMS\$PROCESSING\_STATUS, 3–2, A–2 ACMS\$SELECTION\_STRING, 3–2, A–3 ACMS\$TASK\_INFORMATION, 3–2, A–3 ACMS-supplied, 3–2 location in CDD, A–1 reading from, 3–2 writing to, 3–2

Workspaces (cont'd) used during debugging, 10–9 user-defined initializing, 3–12 returning status in, 3–10 to hold status indicator, 3–17 using, 3–1 with initialization procedures, 2-2